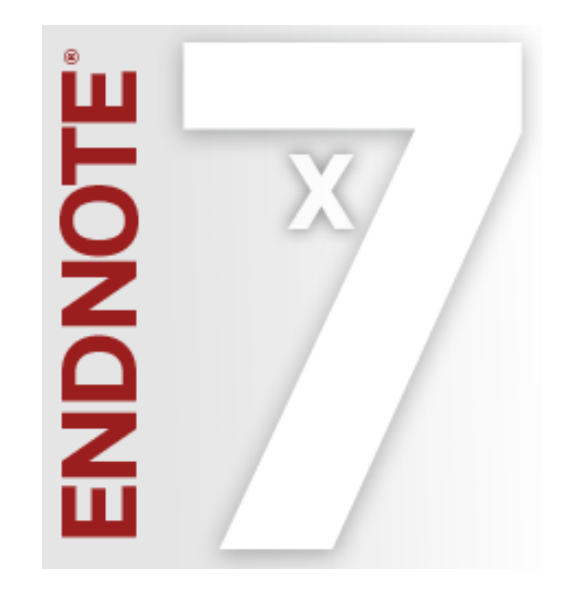

### EndNote for MAC操作說明 **Advance your Research and Publish Instantly**

# 碩睿資訊有限公司

#### www.sris.com.tw

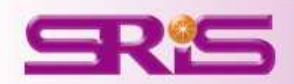

碩睿資訊有限公司版權所有,禁止轉載

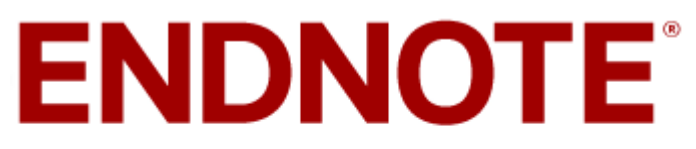

The most powerful tool for managing your research.

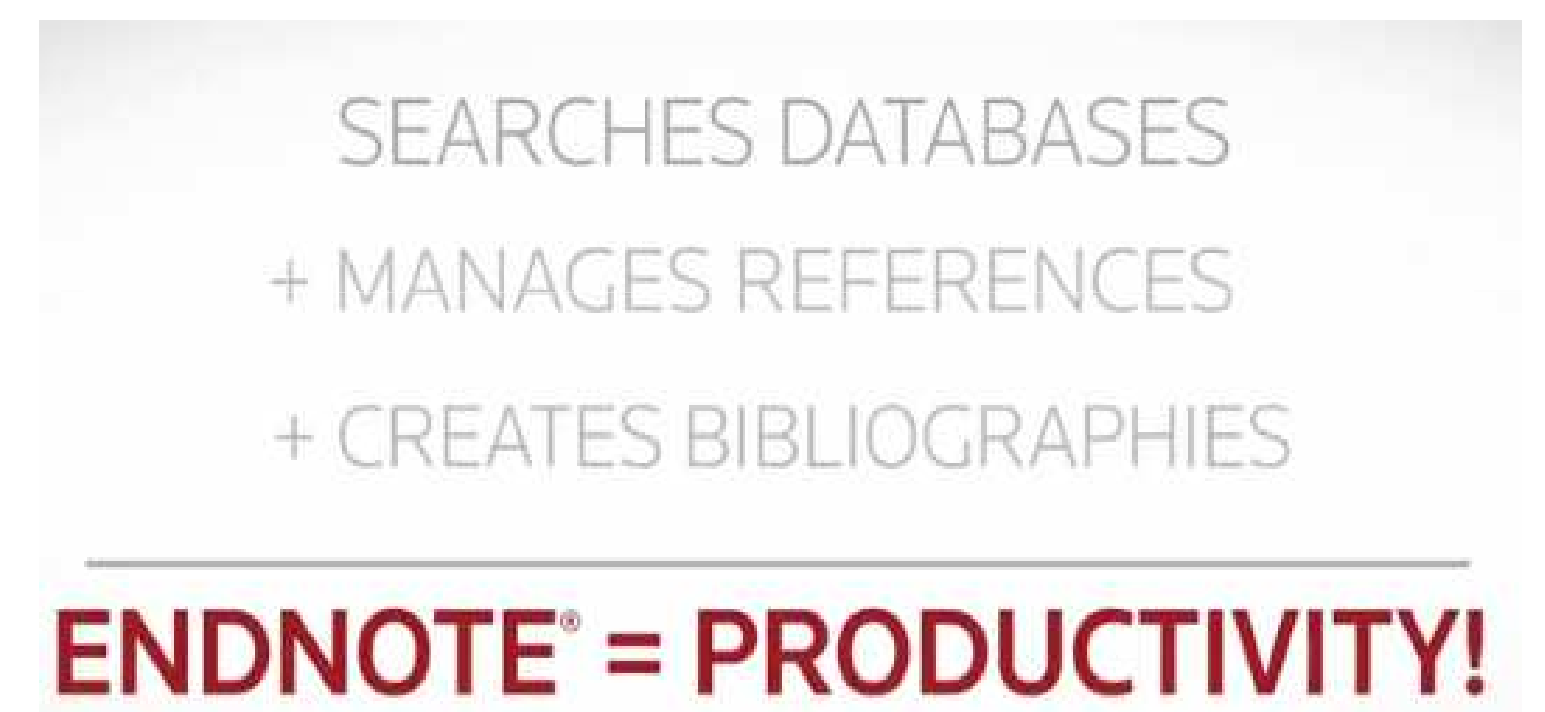

(IT'S LIKE HAVING A RESEARCH ASSISTANT)

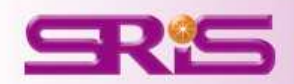

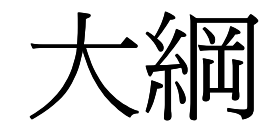

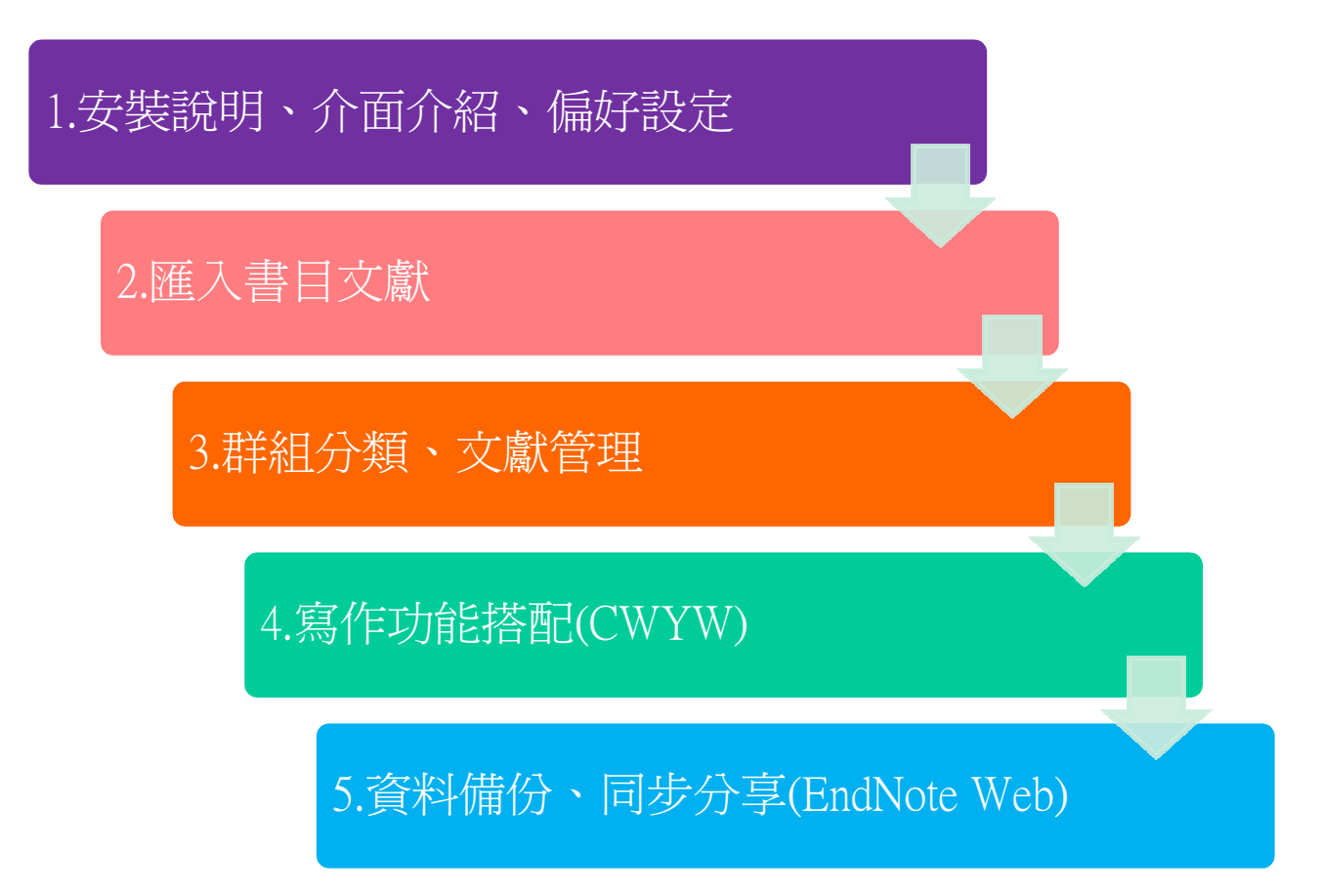

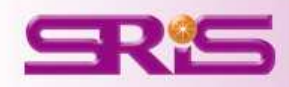

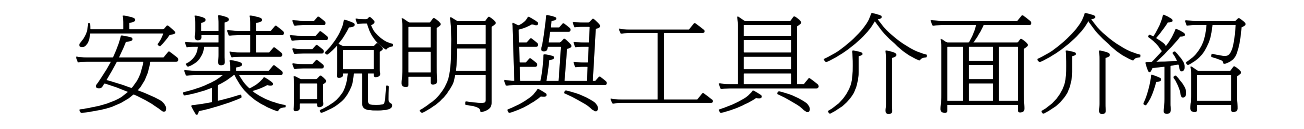

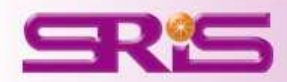

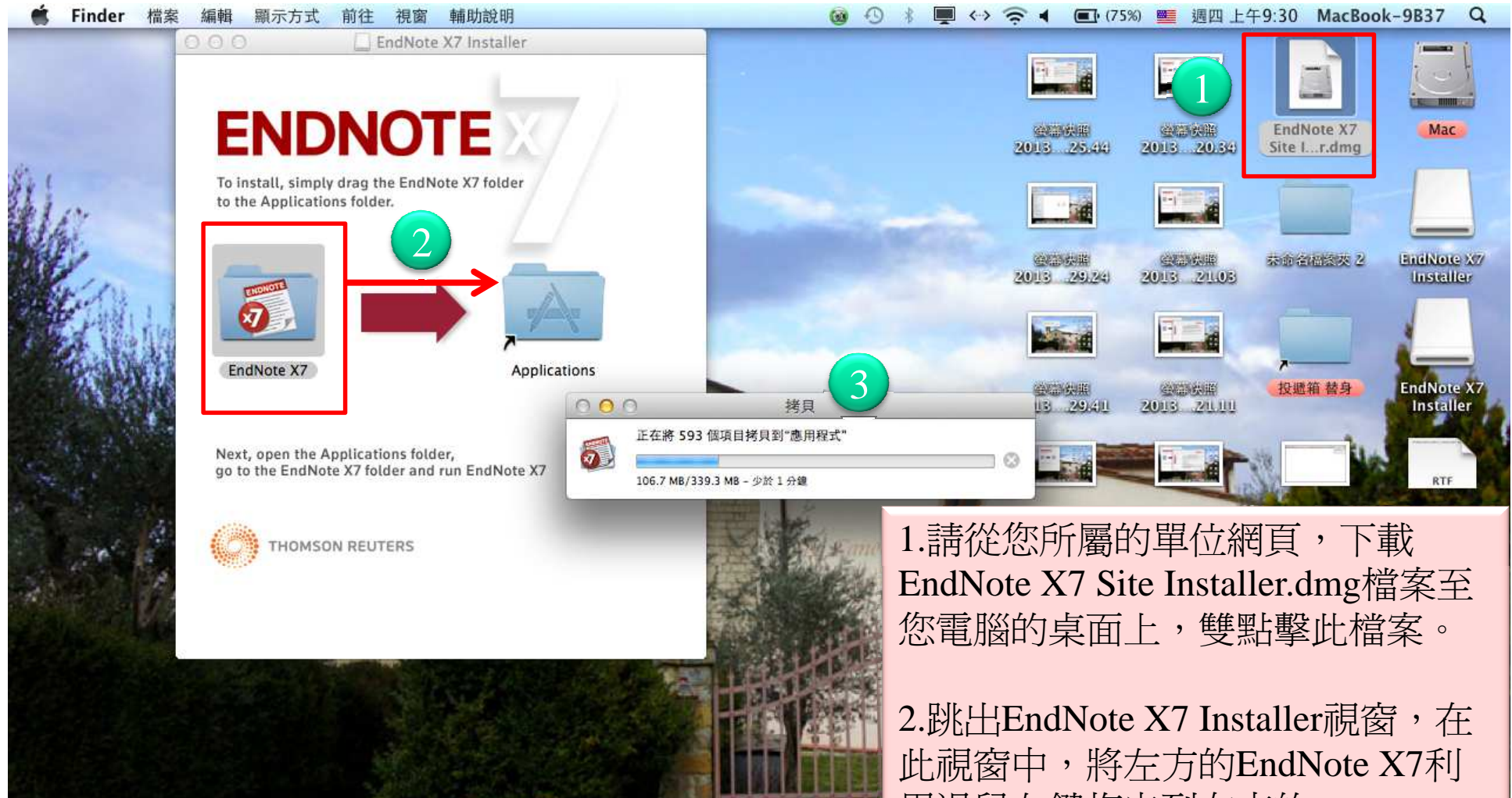

用滑鼠左鍵拖曳到右方的Applicatioins資料夾中。

3.接著它會開始拷貝,這個動作會持 續幾分鐘的時間。

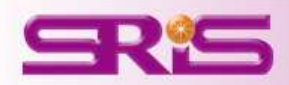

**THEORACHO** 

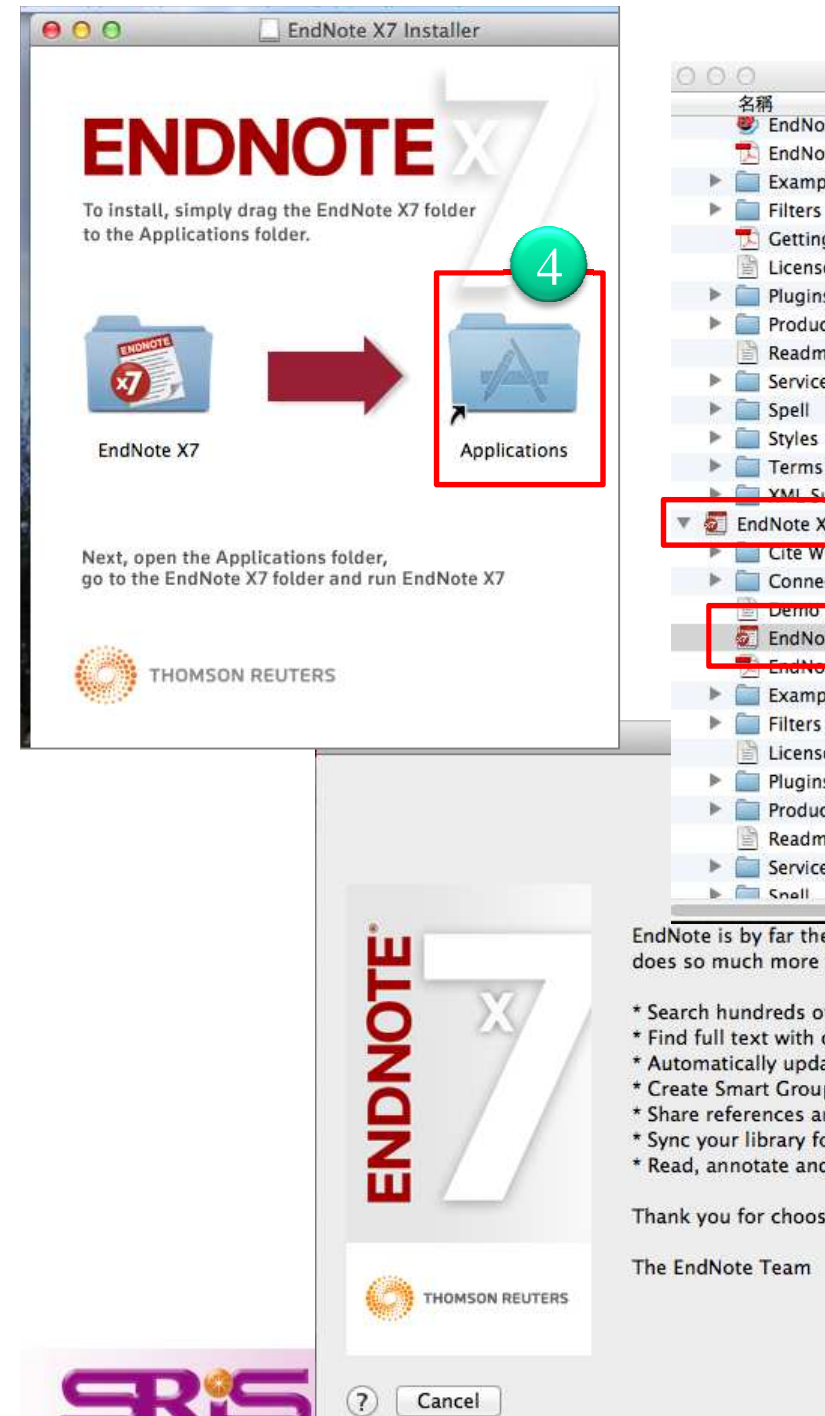

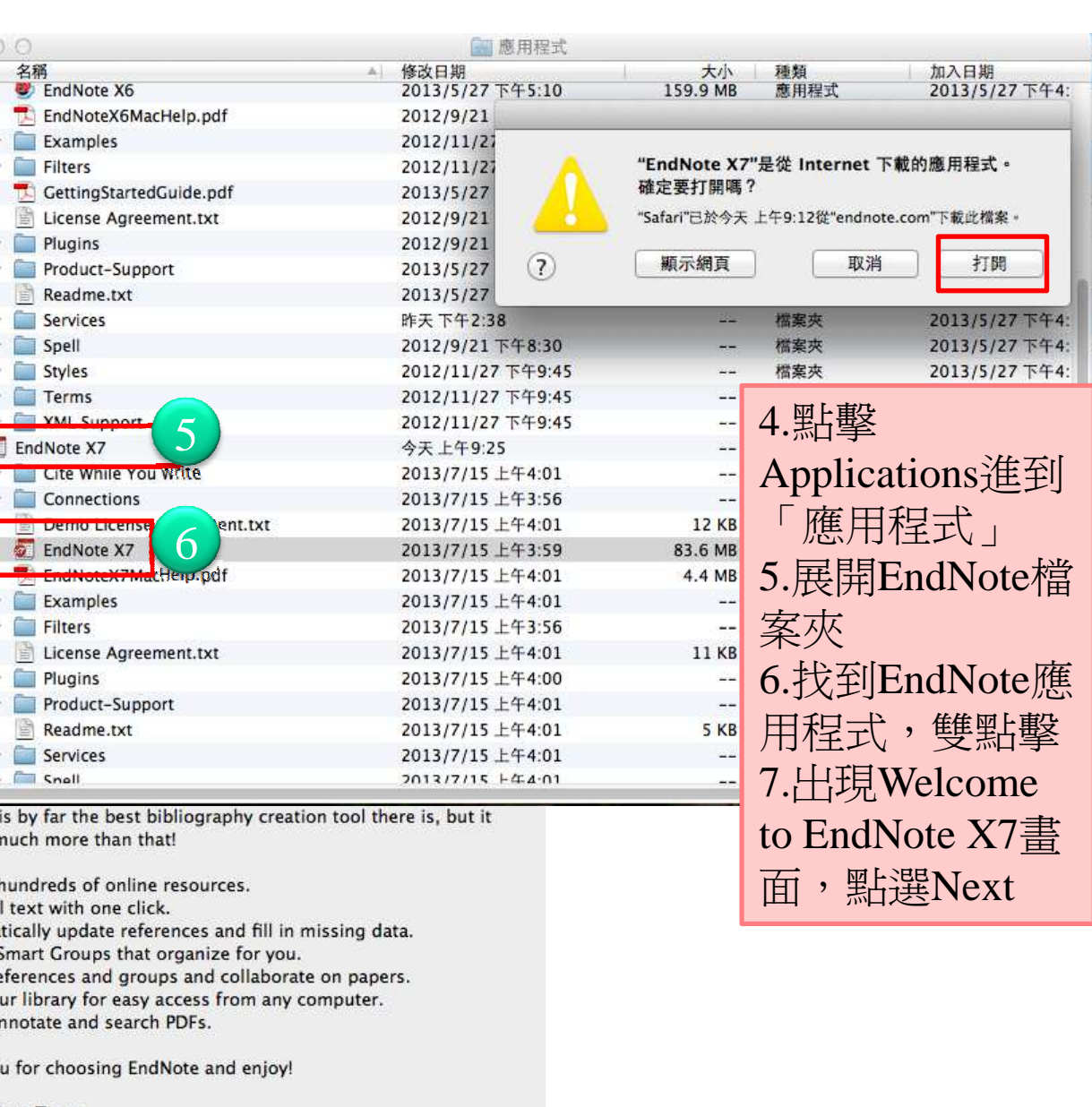

7

Next

Back

5

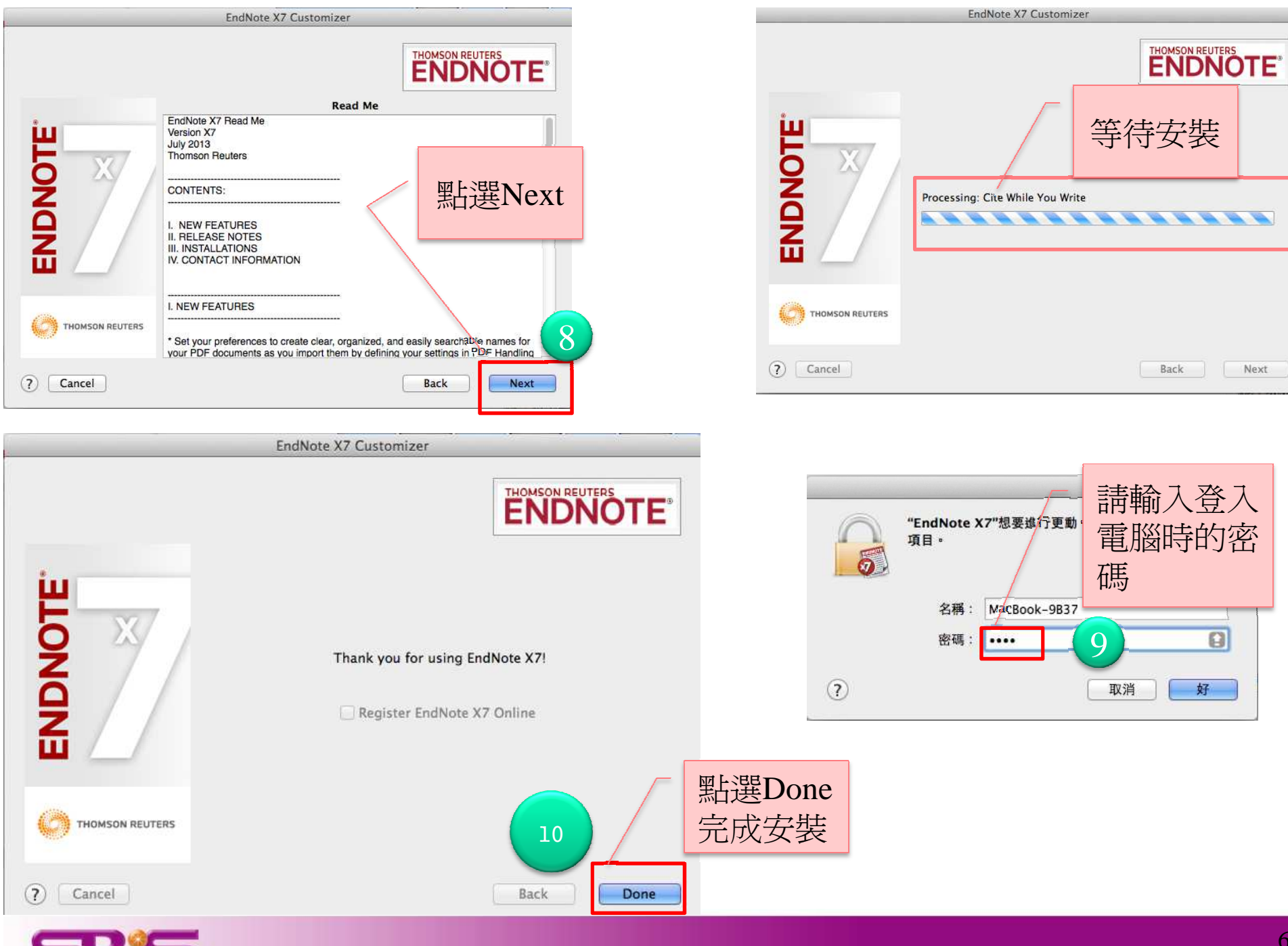

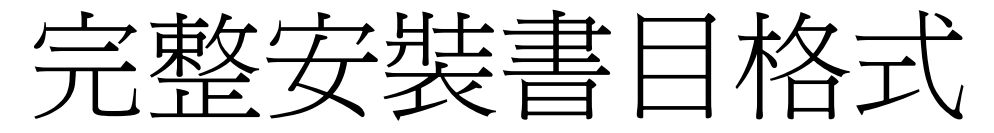

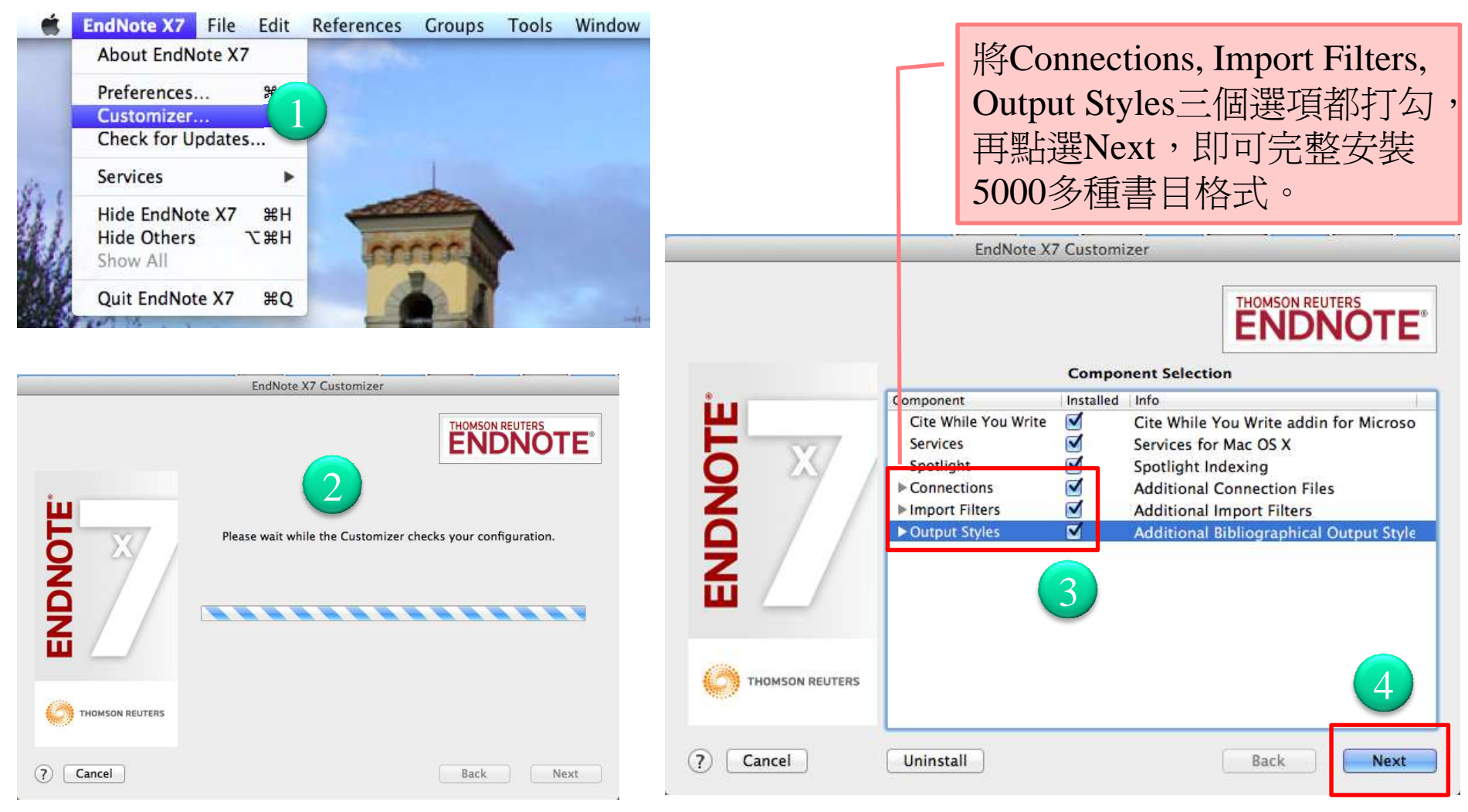

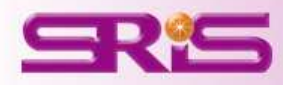

## 建立個人EndNote Library檔案

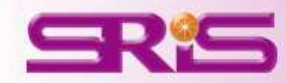

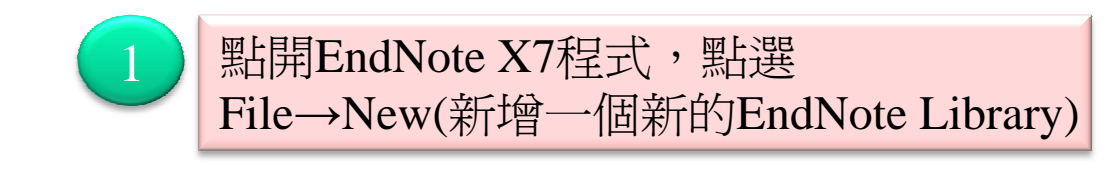

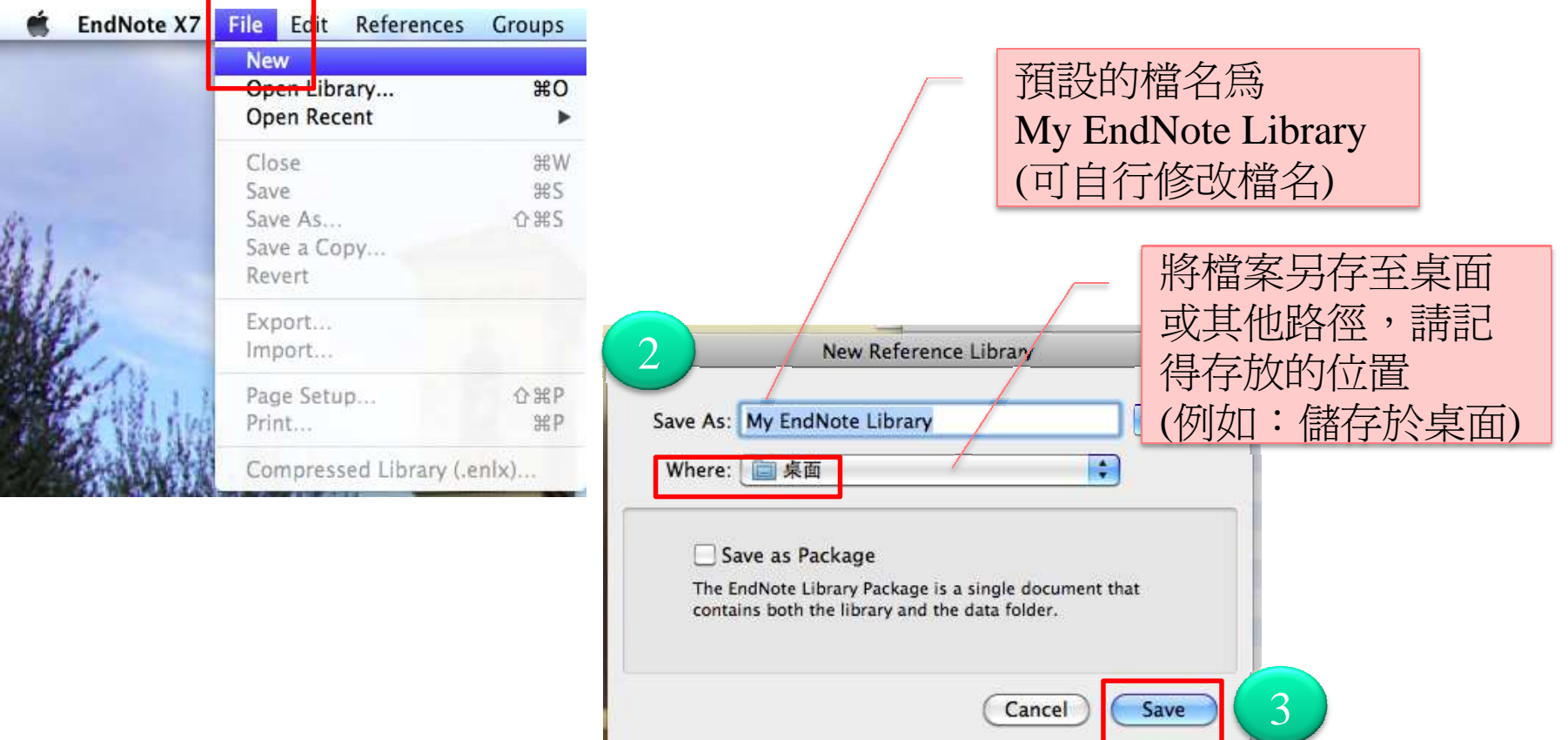

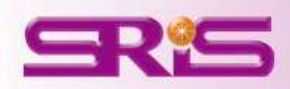

# 開啟—-個新的 My EndNote Library<br>File Edit References Croups Tools Window Help

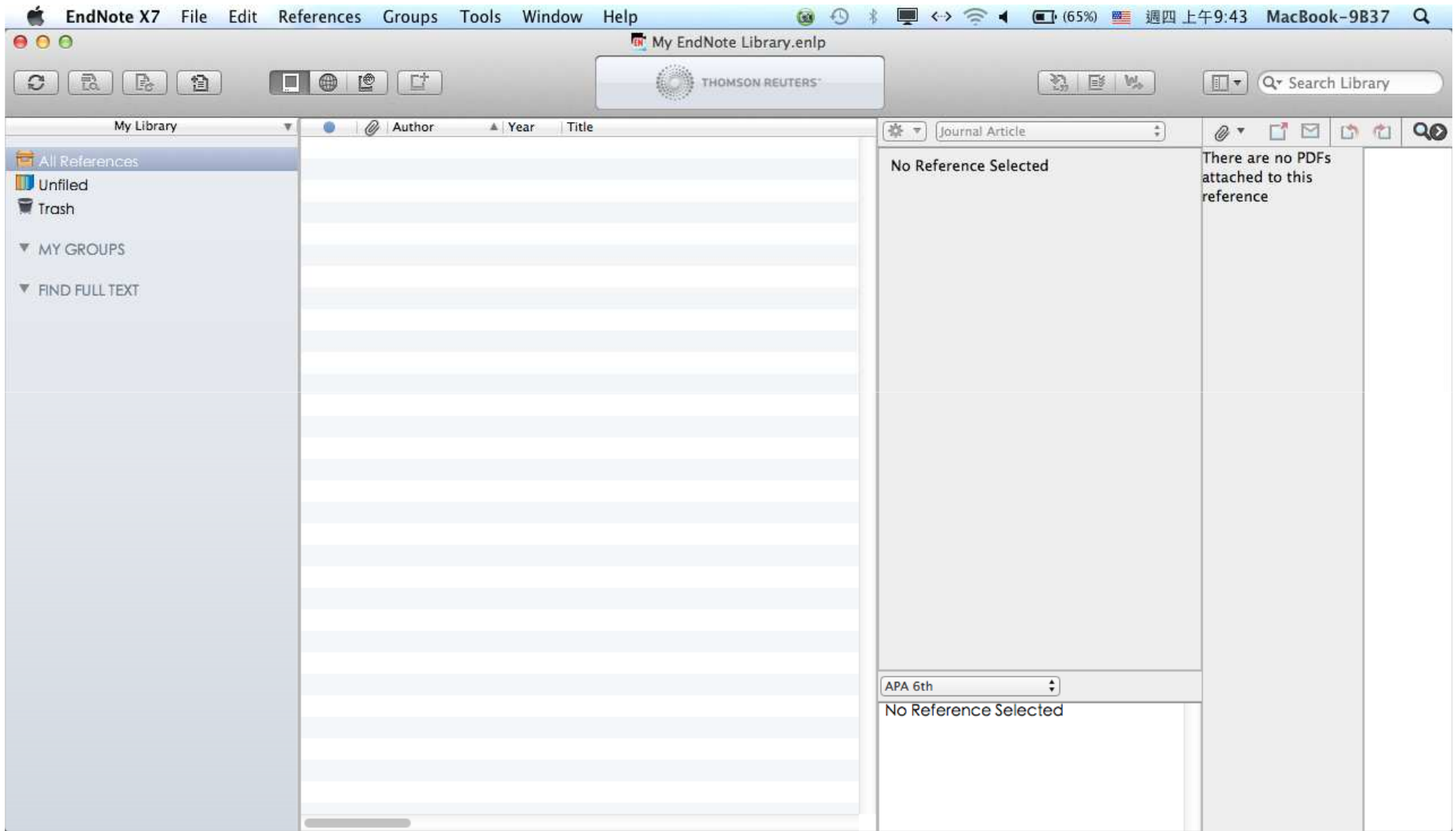

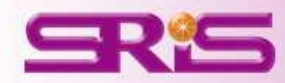

### 更改Library呈現版面

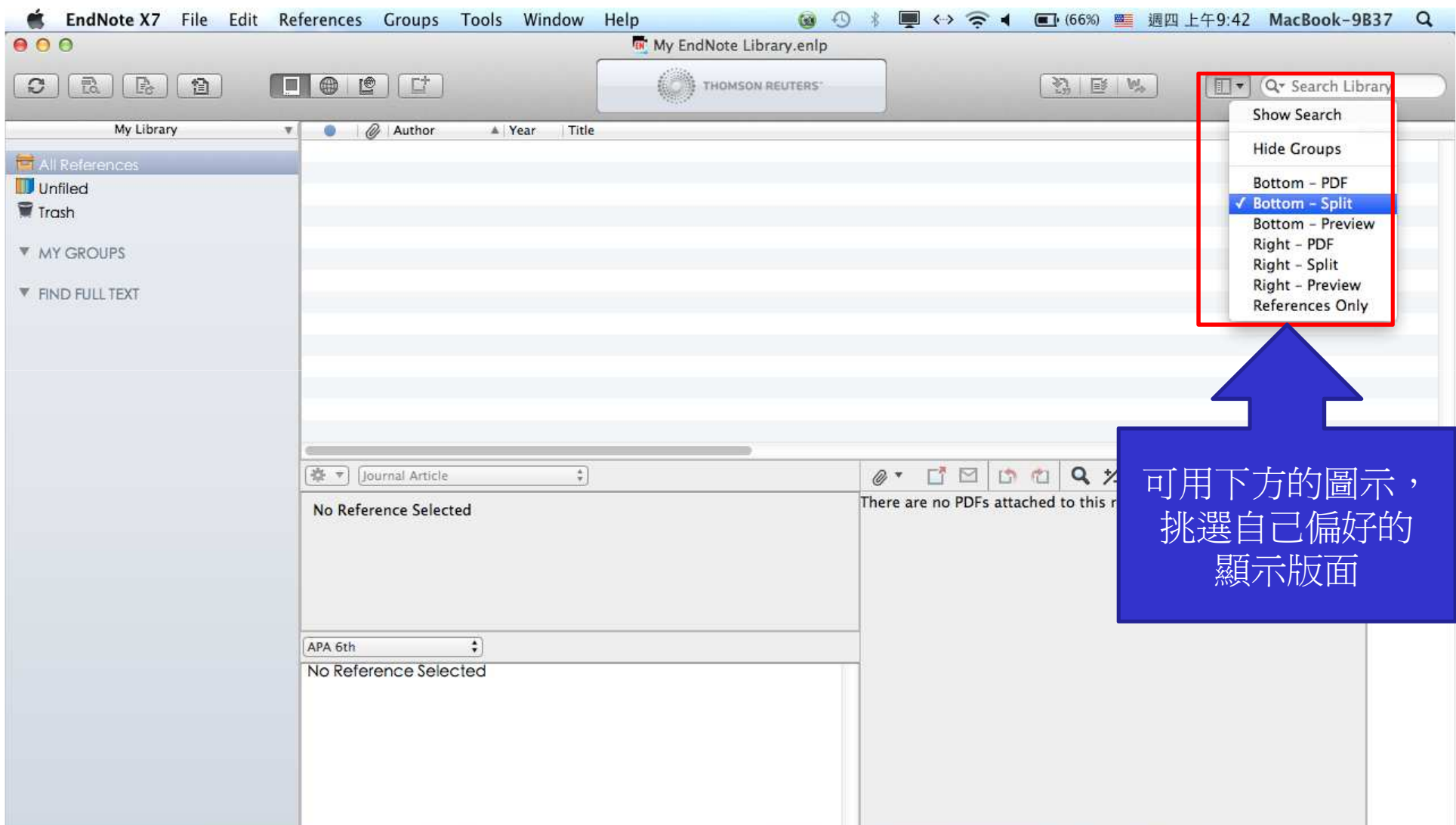

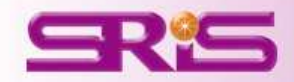

## My EndNote Library存放的路徑及檔案

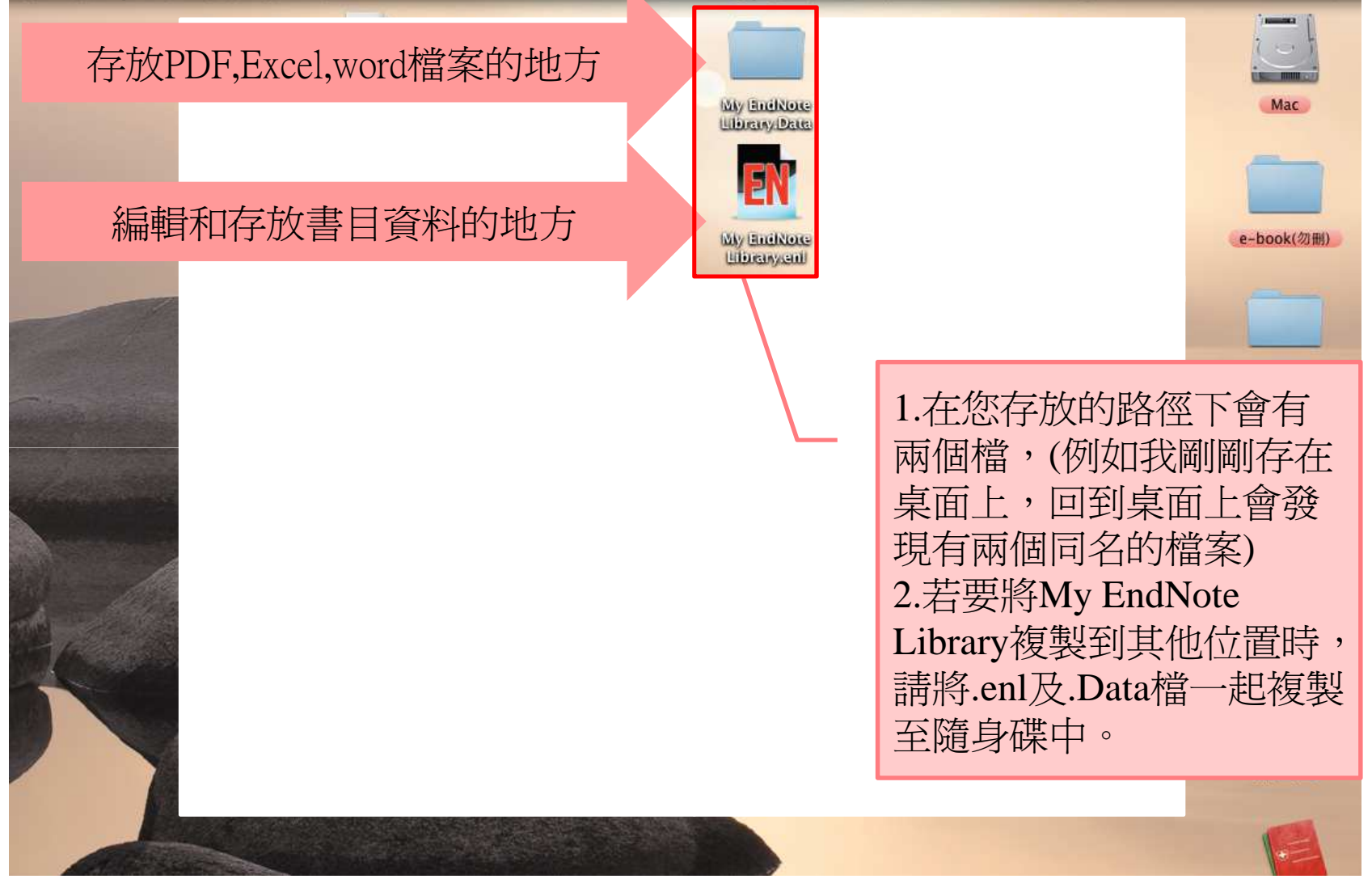

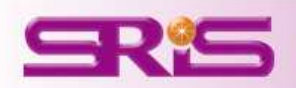

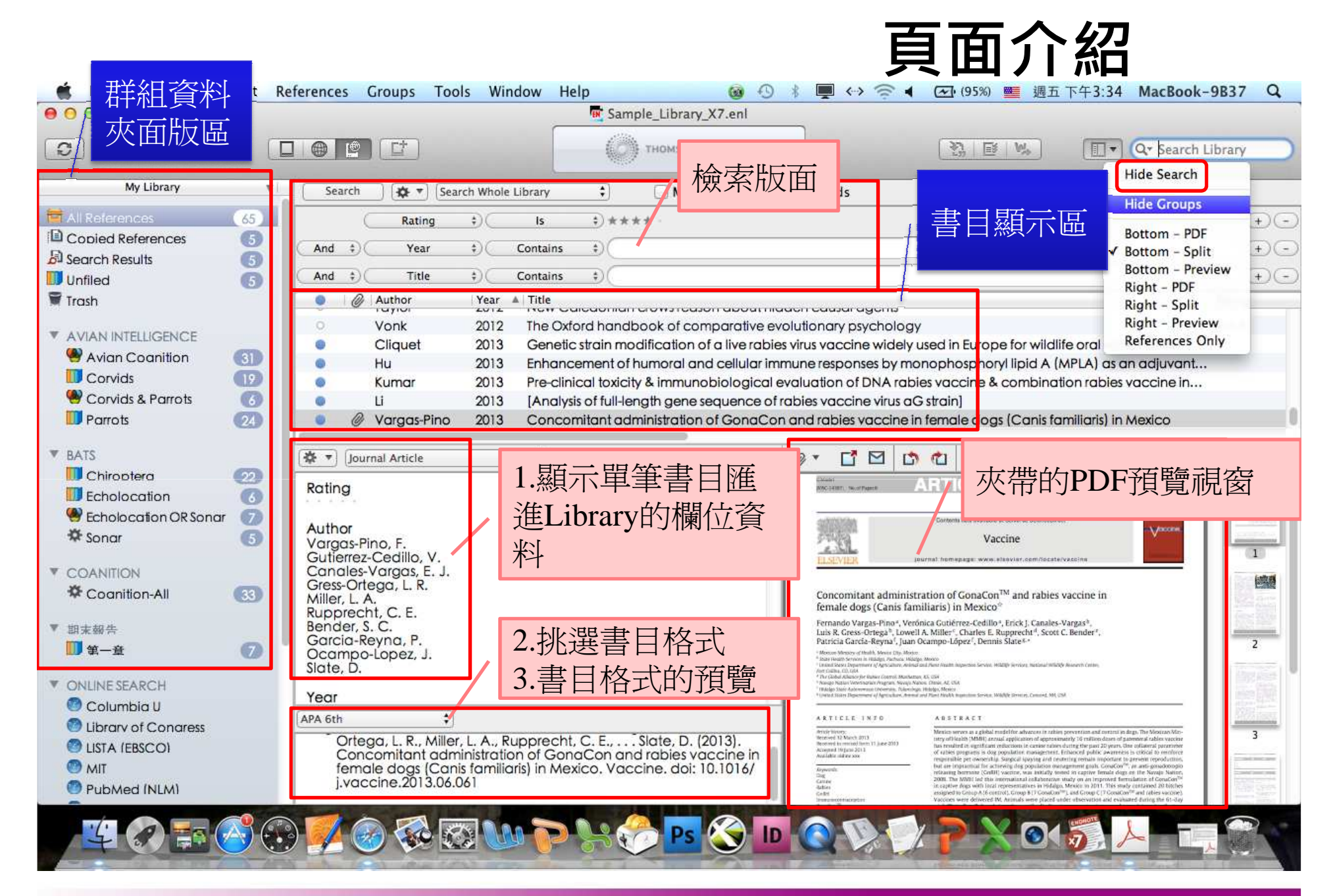

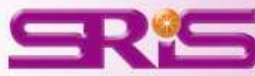

# 開啟原有的EndNote Library

若您之前已經存了一個EndNote Library,您 可以用開啟舊檔的方式開啟檔案。

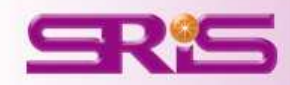

#### •若您之前已經存了一個My EndNote Library,<br>你可以田開啟崔橙的方式開啟橙家。 您可以用開啟舊檔的方式開啟檔案。

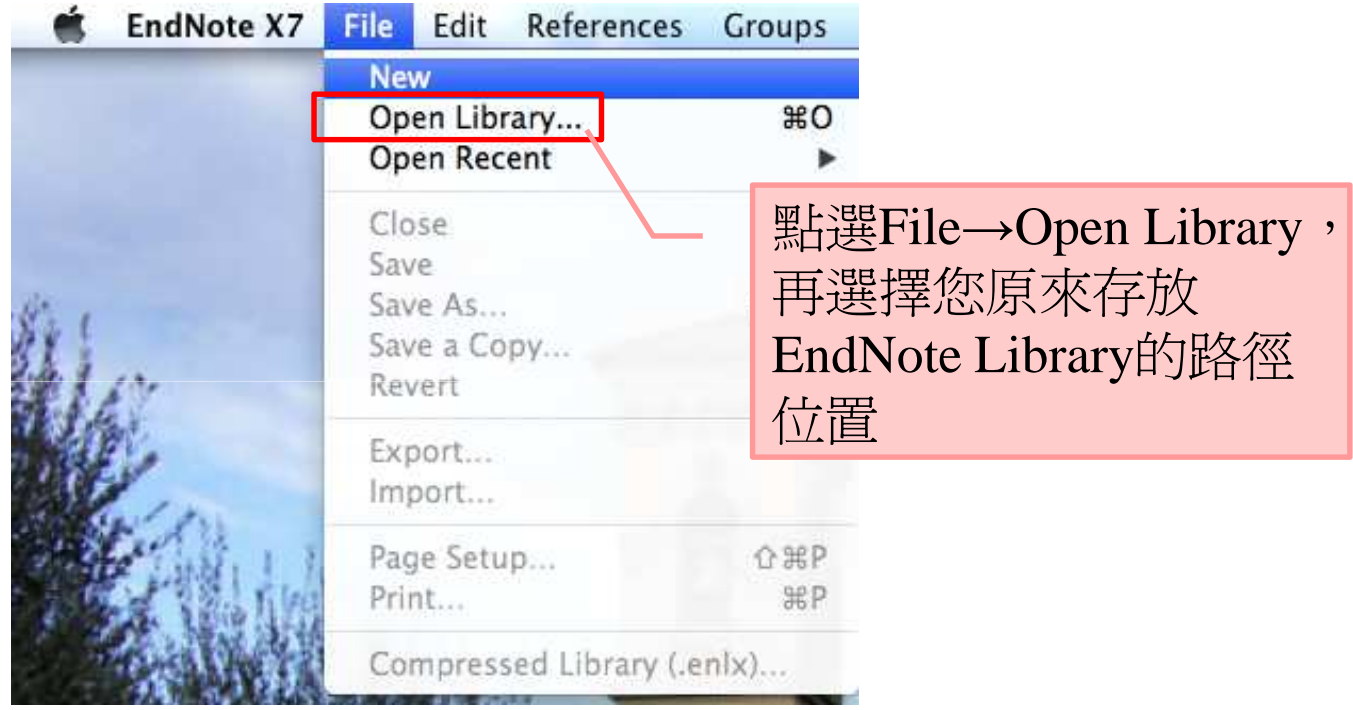

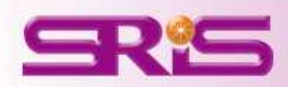

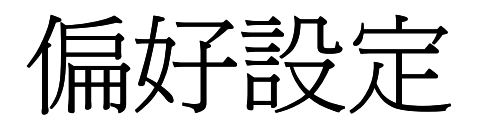

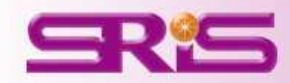

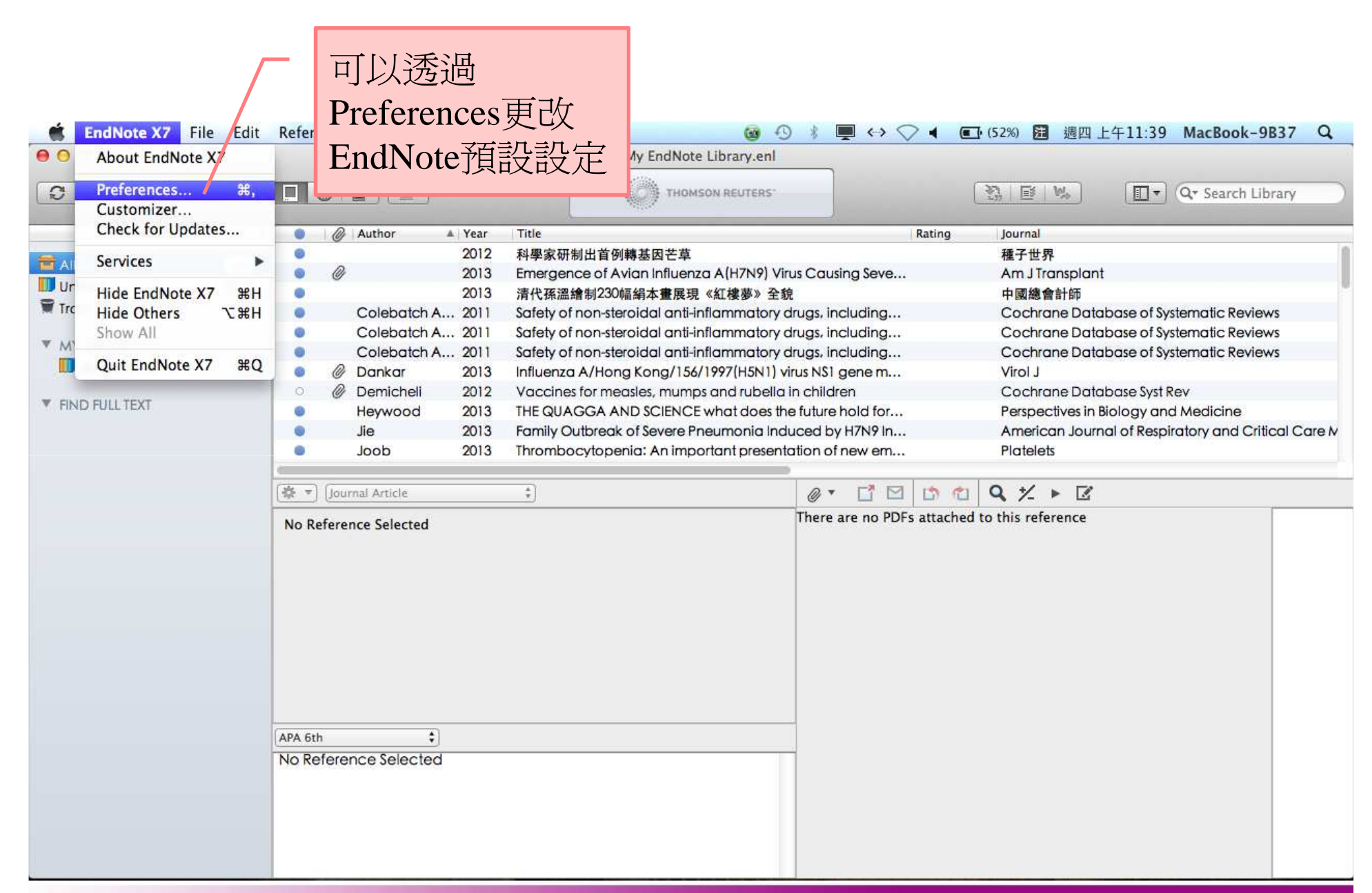

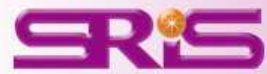

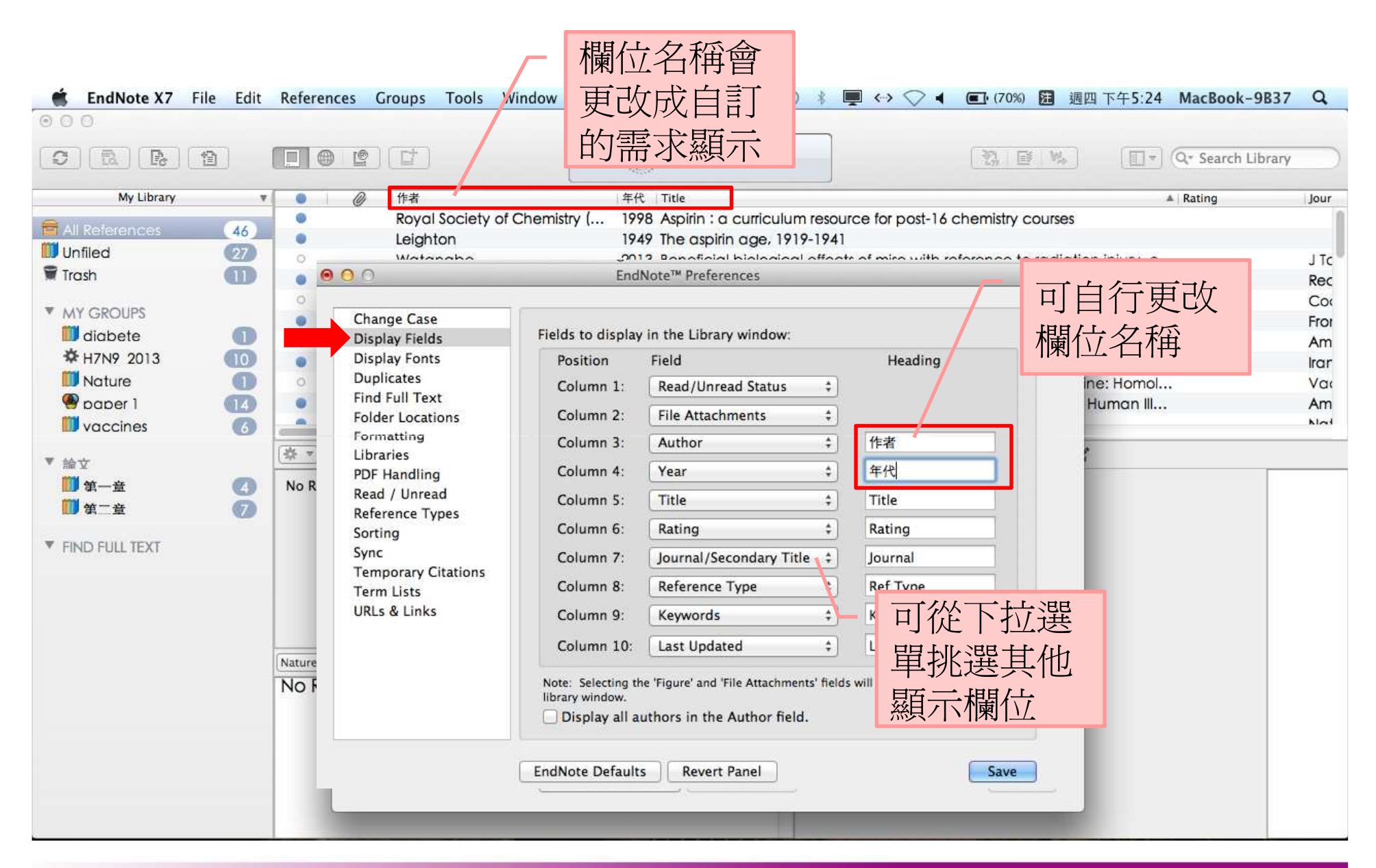

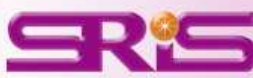

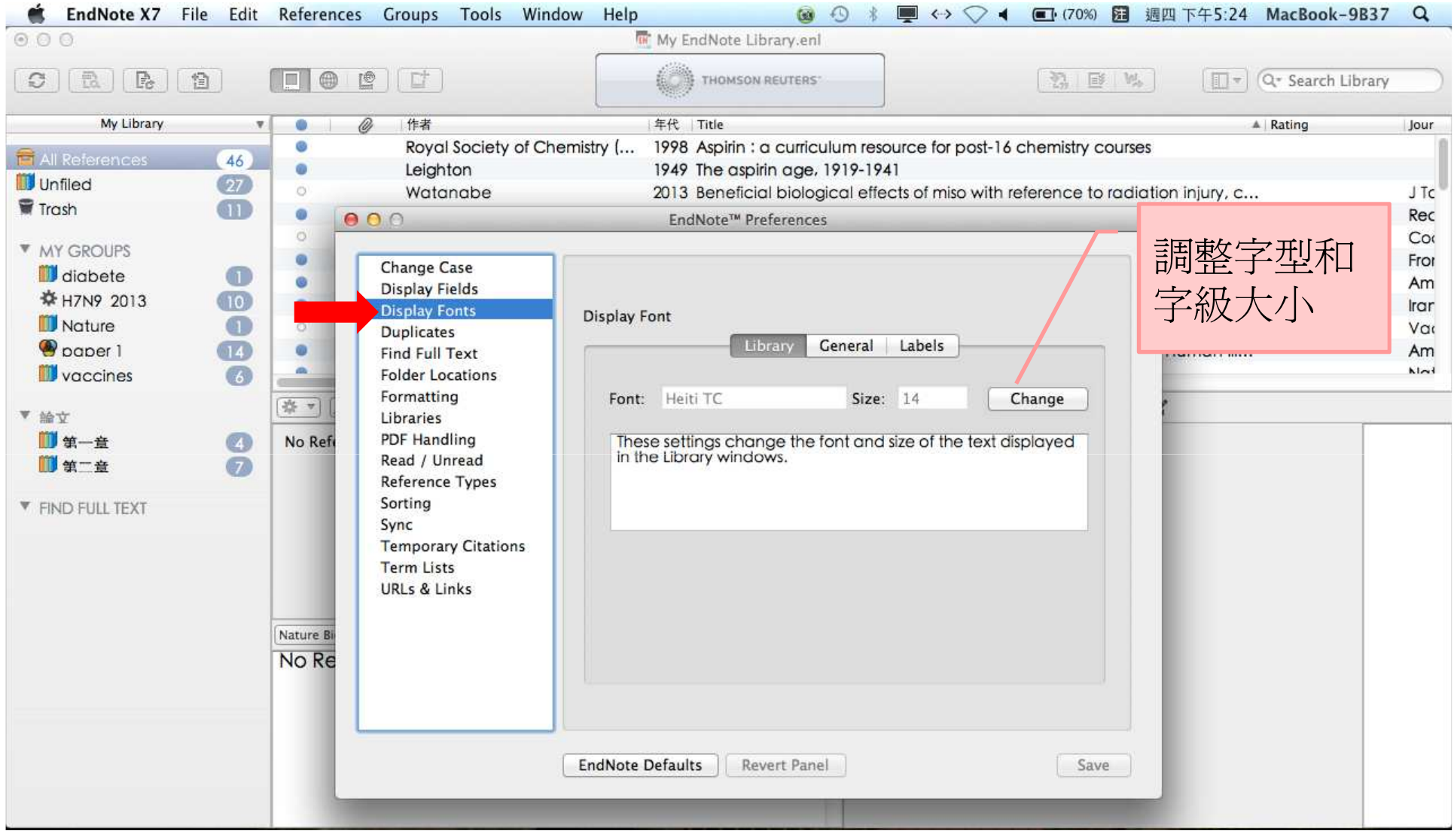

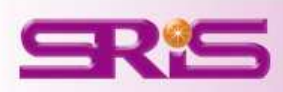

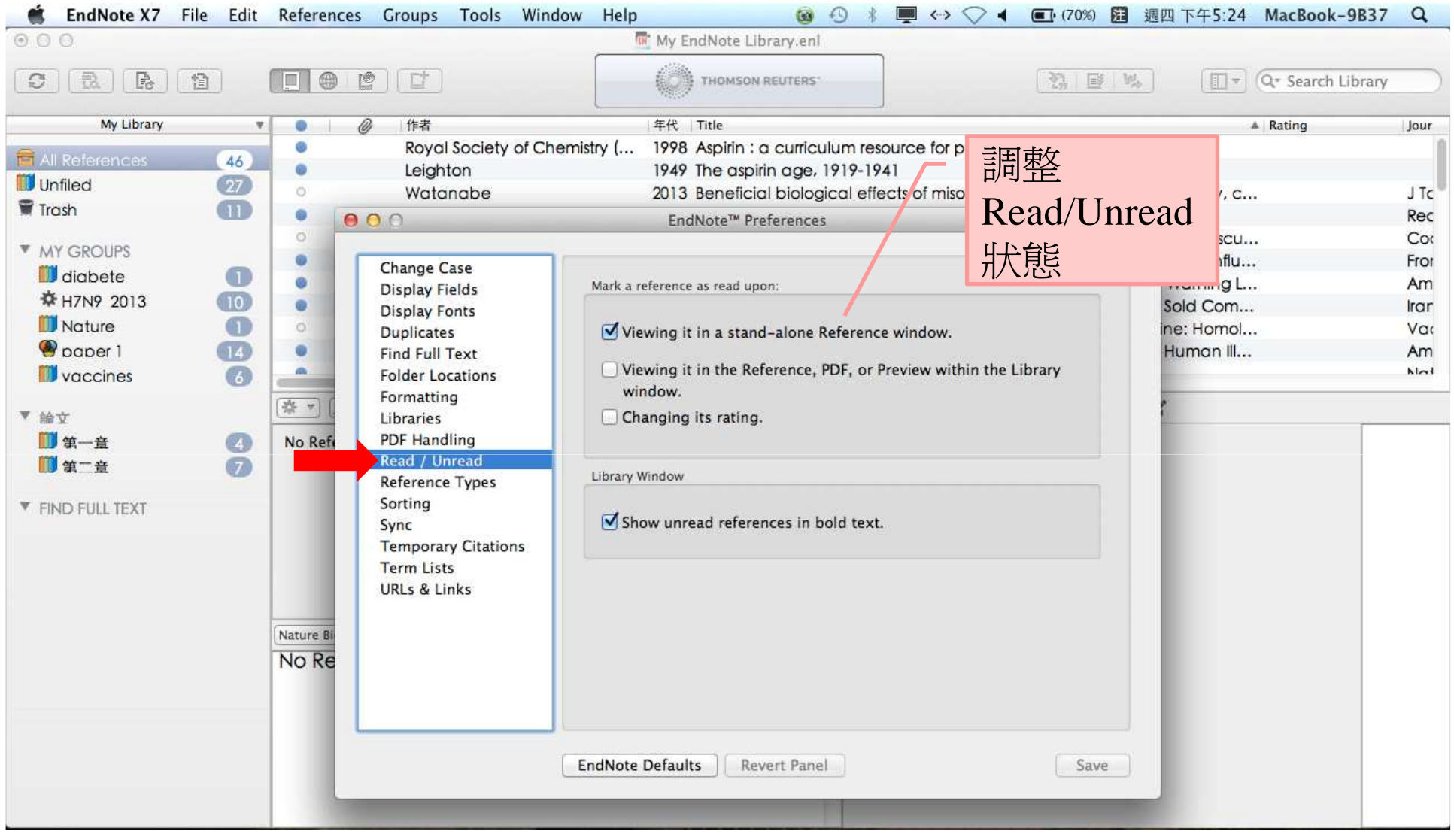

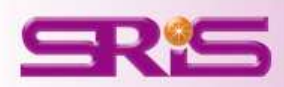

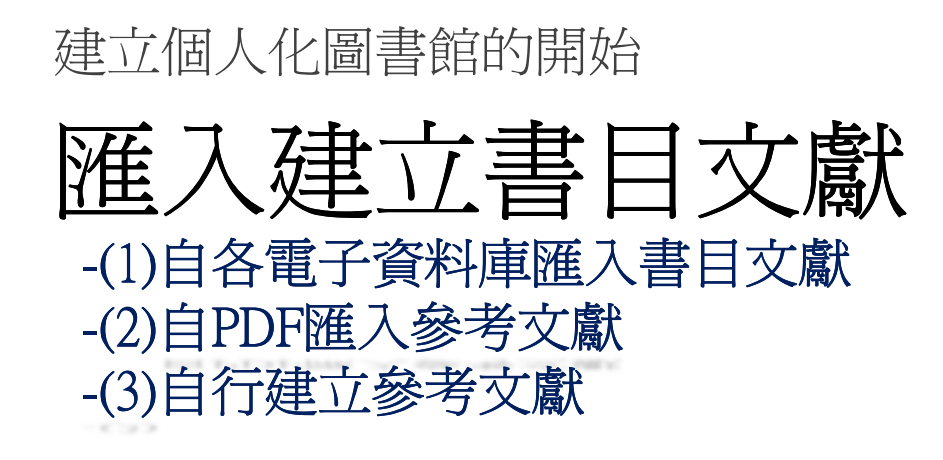

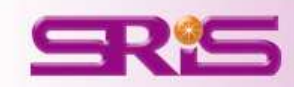

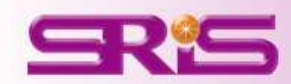

## **<**範例一**>** 從**WEB OF SCIENCE**匯入書目\*用Safari瀏覽器示範

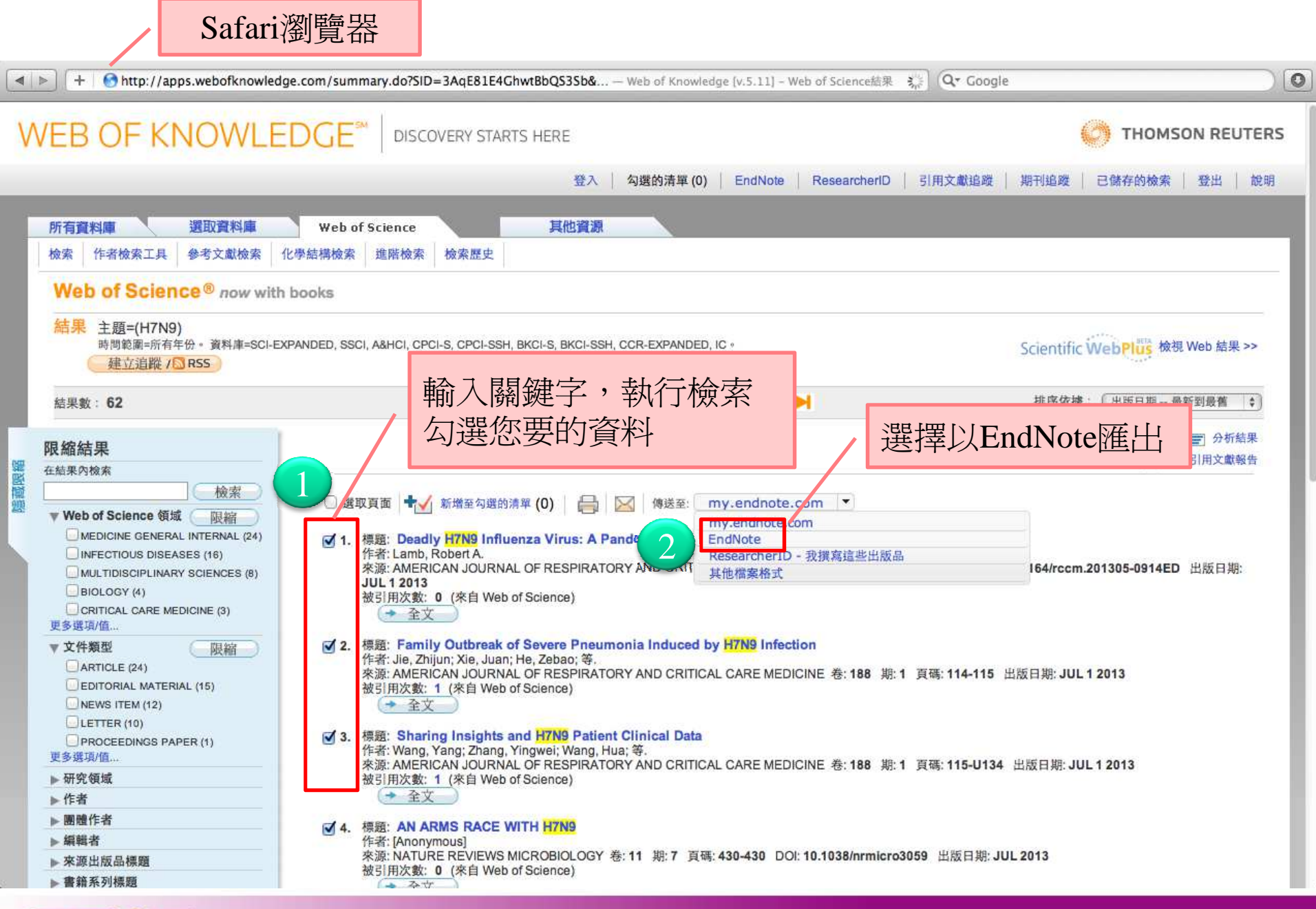

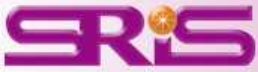

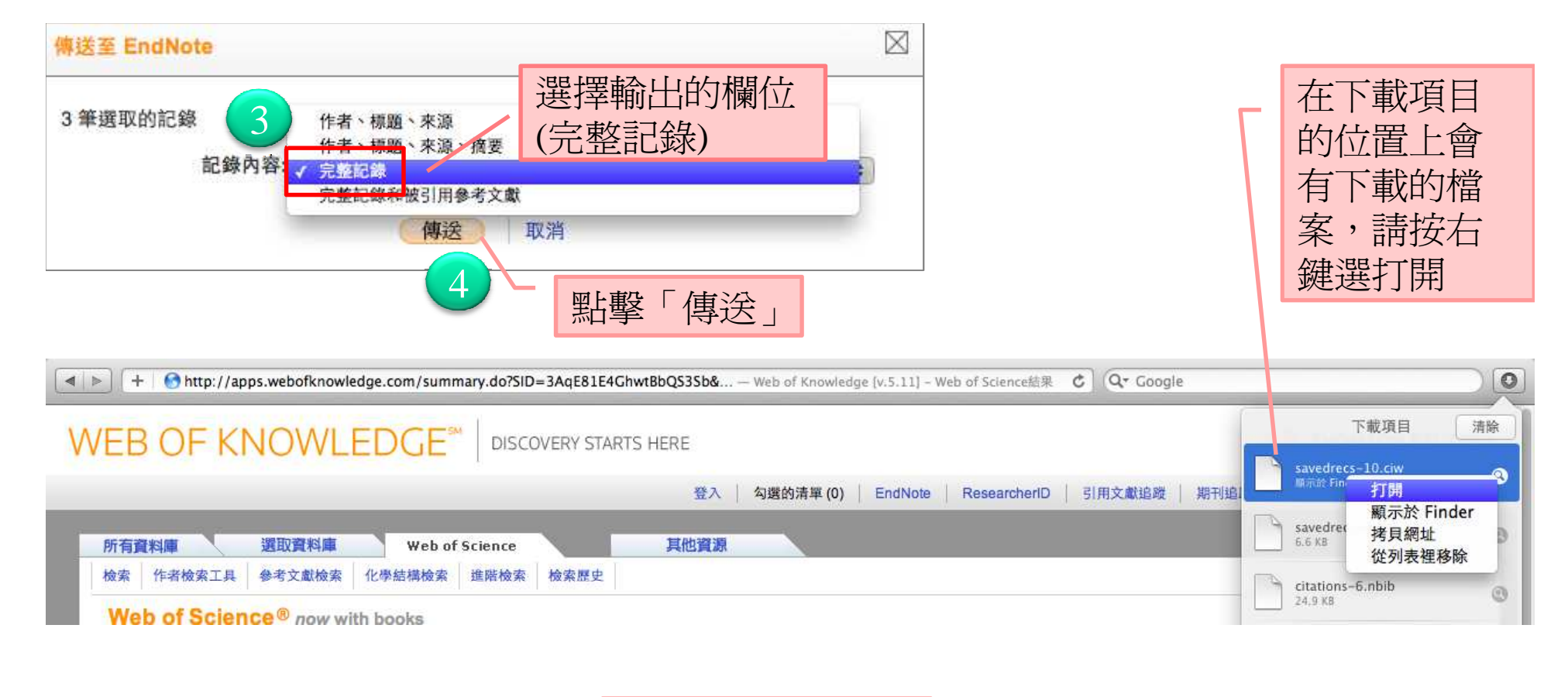

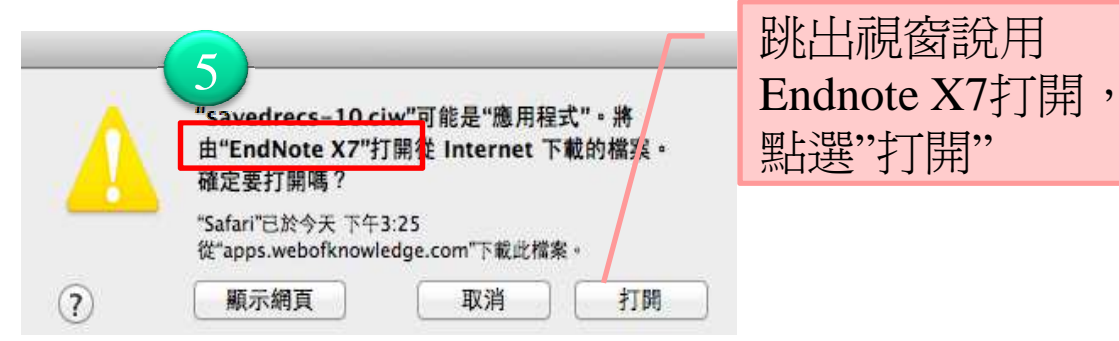

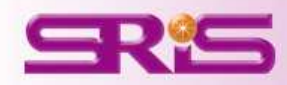

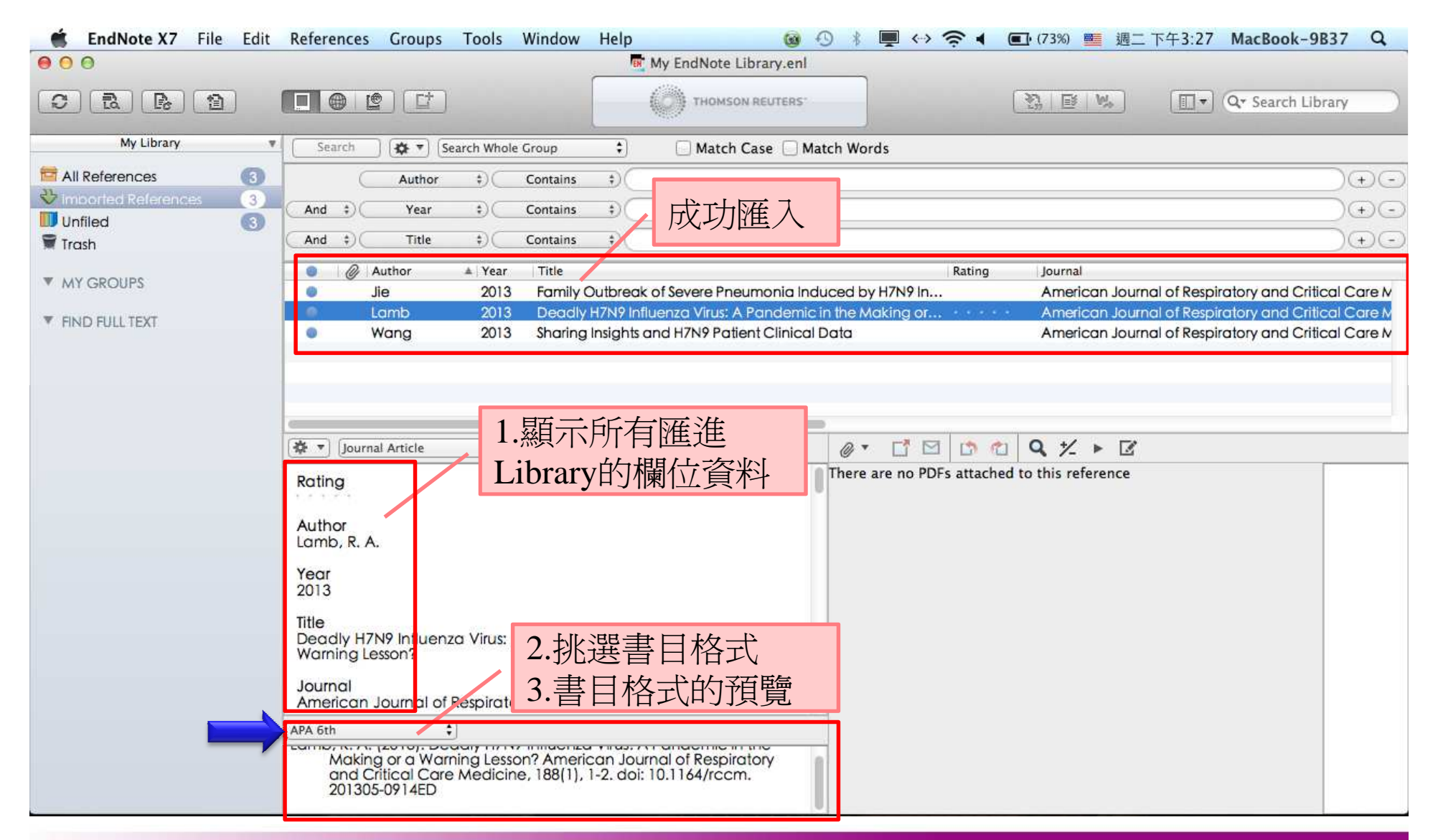

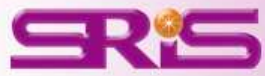

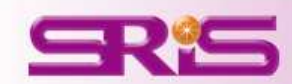

### **<**範例二**>** 從**PUBMED**匯入書目\*用Safari瀏覽器示範

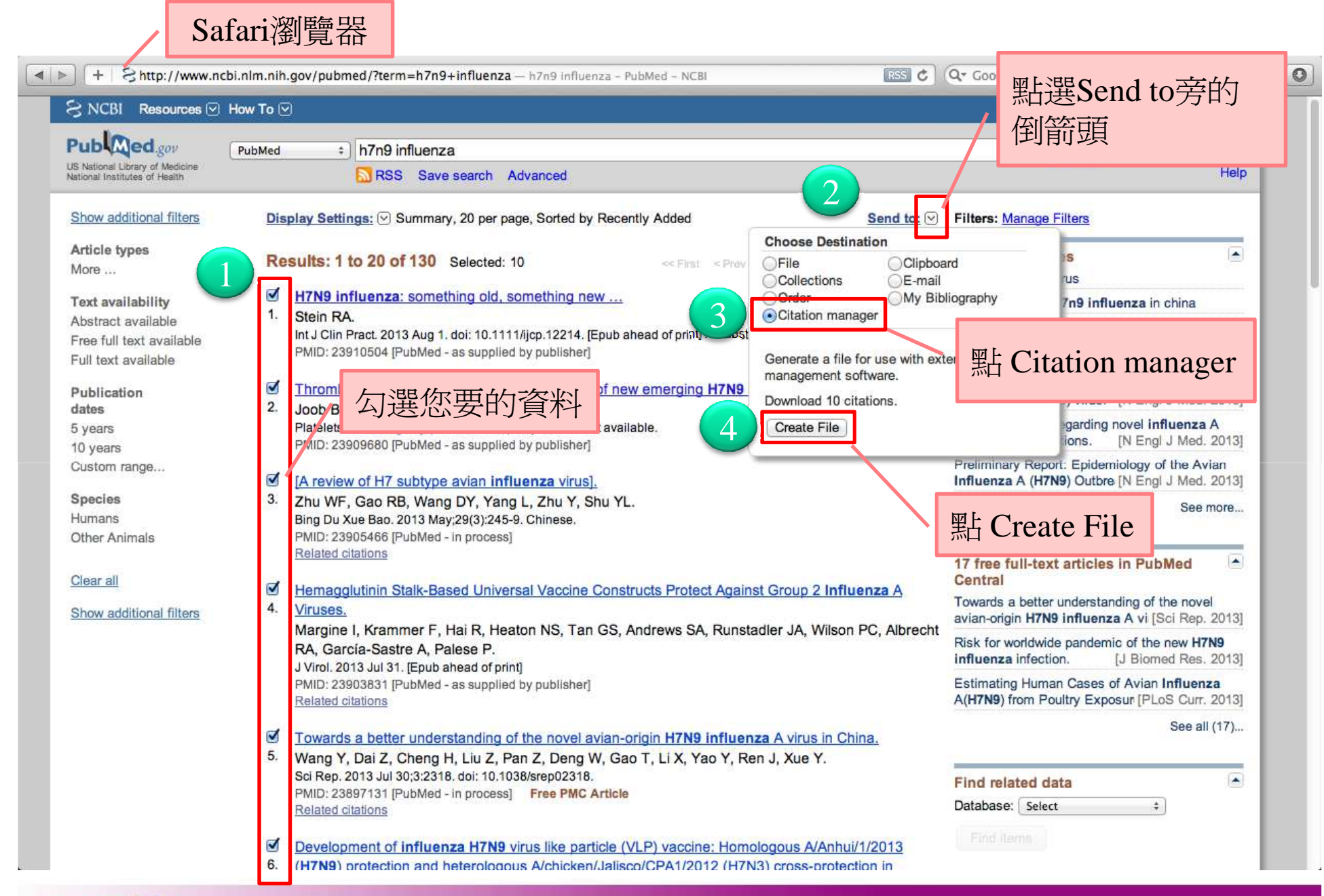

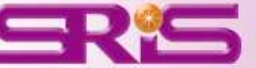

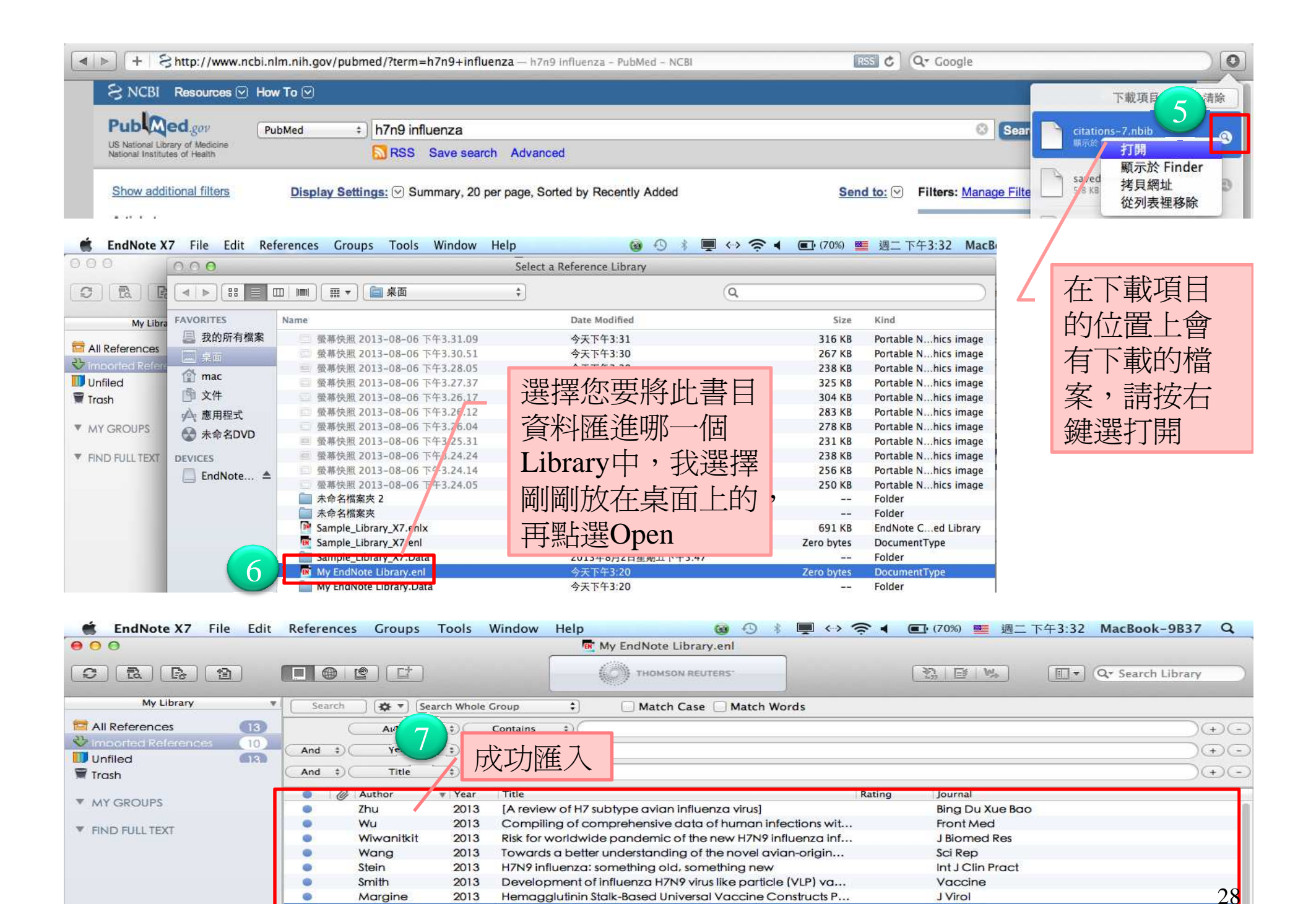

Thrombocytopenia: An important presentation of new em.

Influenza A/Hong Kong/156/1997(H5N1) virus NS1 gene m...

**Platelet** 

Virol J

Joob

Dankar

®

2013

2013

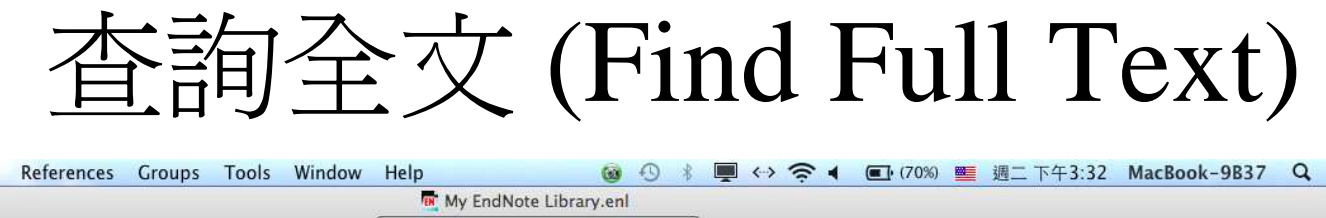

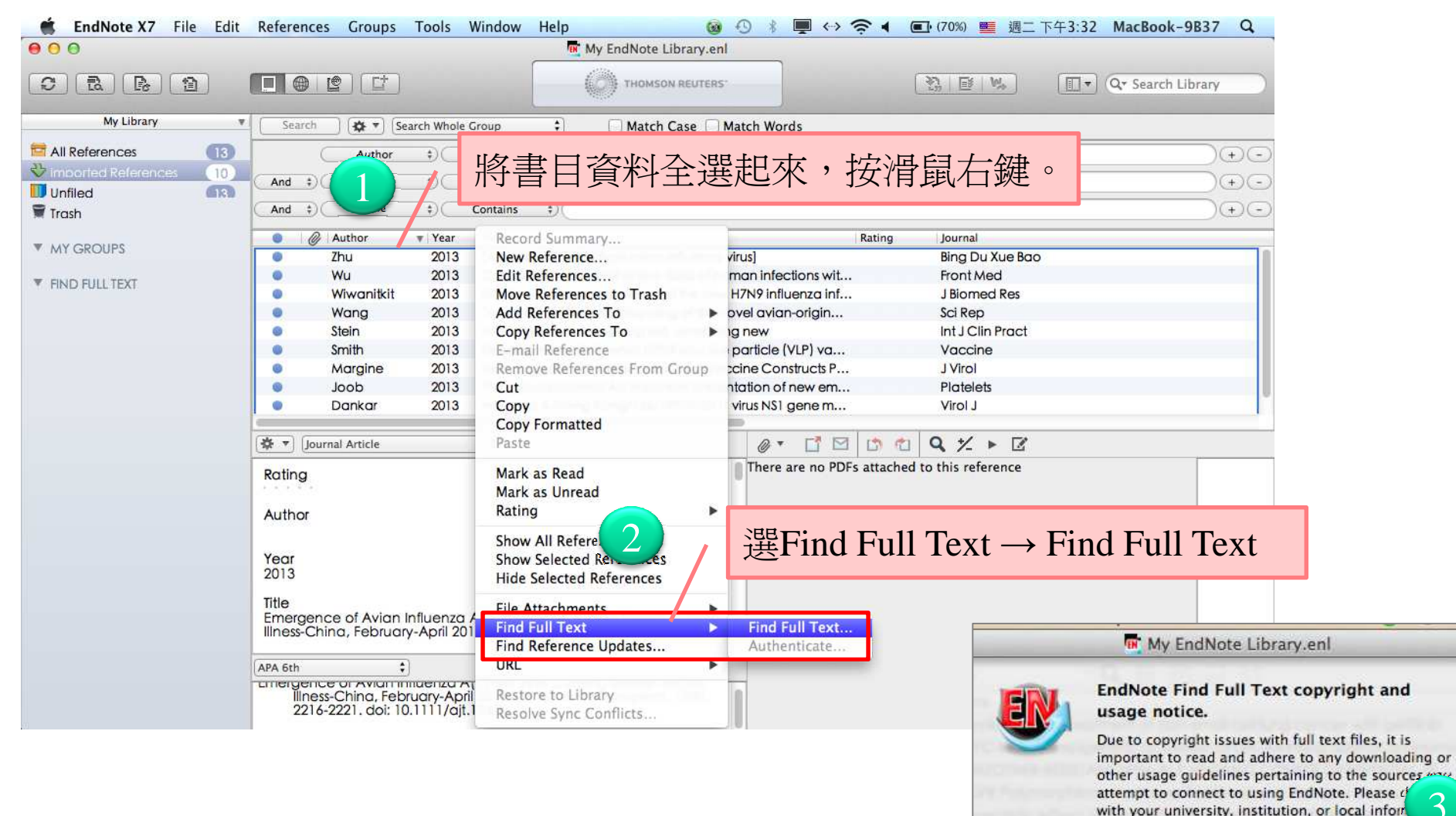

3

Continue

professional for more specific quidelines.

Cancel

29

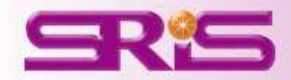

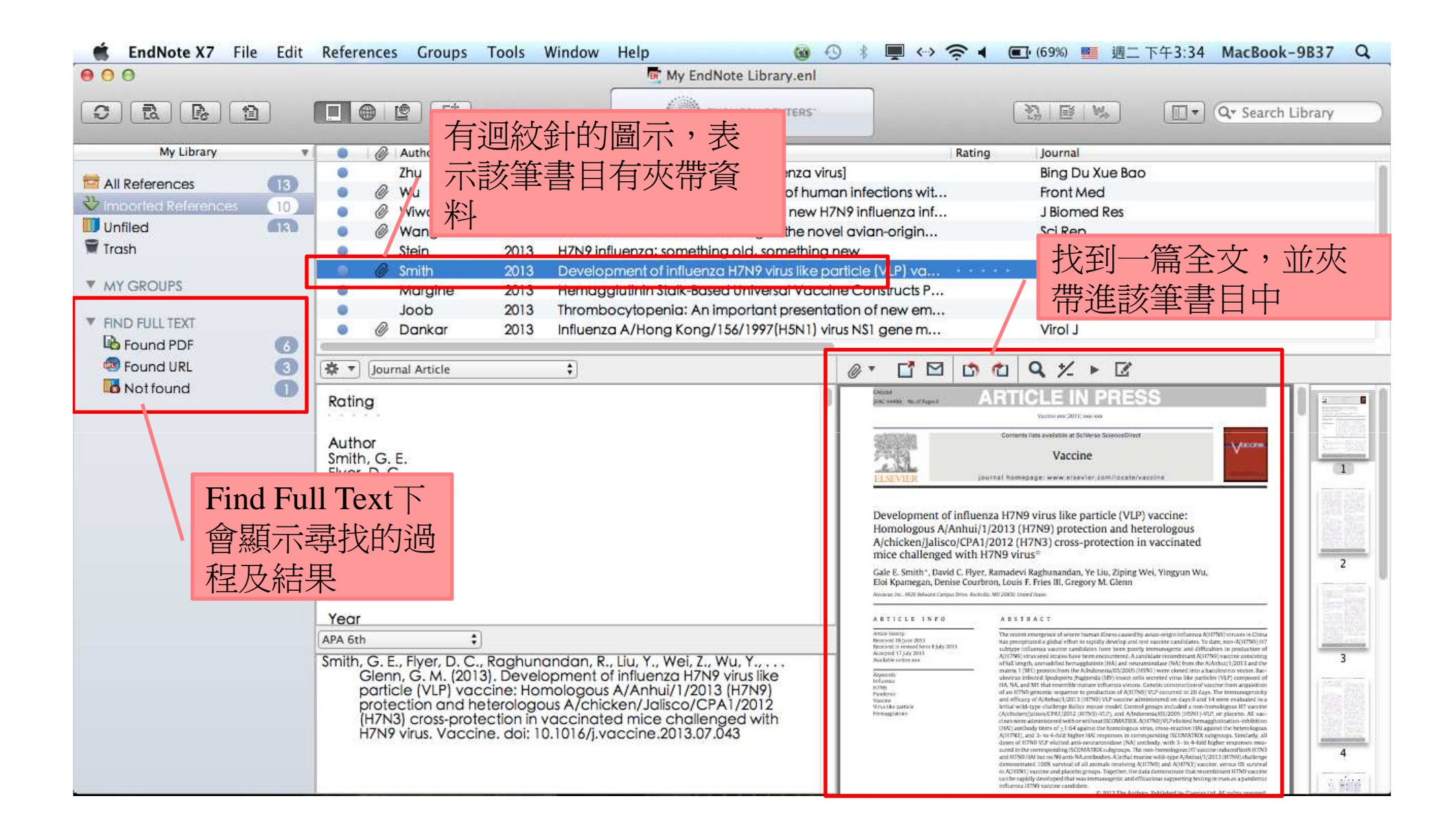

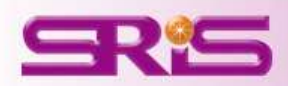

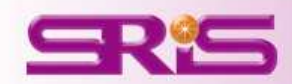

## **<**範例三**>** 從**NATURE**匯入書目\*建議用FireFox瀏覽器開啓網頁

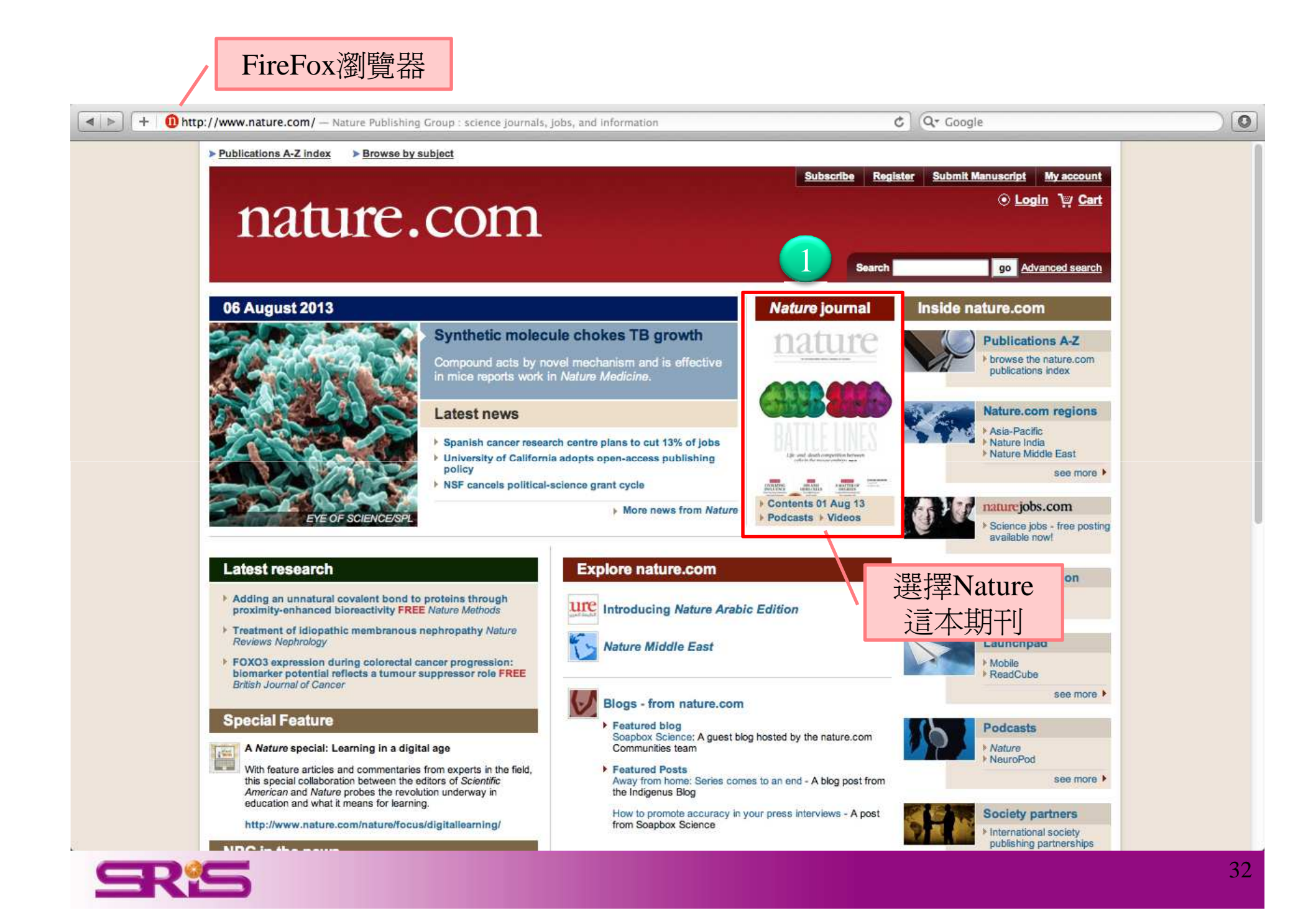

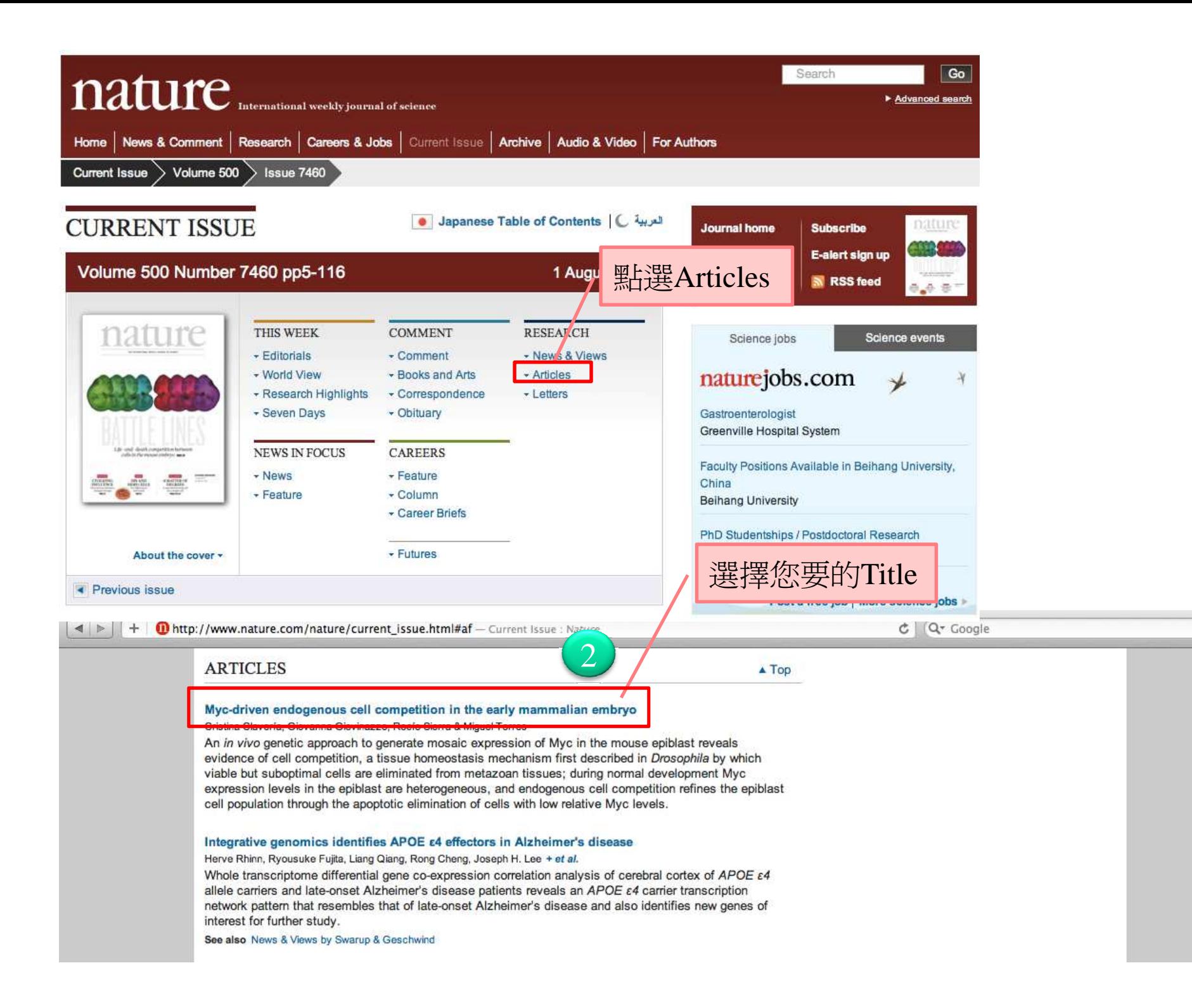

 $\circ$ 

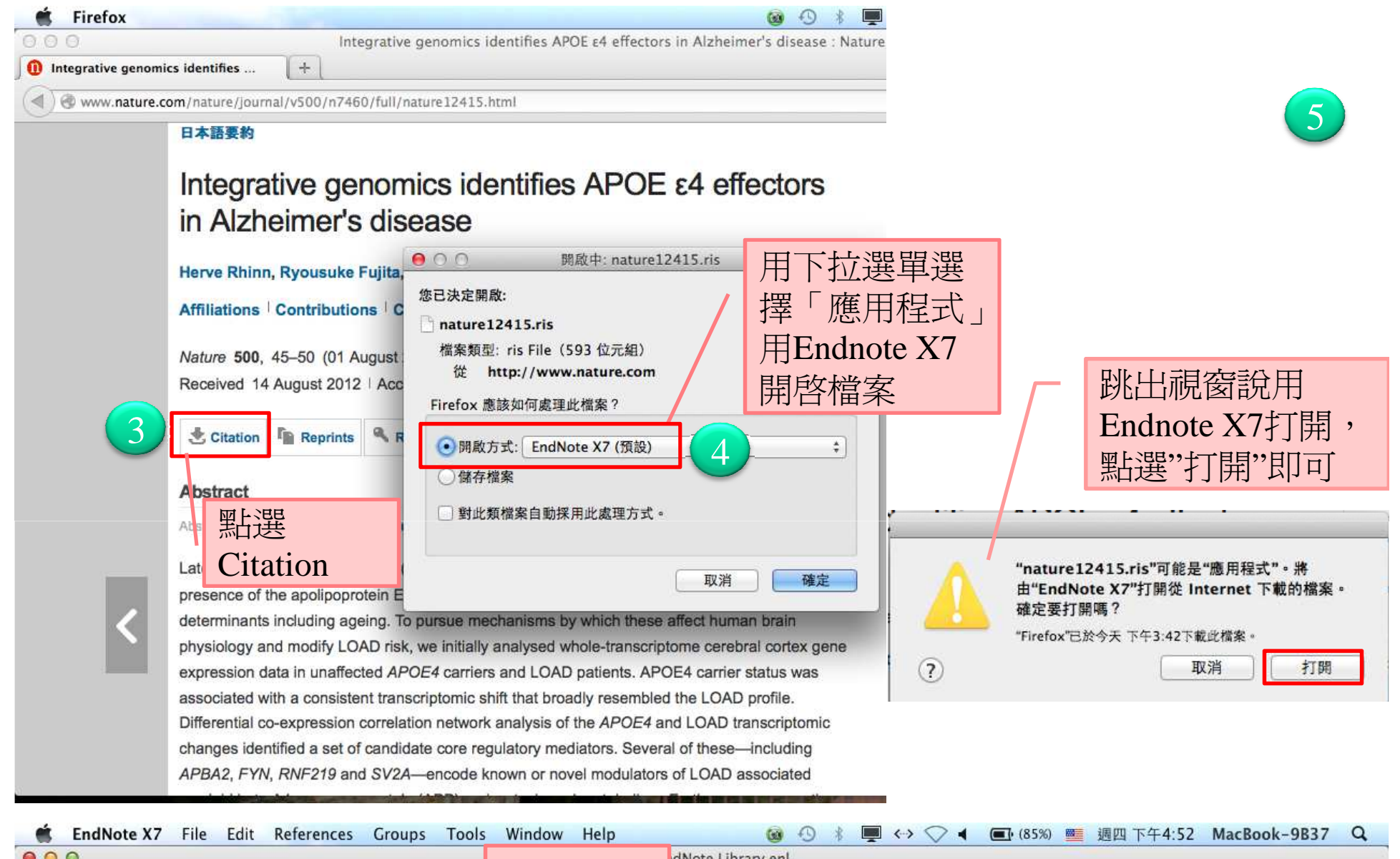

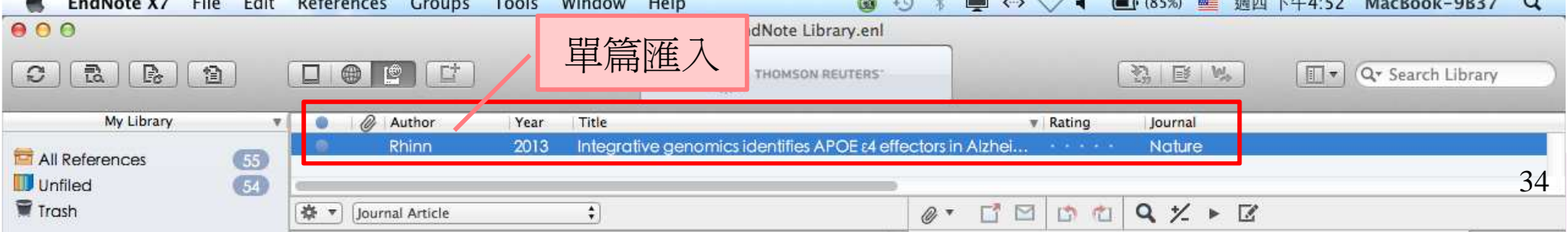

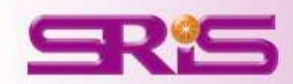

## **<**範例四**>** 從中國期刊全文資料庫匯入書目\*建議用FireFox瀏覽器開啓網頁
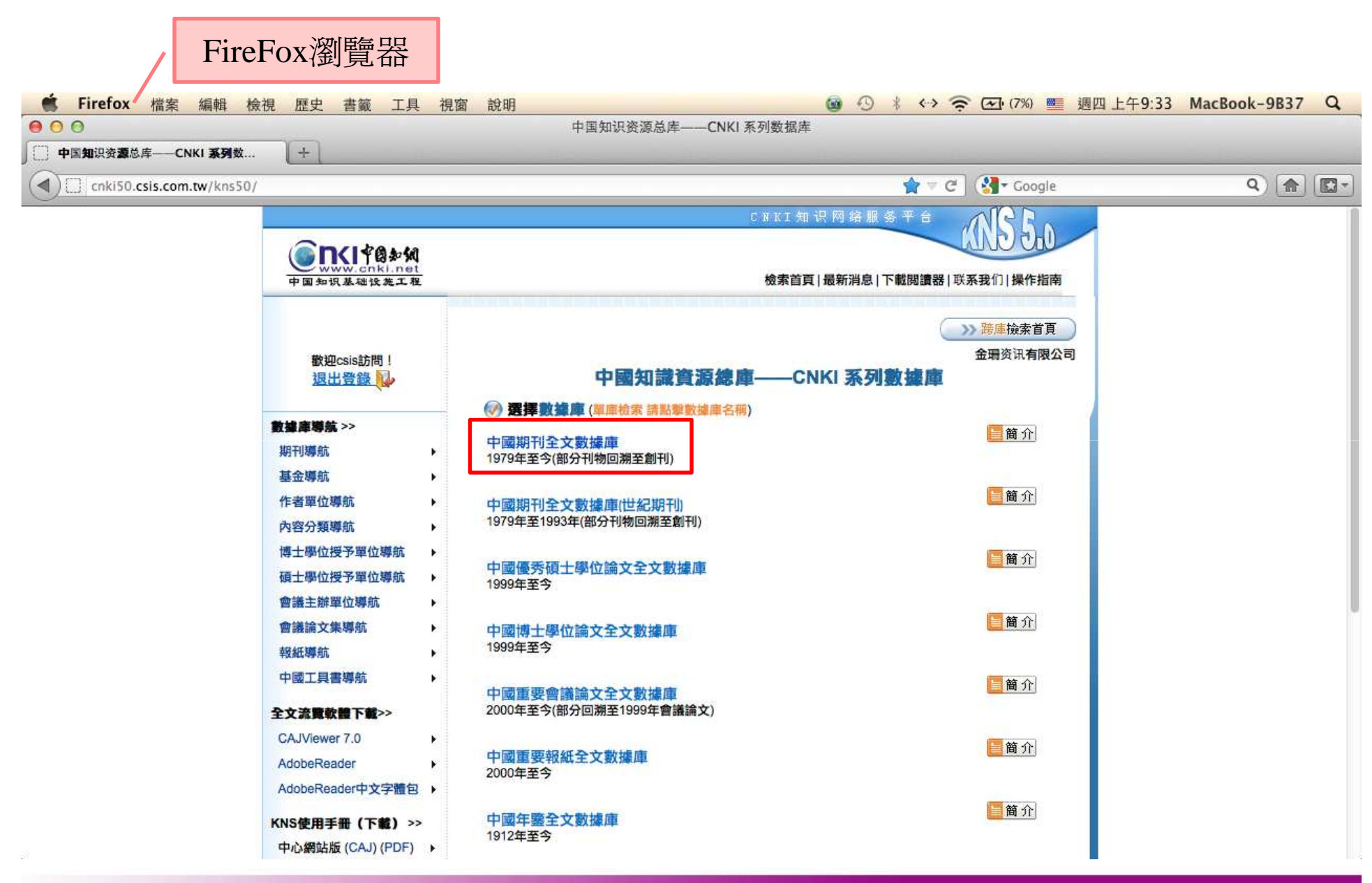

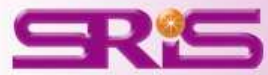

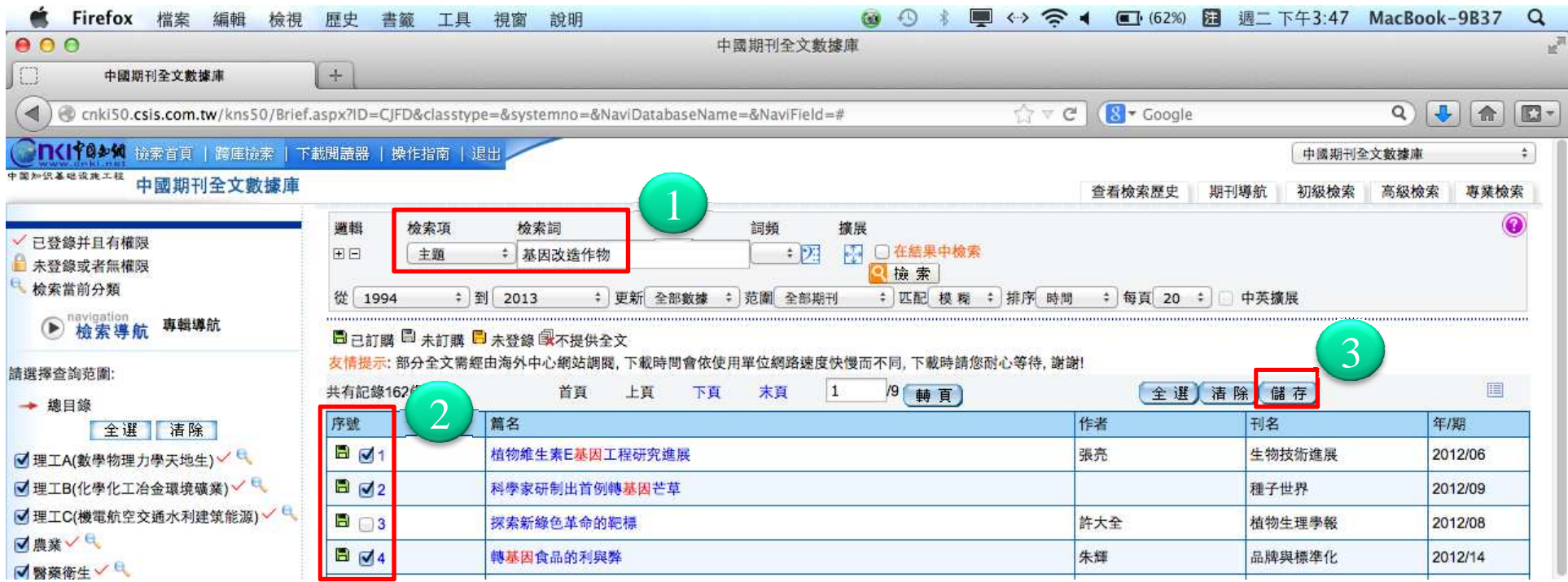

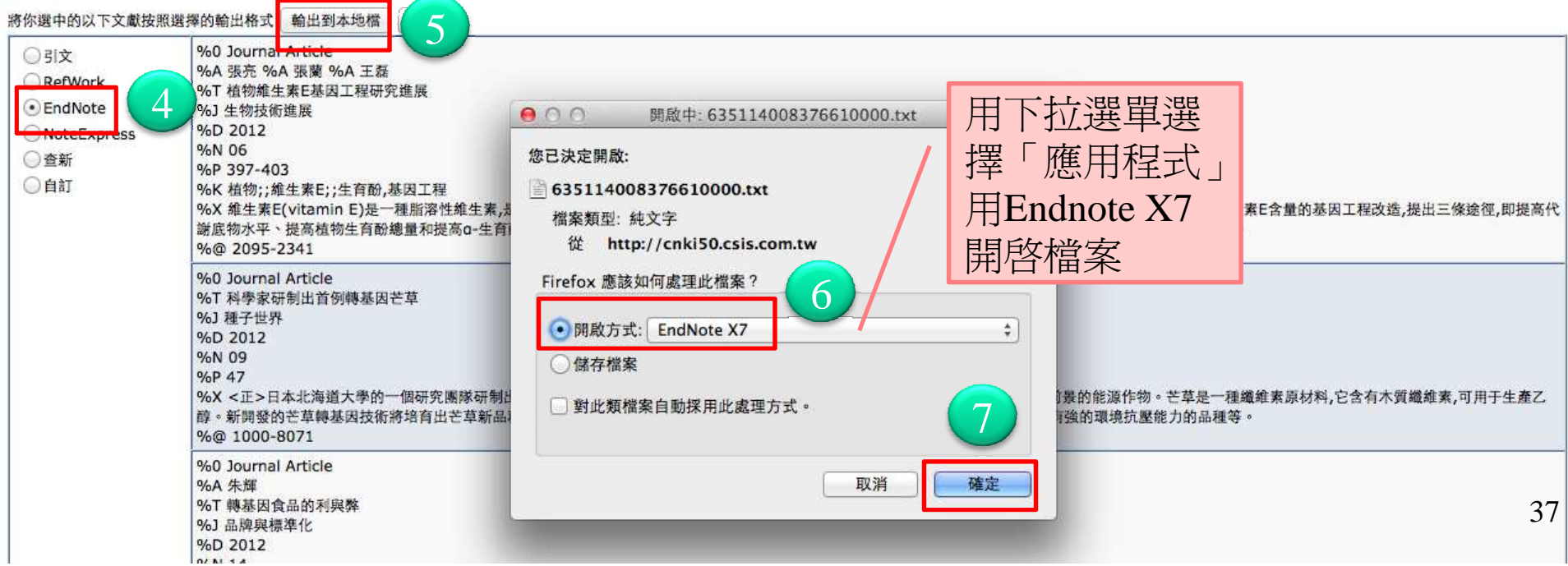

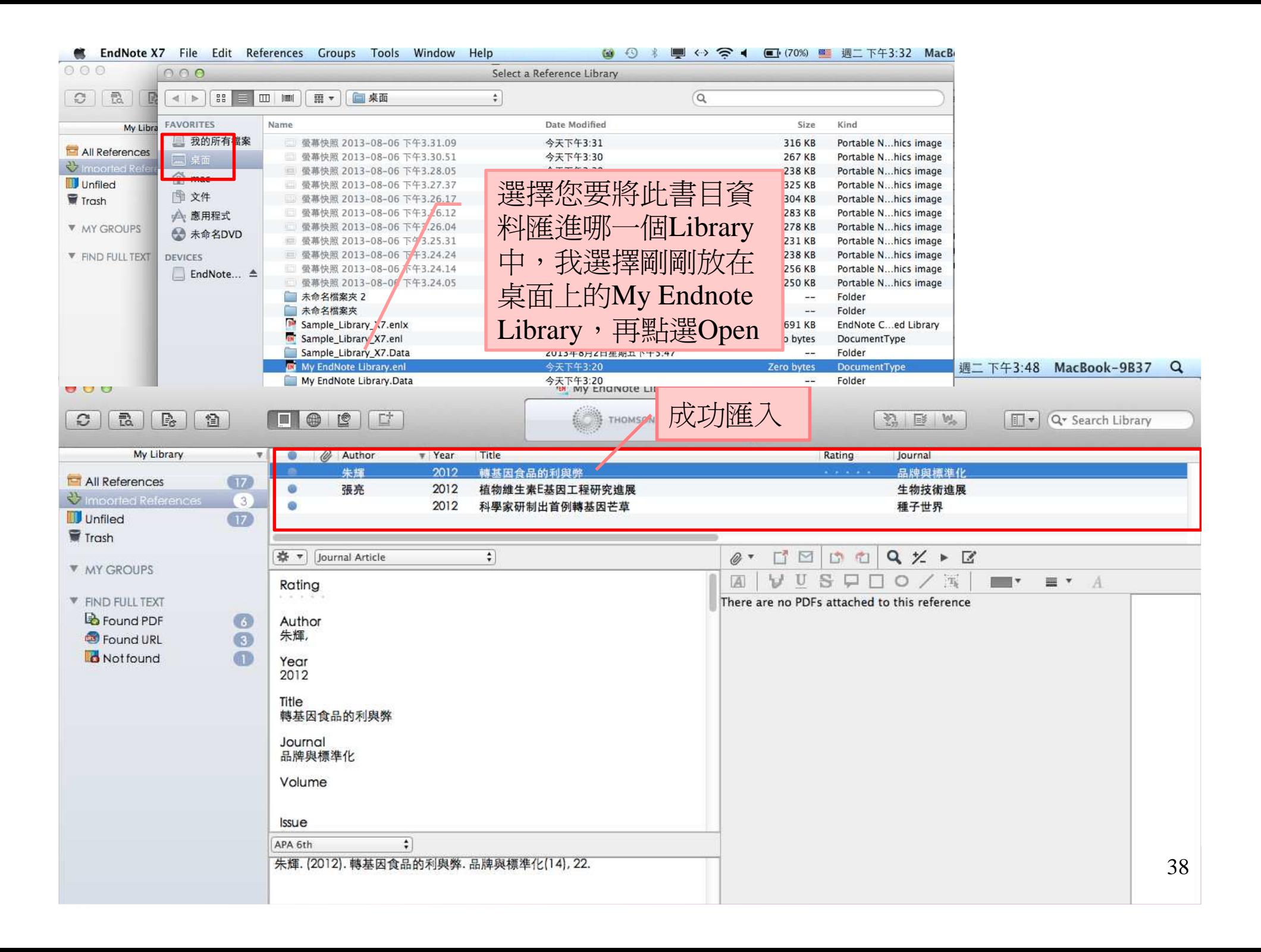

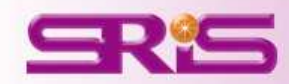

## \*建議用FireFox瀏覽器開啓網頁

## **<**範例五**>** 從臺灣博碩士論文知識加值系統匯入書目

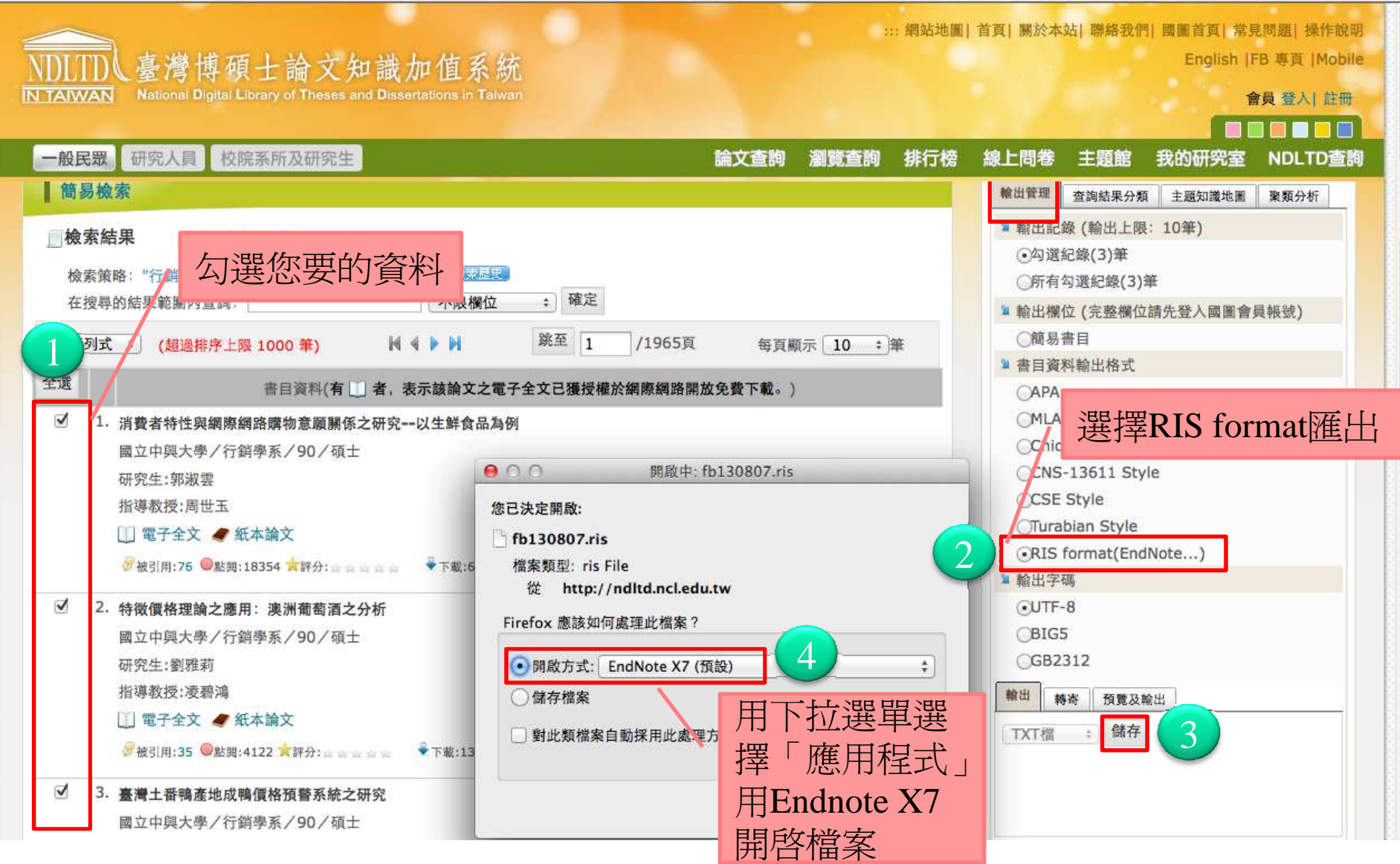

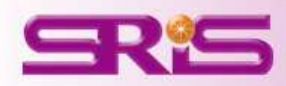

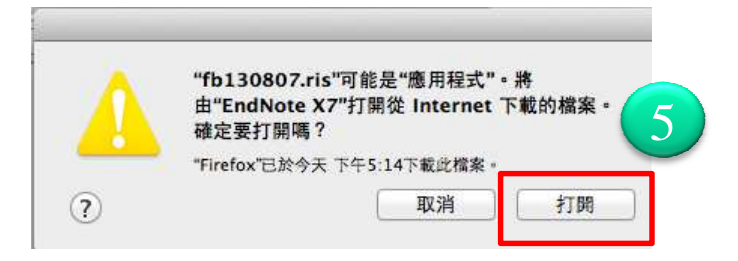

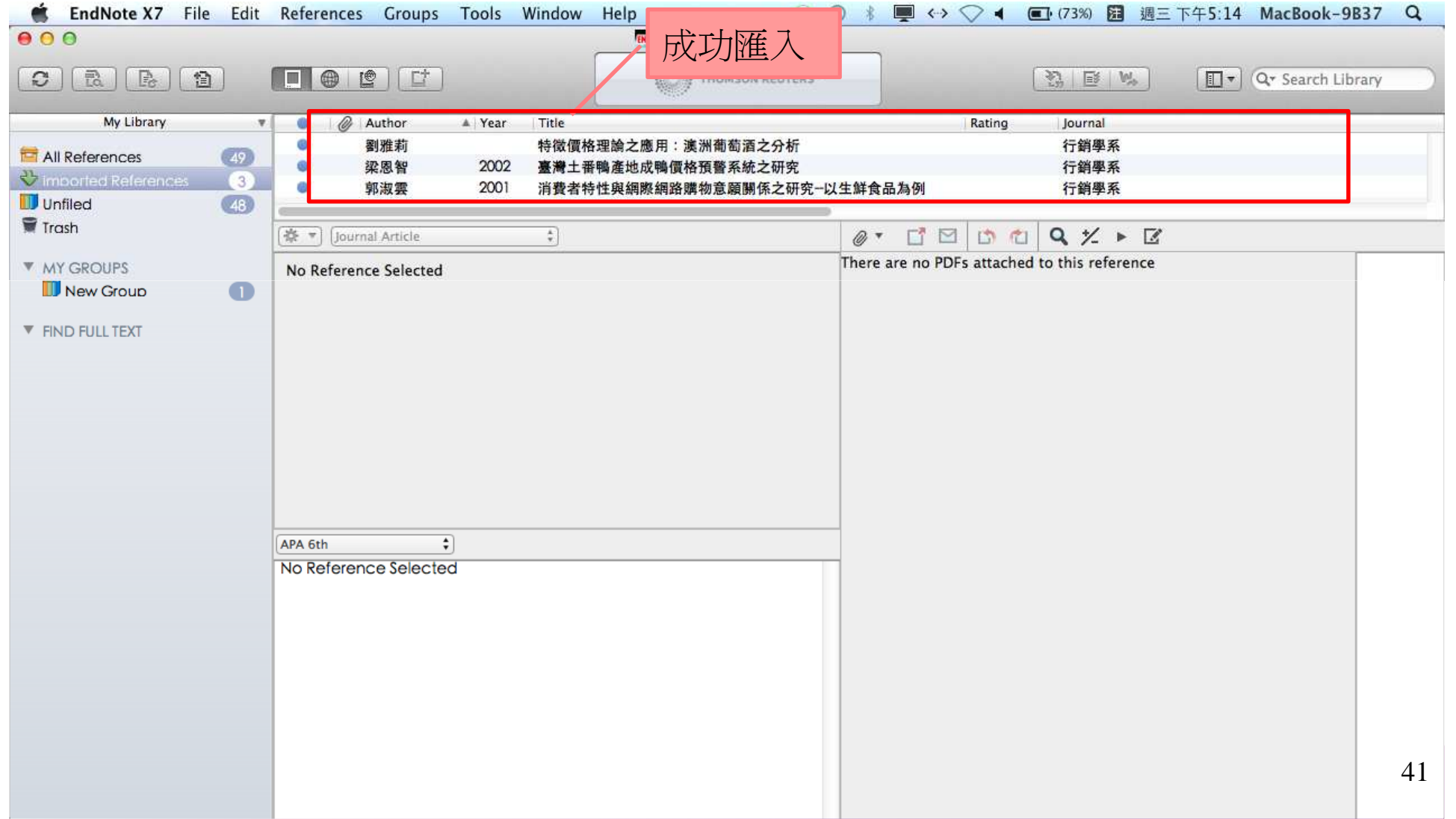

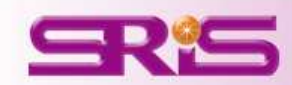

## 從實證醫學資料庫**COCHRANE LIBRARY**匯入書目\*建議用FireFox瀏覽器開啓網頁

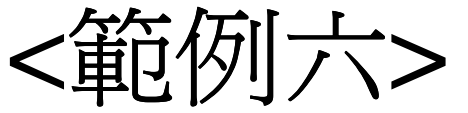

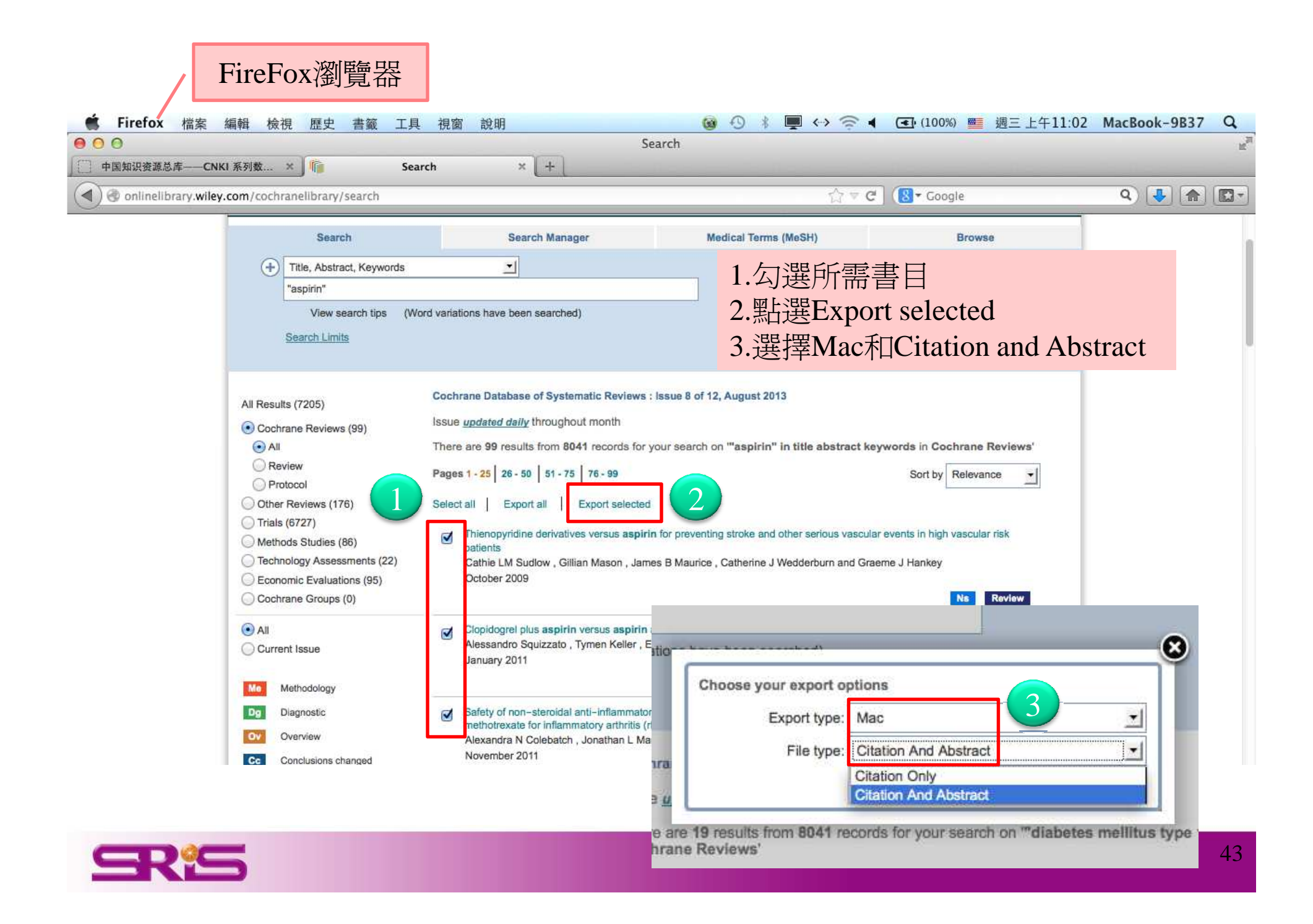

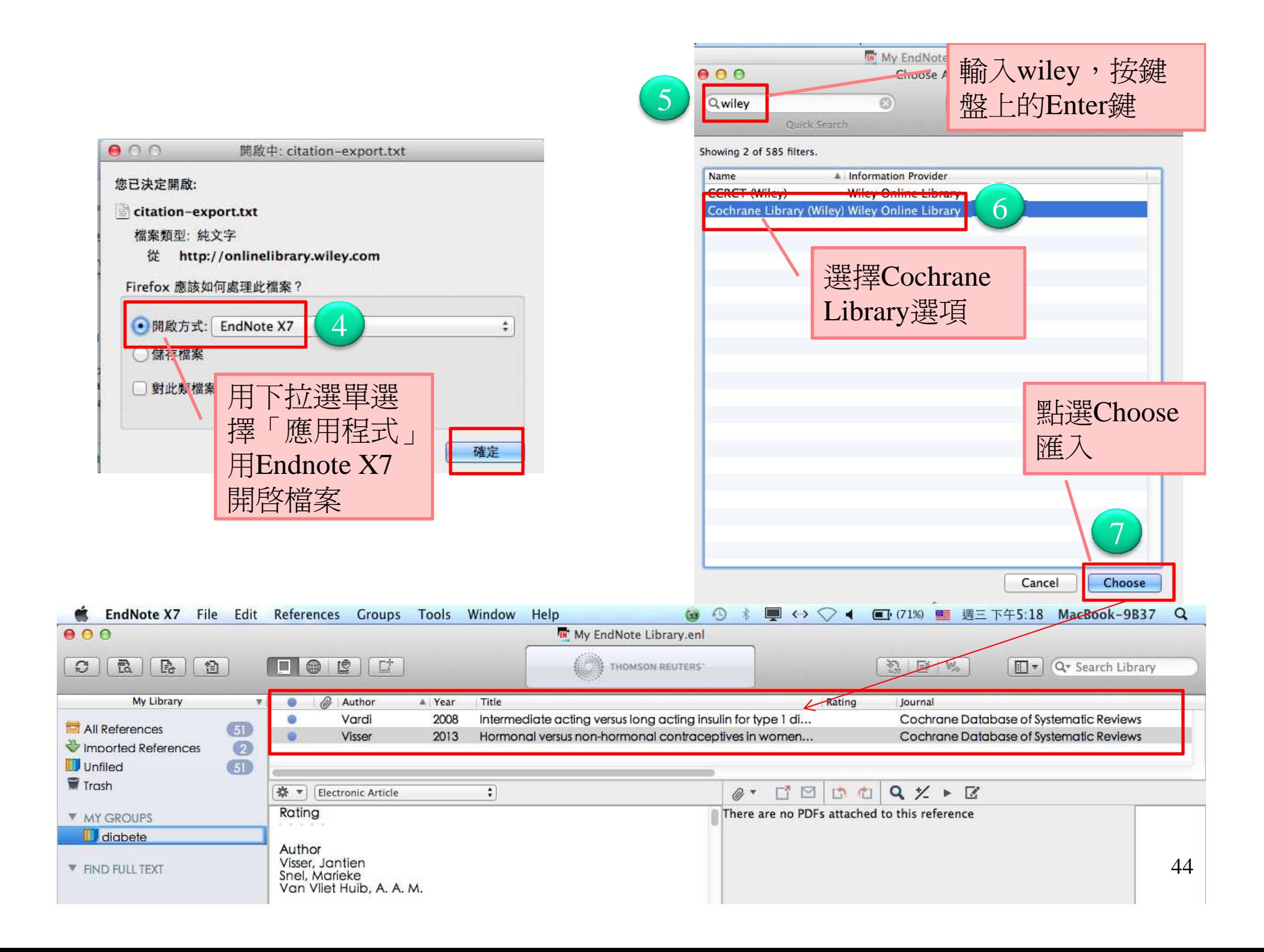

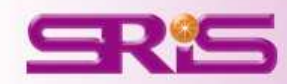

#### \*利用Google Chrome瀏覽器示範

#### **<**範例七**>** 從**GOOGLE**學術搜尋匯入書目

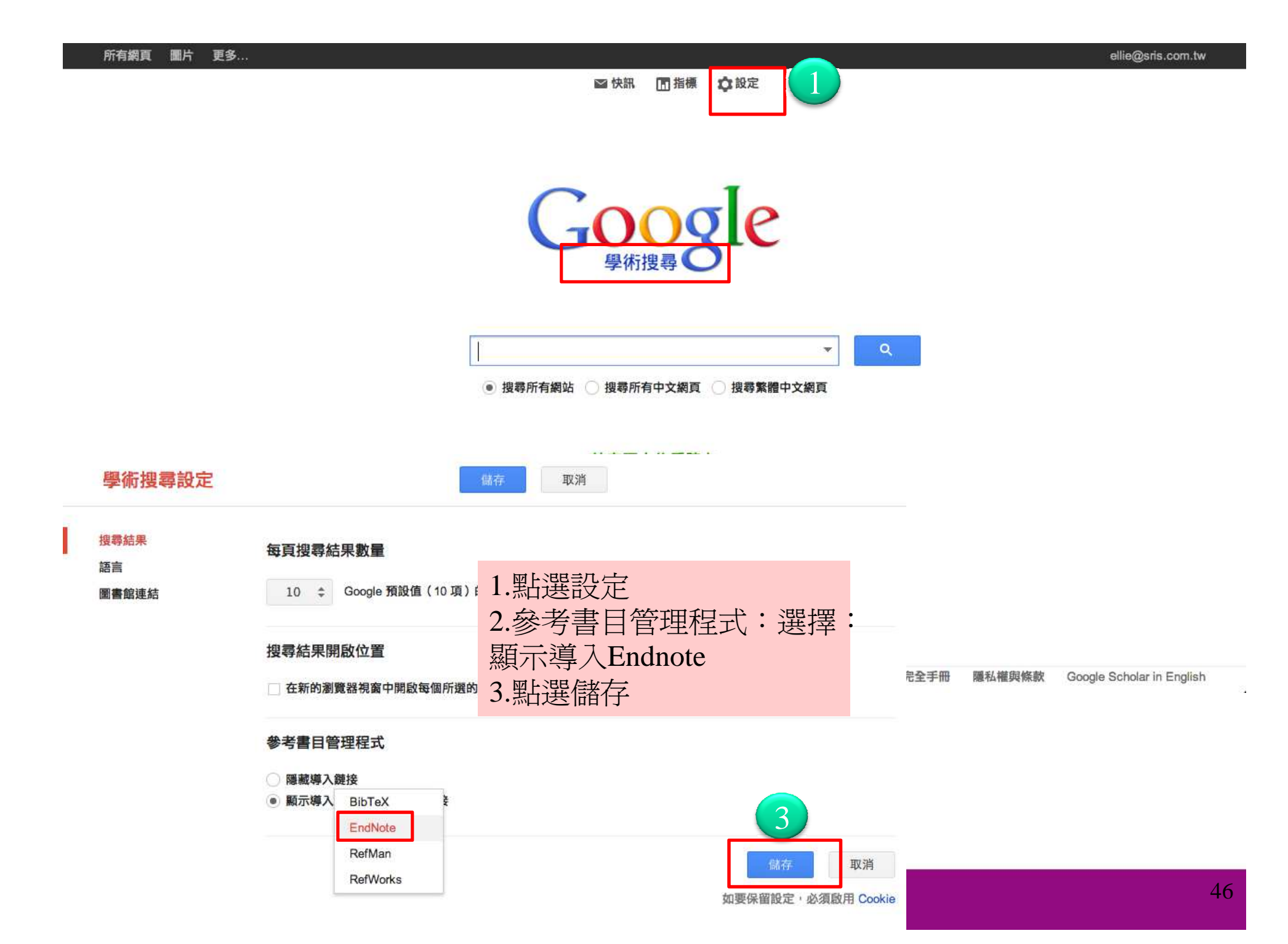

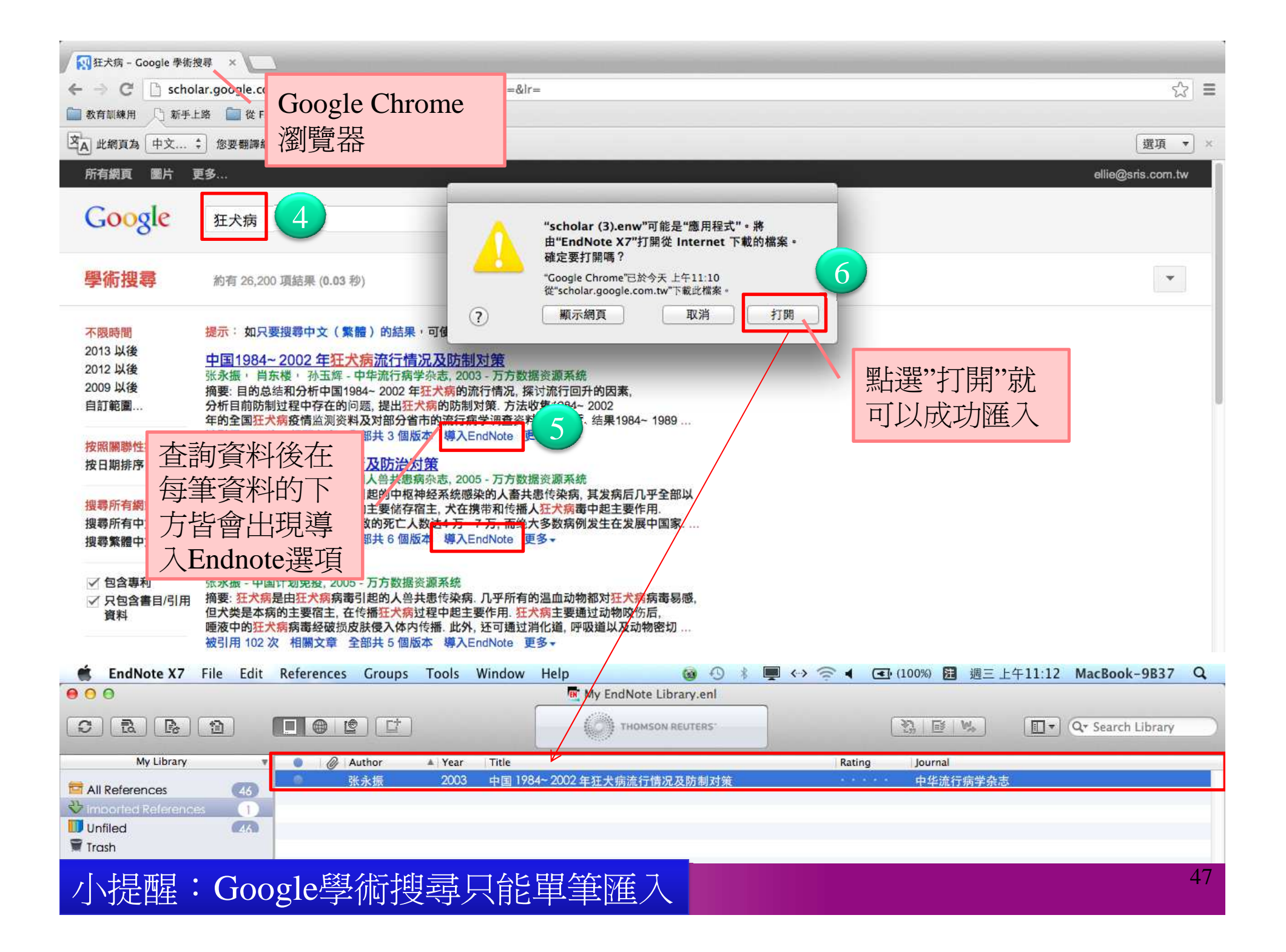

## 更多其他資料庫的匯入方式

# 言書 参考 ENDNOTE X7 HELP

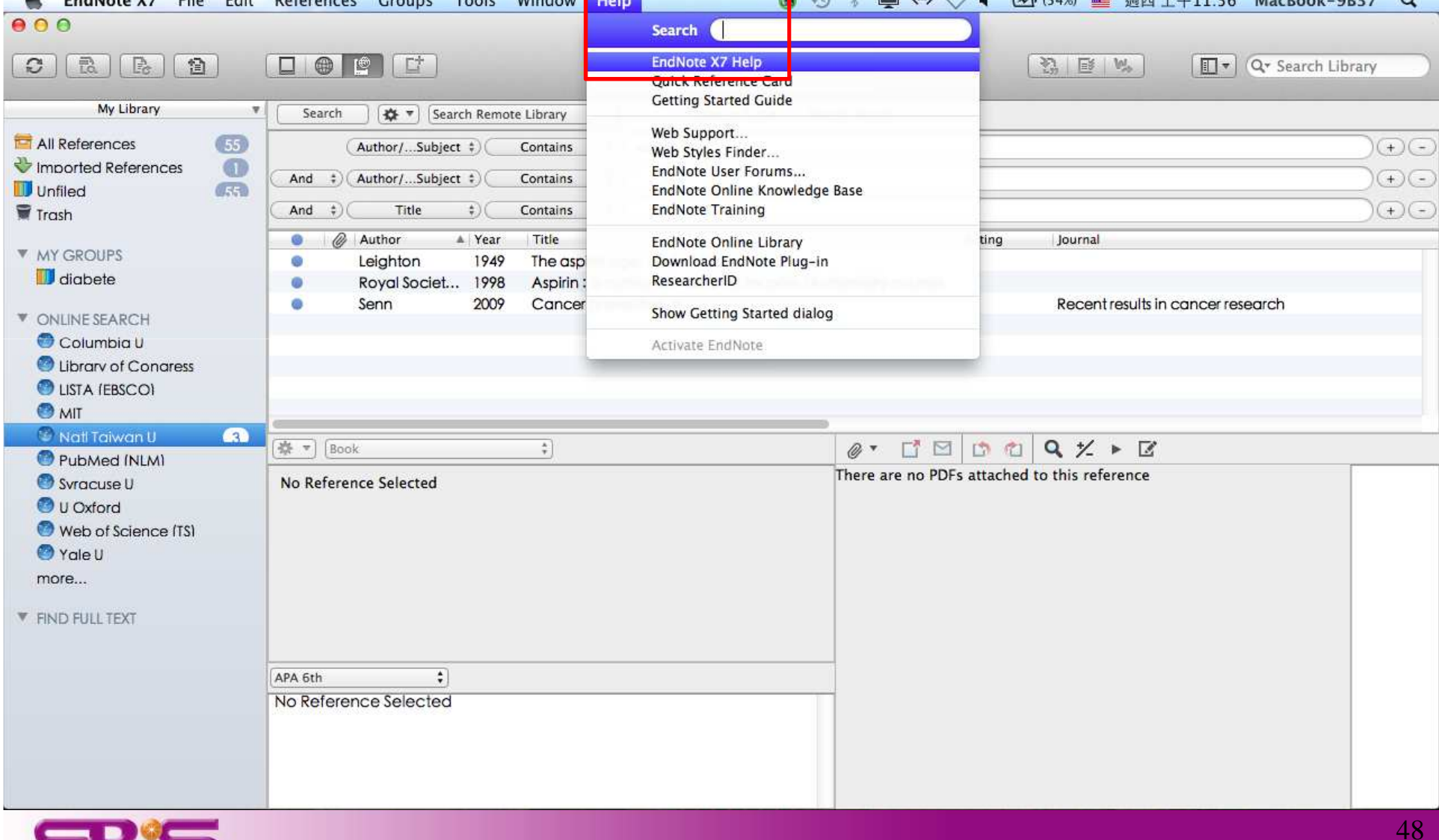

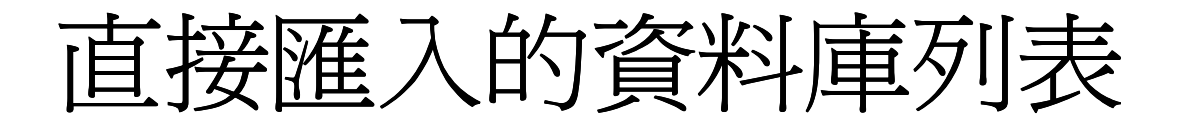

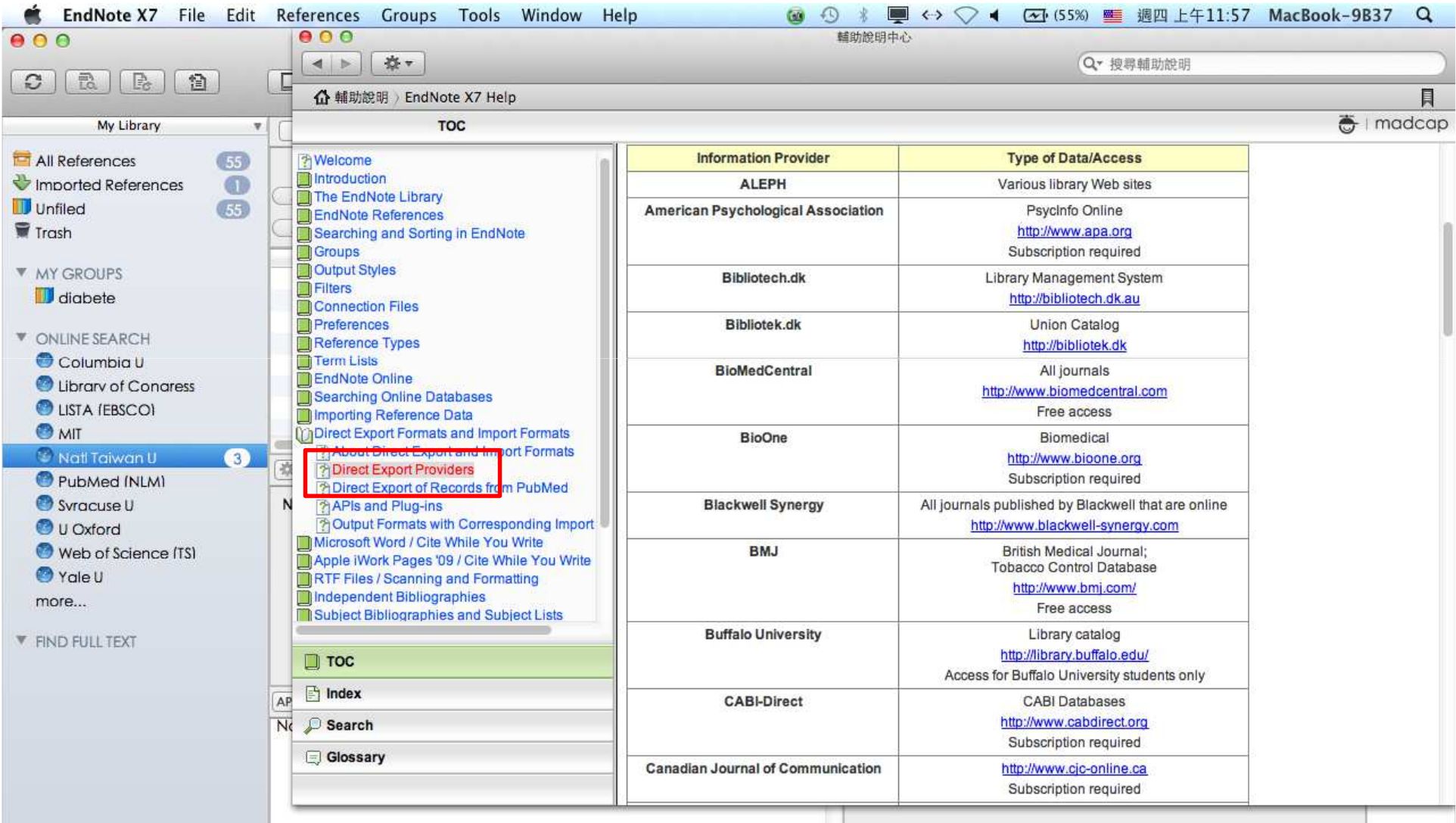

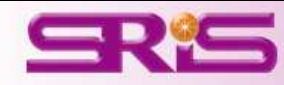

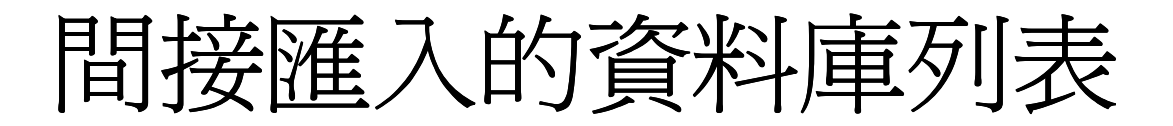

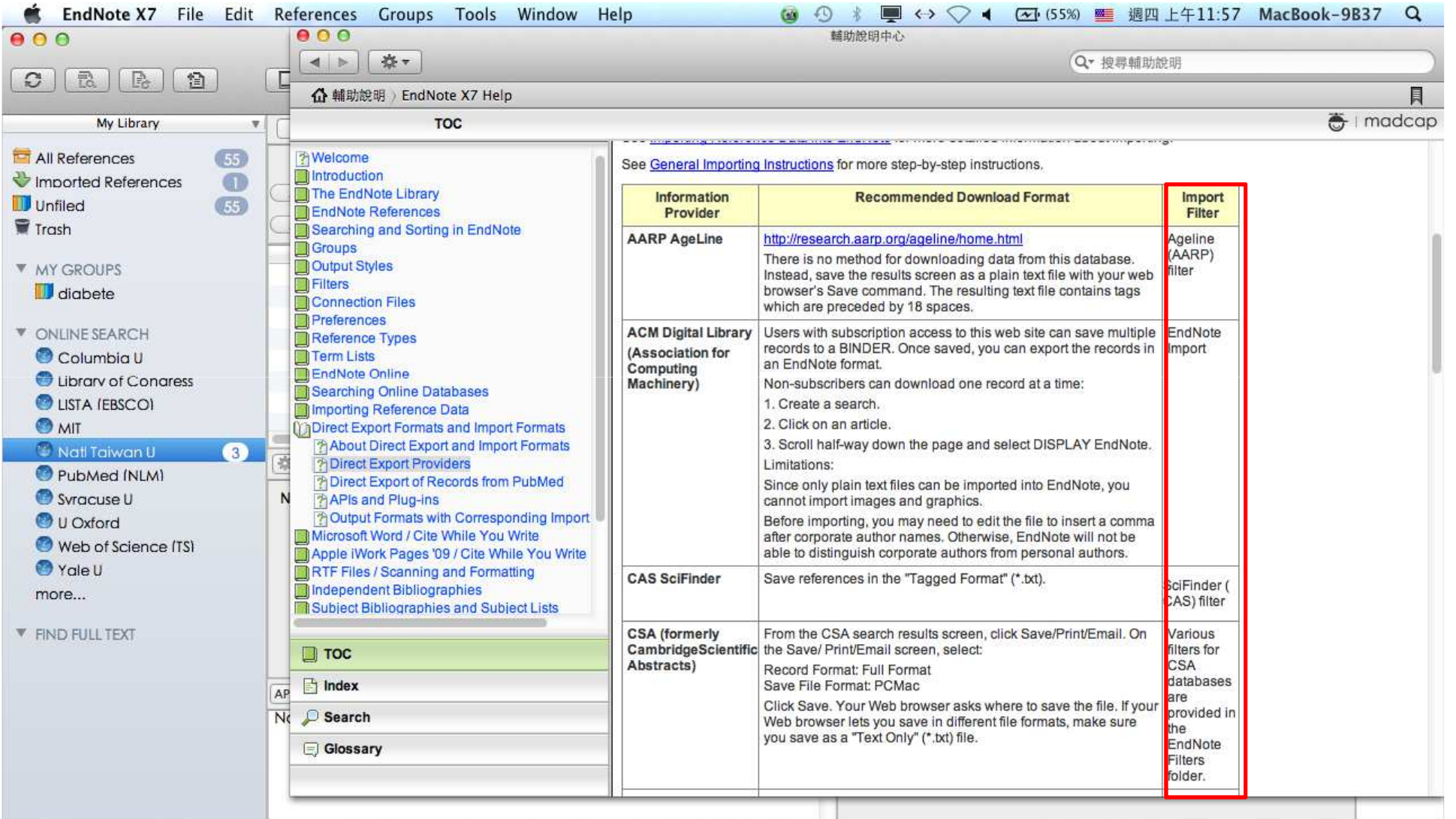

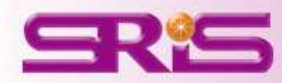

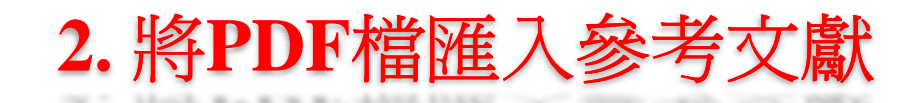

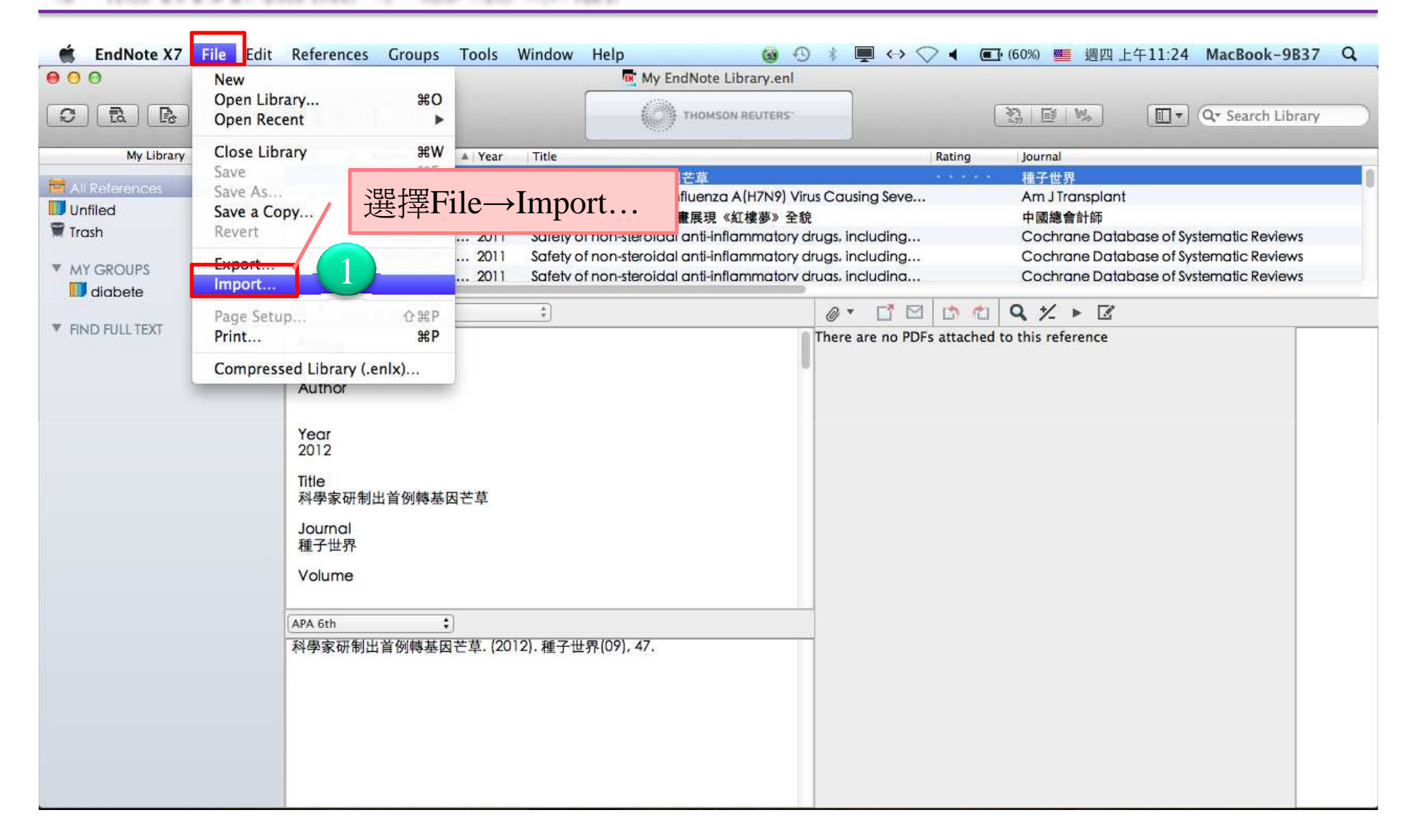

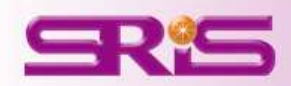

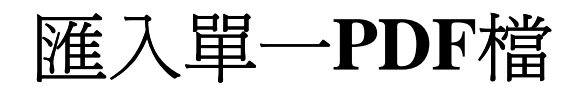

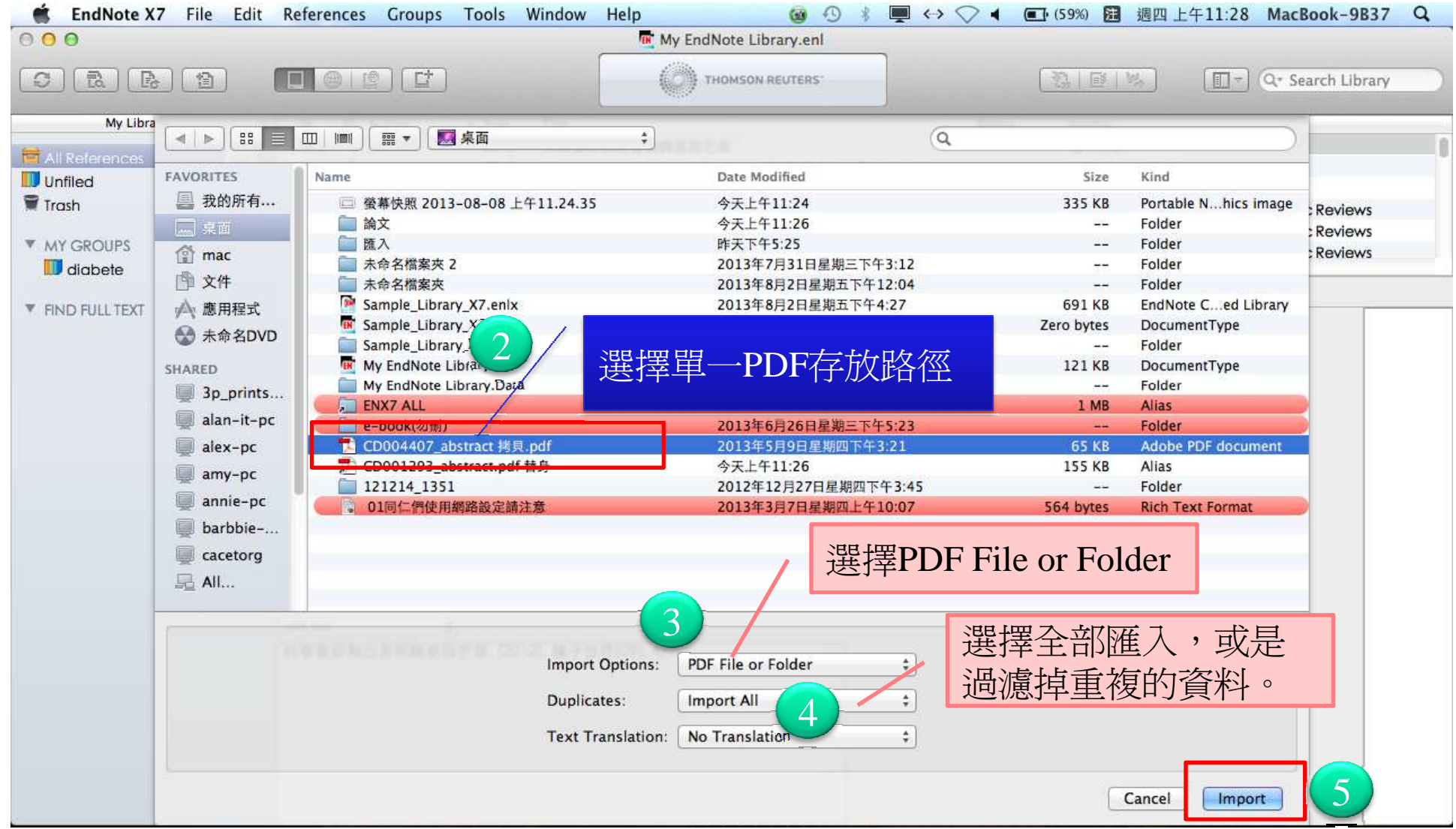

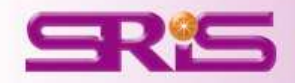

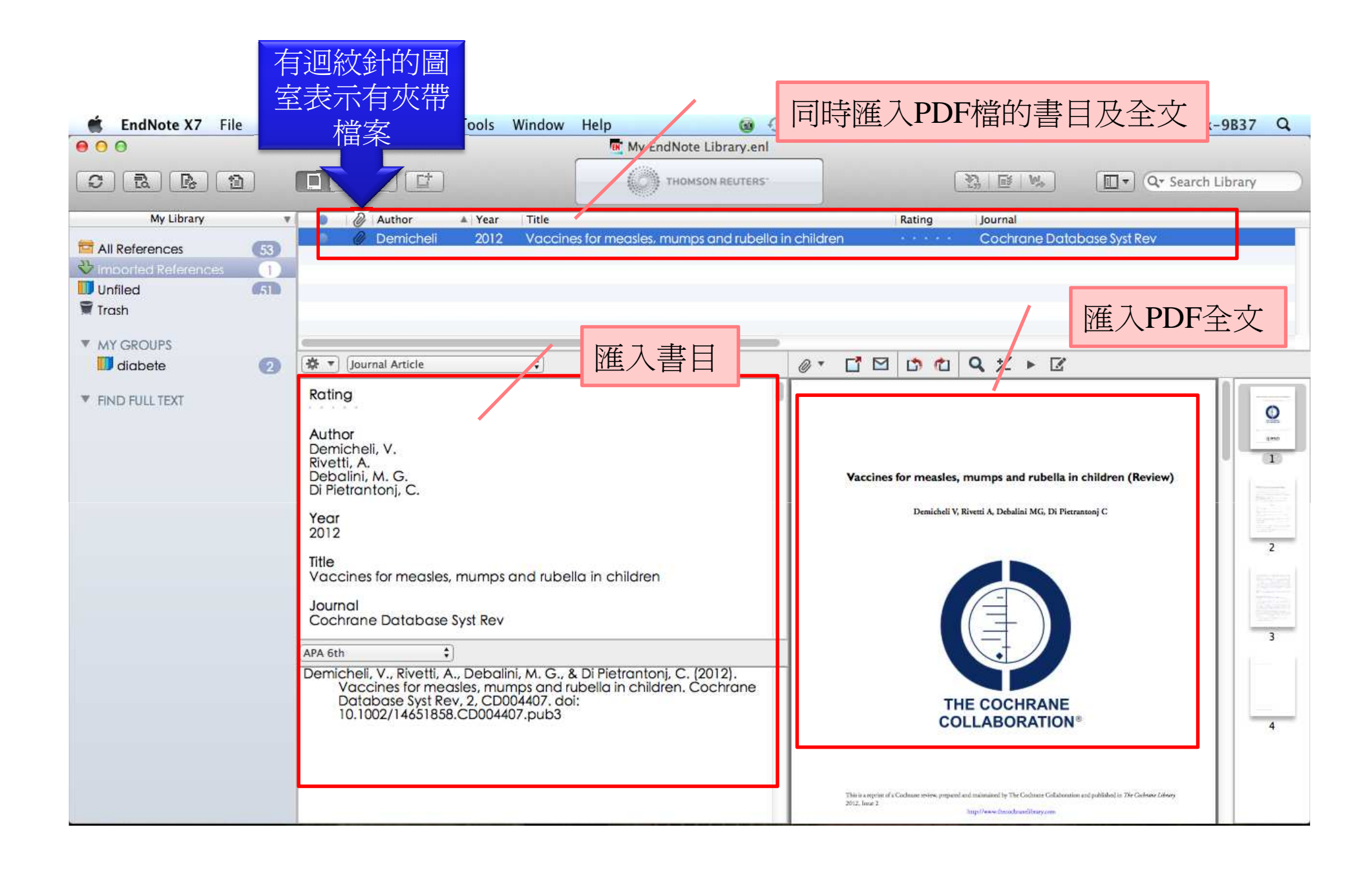

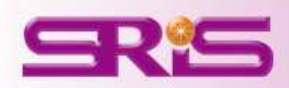

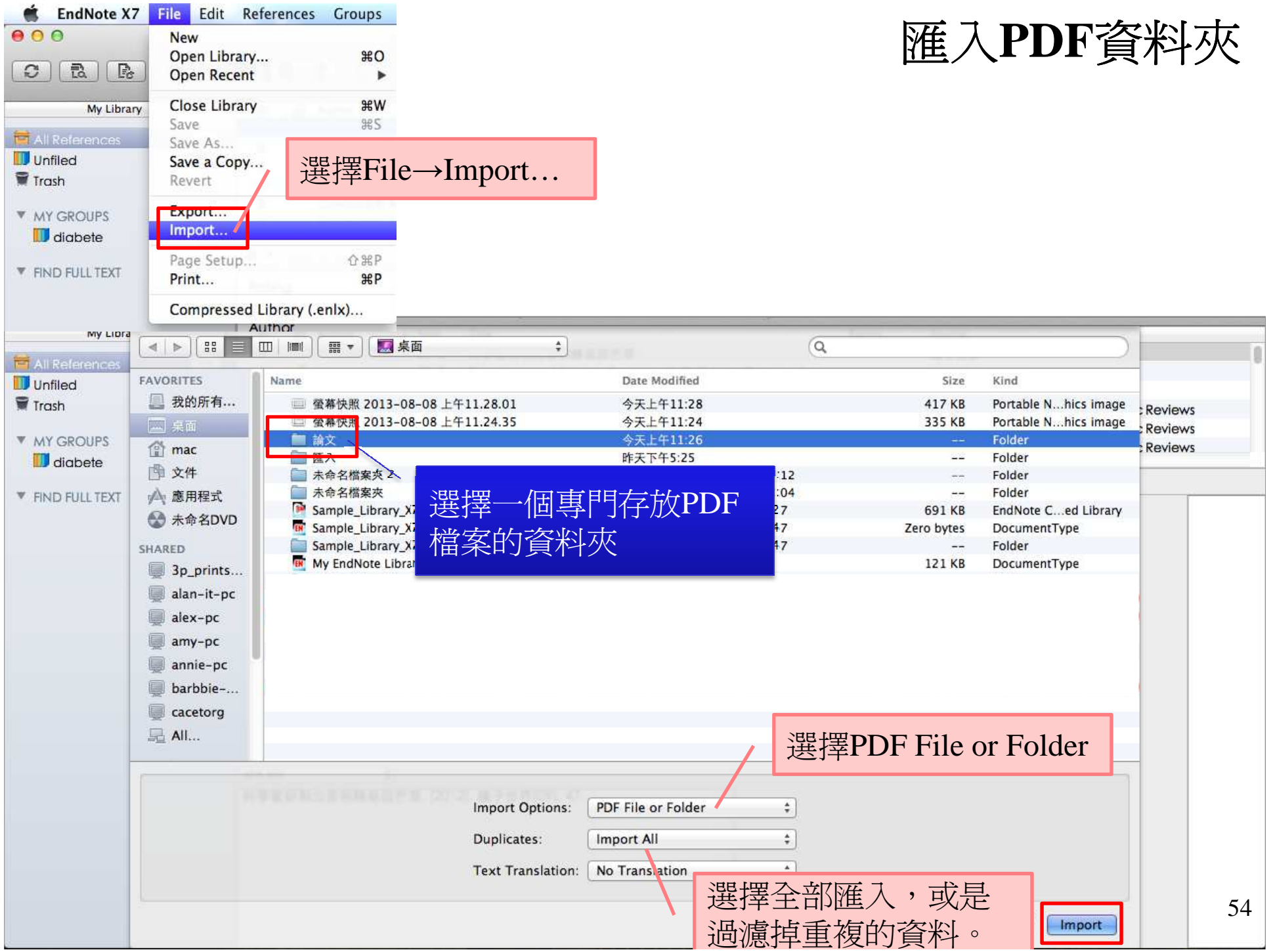

#### 小提醒:匯入資料前,電腦請務必連上網路

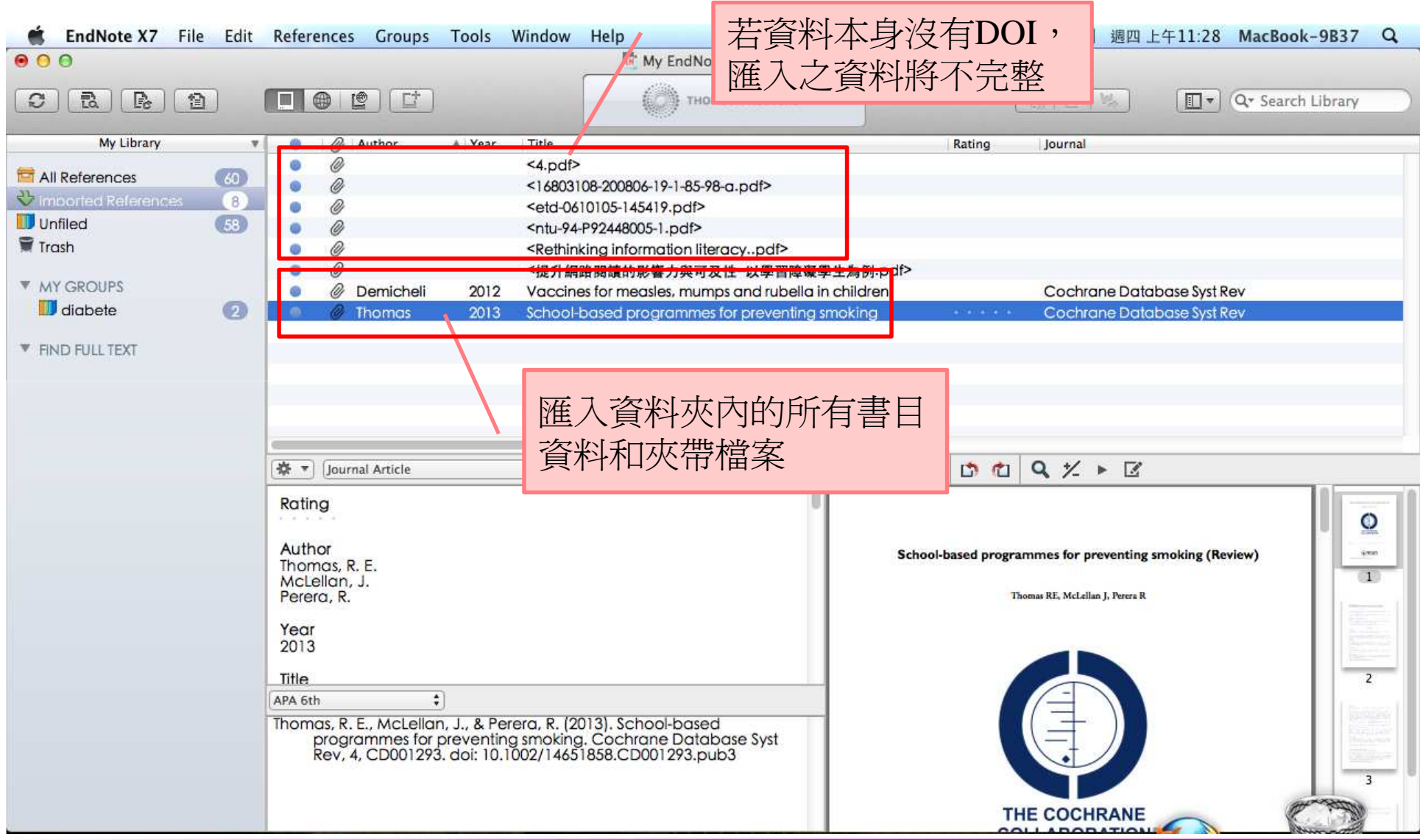

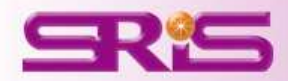

白動命名 小提醒: 自動命名只會套用於有DOI碼之資料類型

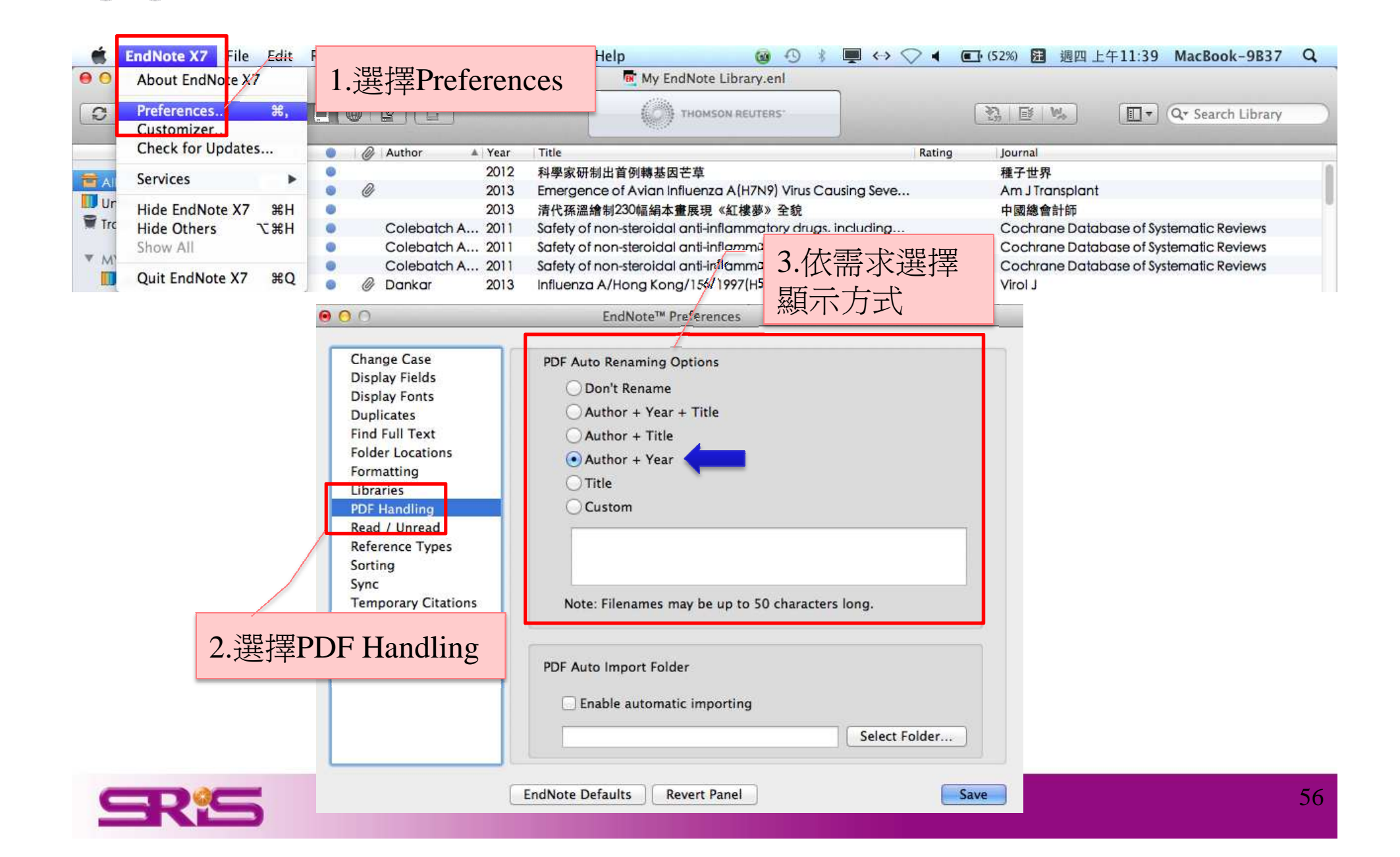

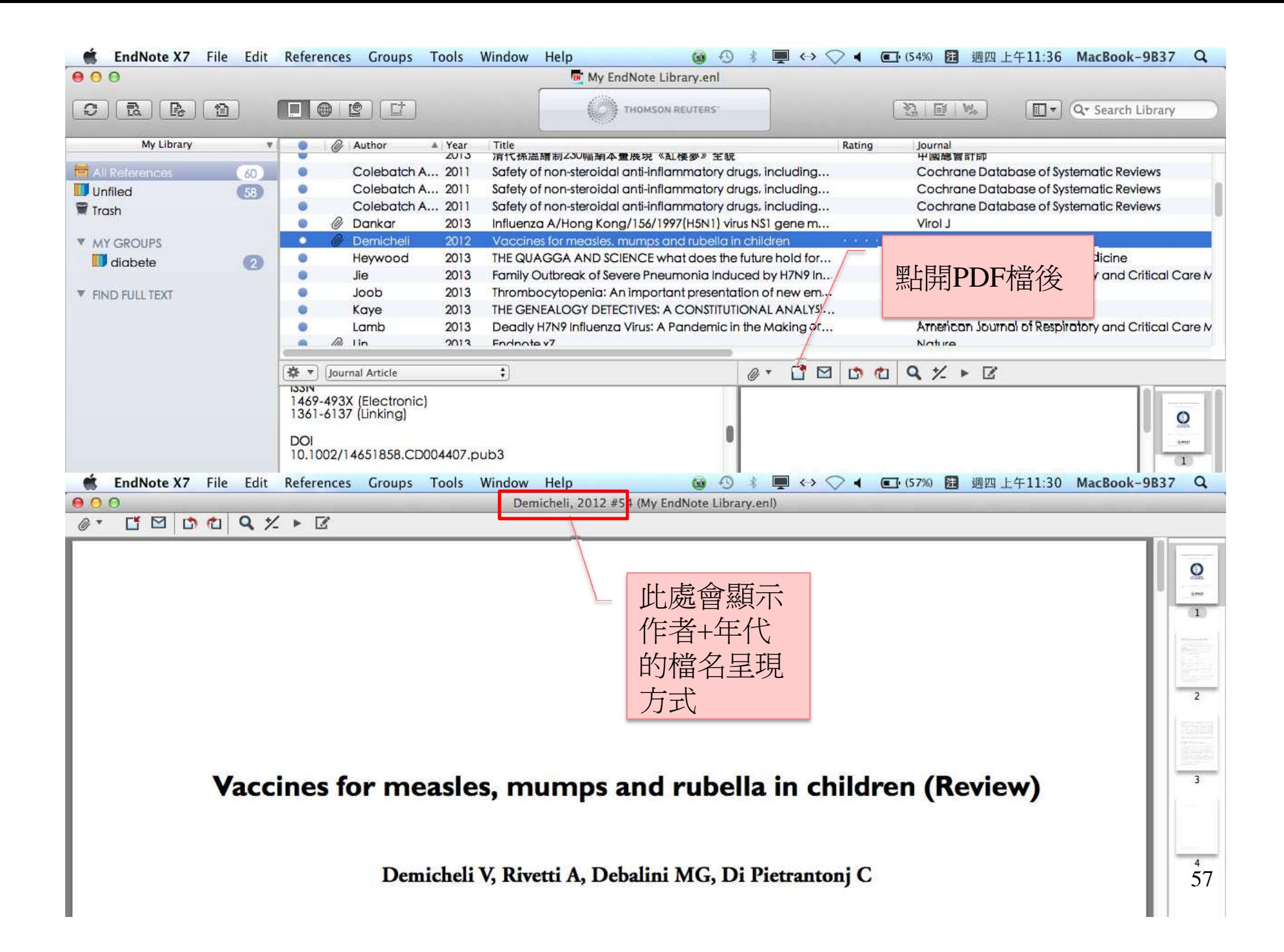

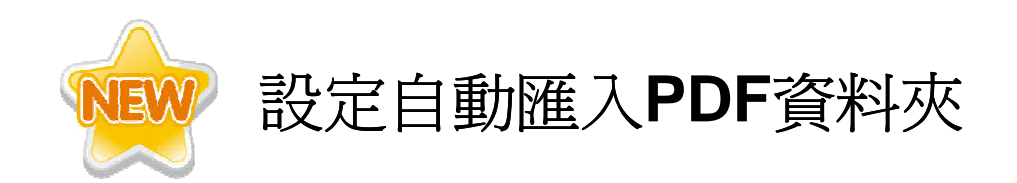

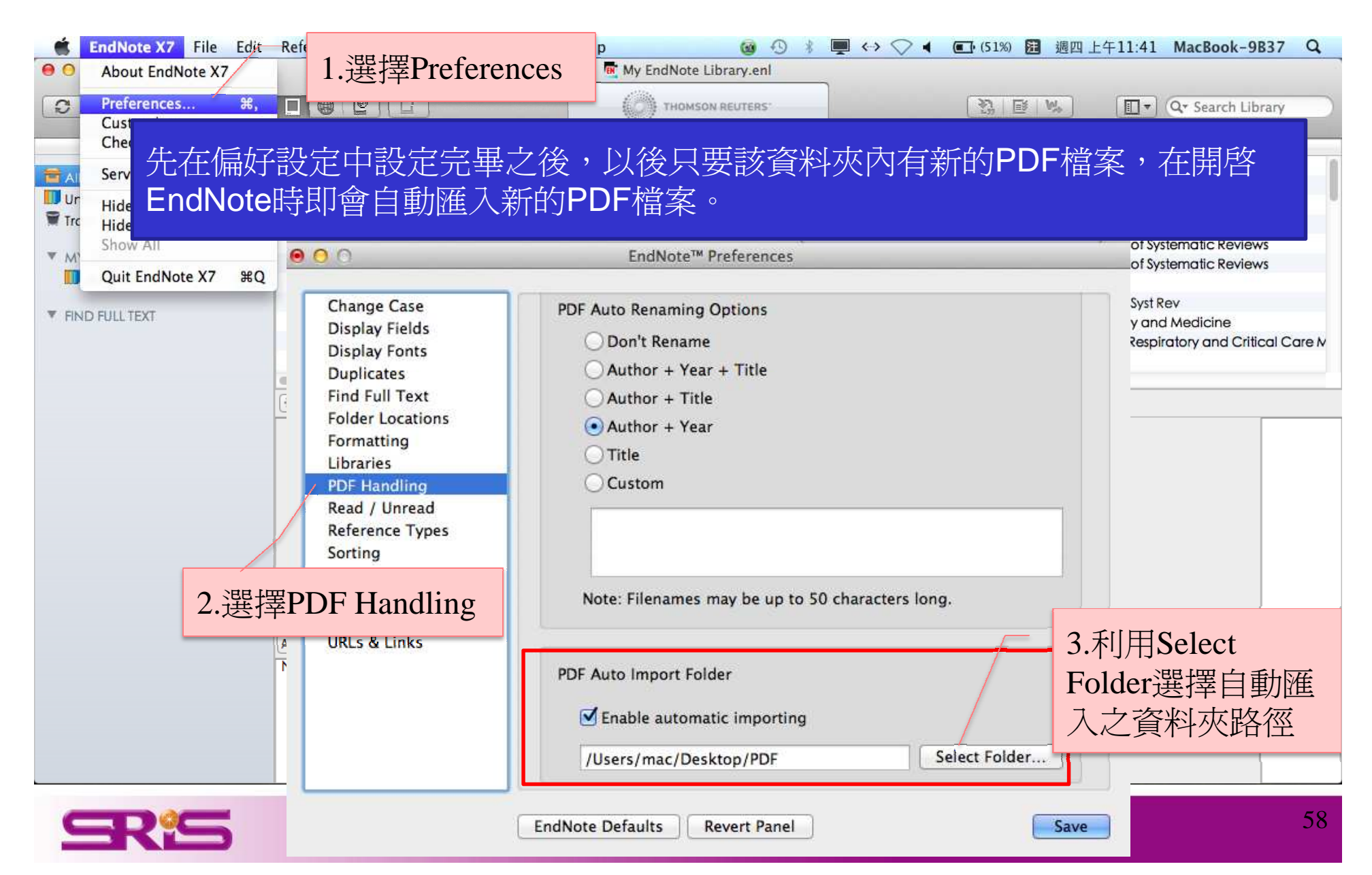

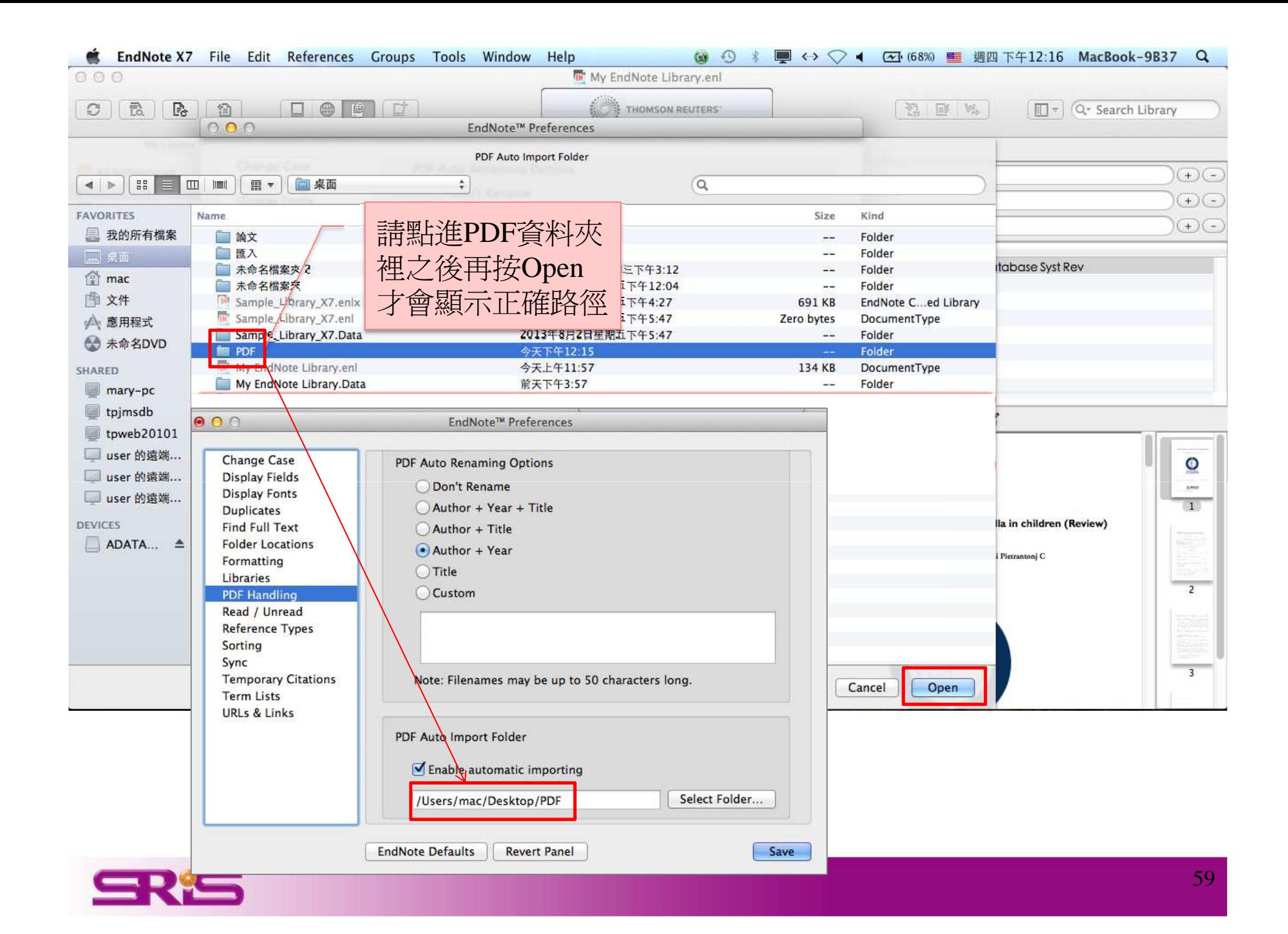

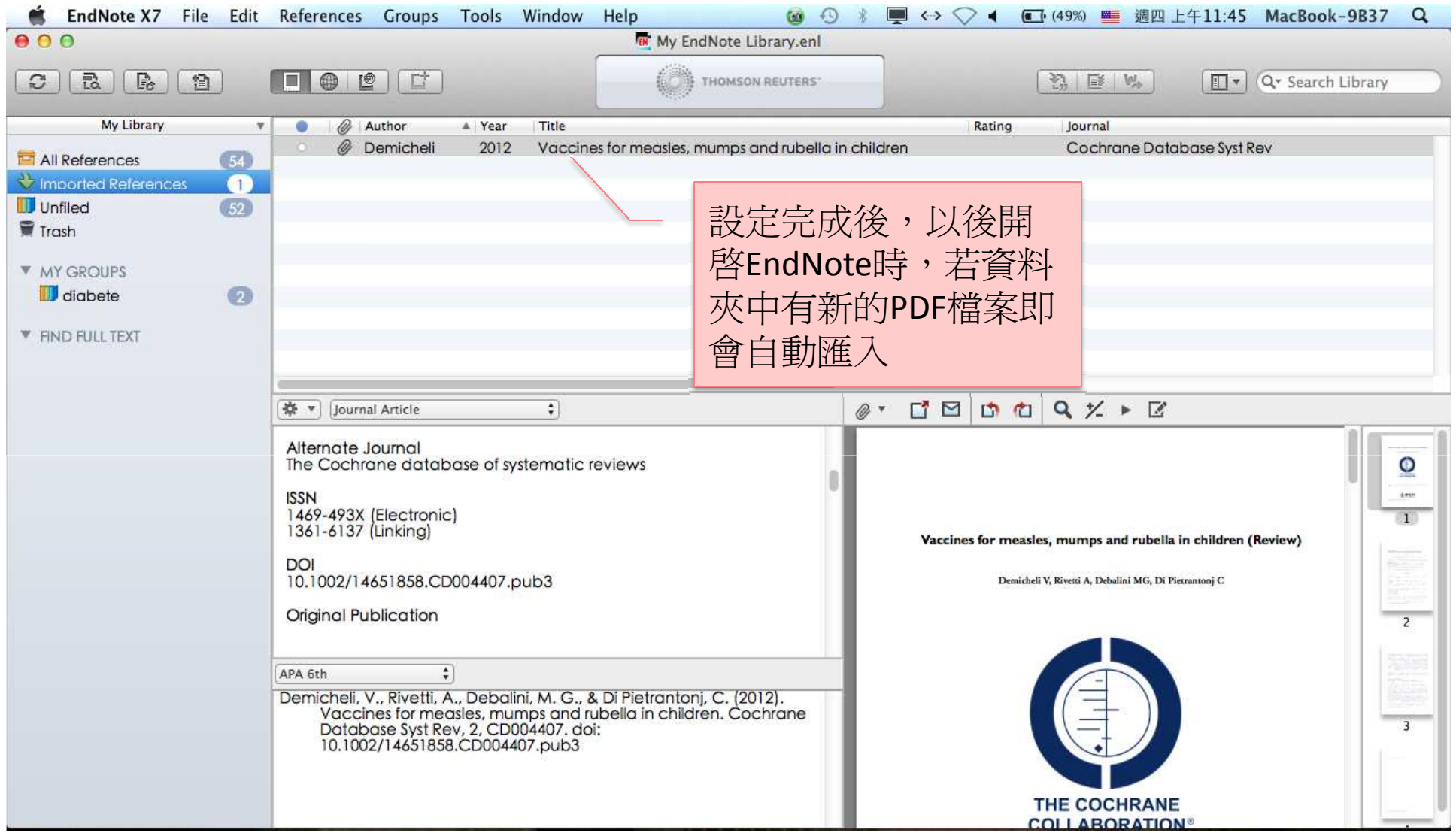

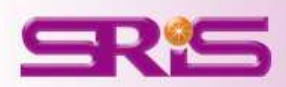

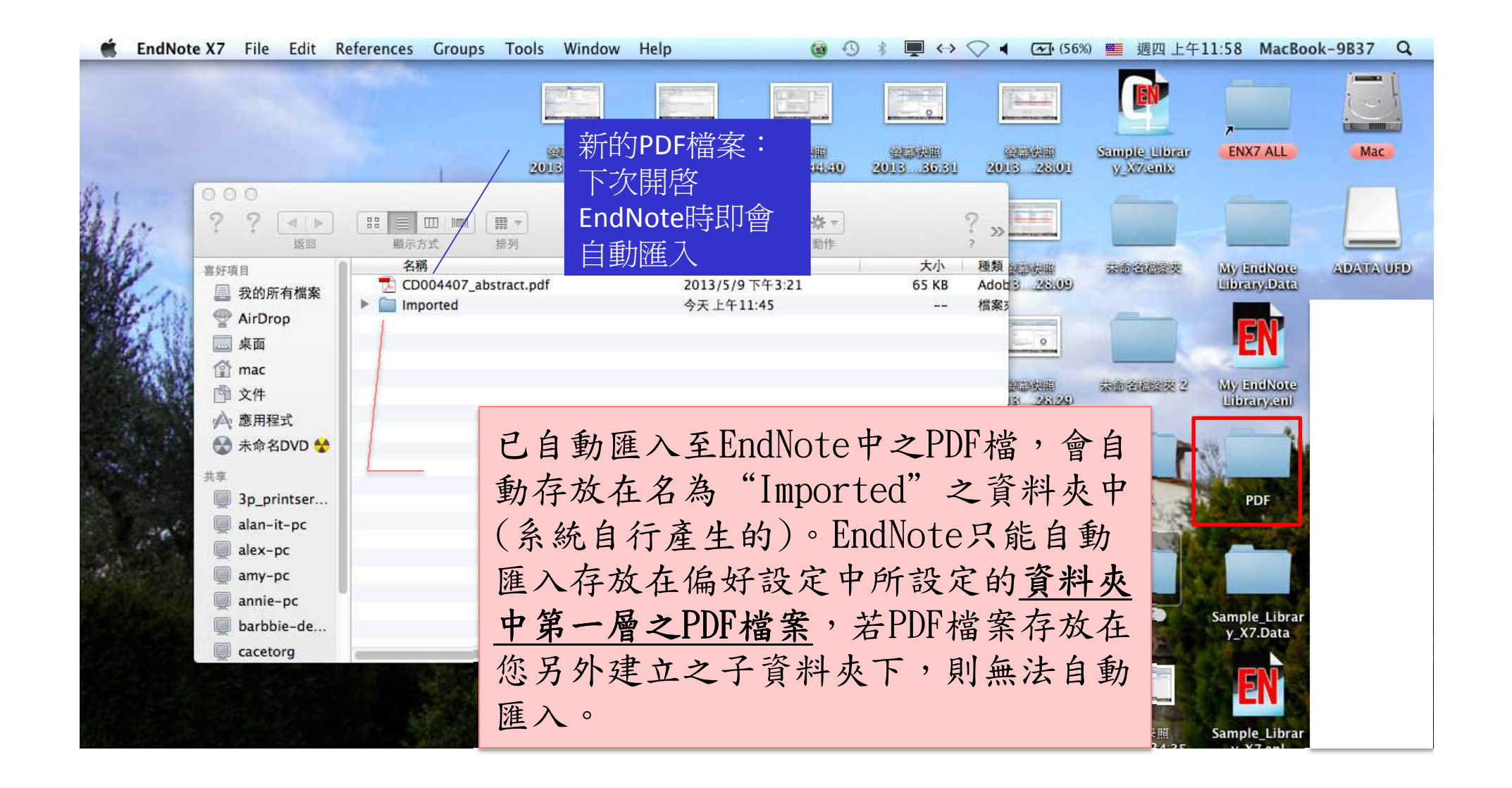

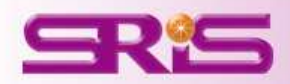

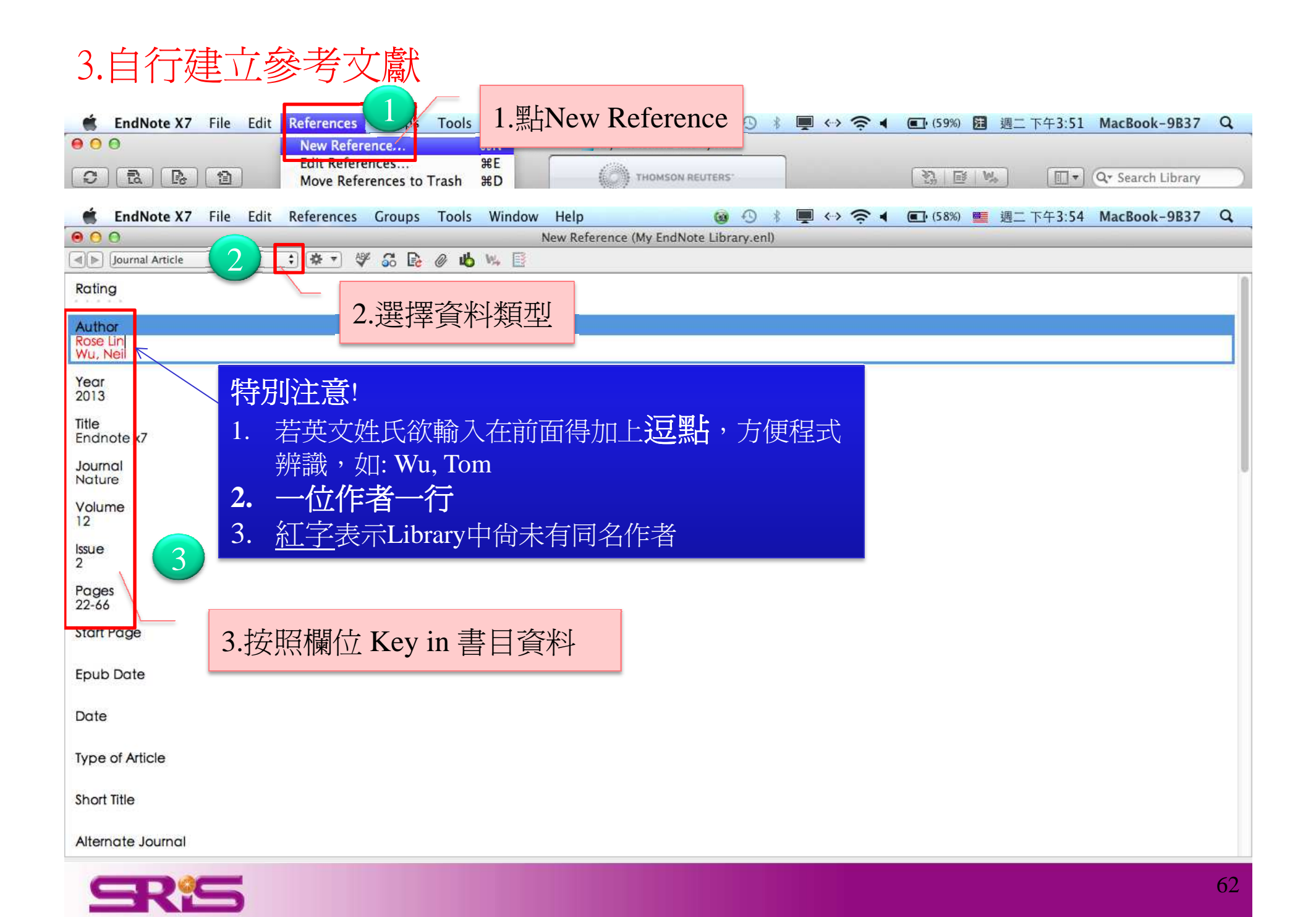

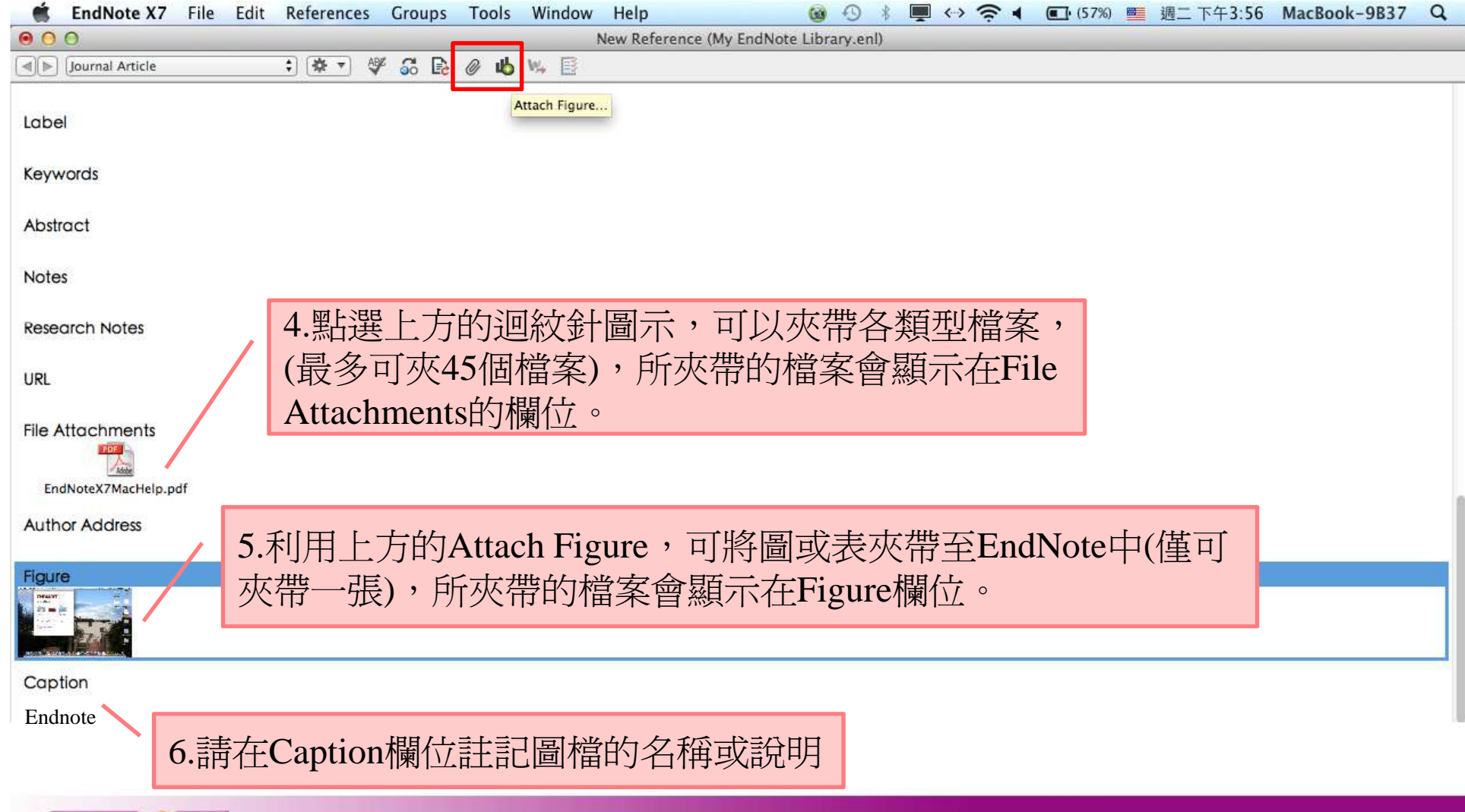

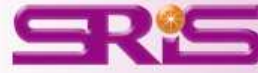

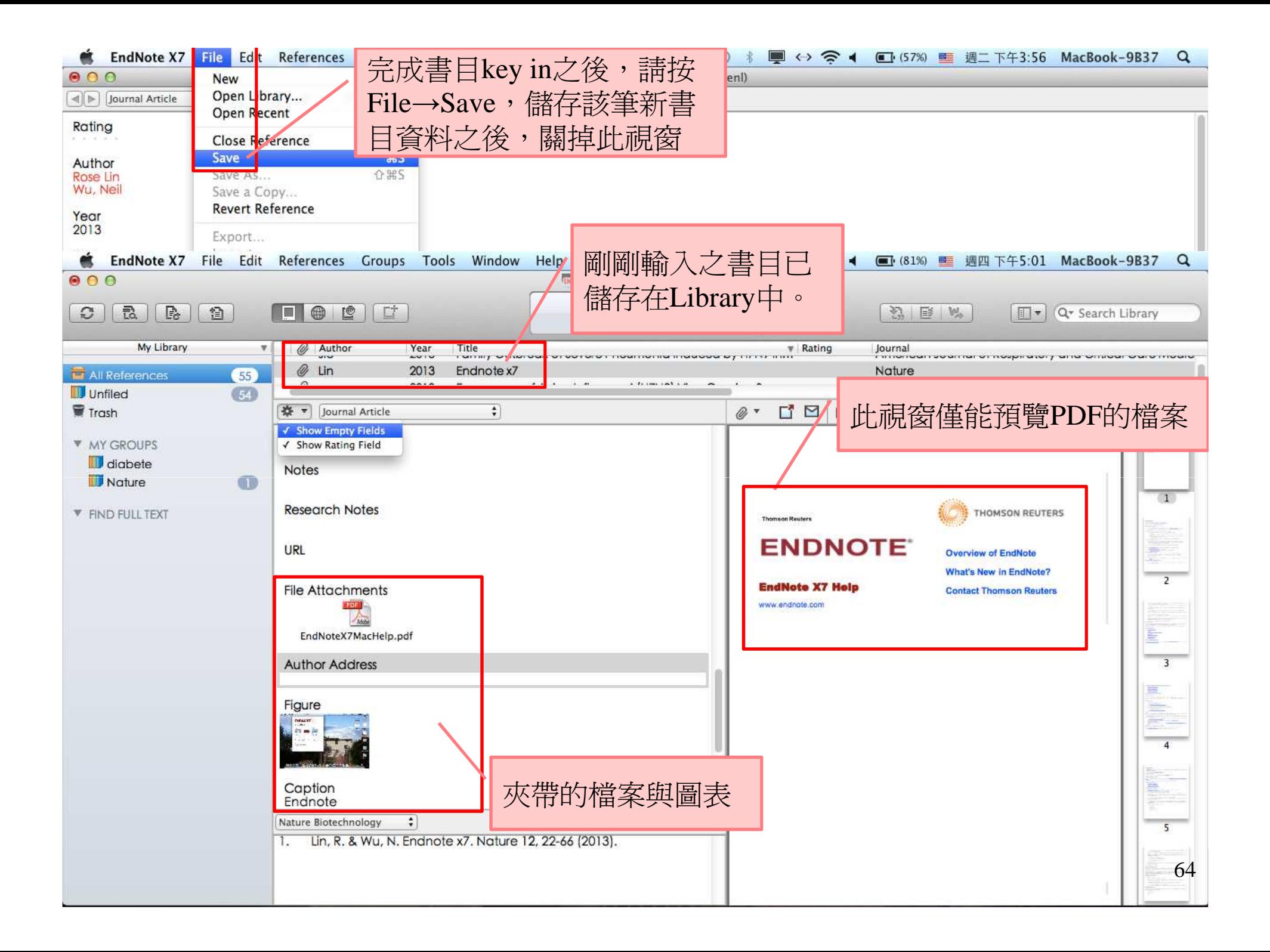

在Endnote中,哪裡可以找到夾帶的檔案和圖表

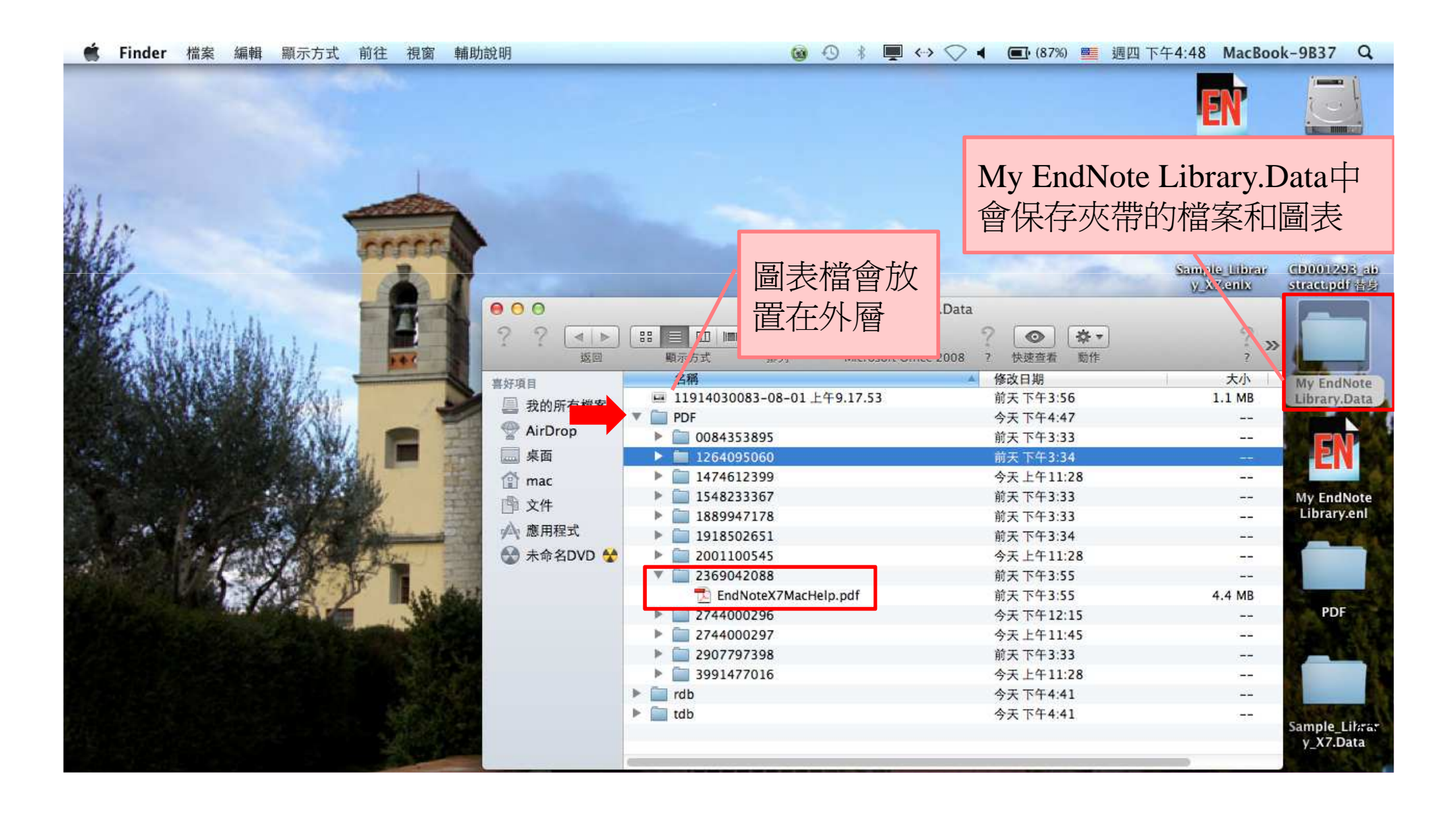

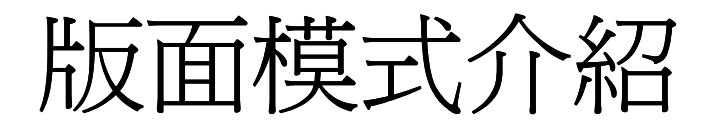

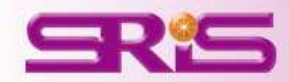

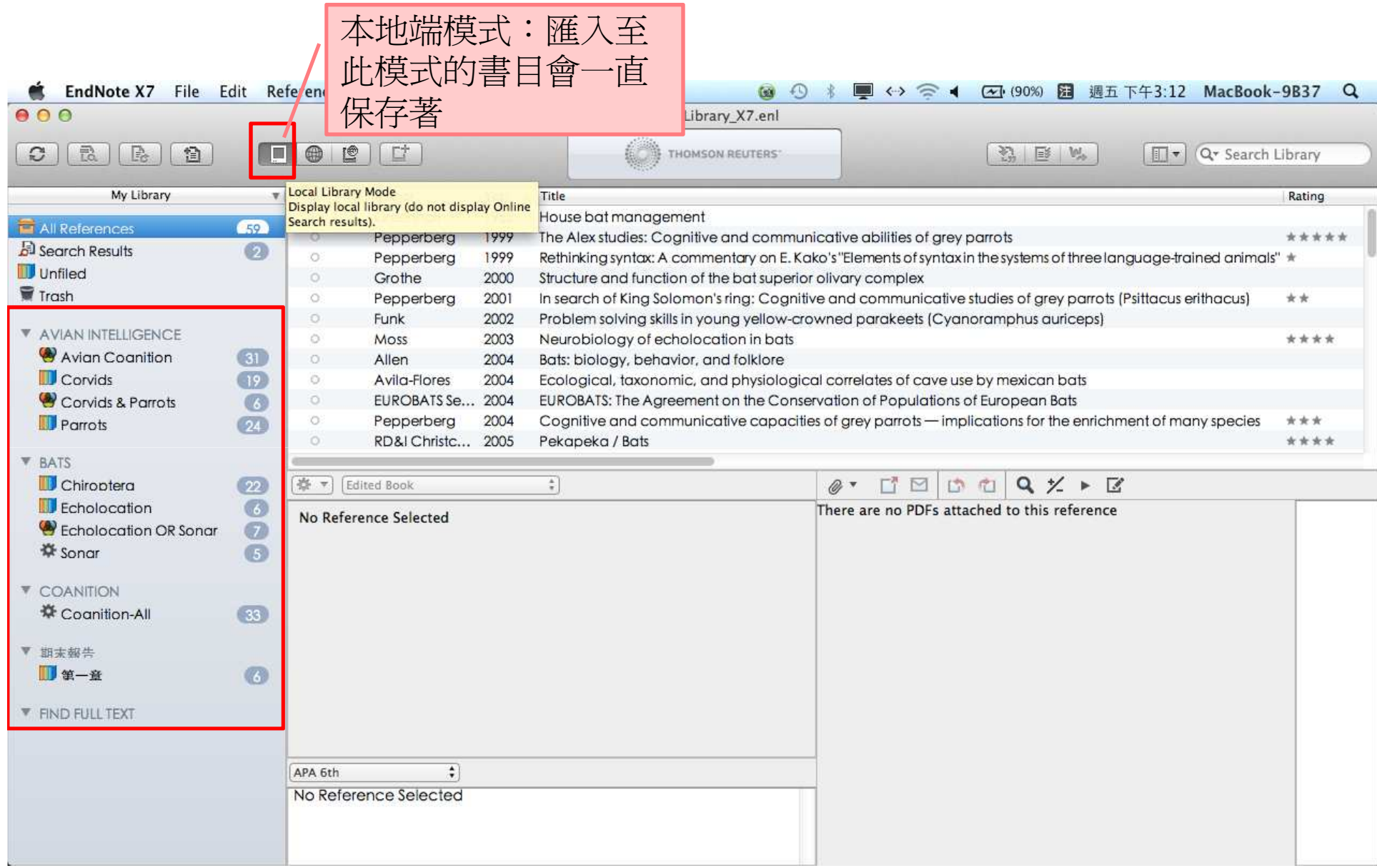

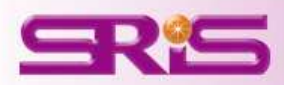

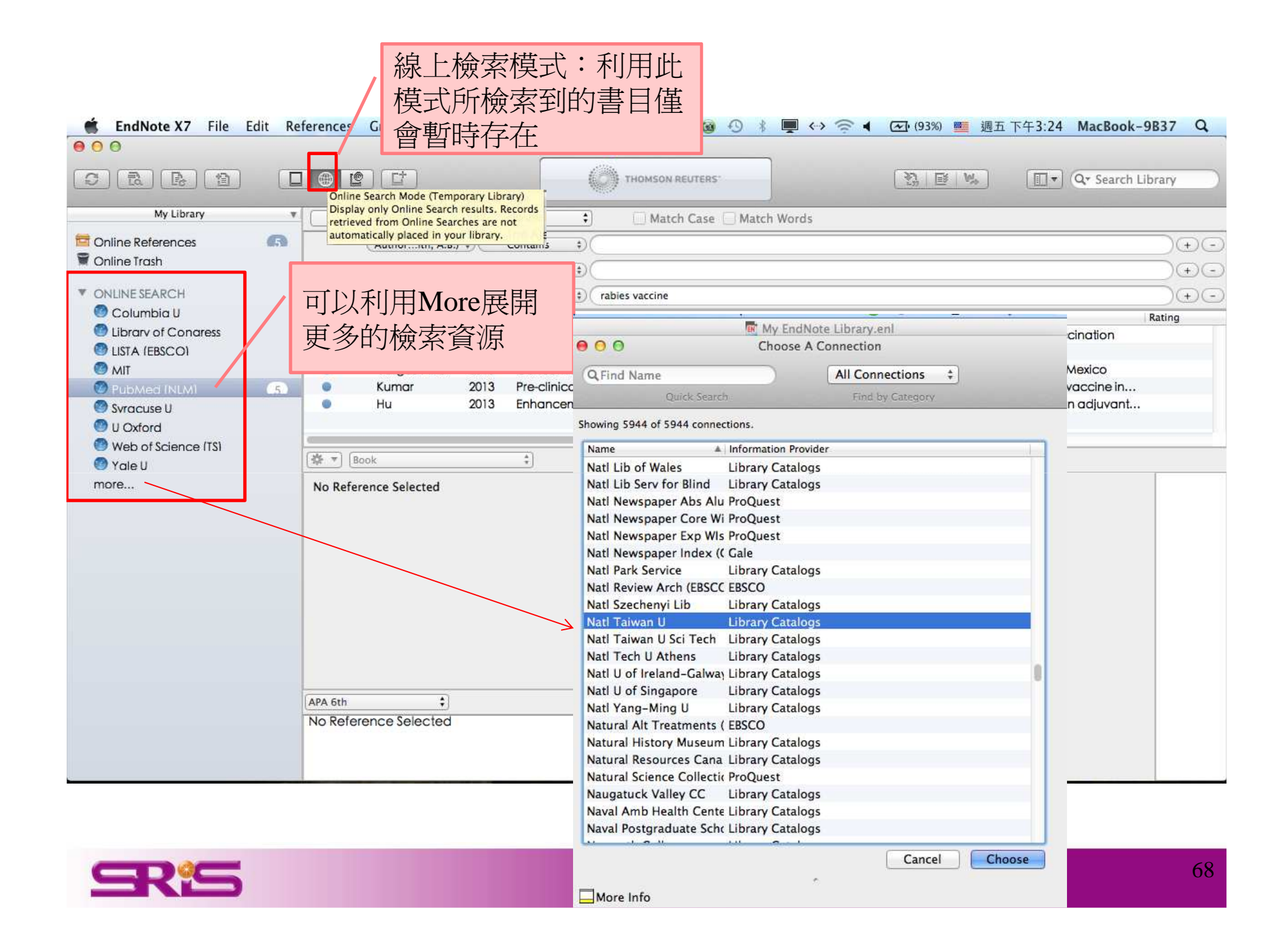

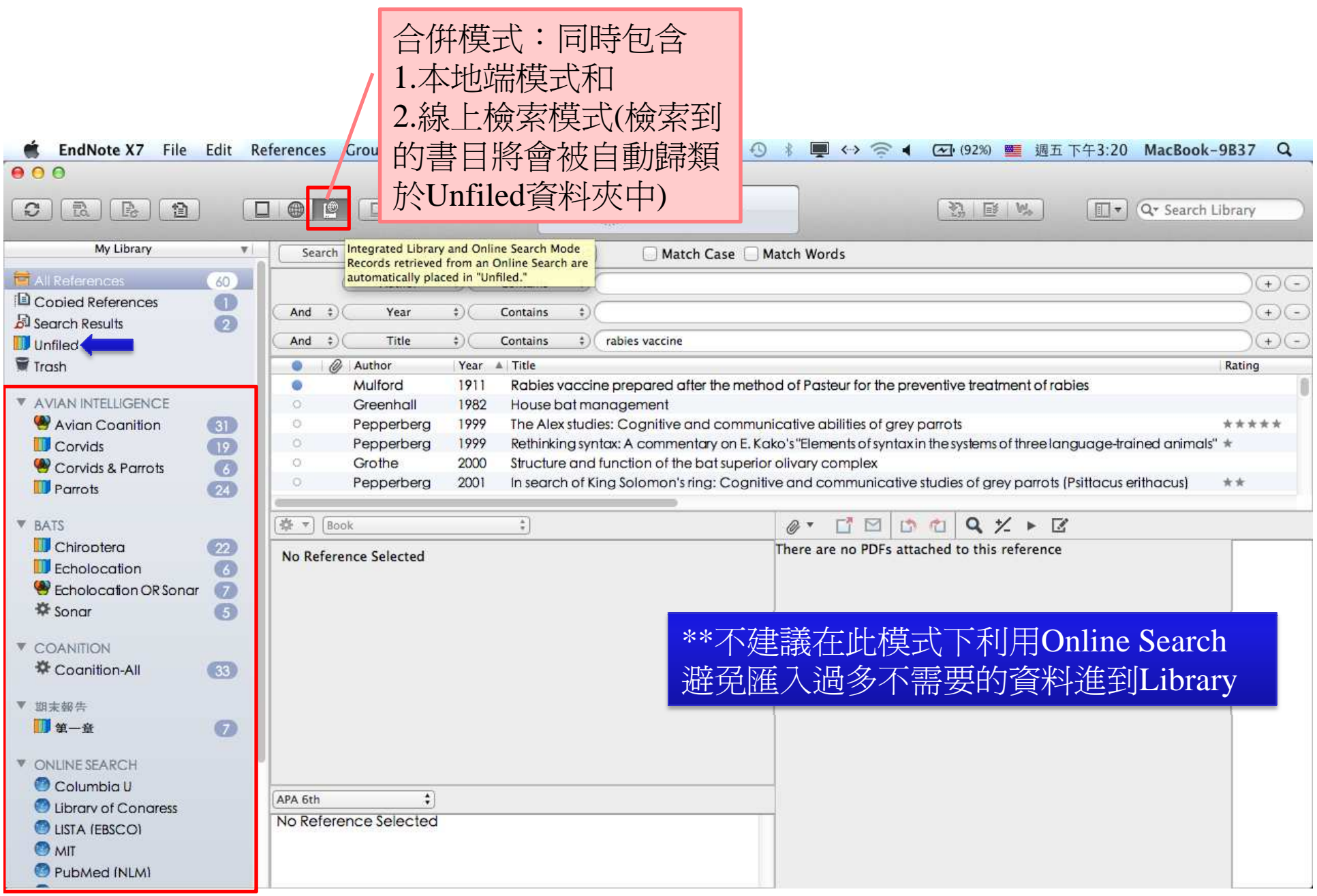

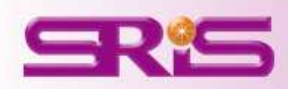

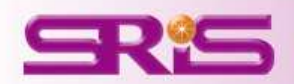

### **ONLINE SEARCH**

建議利用Online search查詢圖書或視聽型的資料

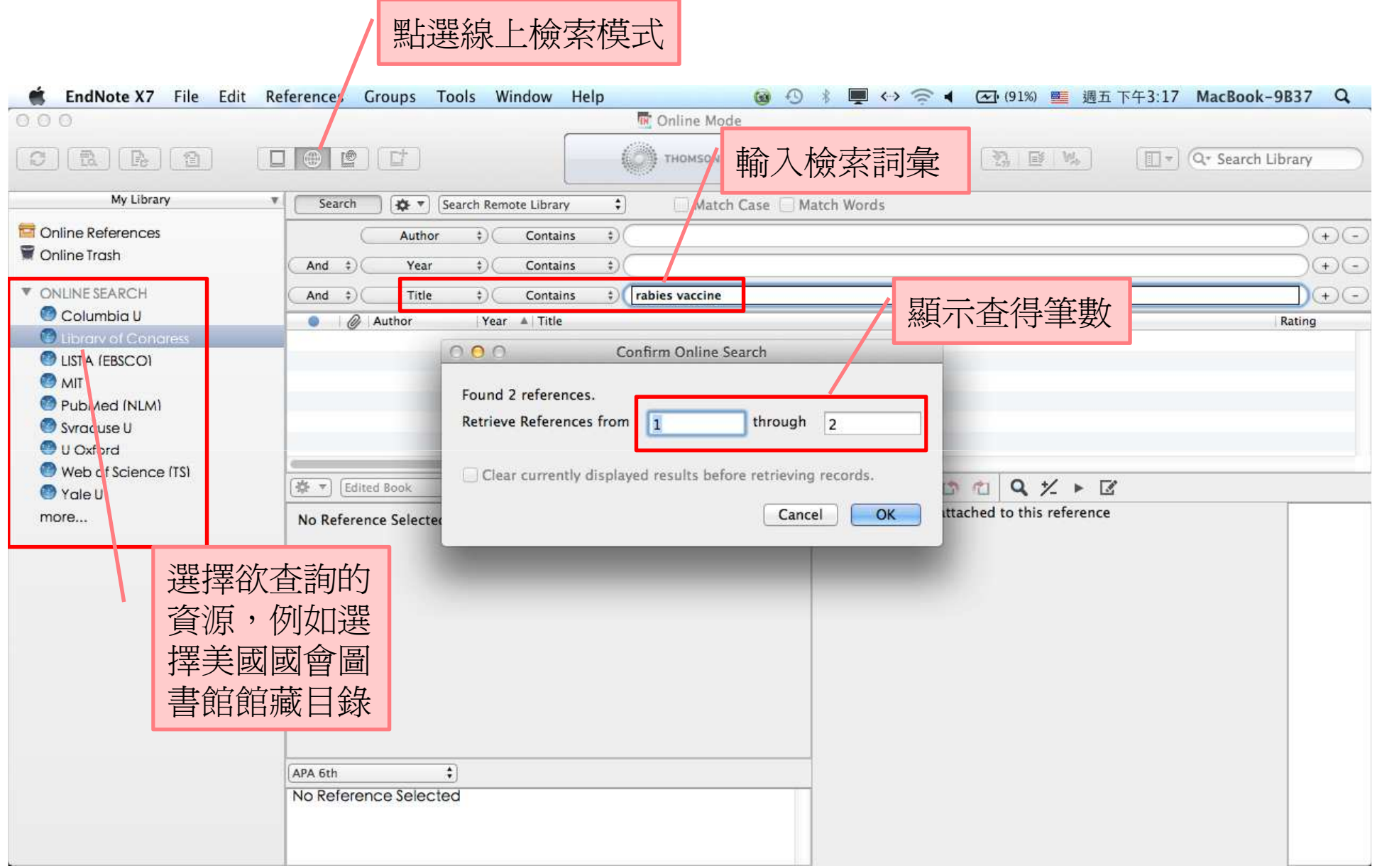

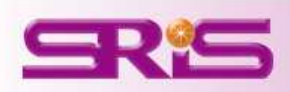
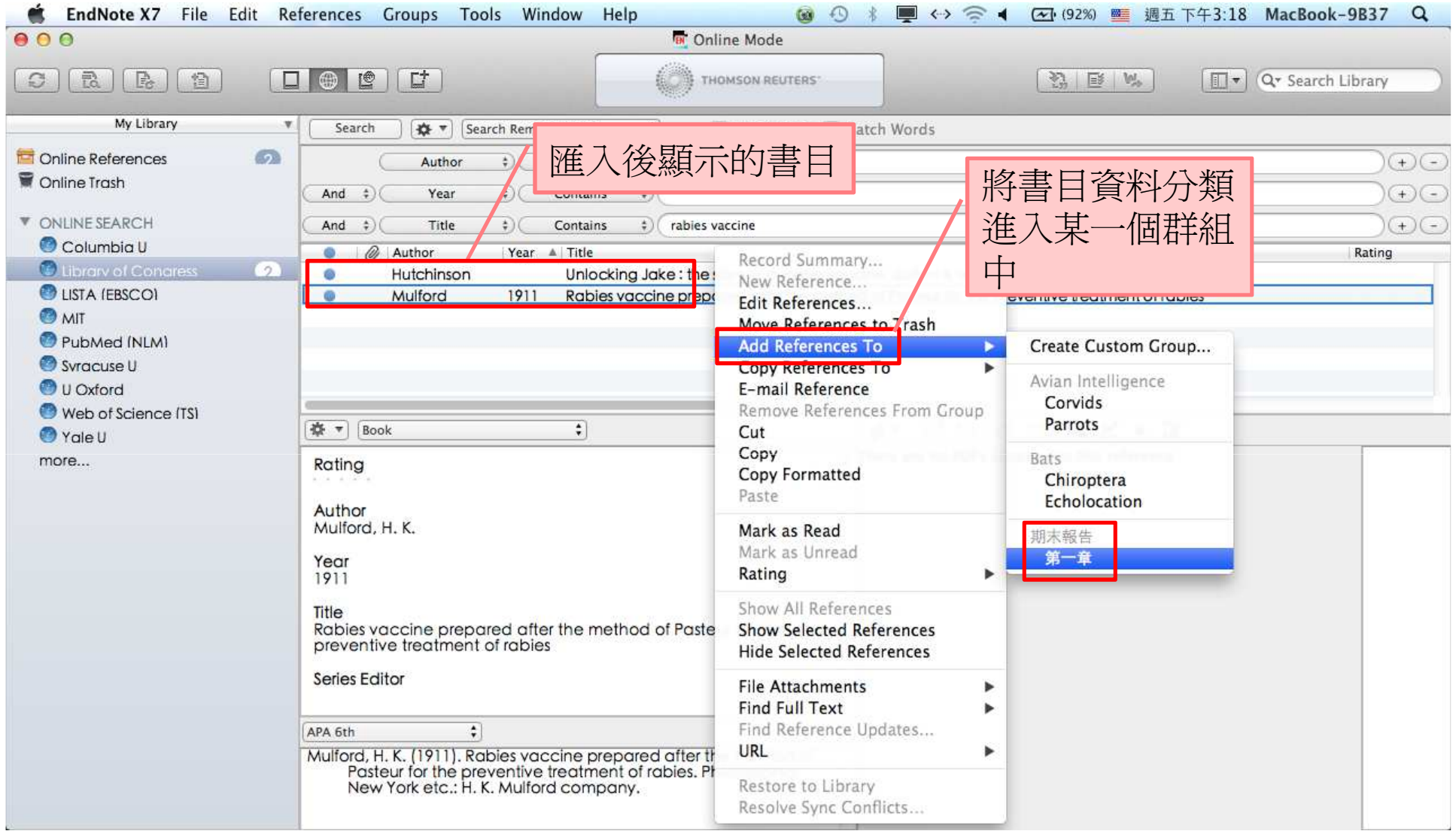

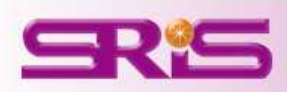

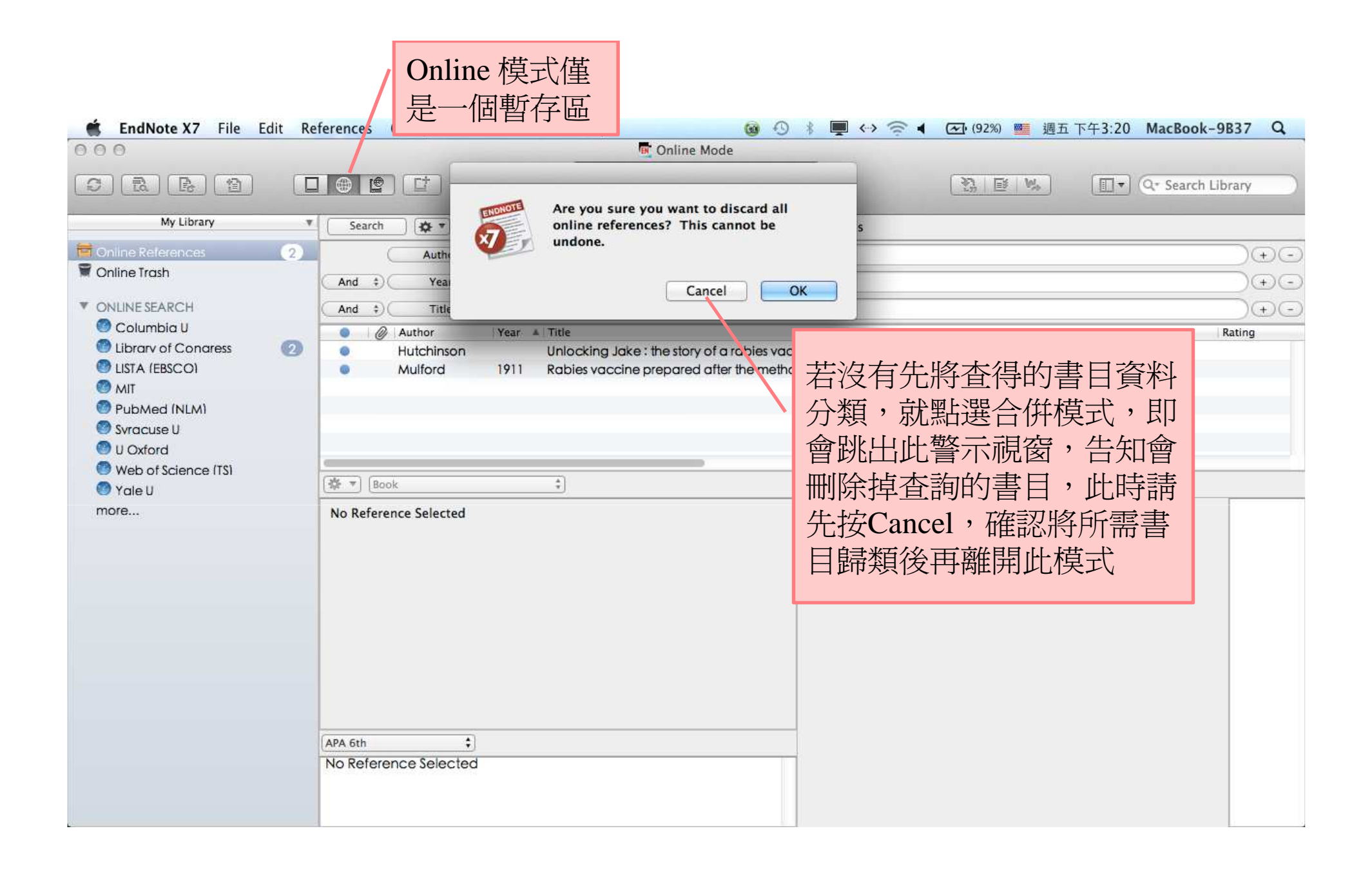

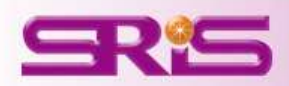

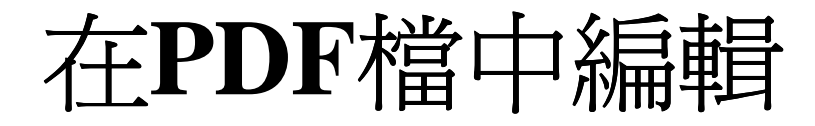

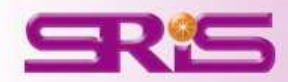

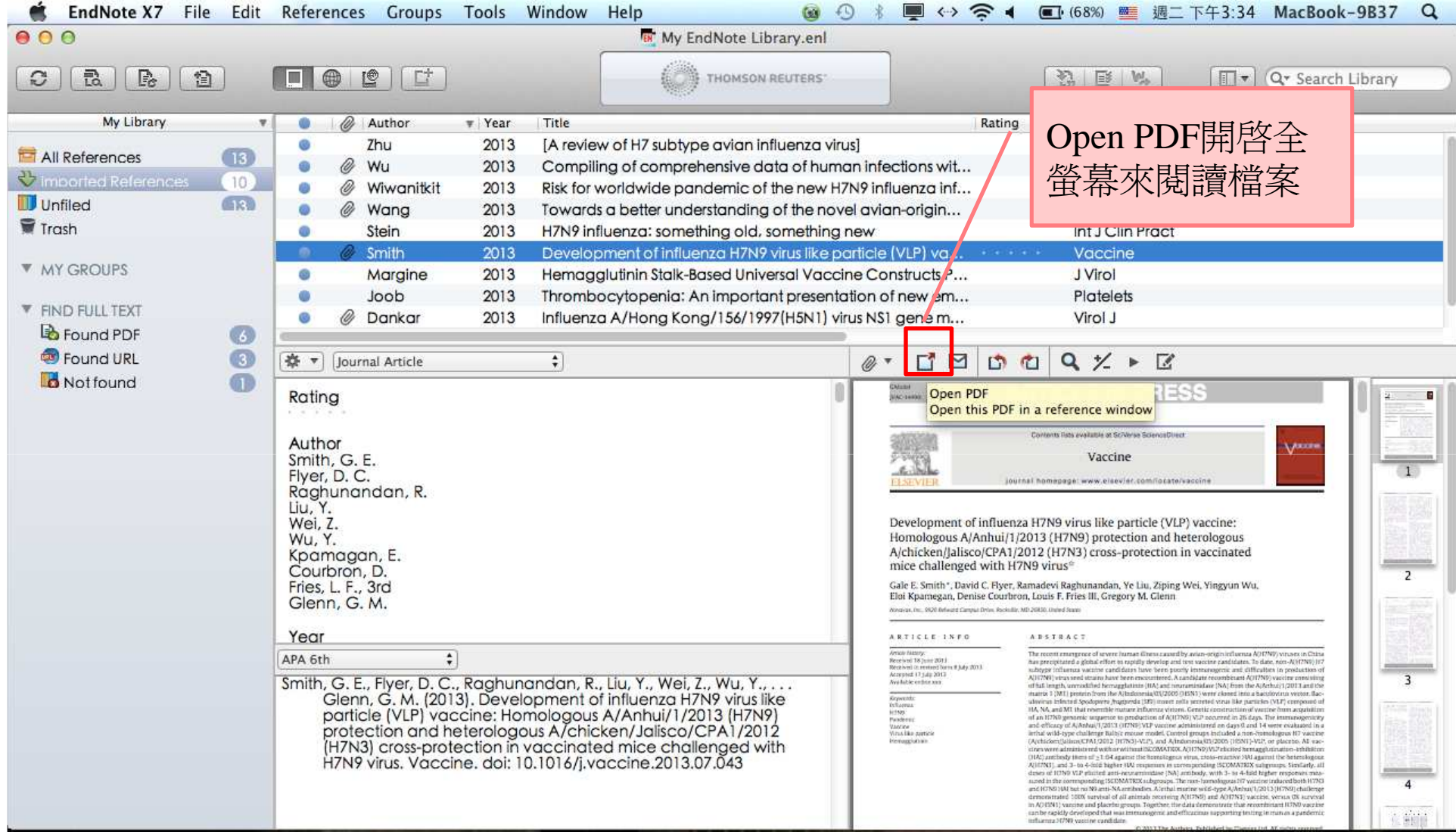

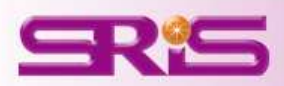

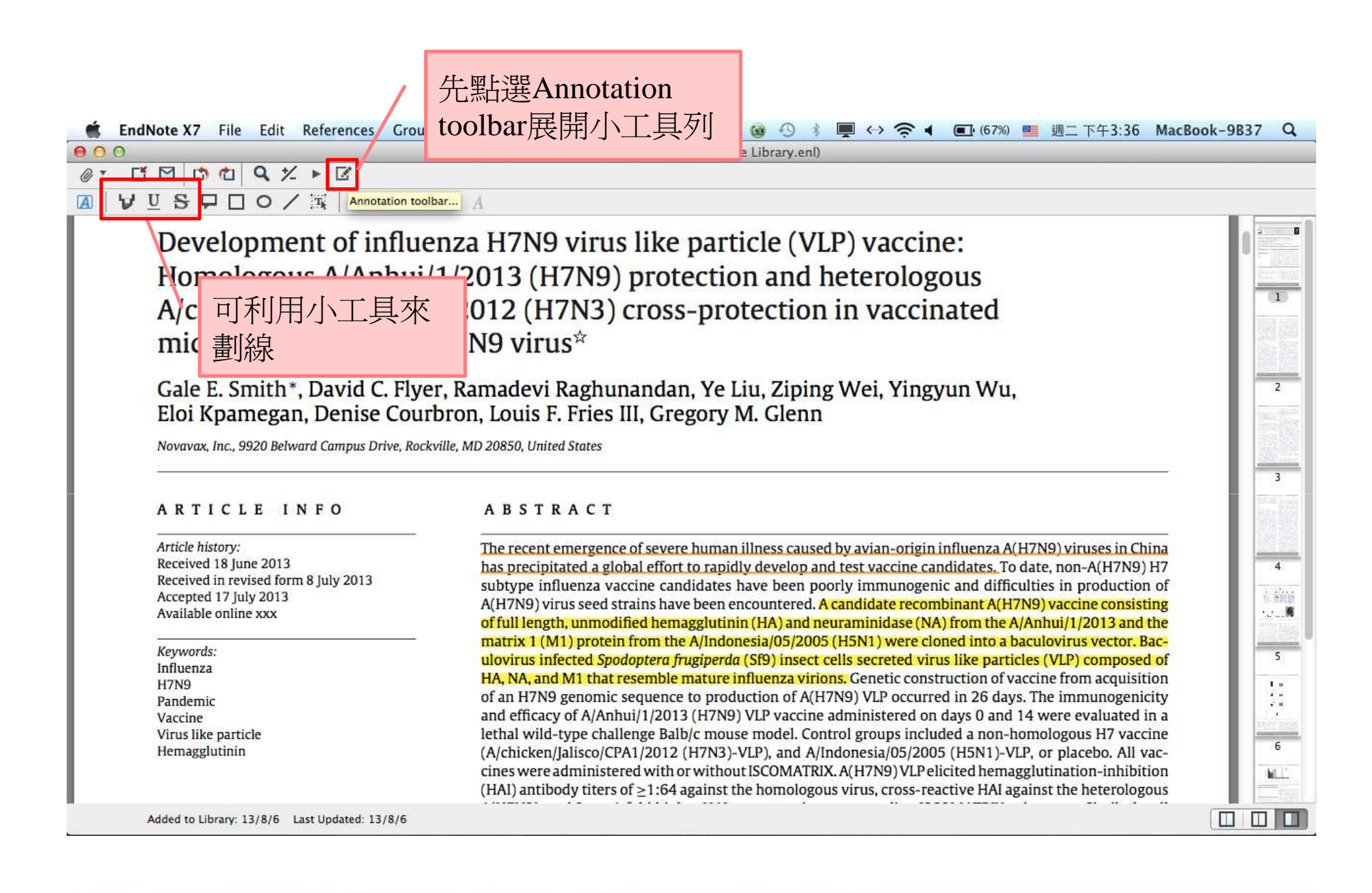

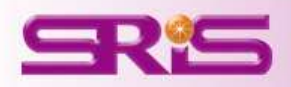

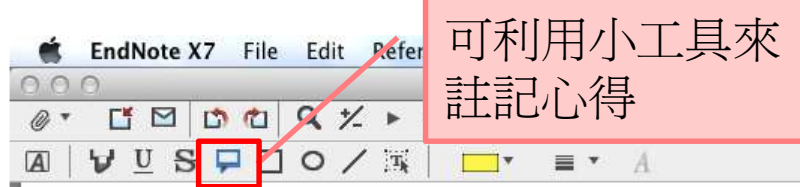

■ ←> 全 ◀ ■ (67%) 园 週二下午3:37 MacBook-9B37 Q  $\odot$   $\odot$ 

013 #10 (My EndNote Library.enl)

Development of influenza H7N9 virus like particle (VLP) vaccine: Homologous A/Anhui/1/2013 (H7N9) protection and heterologous A/chicken/Jalisco/CPA1/2012 (H7N3) cross-protection in vaccinated mice challenged with H7N9 virus\*

Gale E. Smith\*, David C. Flyer, Ramadevi Raghunandan, Ye Liu, Ziping Wei, Yingyun 1882 2013-01 2013-08-06 07:36:20 +0000 Eloi Kpamegan, Denise Courbron, Louis F. Fries III, Gregory M. Glenn

Novavax, Inc., 9920 Belward Campus Drive, Rockville, MD 20850, United States

#### ARTICLE INFO

Article history: Received 18 June 2013 Received in revised form 8 July 2013 Accepted 17 July 2013 Available online xxx

Keywords: Influenza **H7N9** Pandemic Vaccine Virus like particle Hemagglutinin

**ABSTRACT** 

The recent emergence of severe human illness caused by avian-origin influenz.  $\sqrt{9}$  viruses in China has precipitated a global effort to rapidly develop and test vaccine candidates. To date, non-A(H7N9) H7 subtype influenza vaccine candidates have been poorly immunogenic and difficulties in production of A(H7N9) virus seed strains have been encountered. A candidate recombinant A(H7N9) vaccine consisting of full length, unmodified hemagglutinin (HA) and neuraminidase (NA) from the A/Anhui/1/2013 and the matrix 1 (M1) protein from the A/Indonesia/05/2005 (H5N1) were cloned into a baculovirus vector. Baculovirus infected Spodoptera frugiperda (Sf9) insect cells secreted virus like particles (VLP) composed of HA, NA, and M1 that resemble mature influenza virions. Genetic construction of vaccine from acquisition of an H7N9 genomic sequence to production of A(H7N9) VLP occurred in 26 days. The immunogenicity and efficacy of A/Anhui/1/2013 (H7N9) VLP vaccine administered on days 0 and 14 were evaluated in a lethal wild-type challenge Balb/c mouse model. Control groups included a non-homologous H7 vaccine (A/chicken/Jalisco/CPA1/2012 (H7N3)-VLP), and A/Indonesia/05/2005 (H5N1)-VLP, or placebo. All vaccines were administered with or without ISCOMATRIX. A(H7N9) VLP elicited hemagglutination-inhibition (HAI) antibody titers of  $\geq$ 1:64 against the homologous virus, cross-re

Added to Library: 13/8/6 Last Updated: 13/8/6

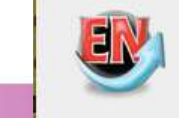

If you don't save, your changes will be lost.

Save changes to the PDF?

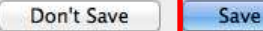

離開此編輯區,會**THE LI**  跳出此視窗,記得點選"Save"儲存

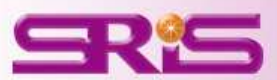

 $\overline{z}$ 

 $\overline{3}$ 

 $\overline{4}$ 

前面

32. 周

 $5\overline{5}$ 

 $\begin{smallmatrix}1&0\\0&0\end{smallmatrix}$ 

 $\frac{e^{\alpha}-1}{\alpha}$ 

 $6$ 

M.T

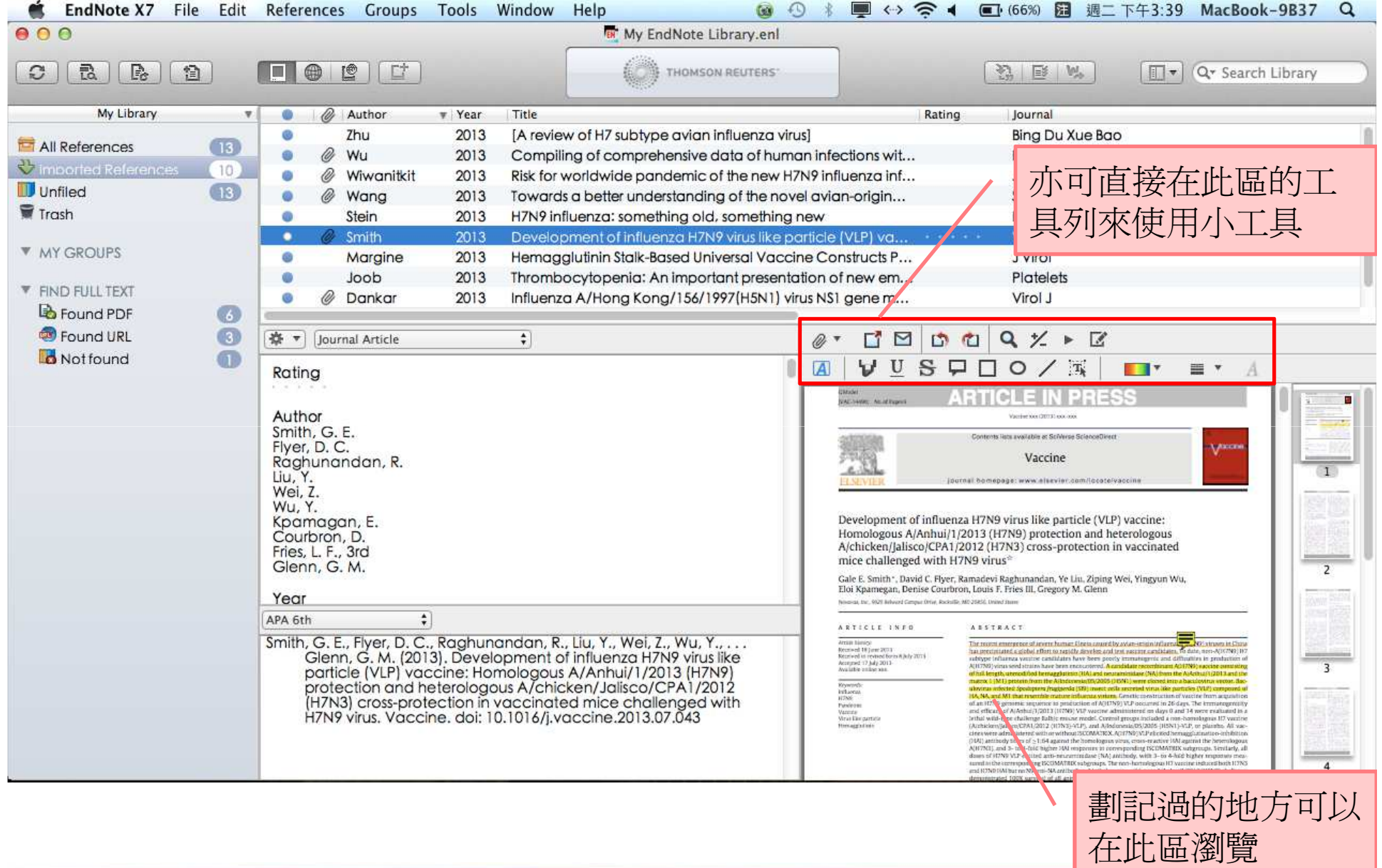

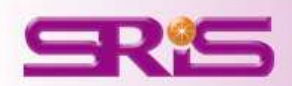

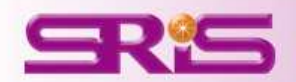

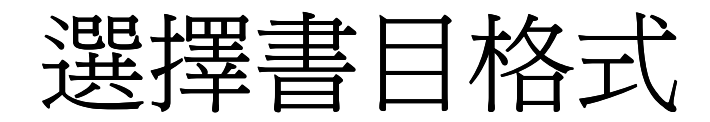

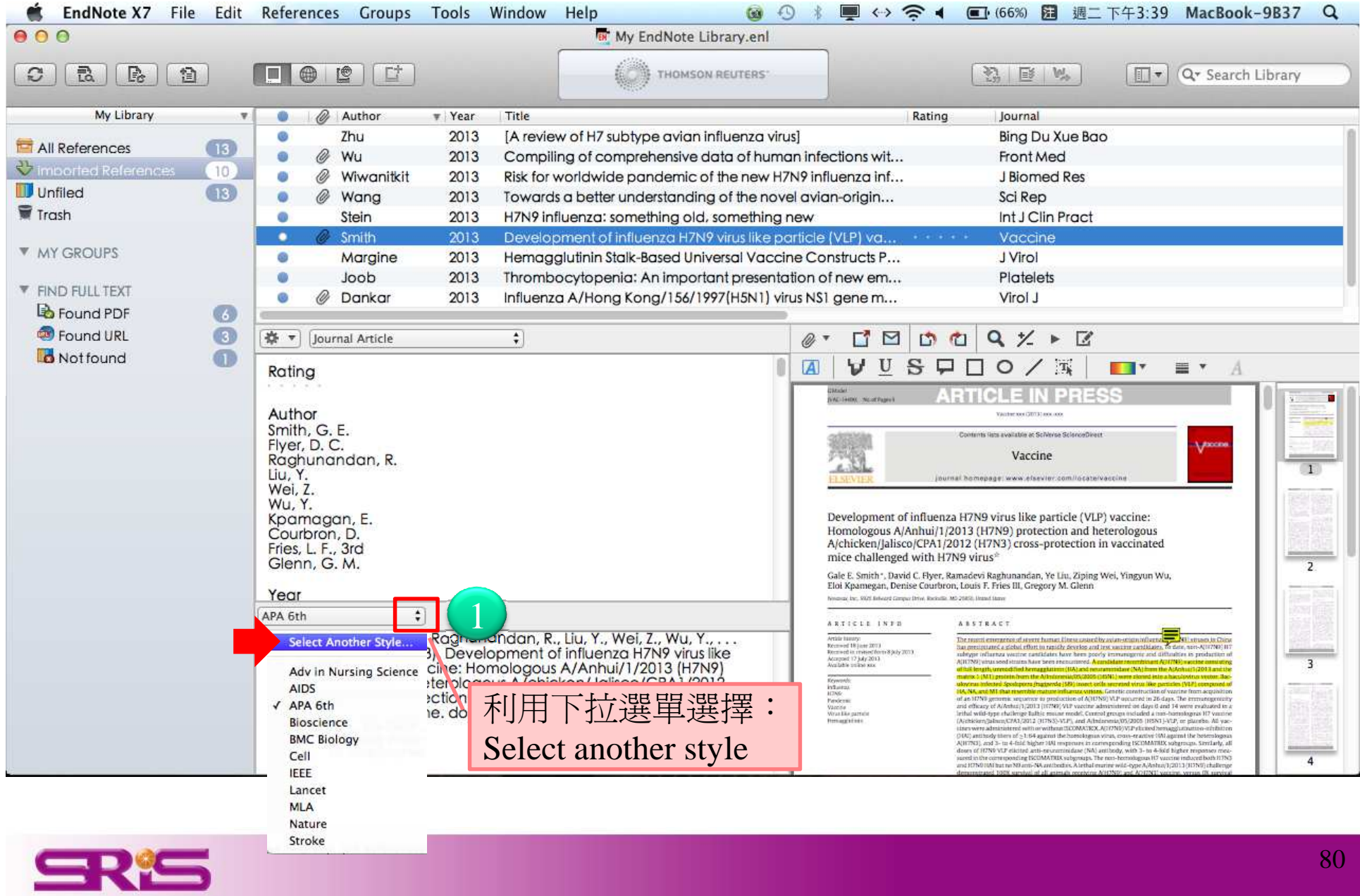

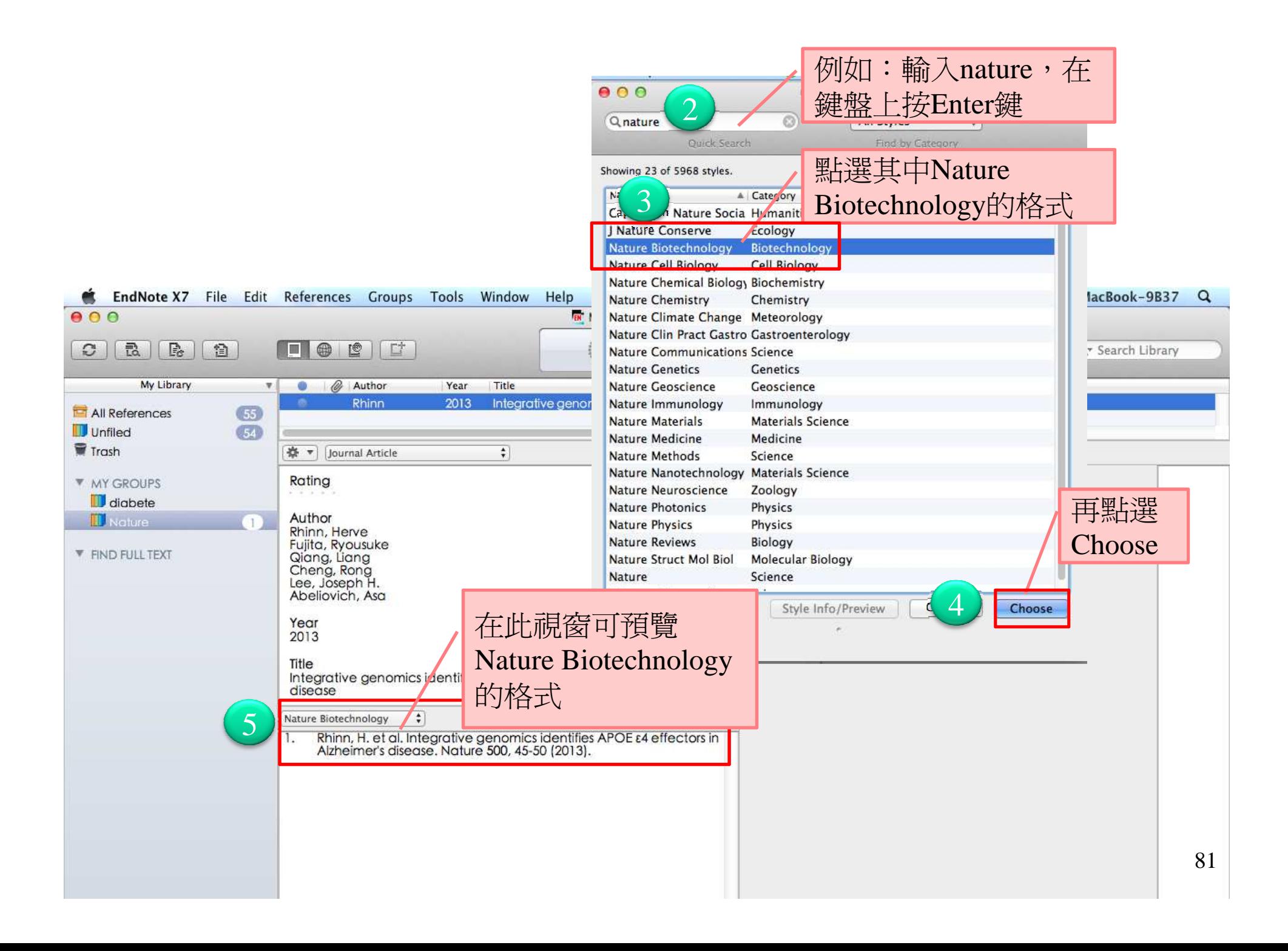

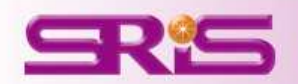

## 群組分類管理

管理參考文獻與全文資料最有效率

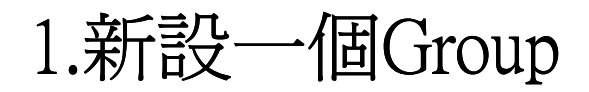

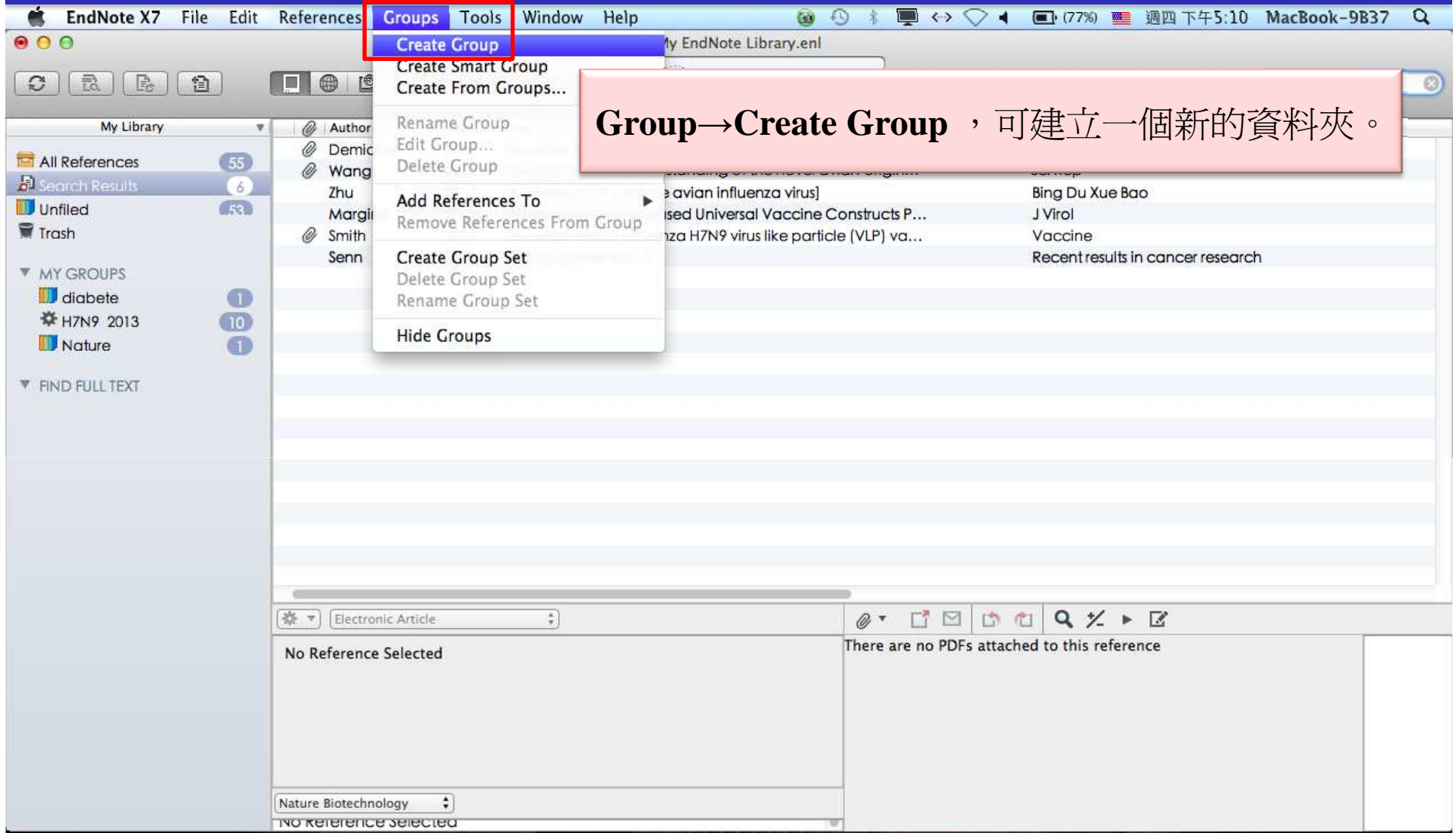

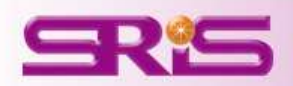

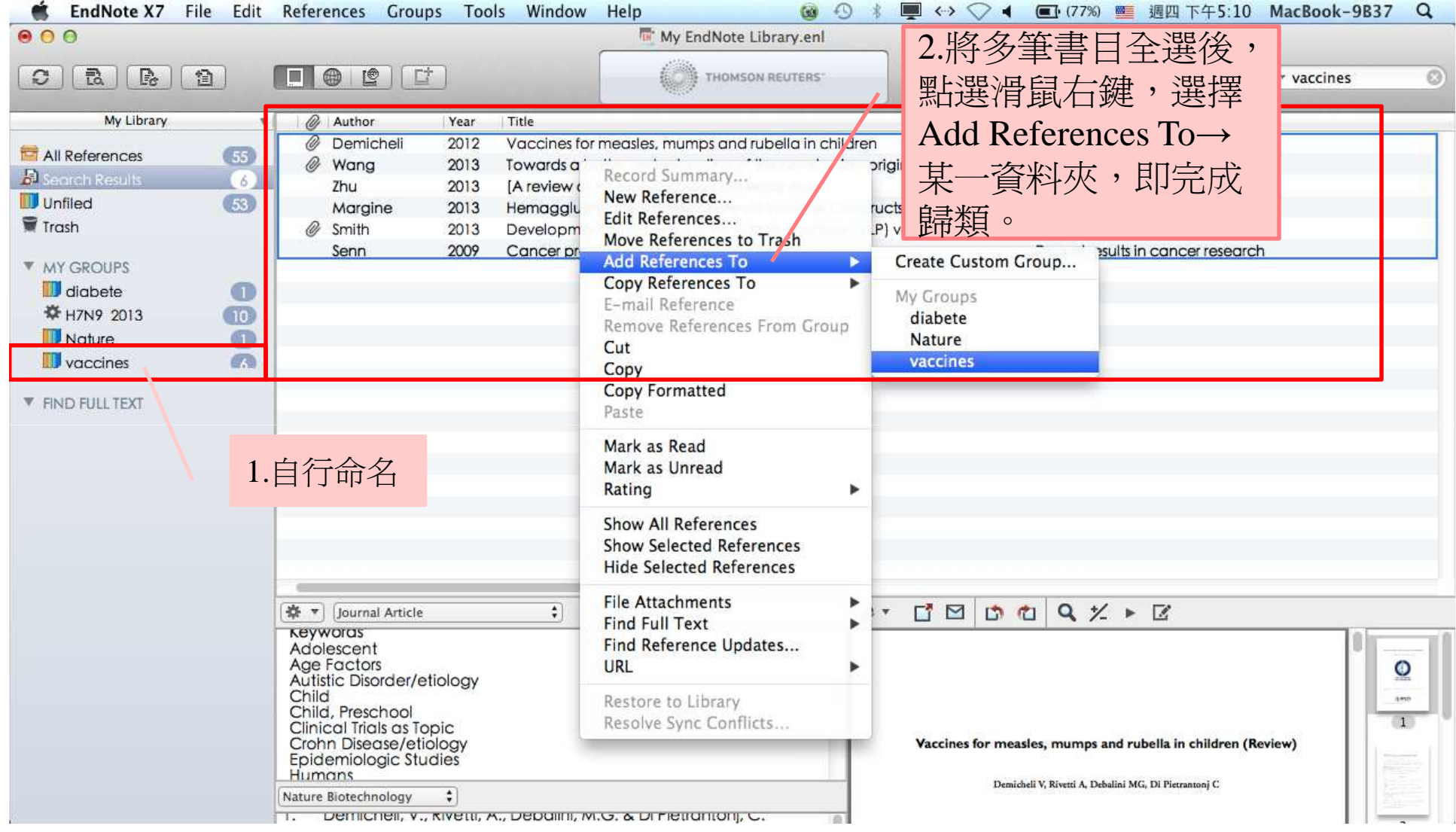

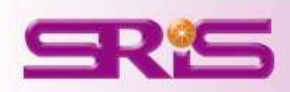

### 2. **Create Smart Group**

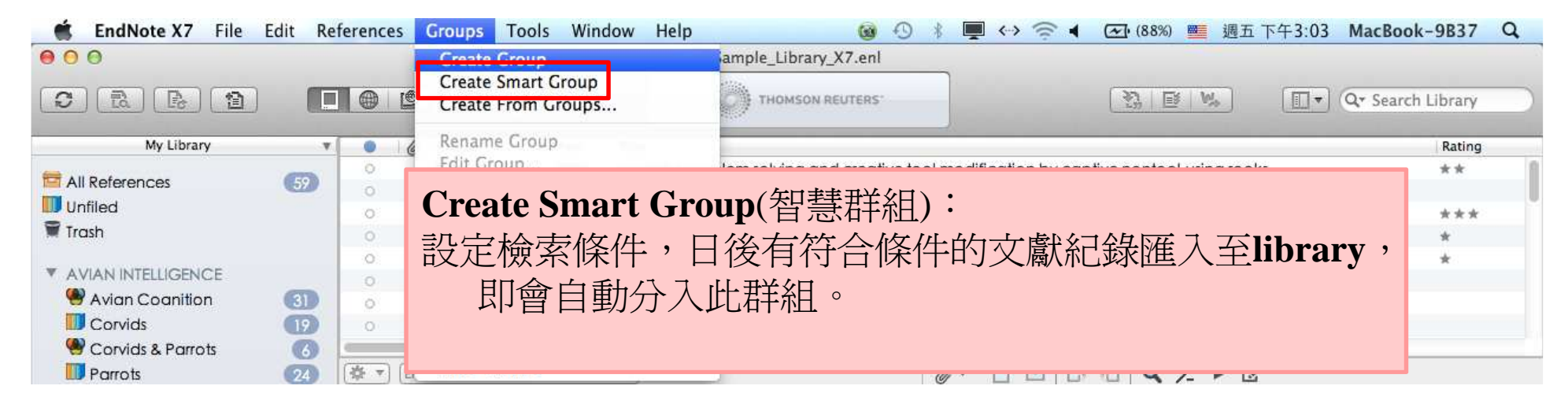

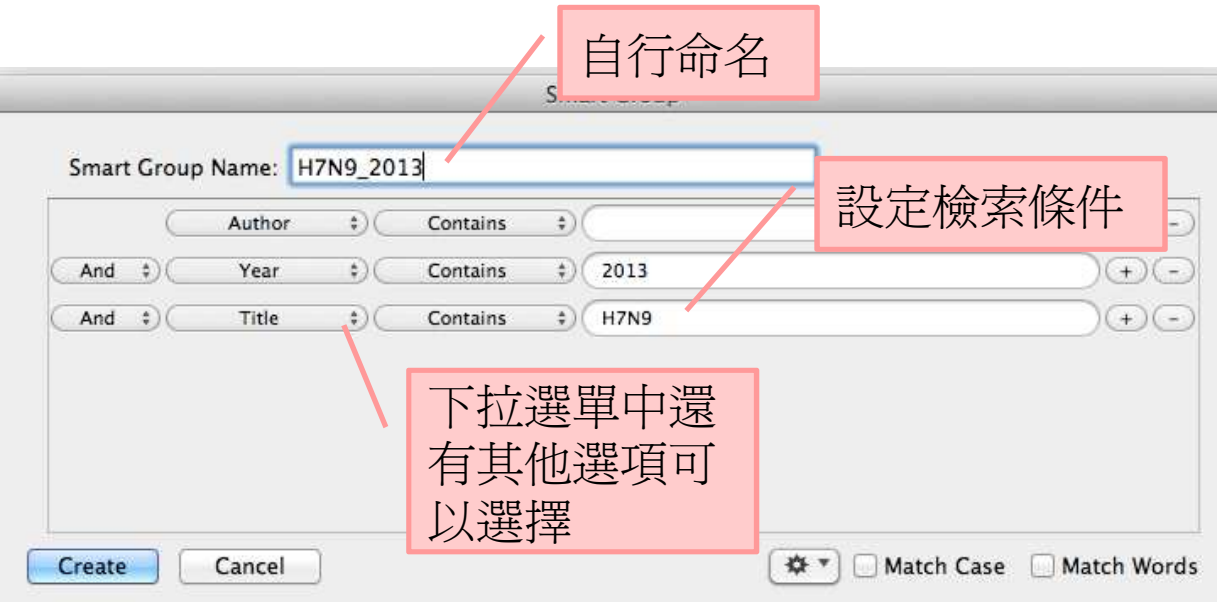

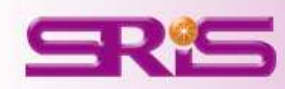

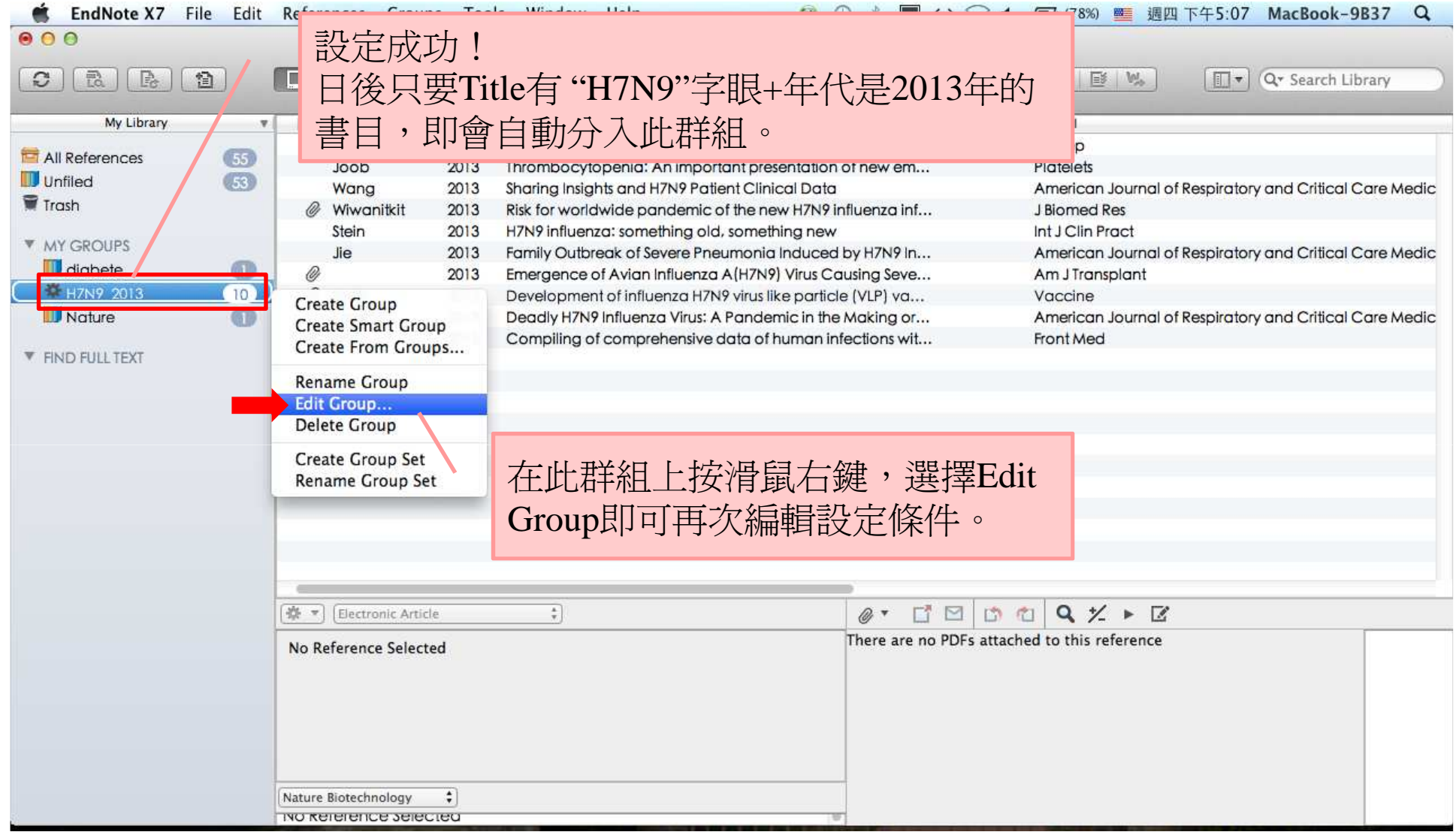

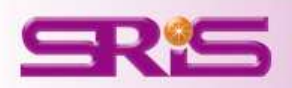

### 3.Create From Groups

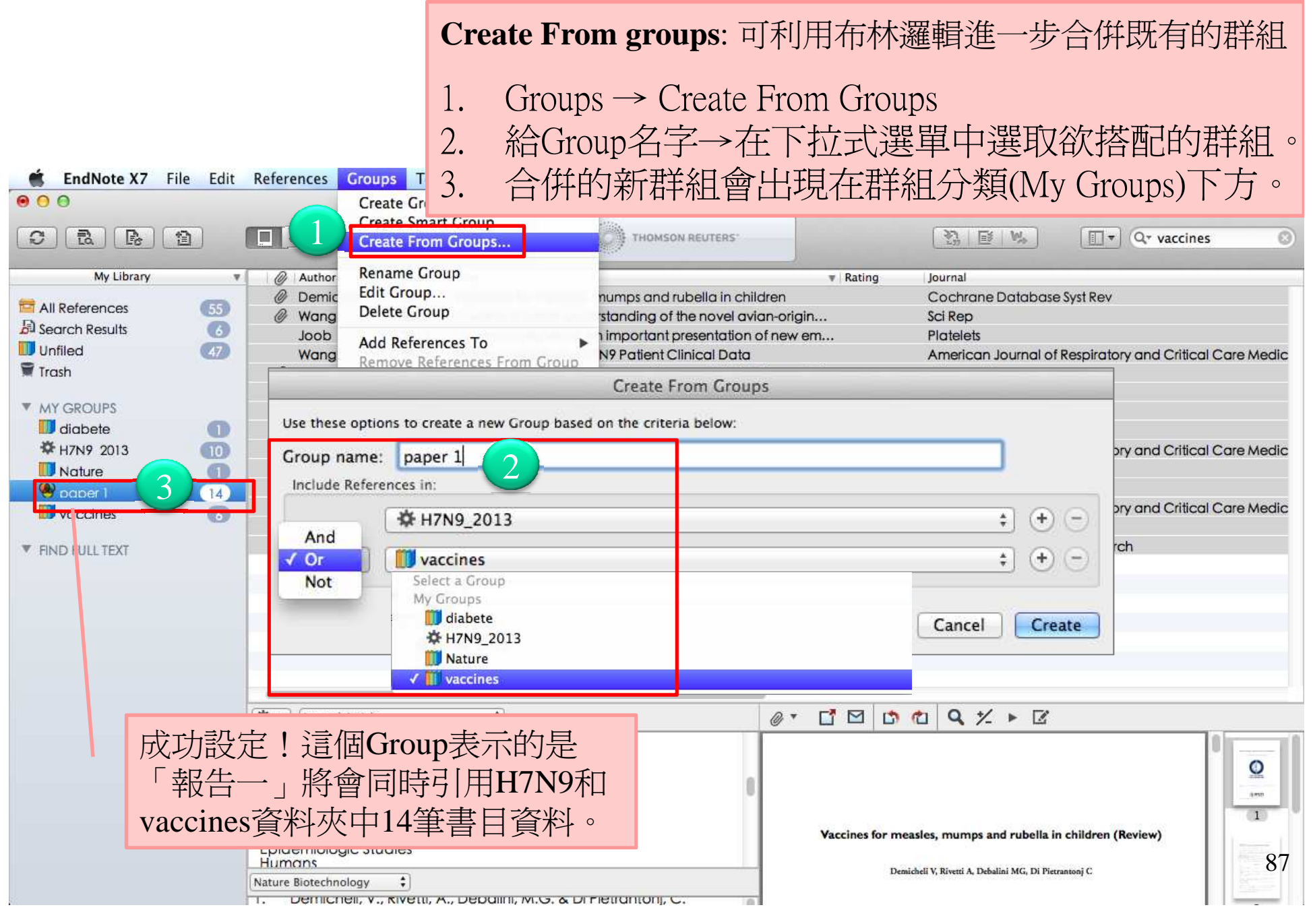

### 4. **Create Group Set**

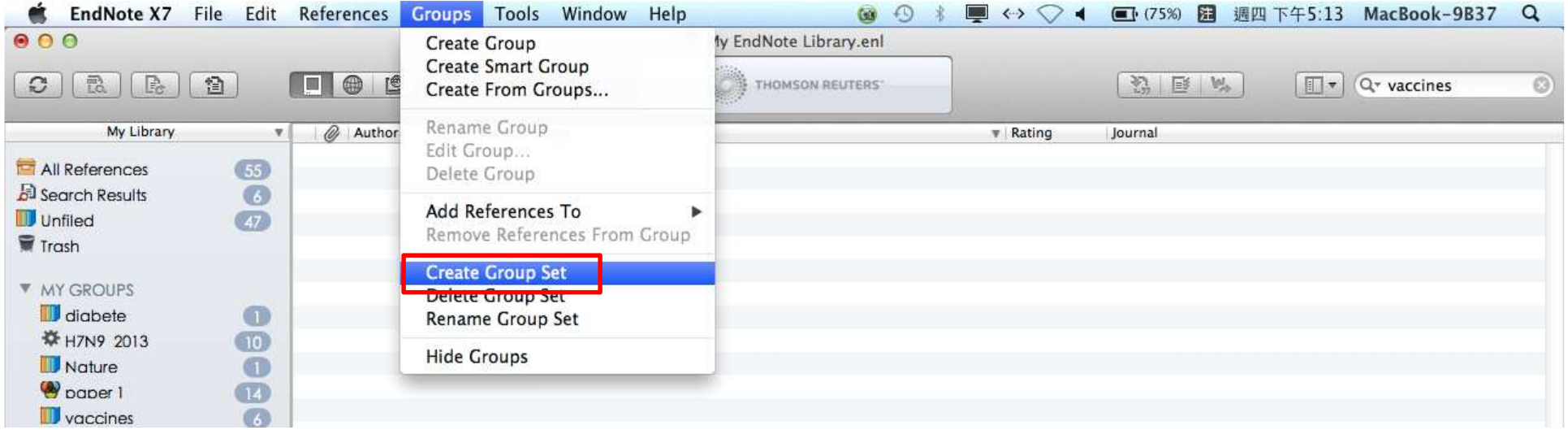

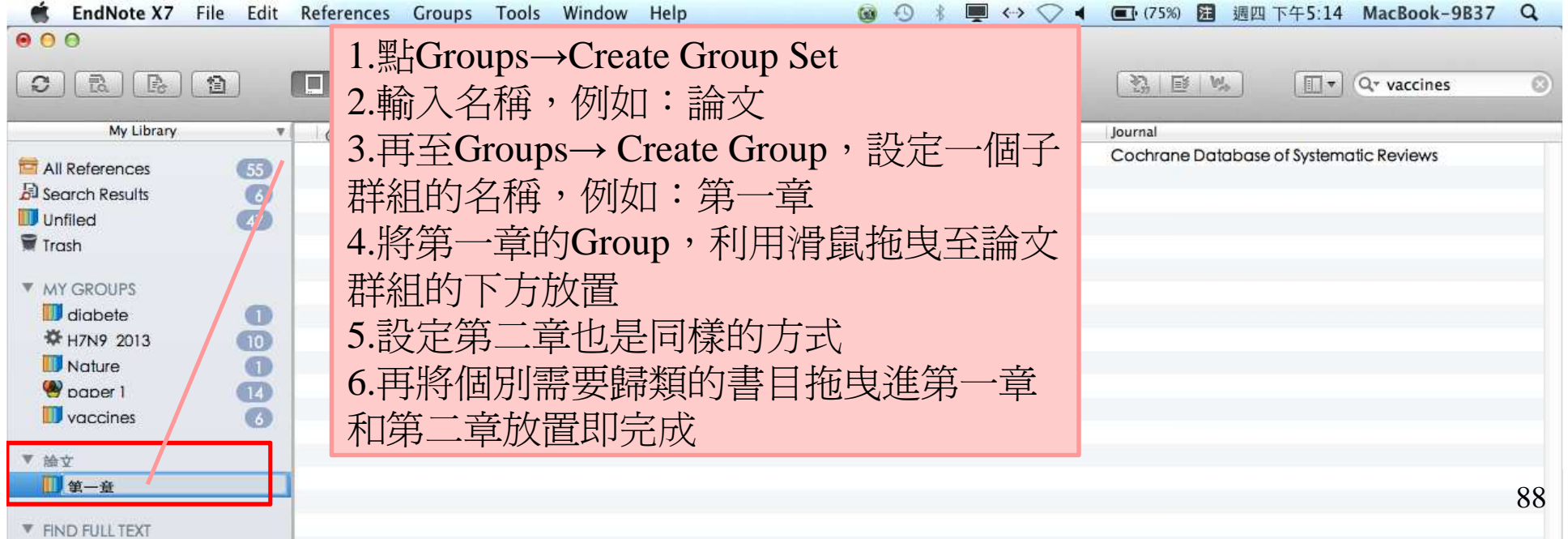

# 查詢Library中的書目資料

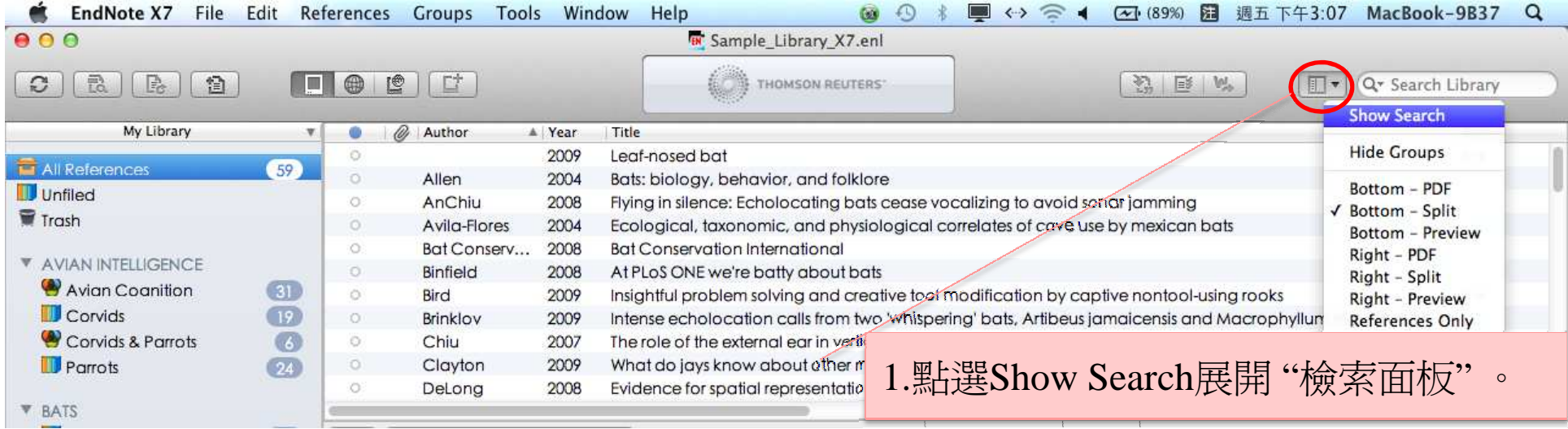

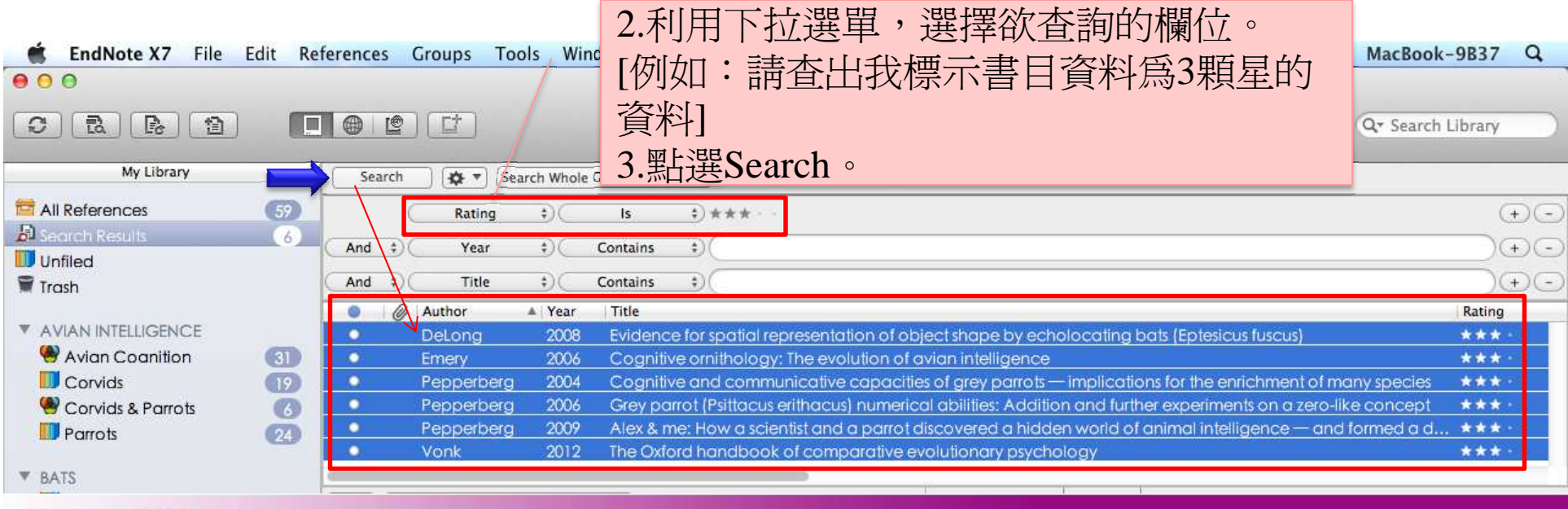

# 過濾整個Library中重複的書目資料

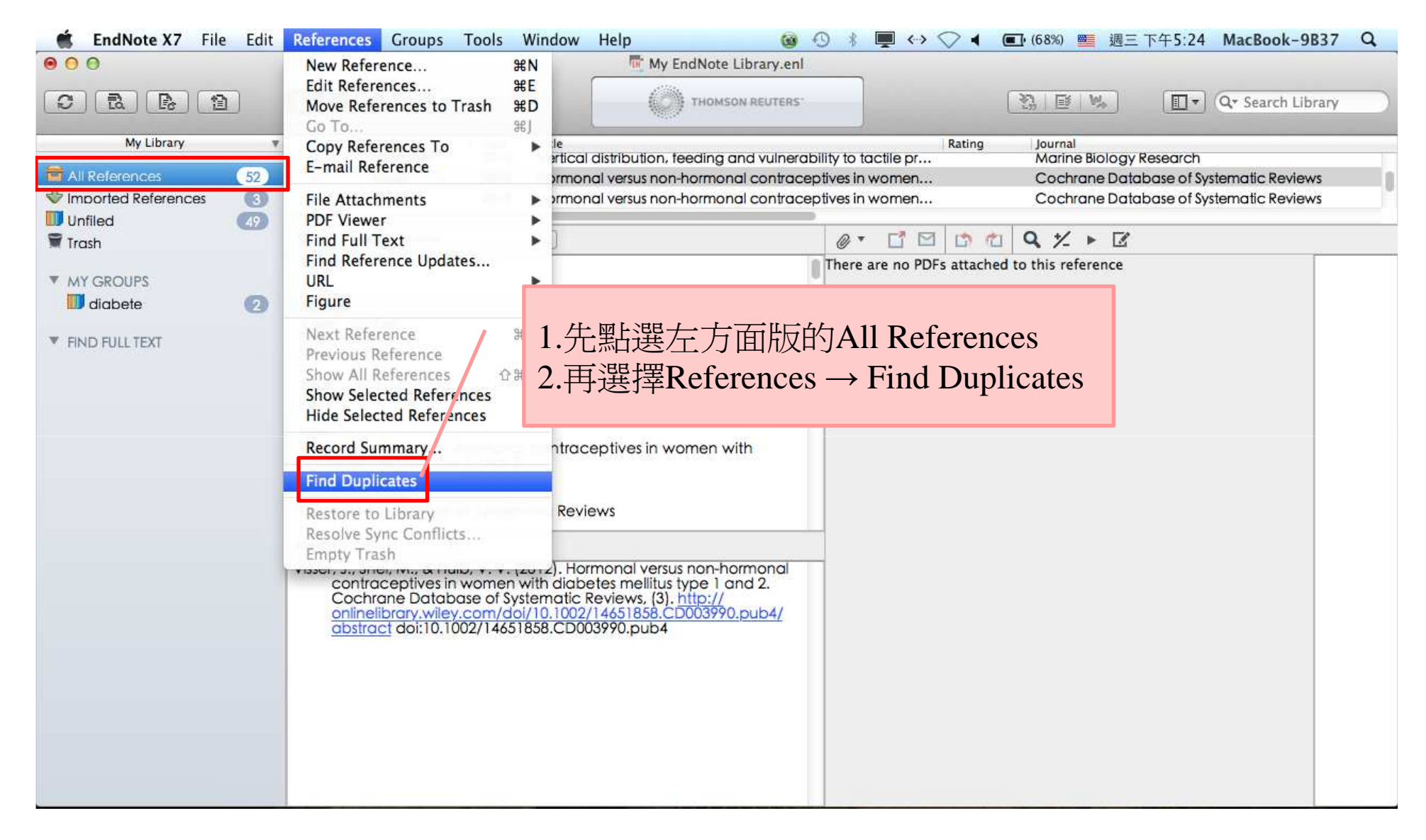

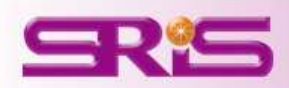

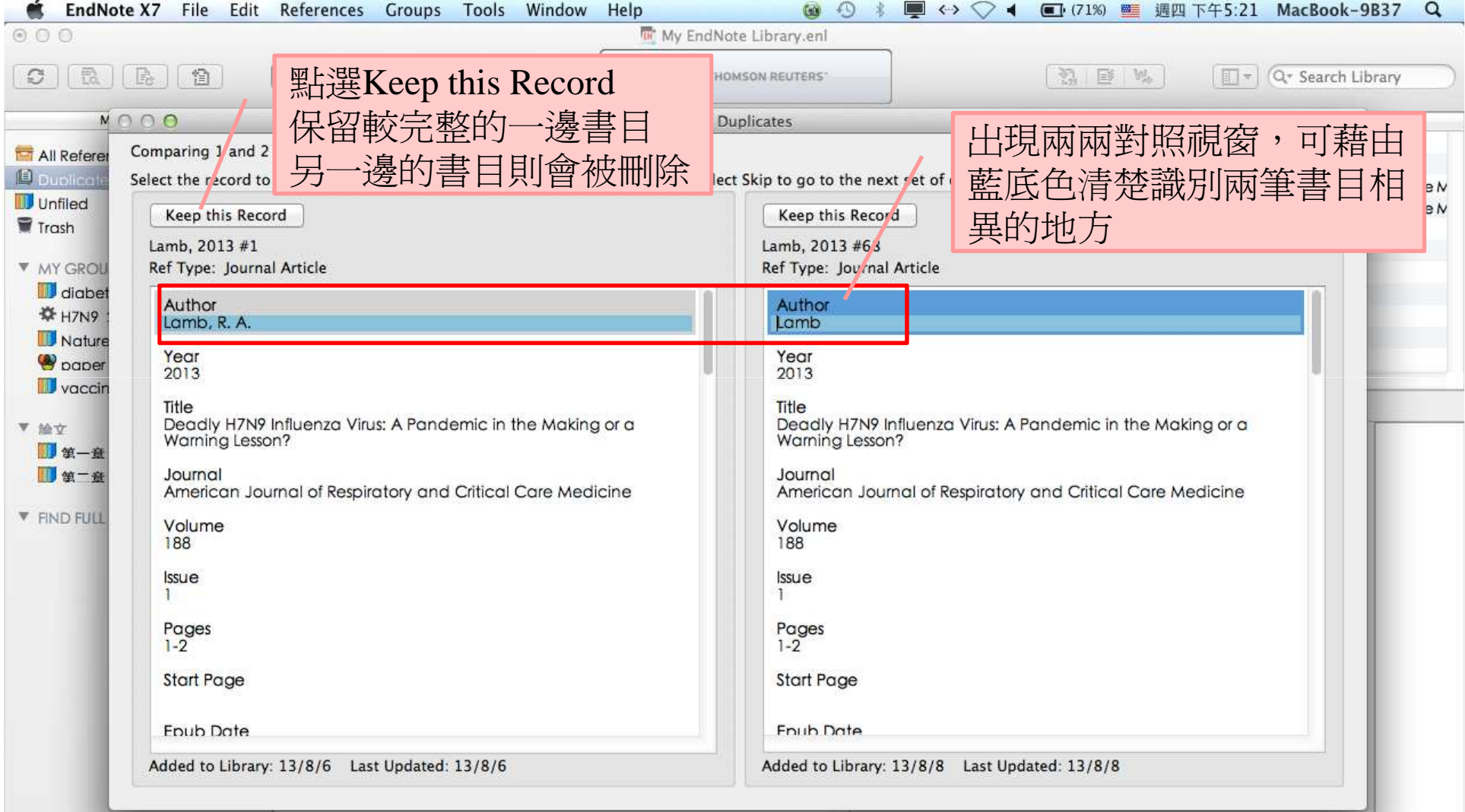

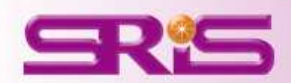

#### 寫作編輯功能搭配 ,應用**EndNote**參考書目於文件中

**EndNote X7**可以搭配MAC的**Microsoft Word 2008, 2011**. ipages等文書處理軟體,進行文章撰寫與引用。

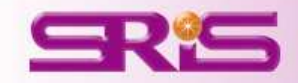

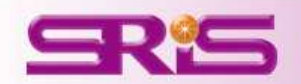

## 插入書目

以WORD 2011版本為例

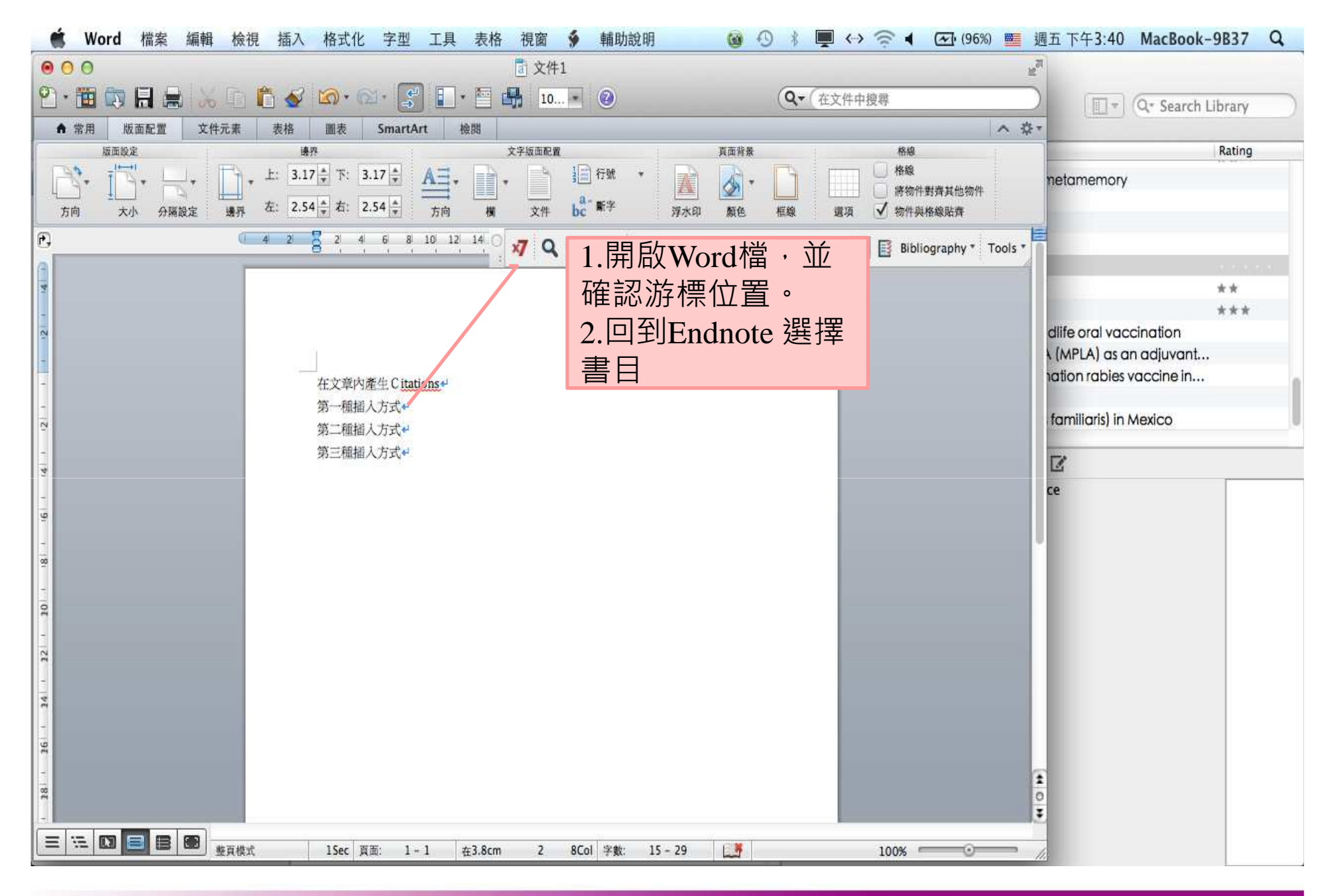

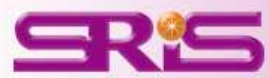

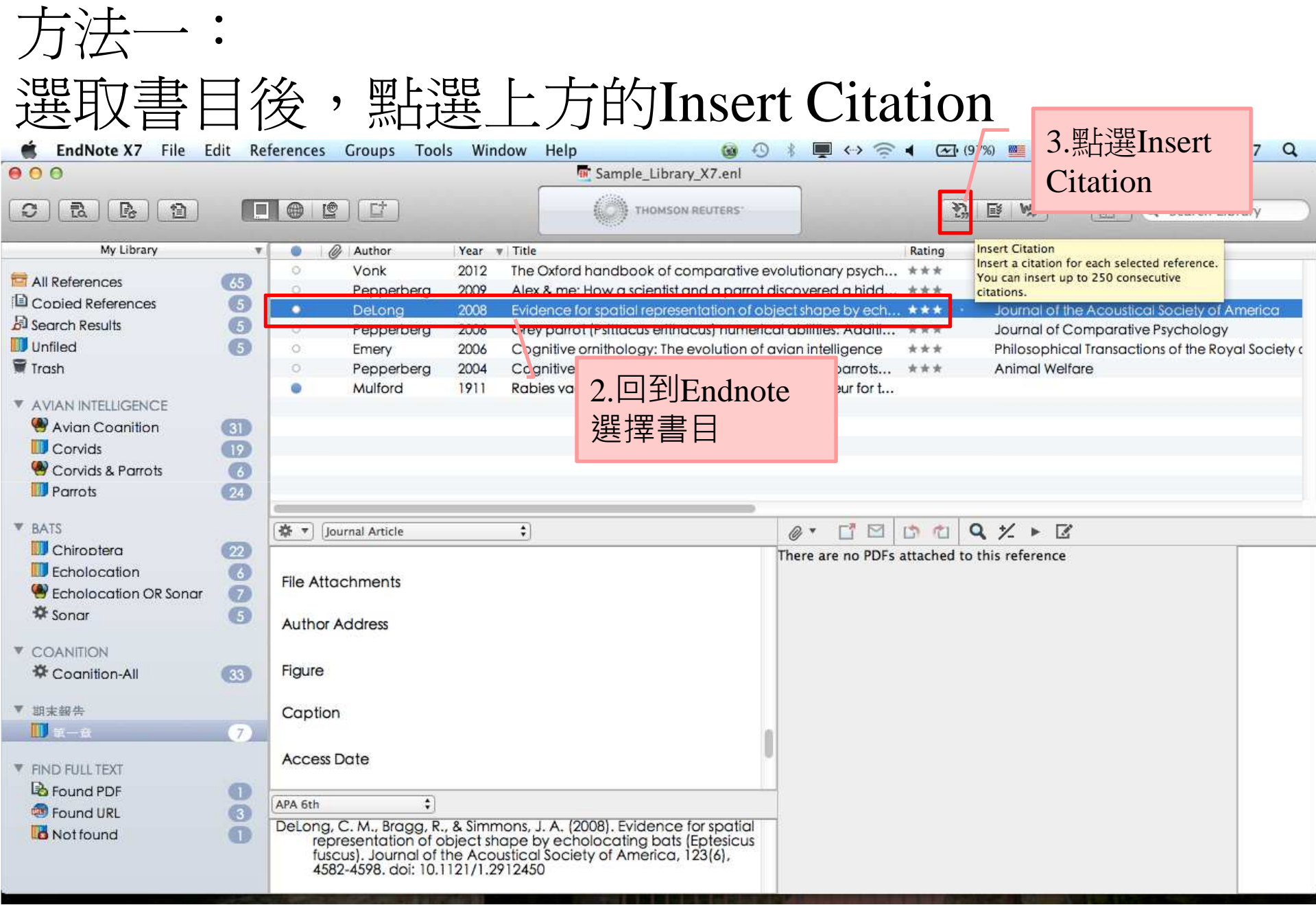

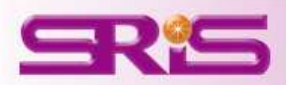

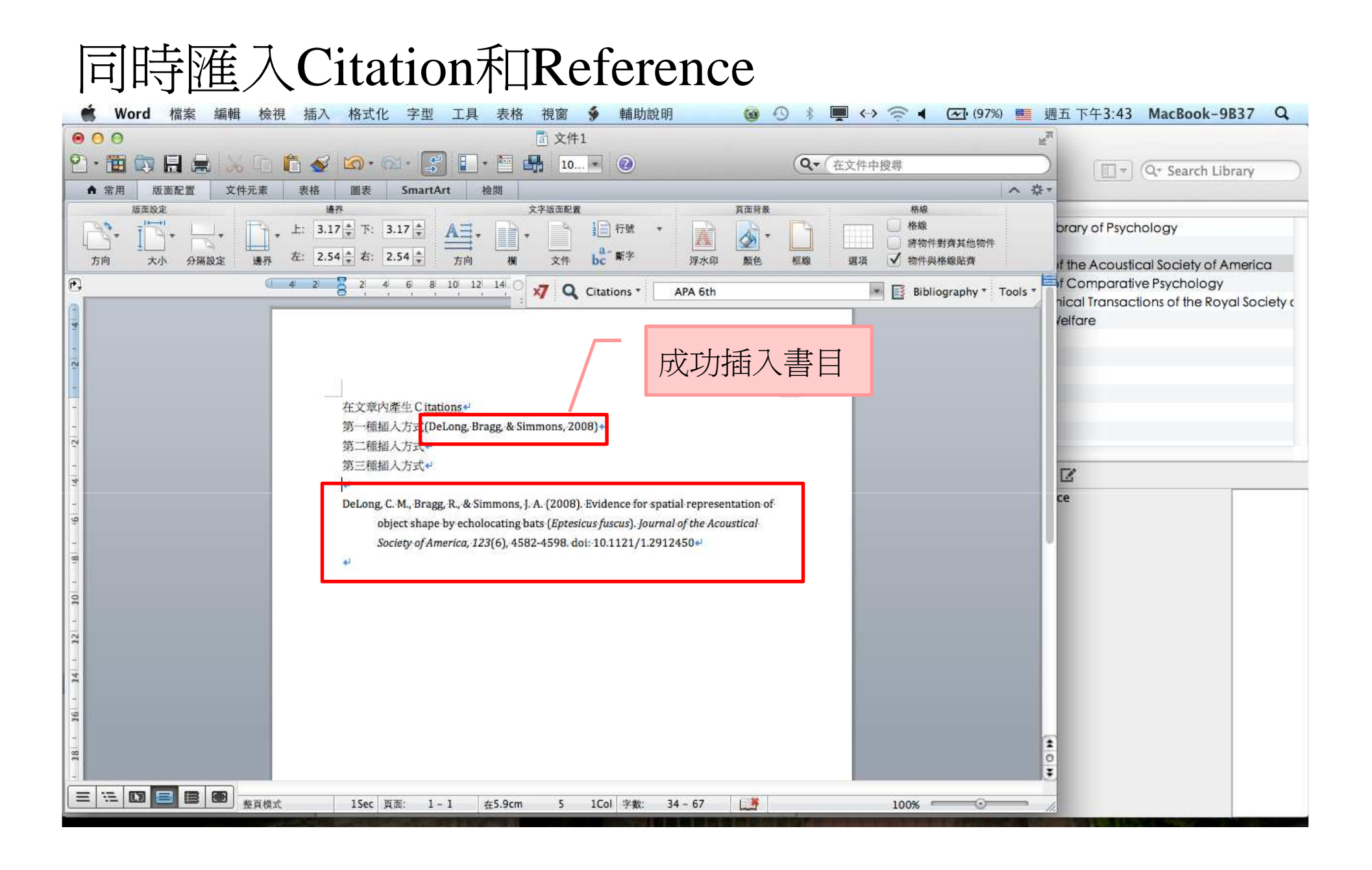

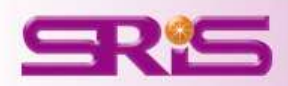

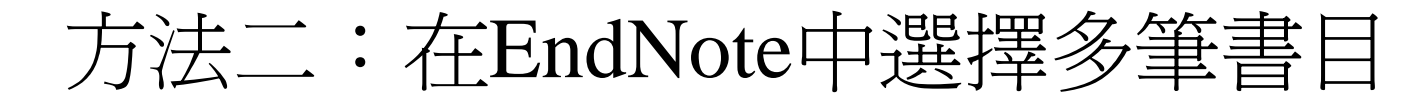

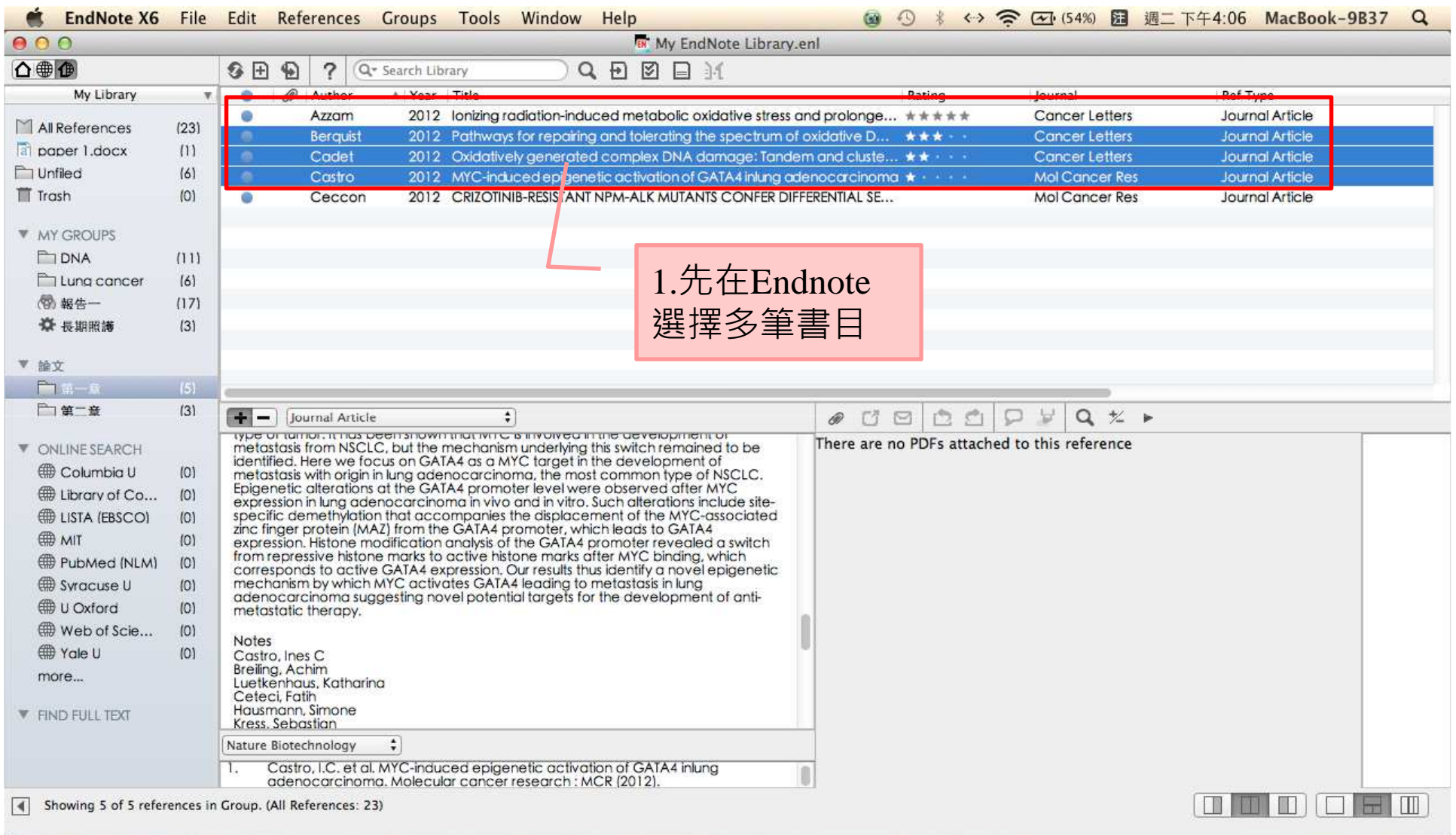

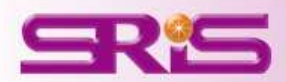

## 回到Word, 選擇工具→EndNote X7→Insert Selected Citation

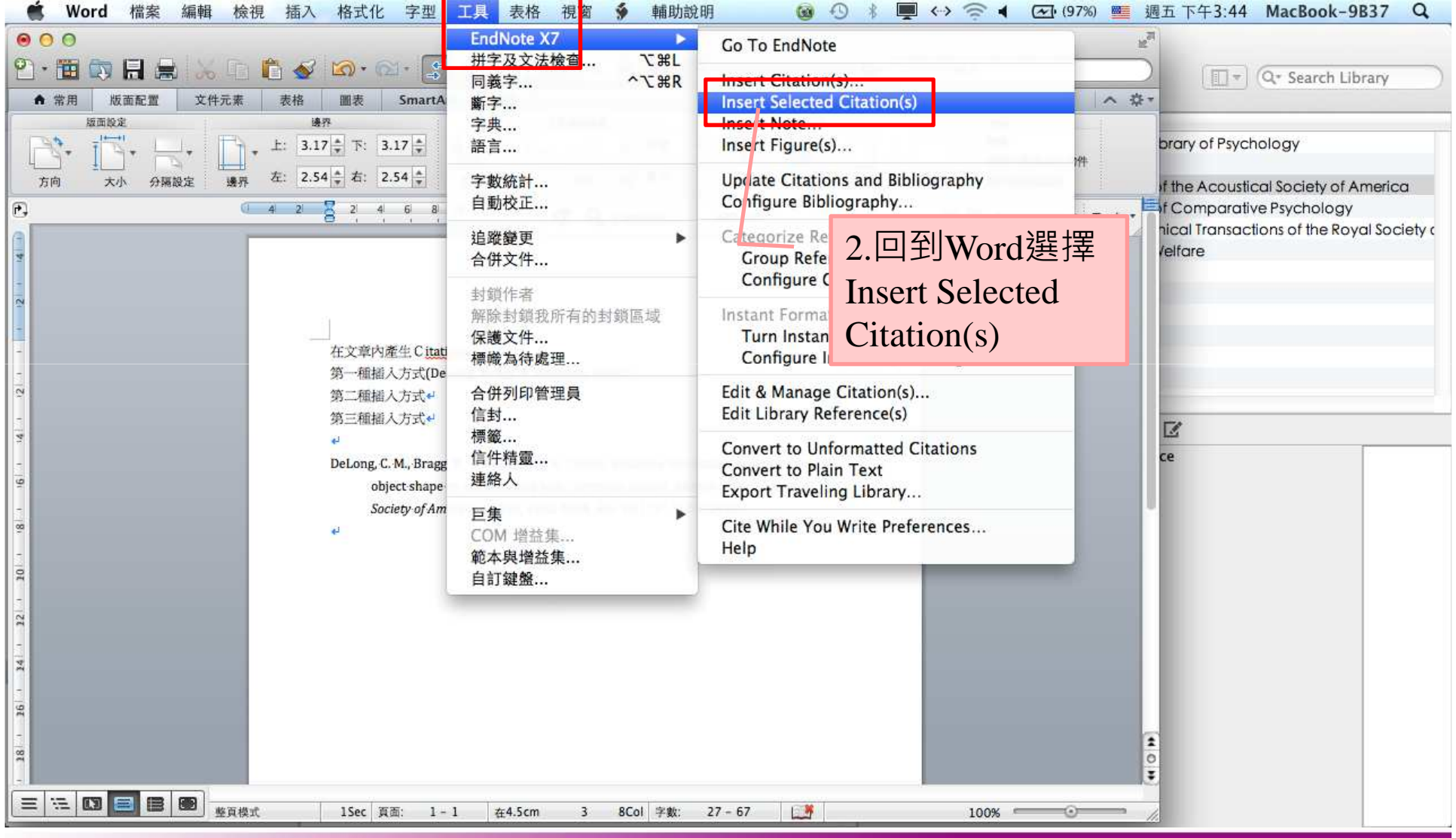

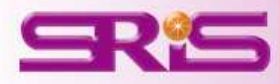

## 同時匯入多筆Citations和References

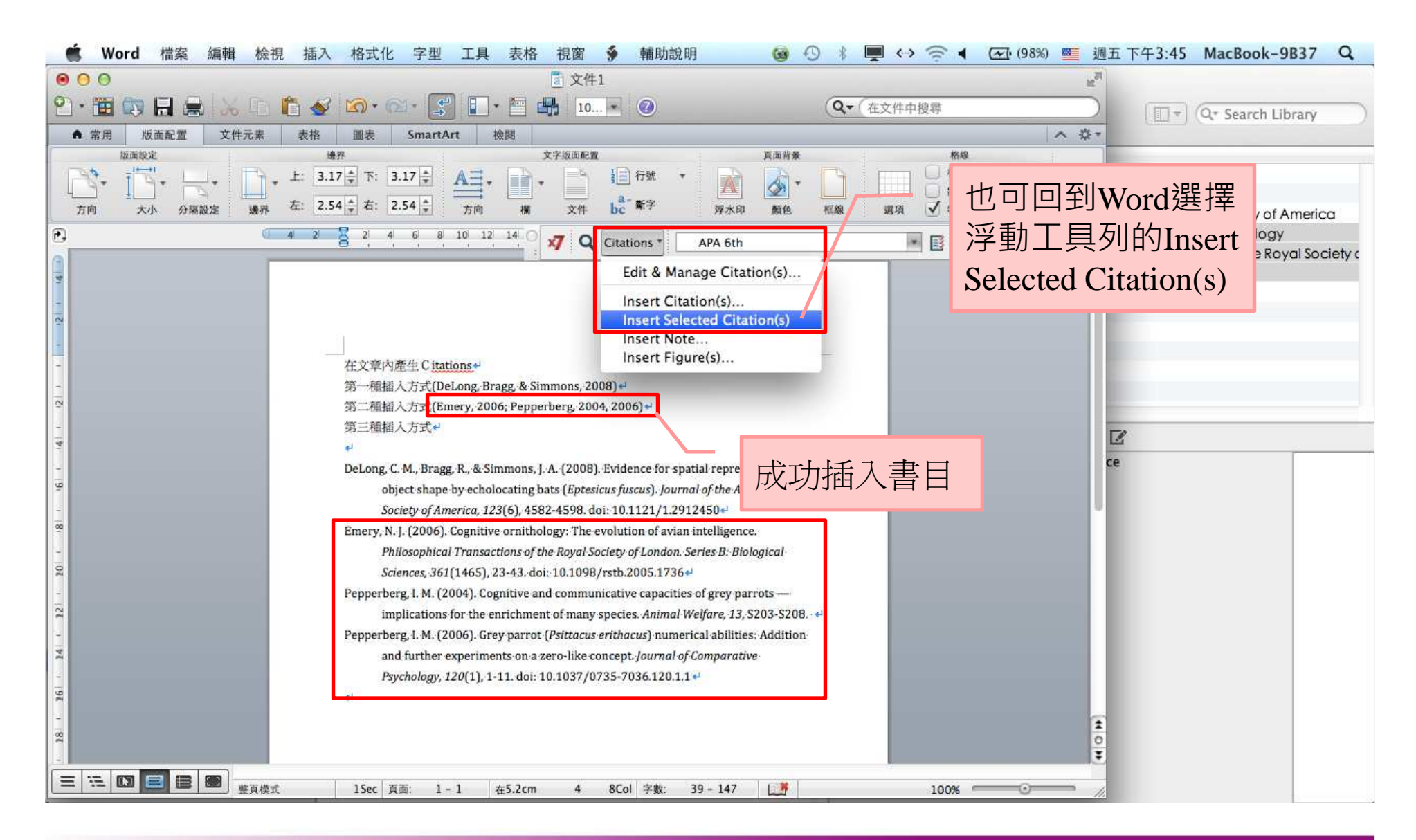

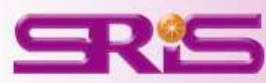

## 方法三:回到Word,工具→EndNote X7→Insert Citation(s)

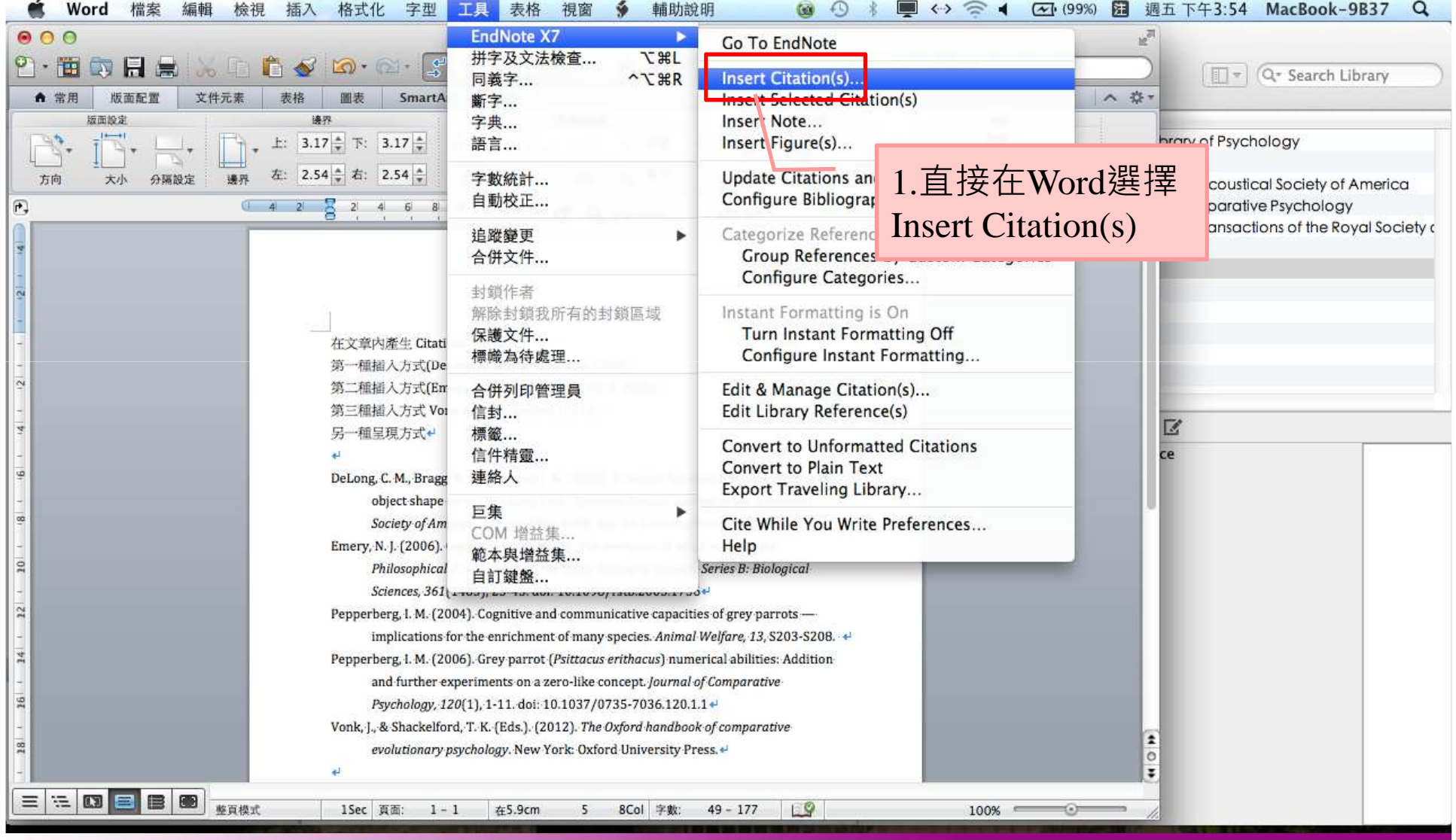

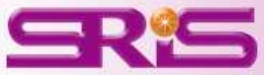

## 利用Find Citation查詢欲插入的書目關鍵字

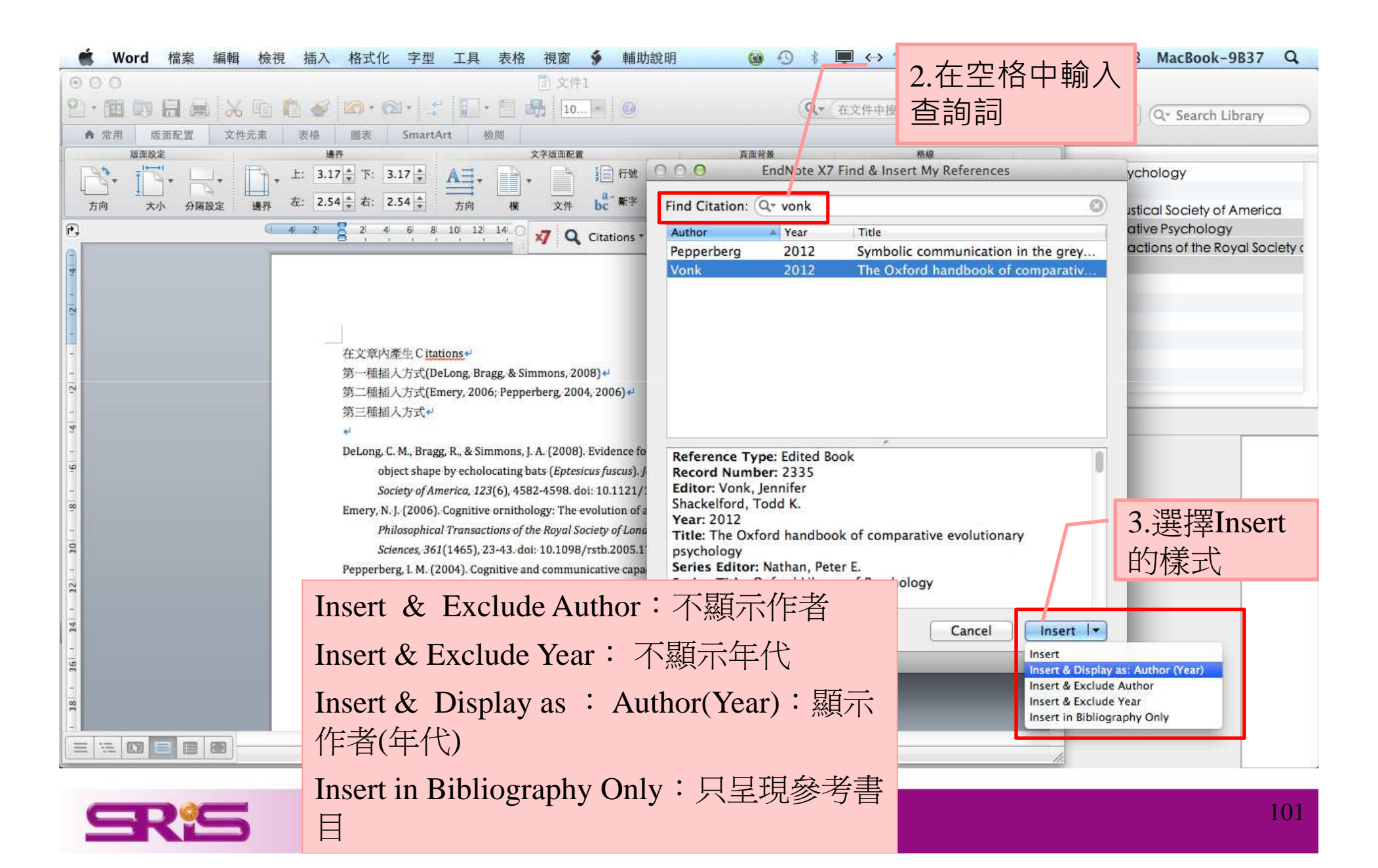

呈現方式為:作者(年代)

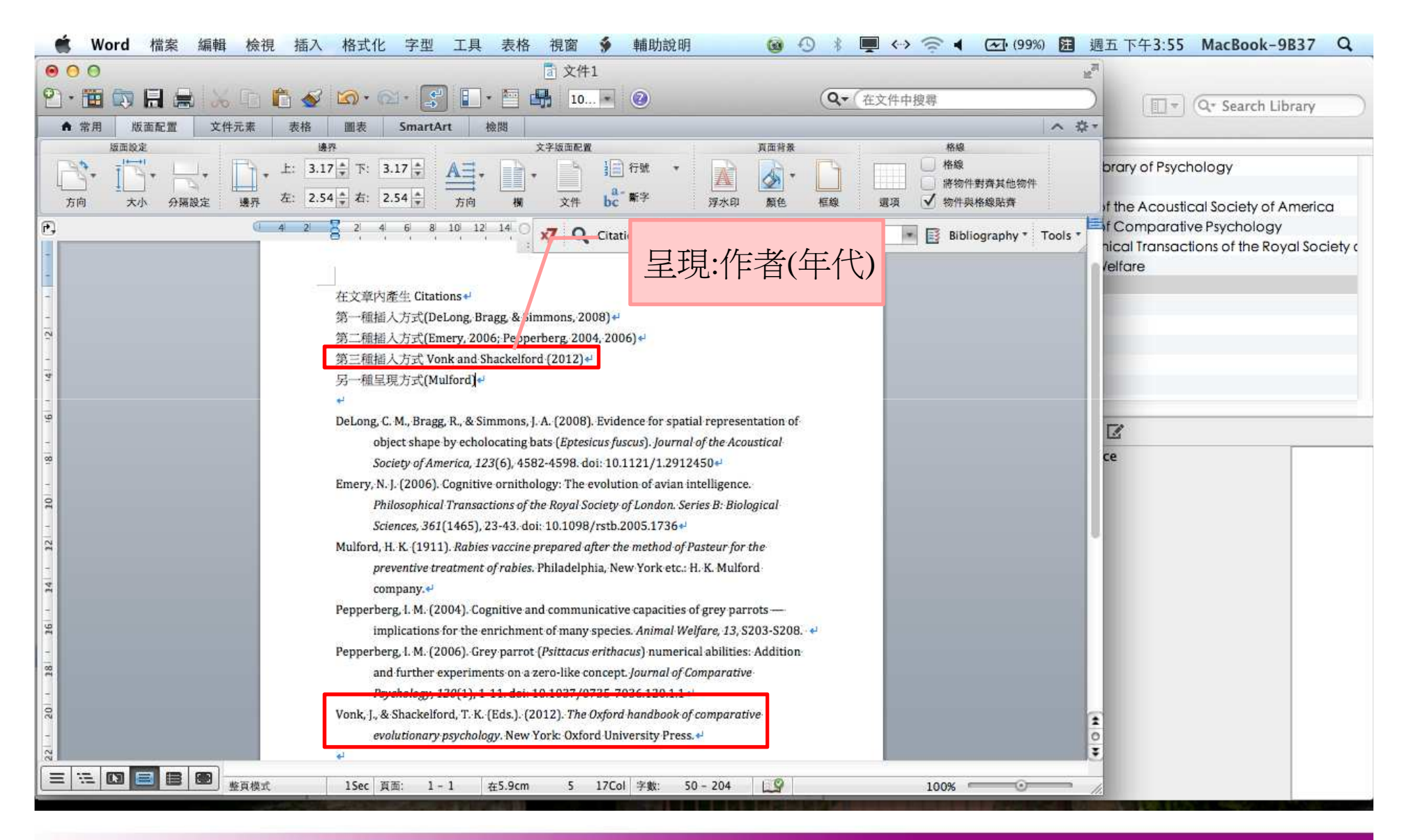

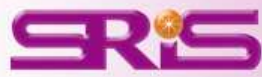

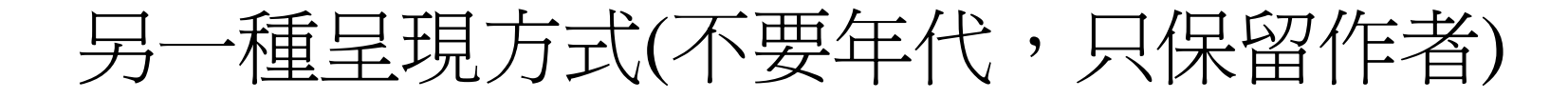

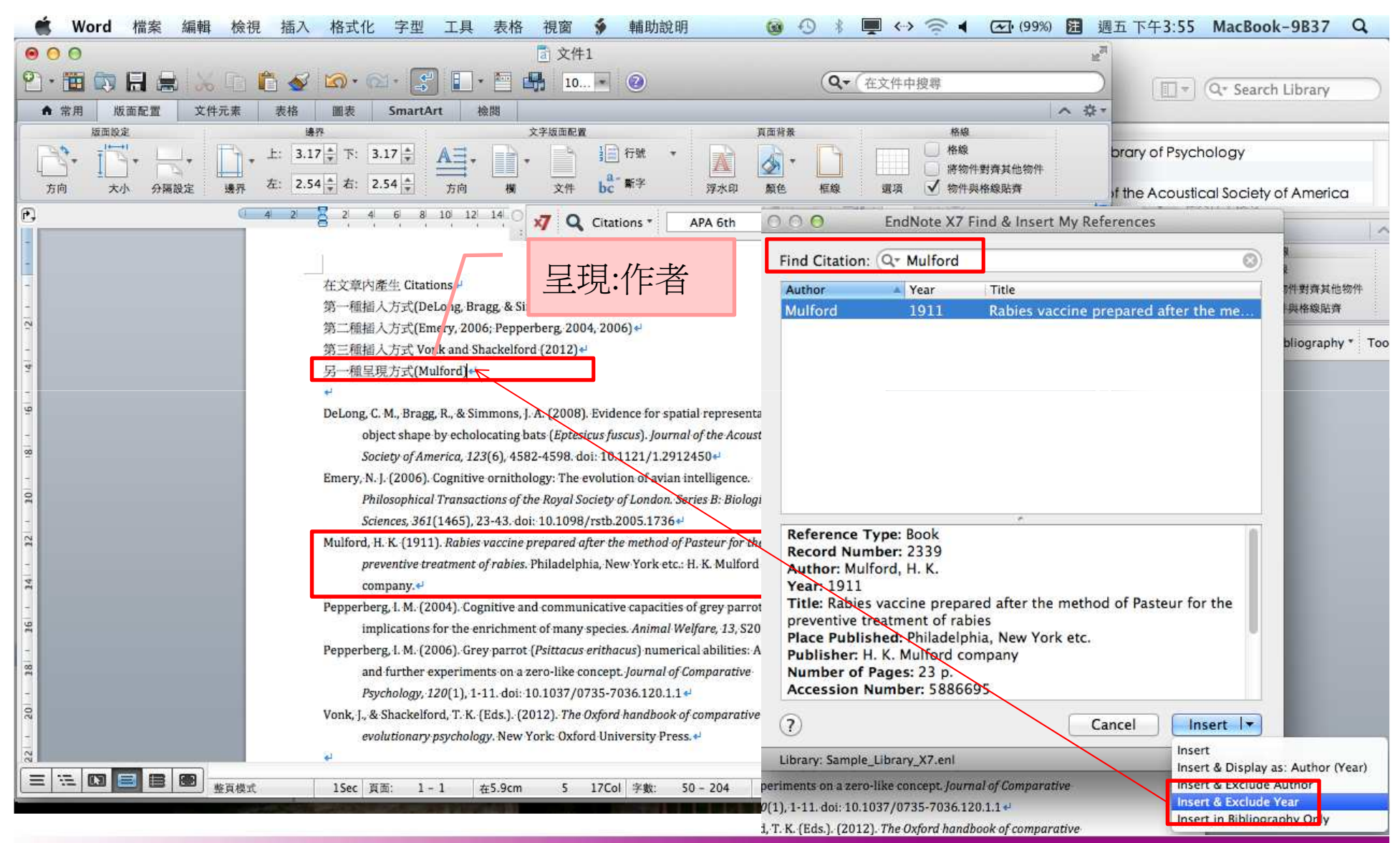

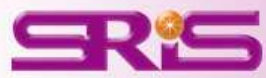

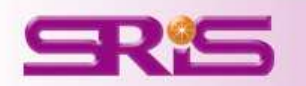

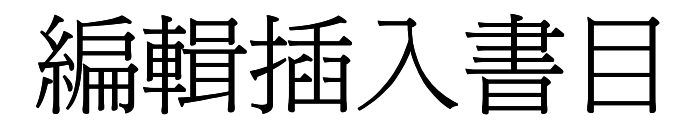

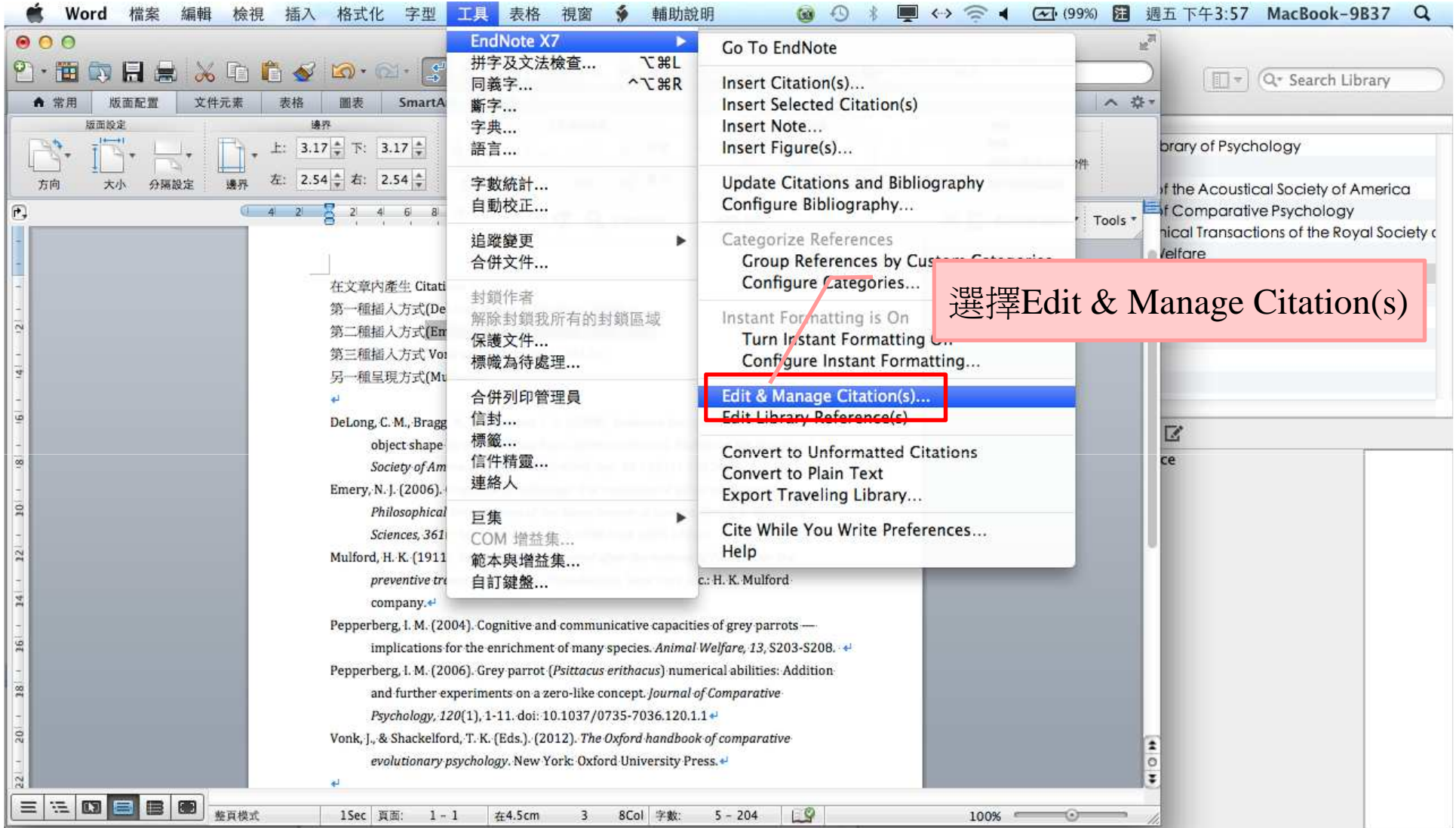

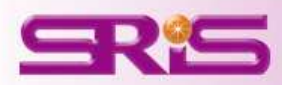

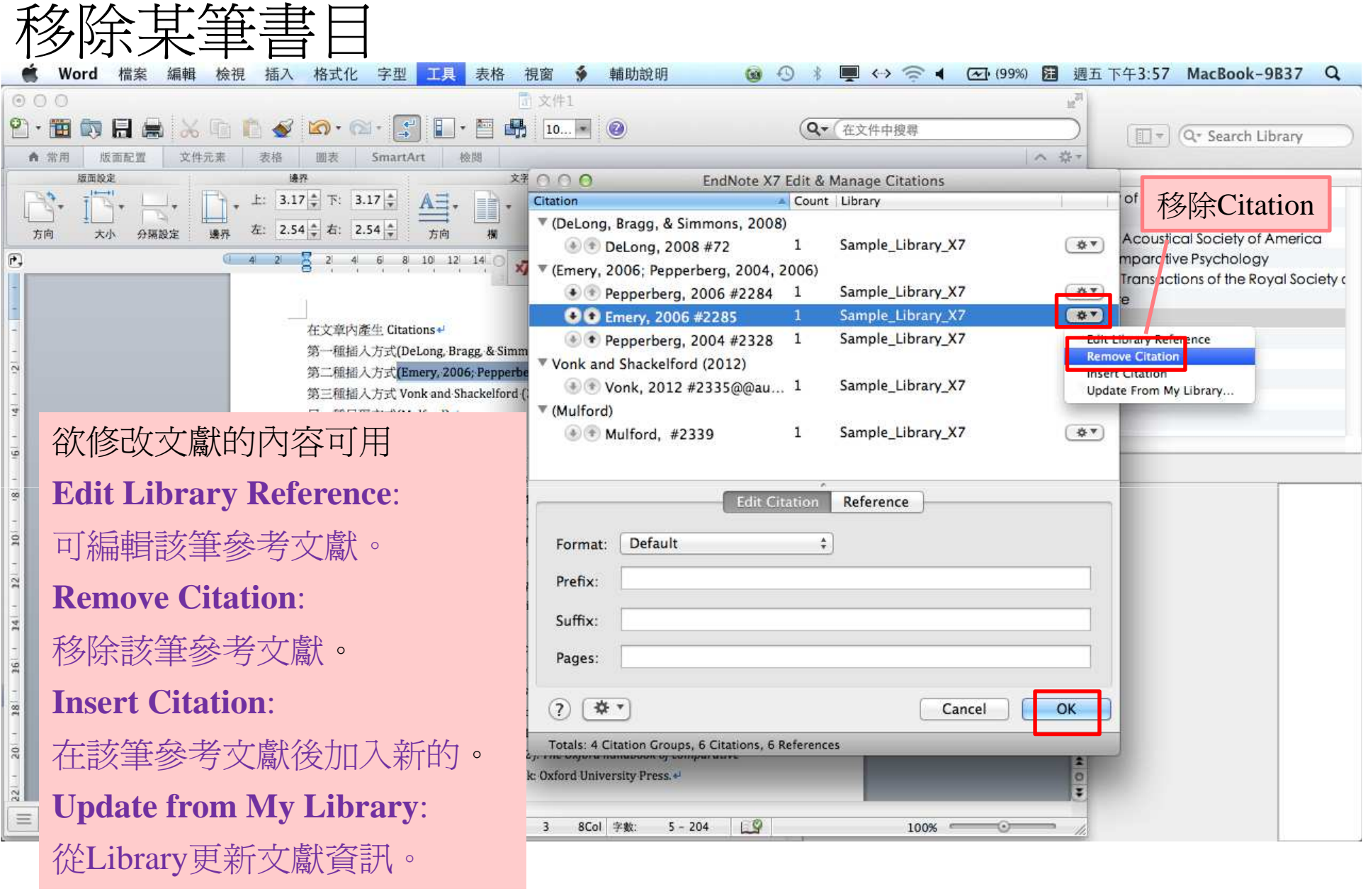

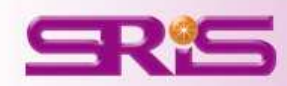

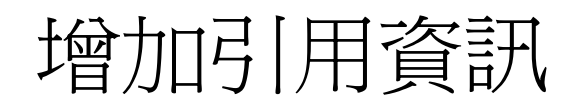

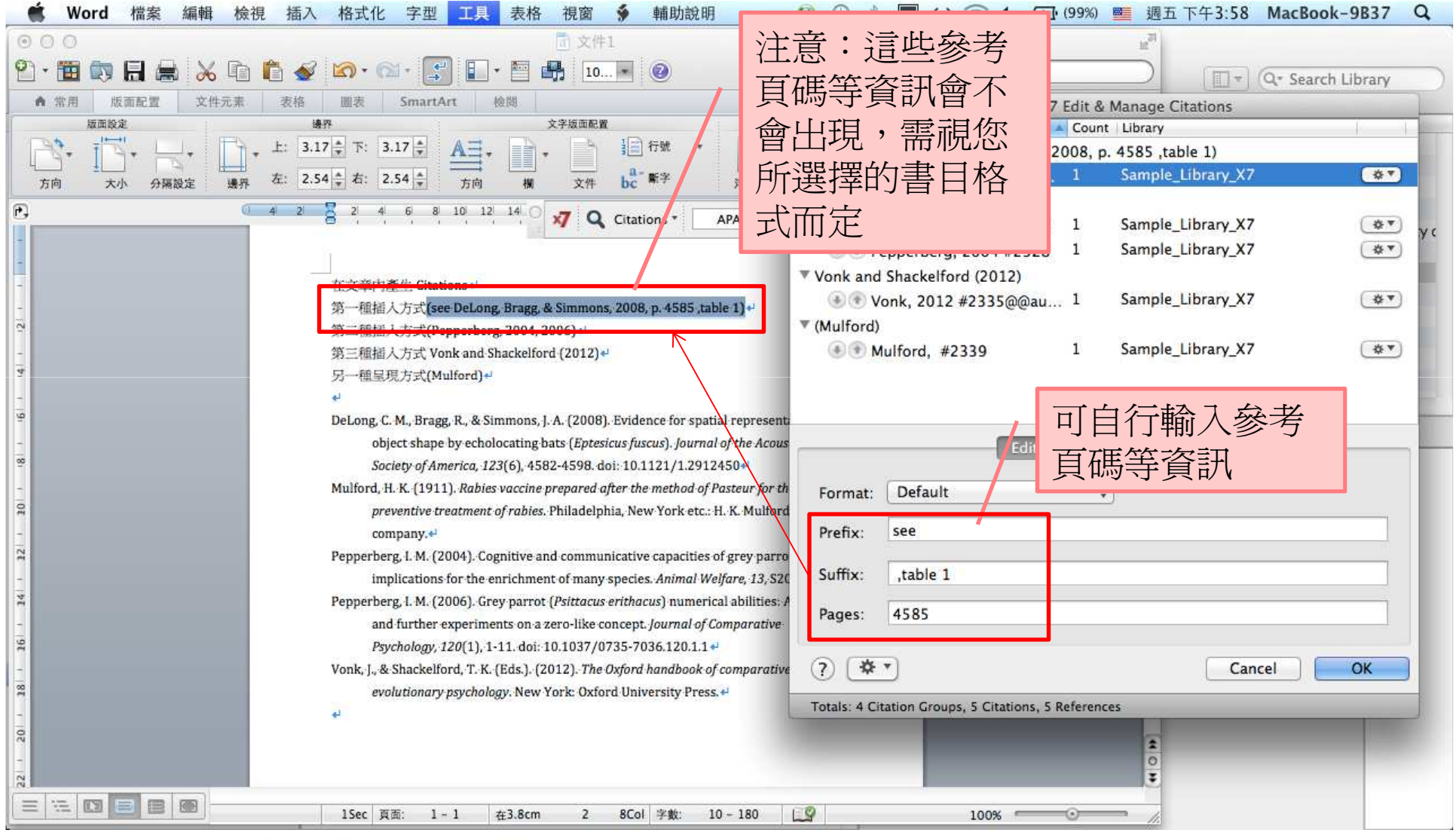

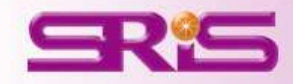
### 選擇Edit Library Reference可以回到Endnote修改書

目資料

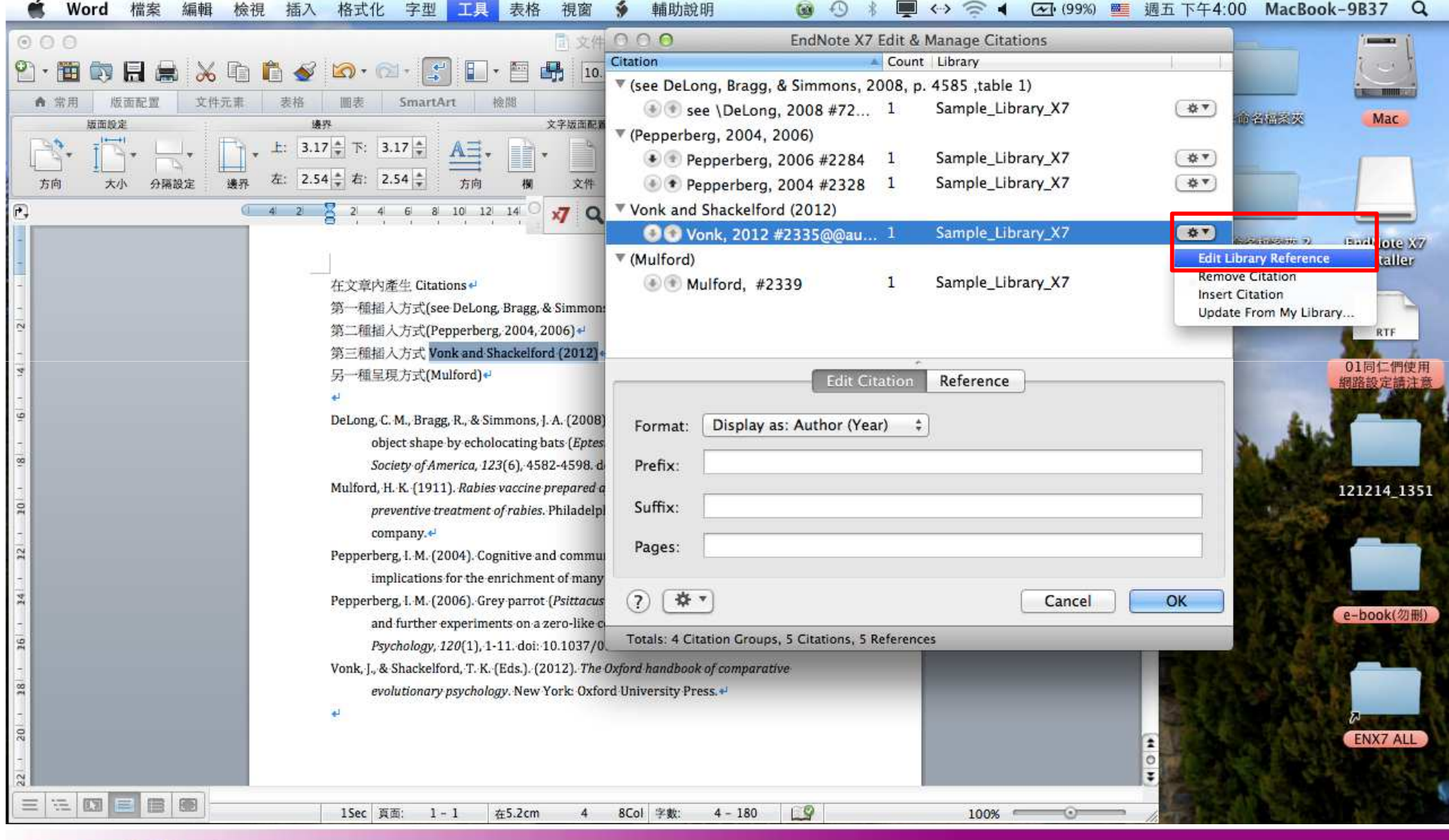

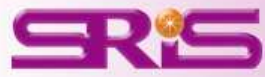

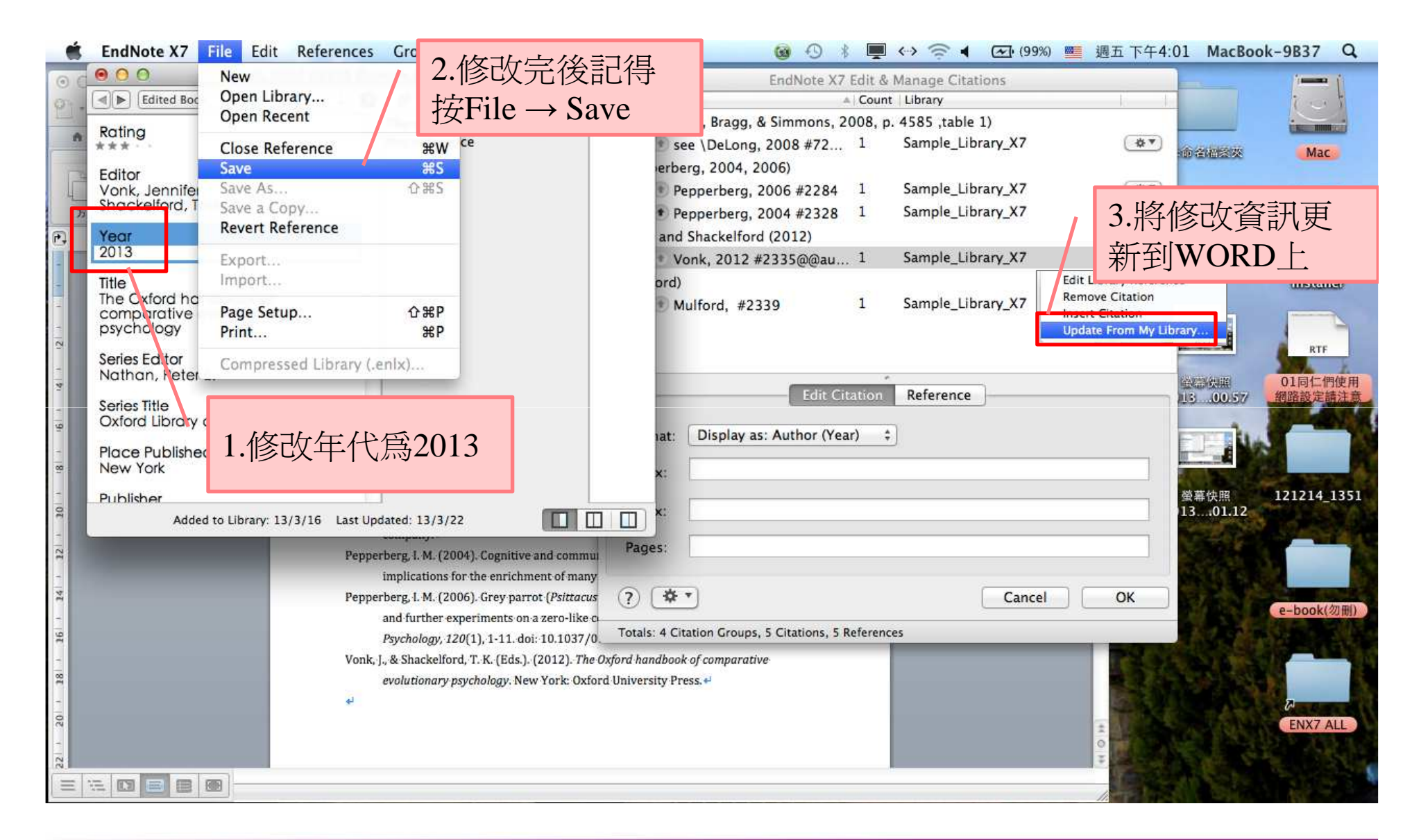

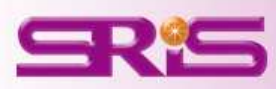

### 亦可利用Update Citations and Bibliography同步更新Word和Endnote Library中的書目資料

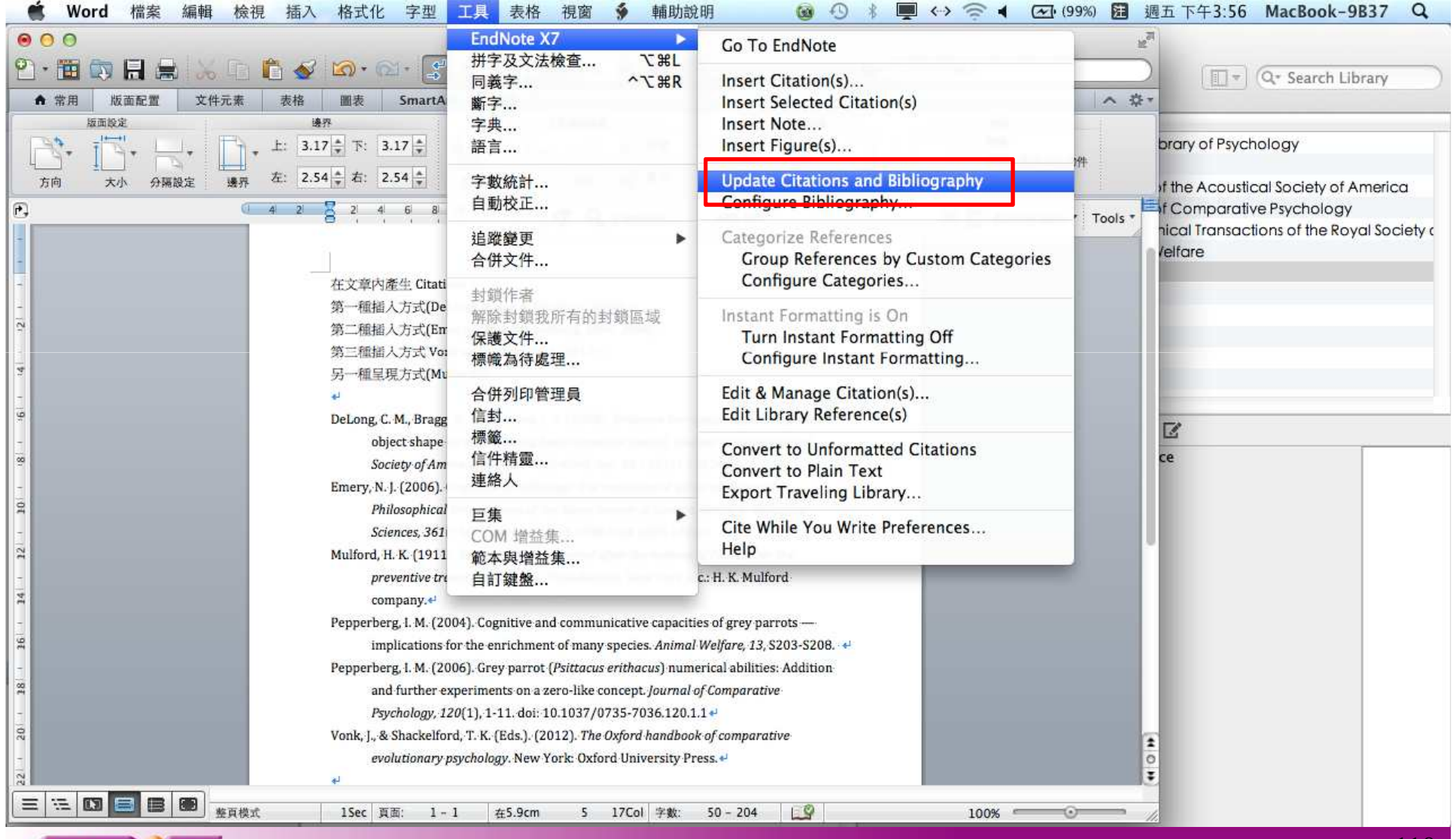

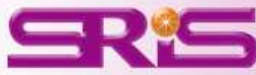

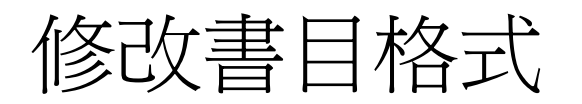

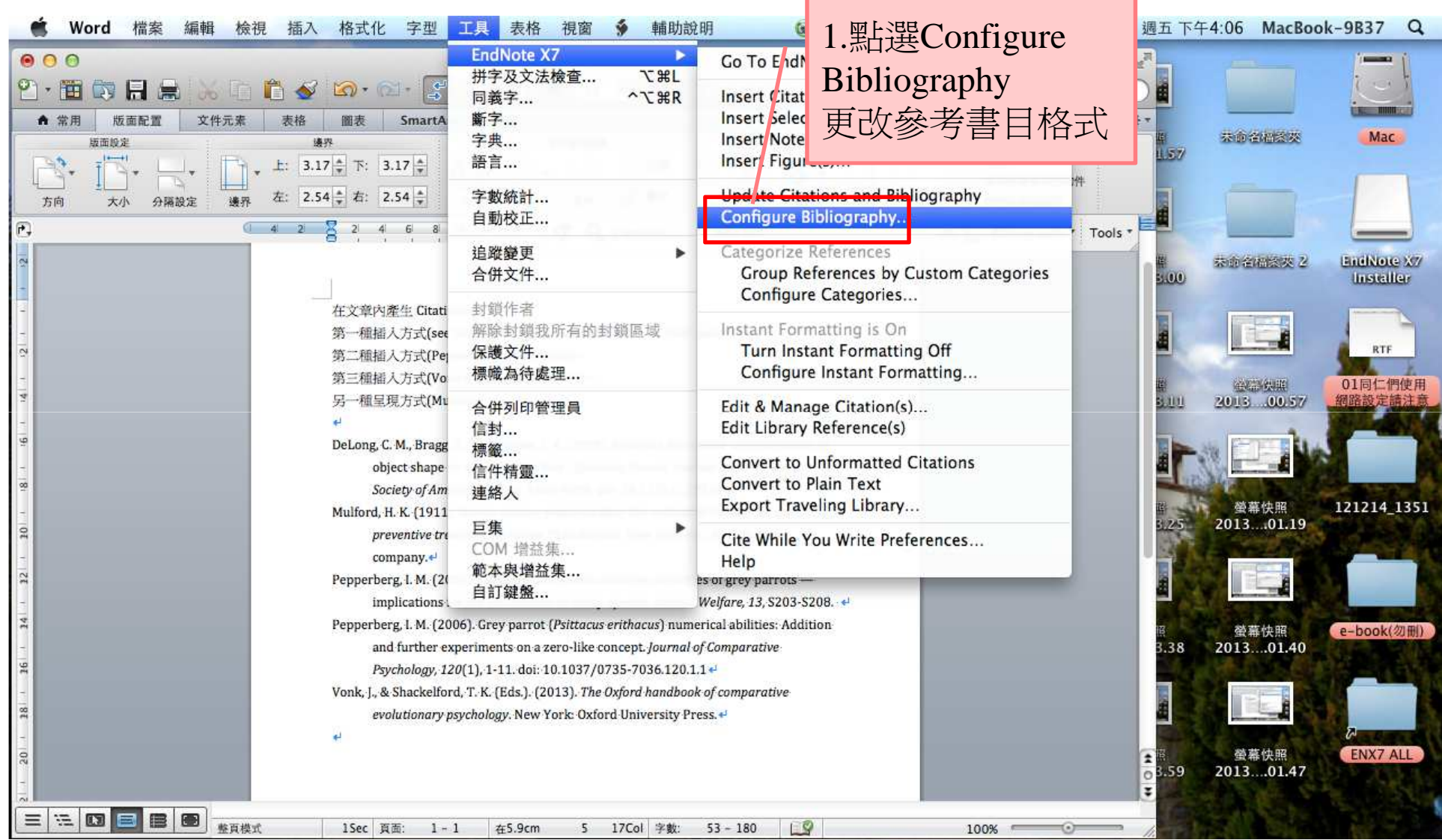

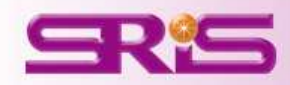

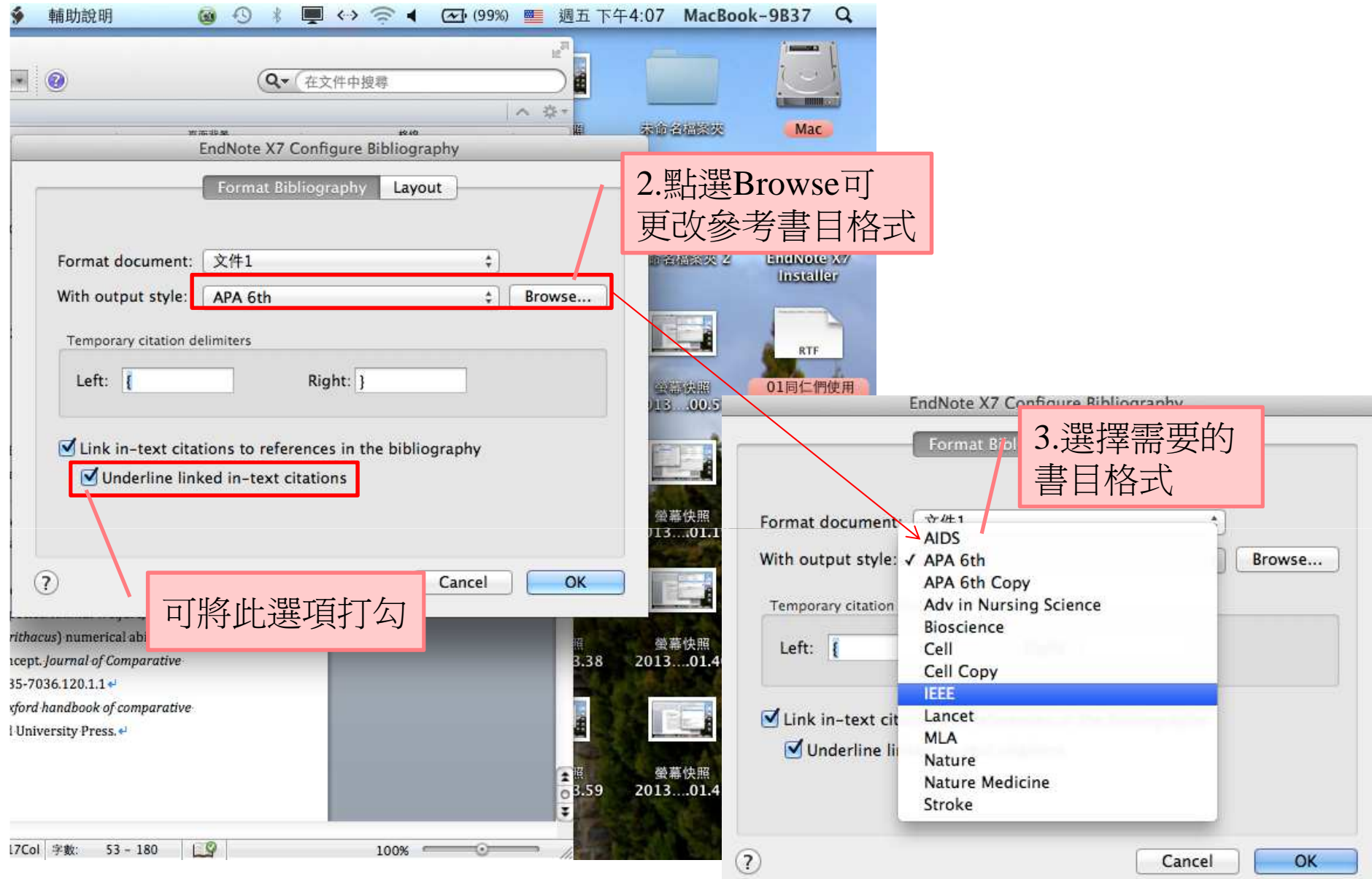

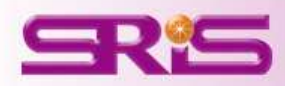

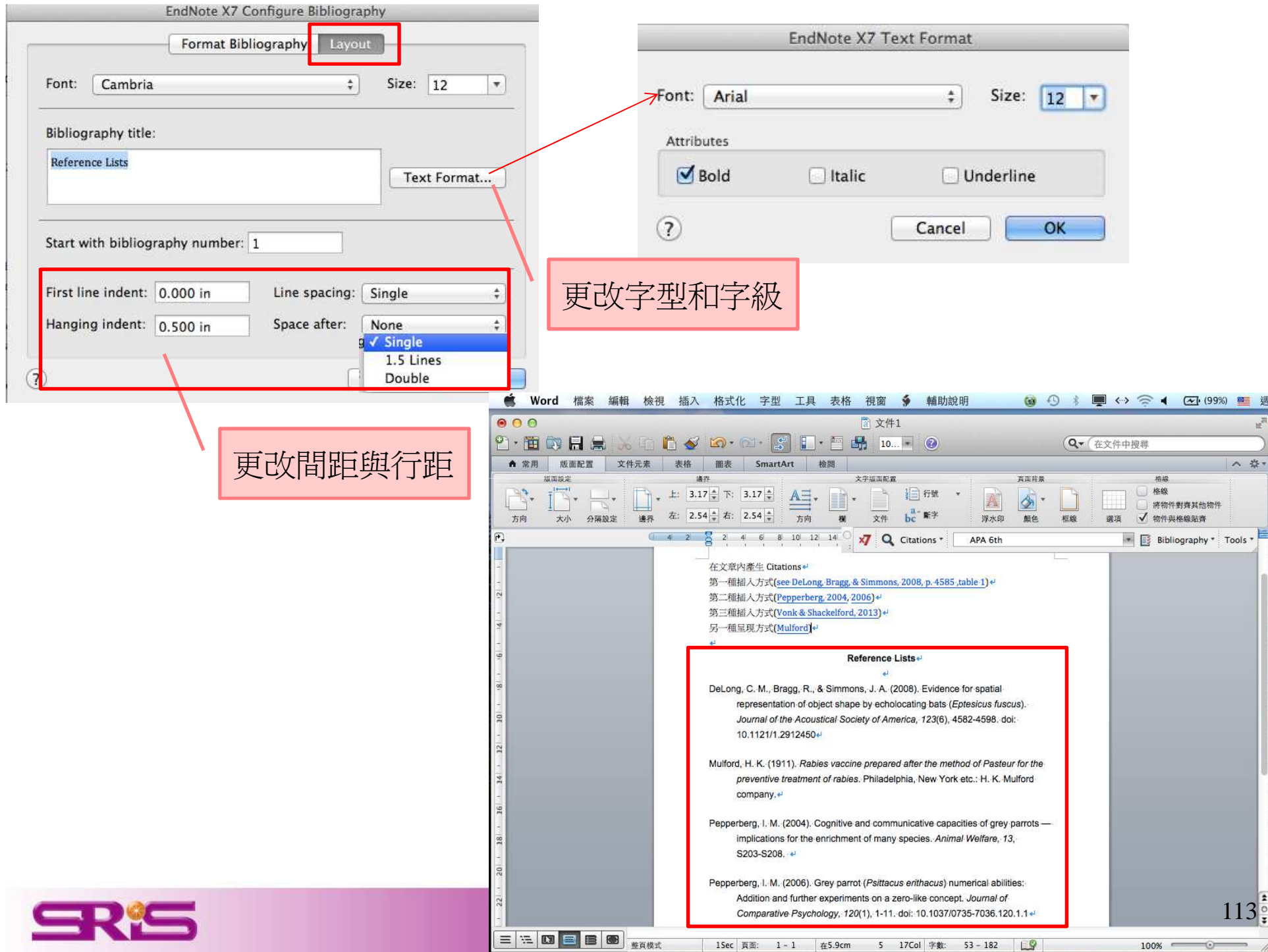

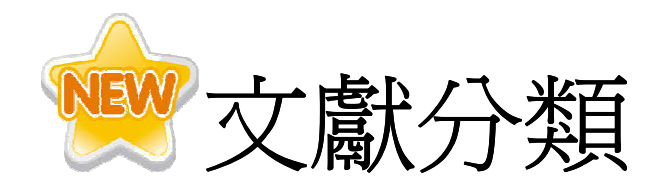

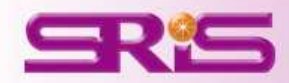

#### 將參考文獻清單利用Category Bibliography進行分類

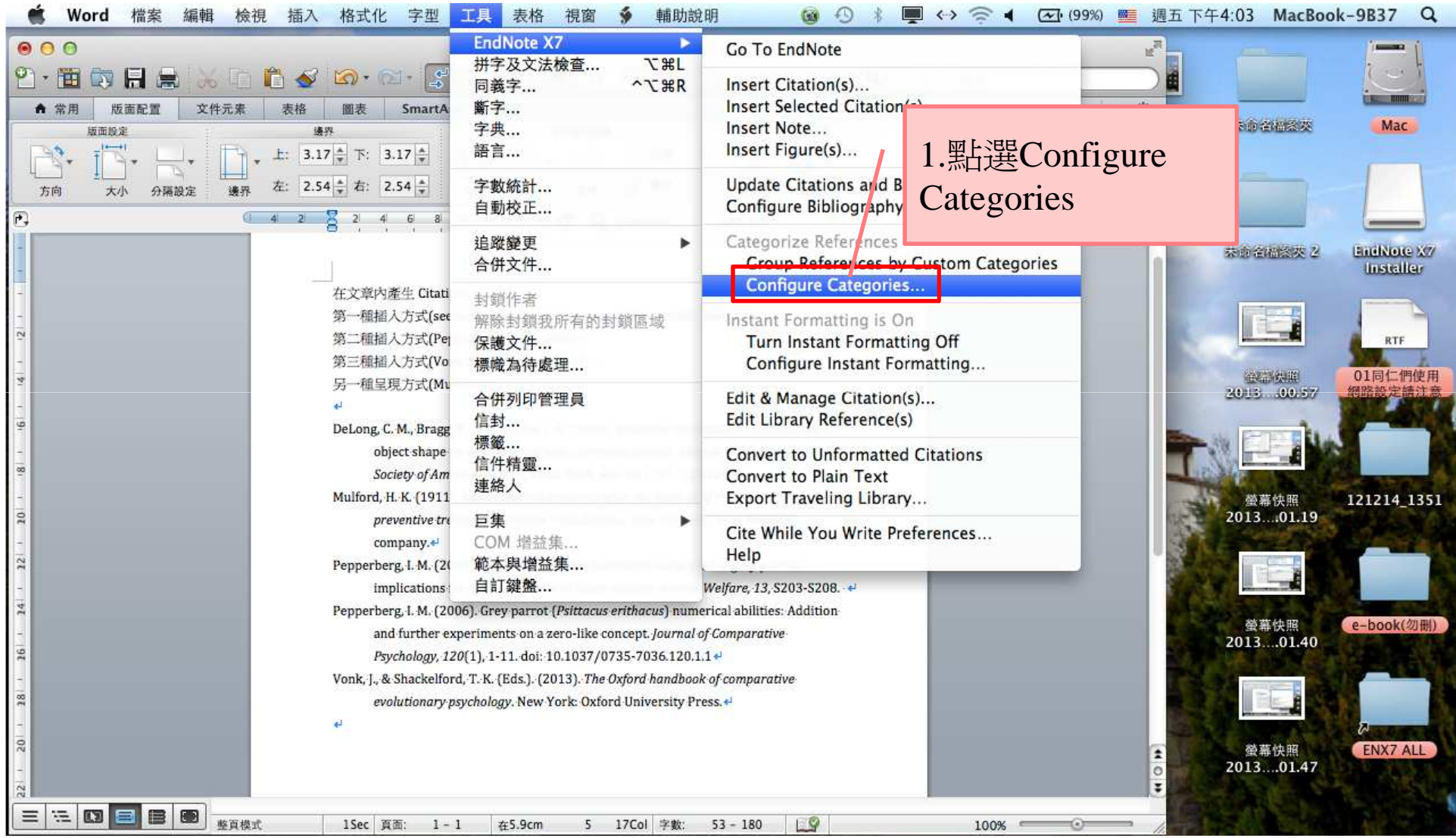

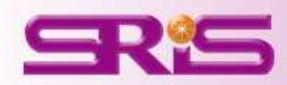

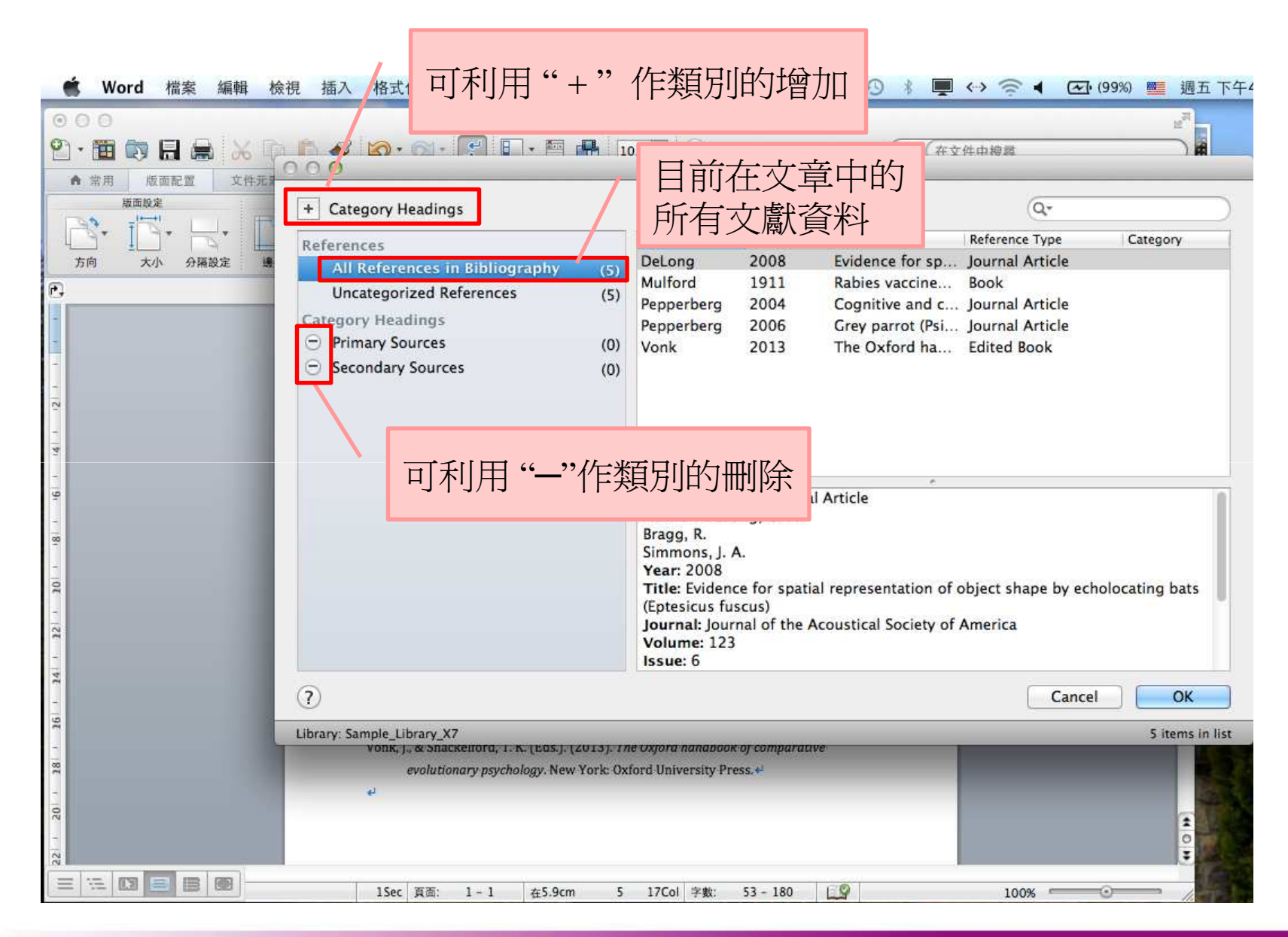

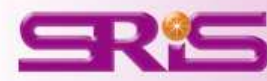

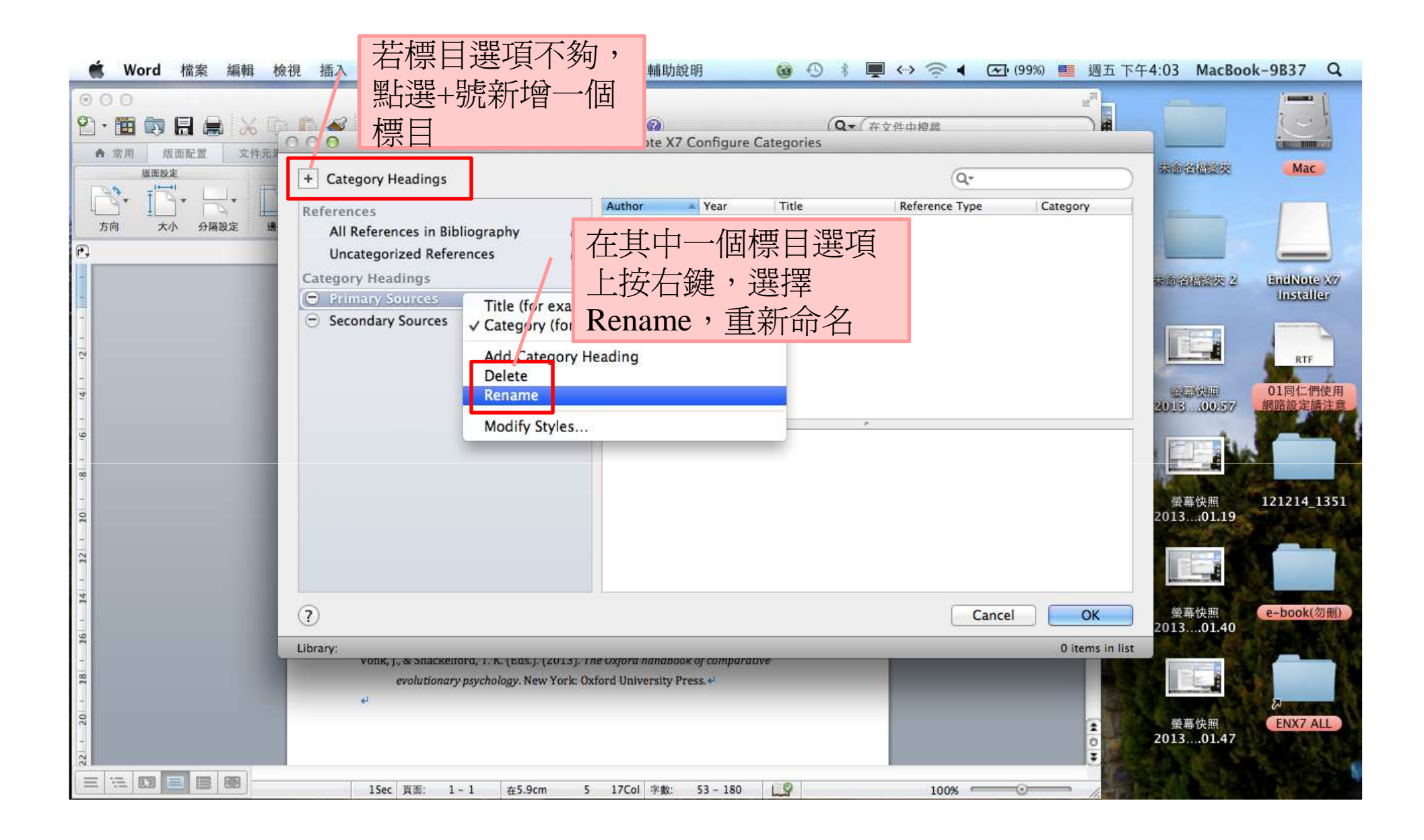

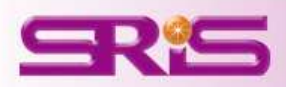

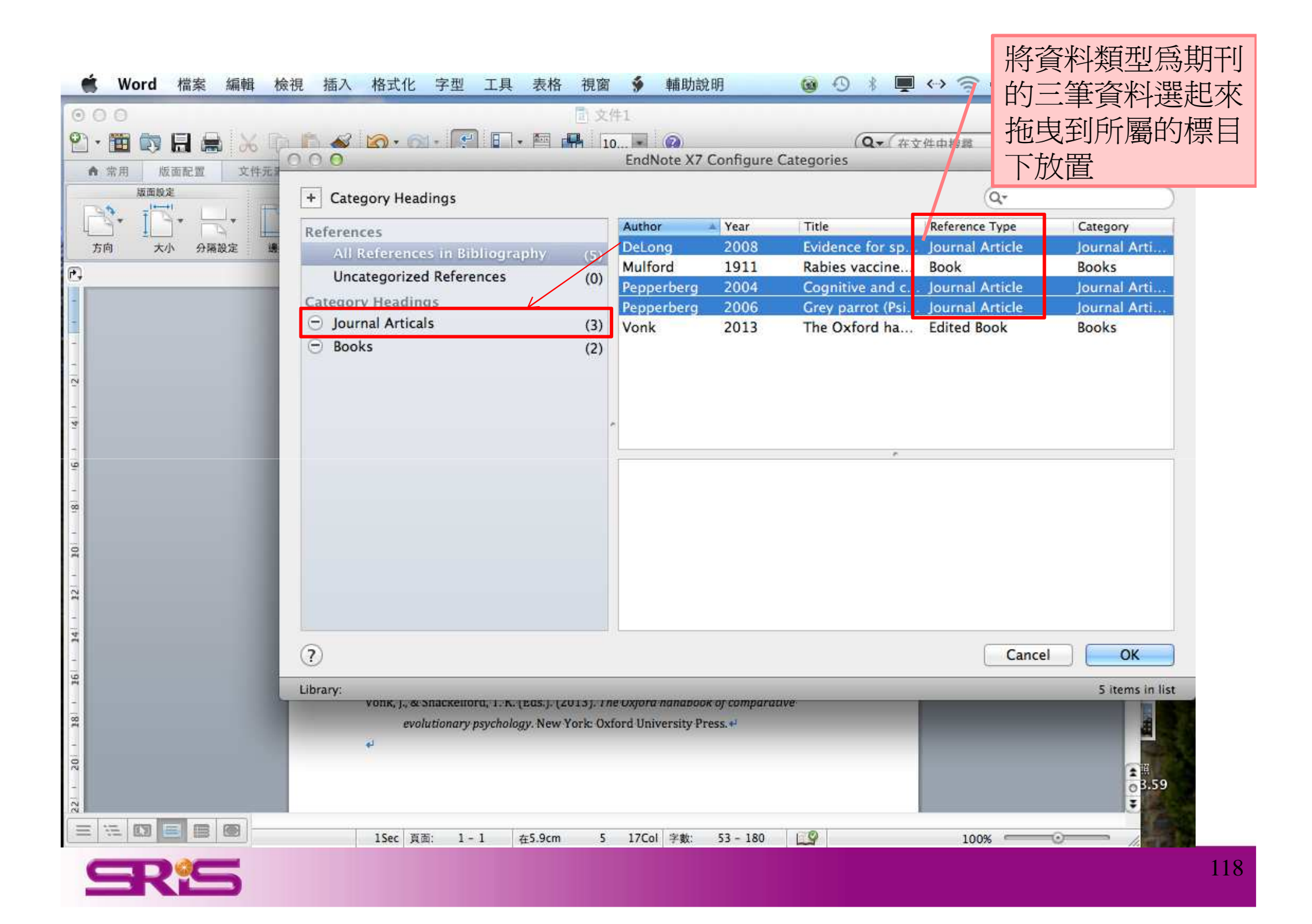

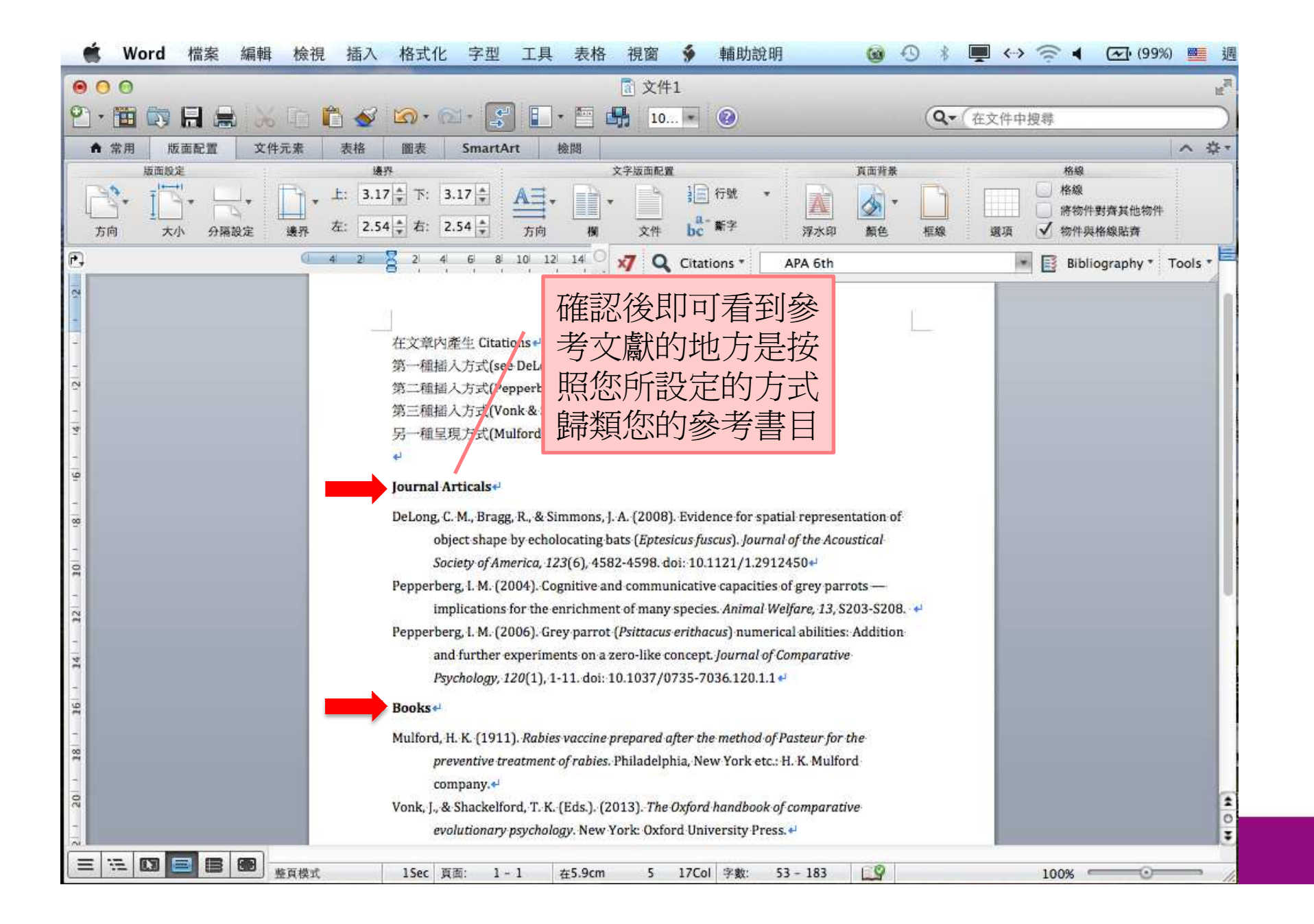

119

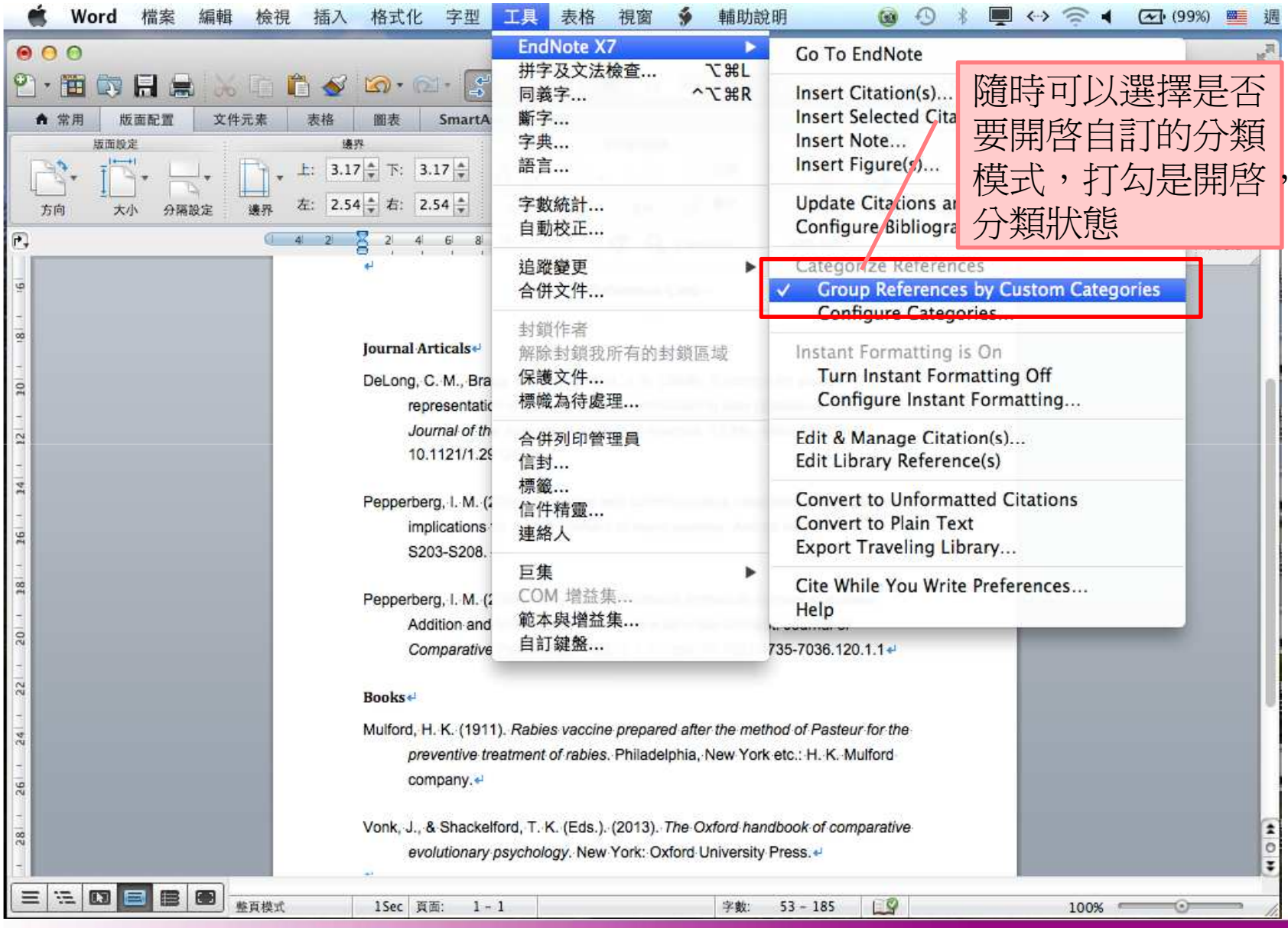

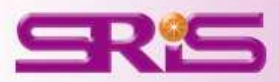

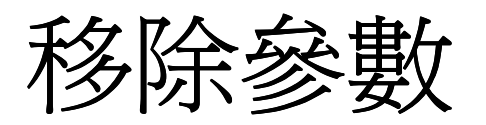

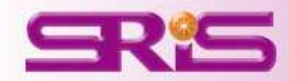

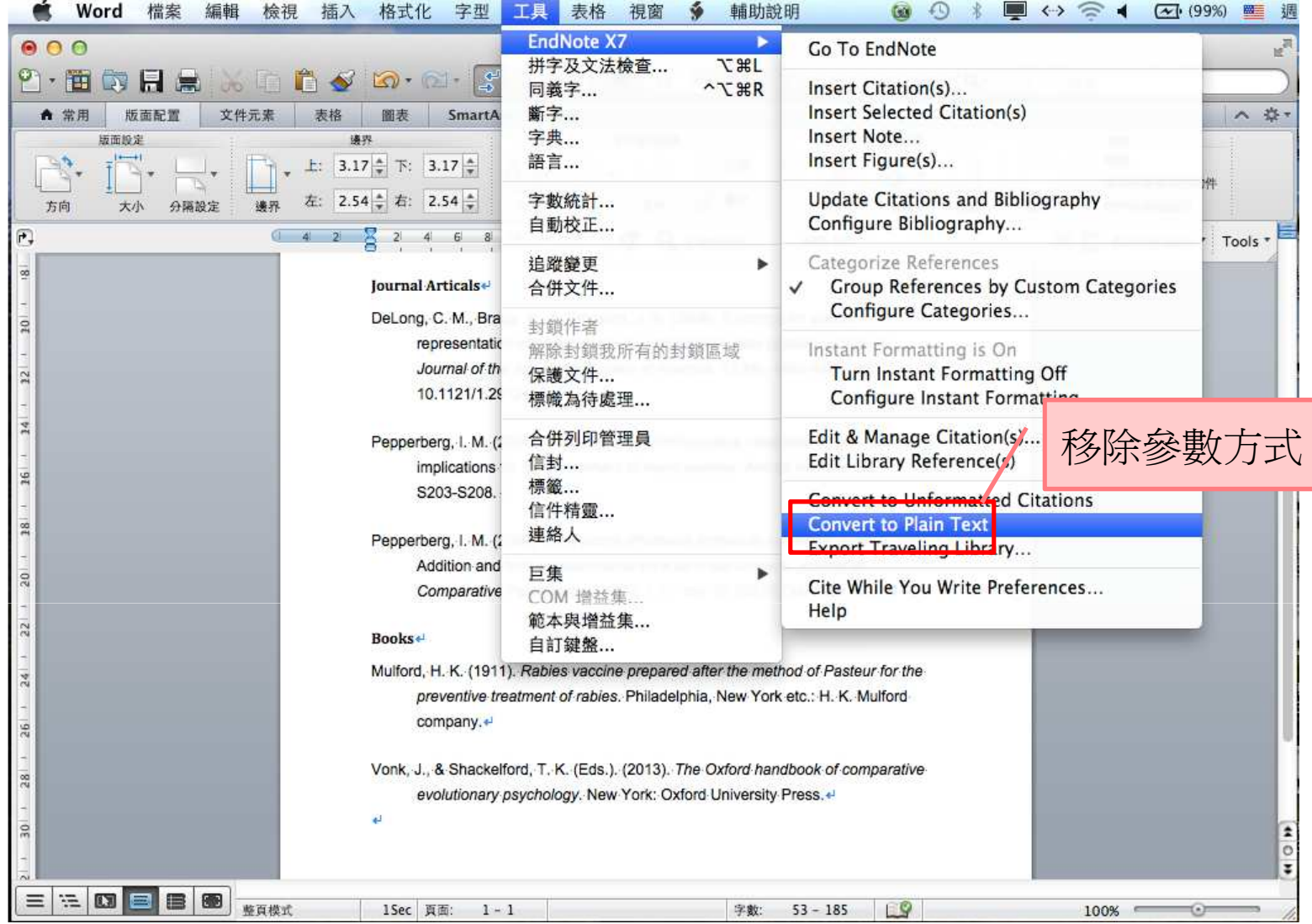

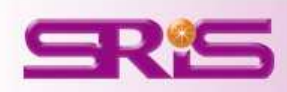

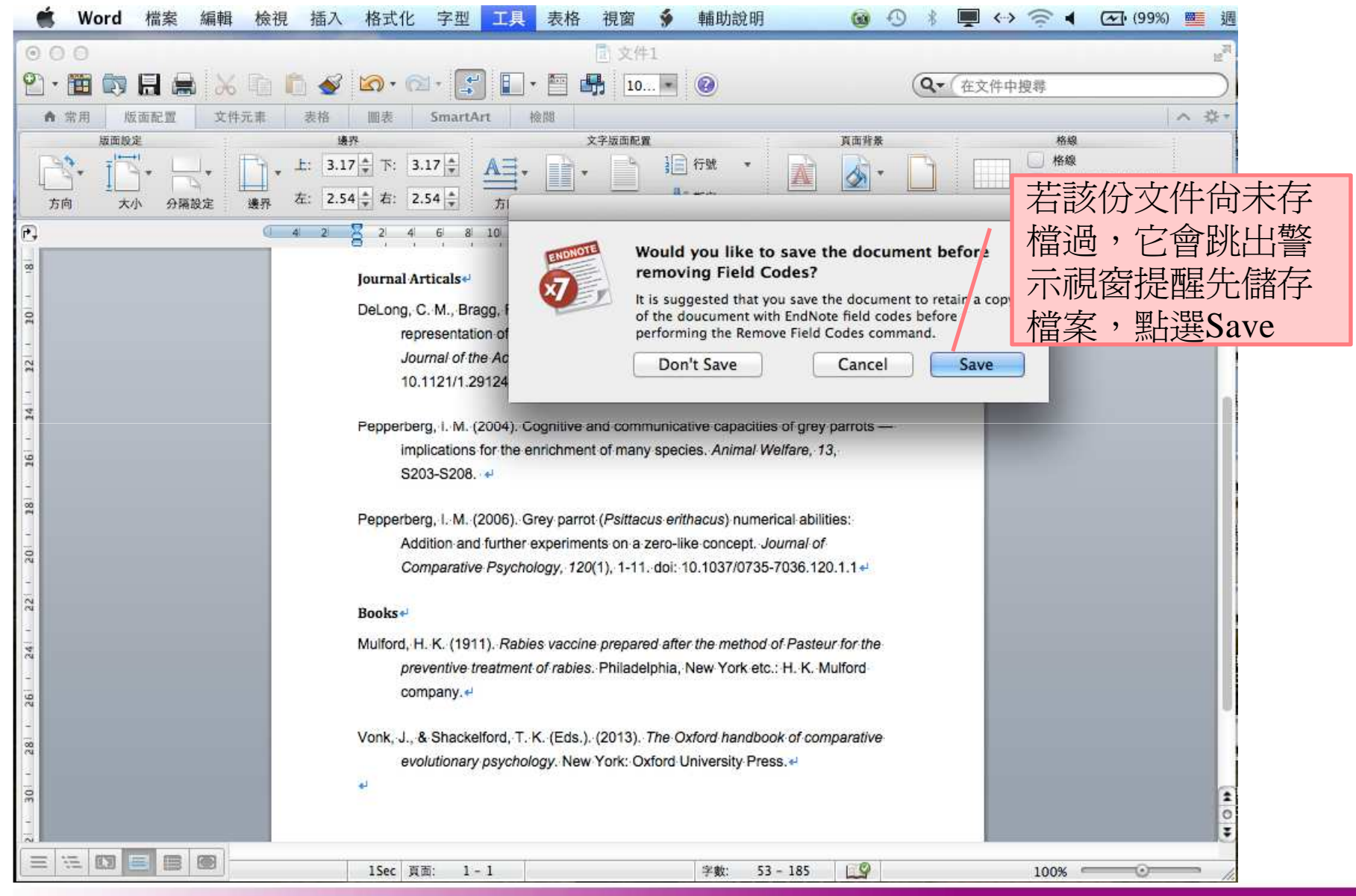

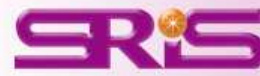

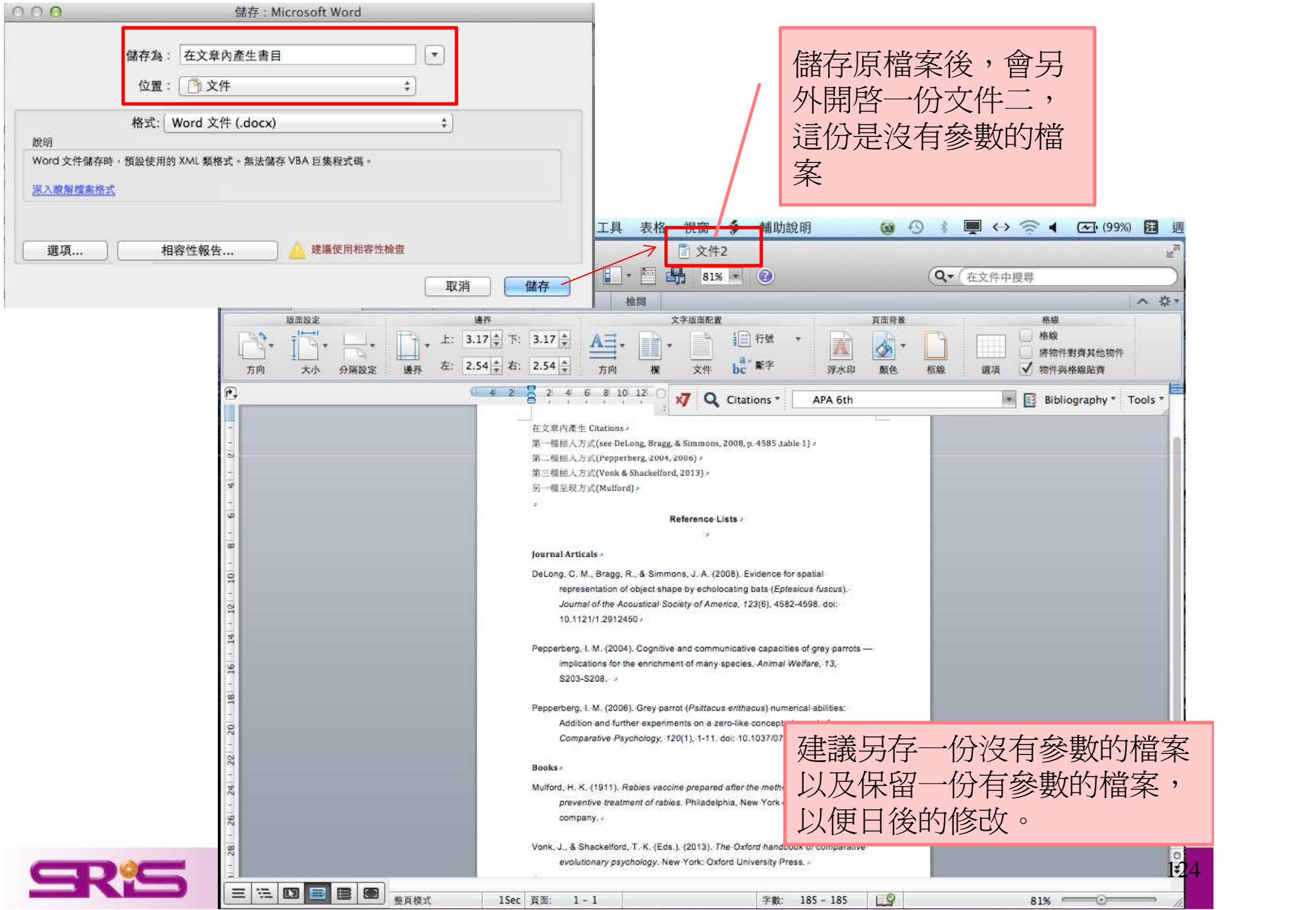

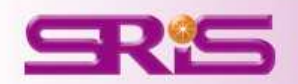

## 資料備份與分享

隨時隨地把個人小型圖書館帶著走且與易於分享

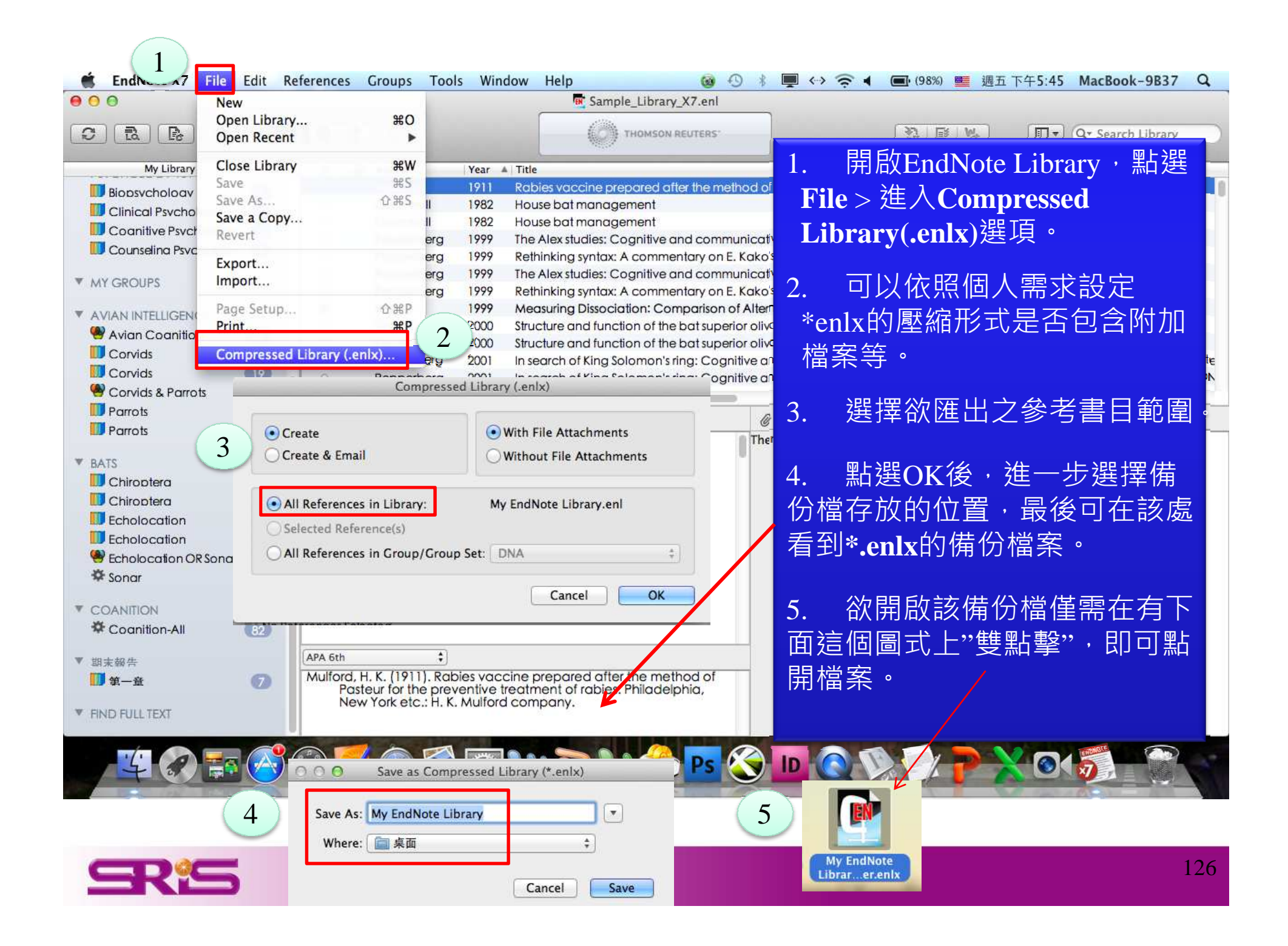

### **Library**備份

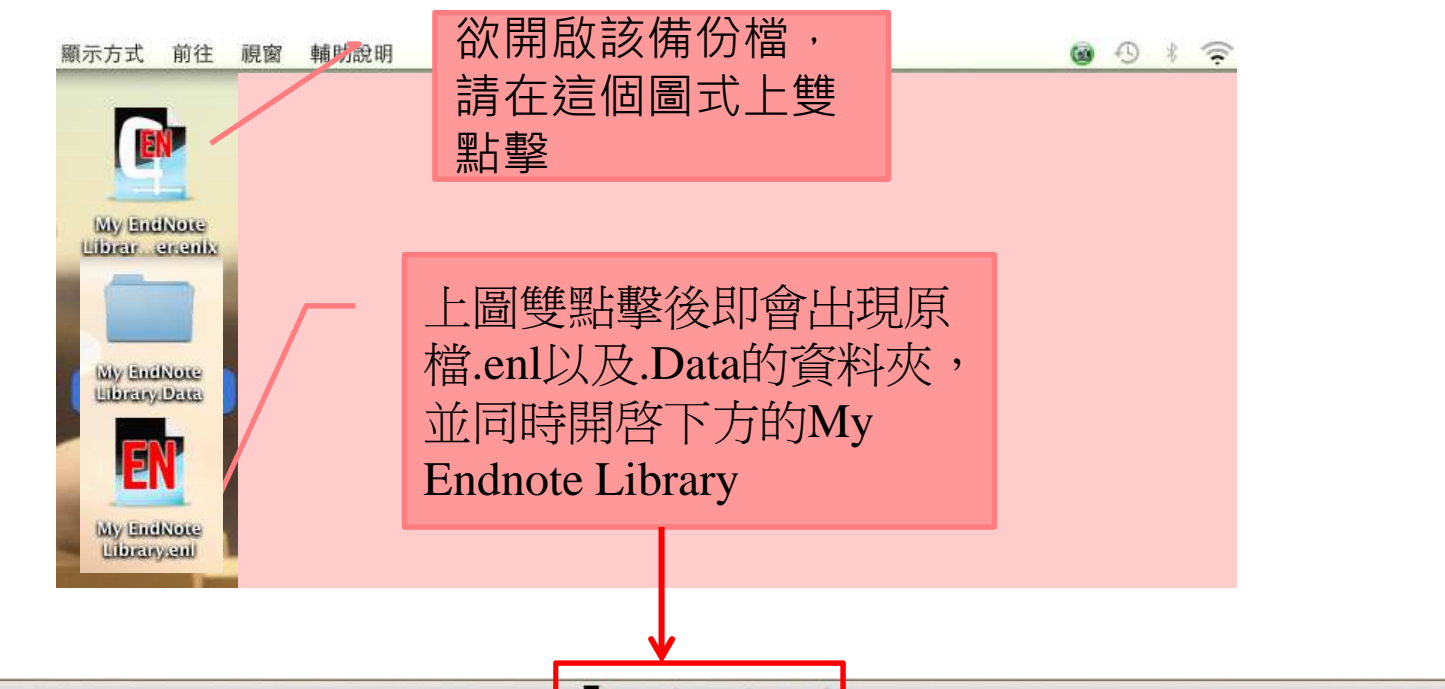

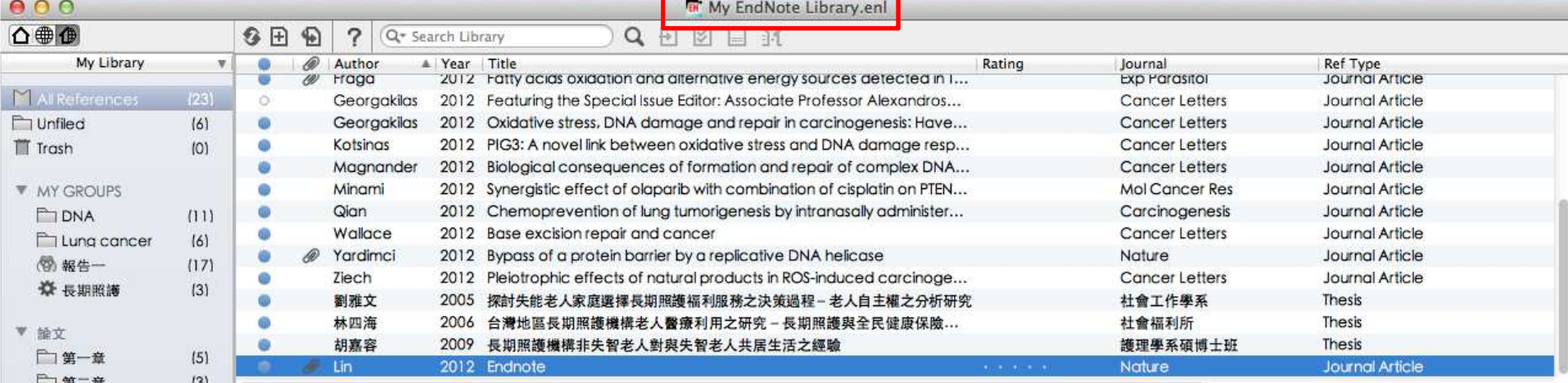

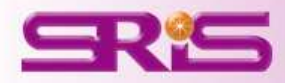

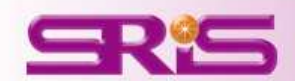

## 與ENDNOTE WEB書目資料同步

隨時隨地雲端同步

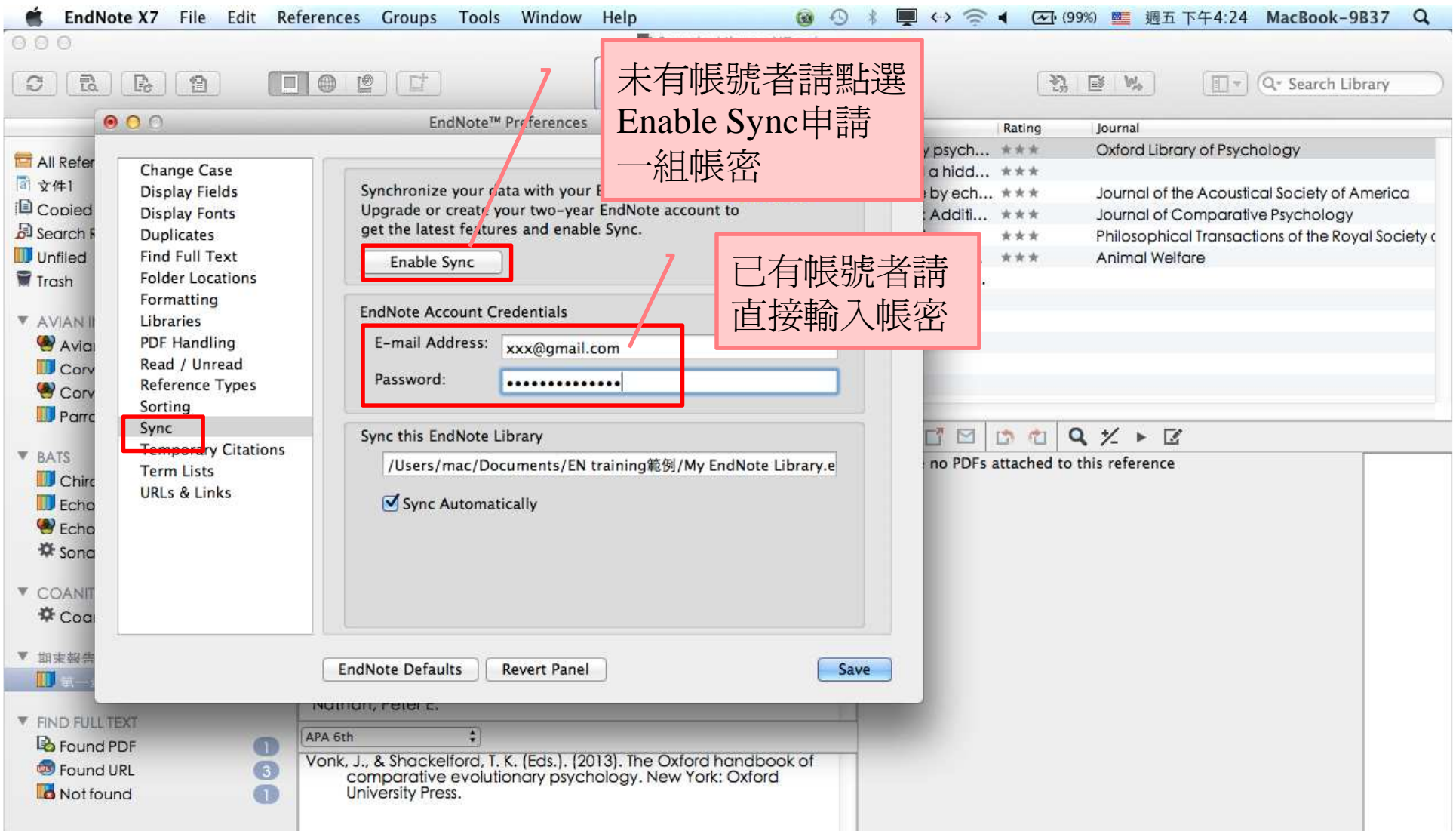

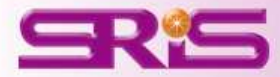

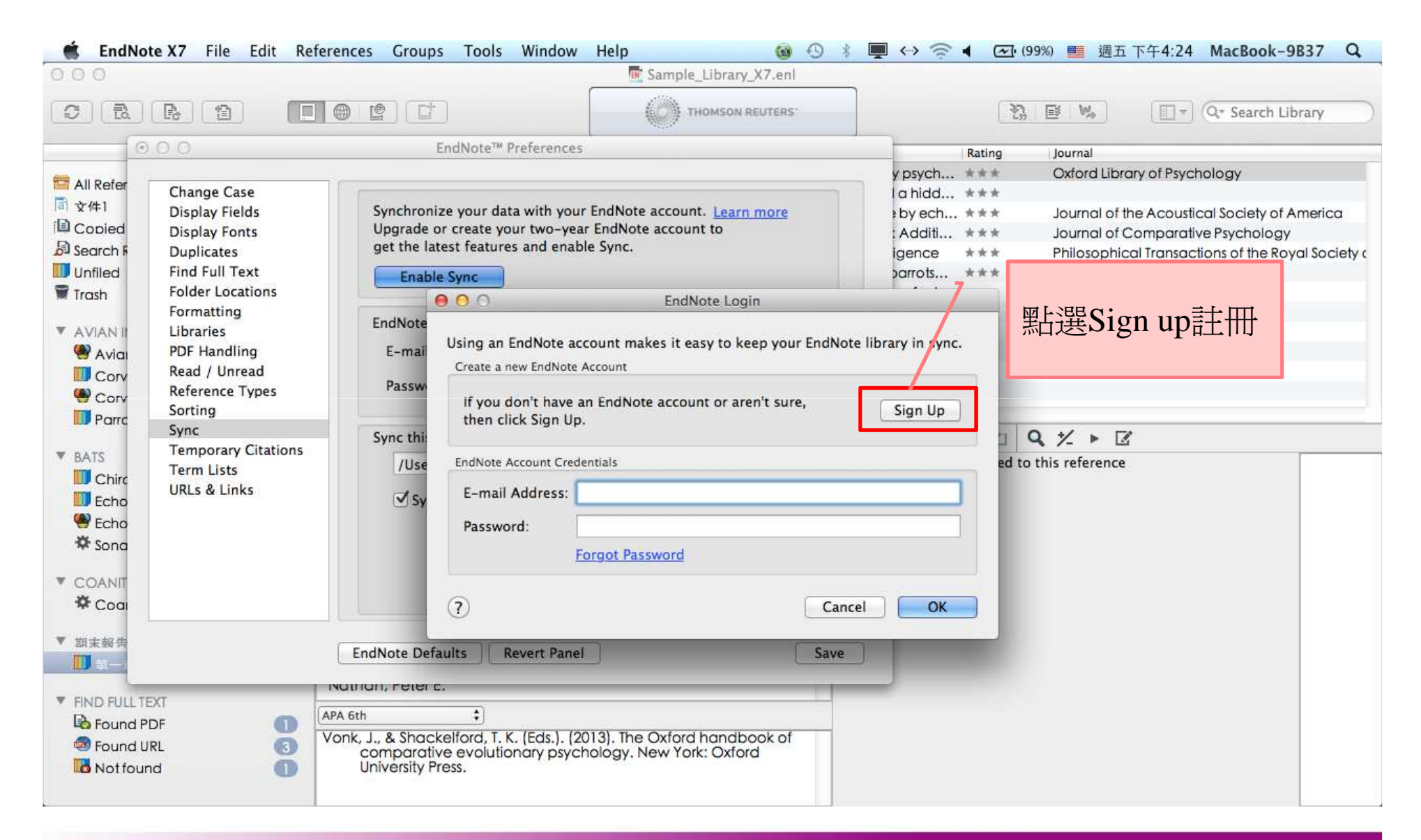

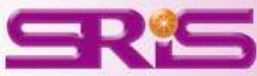

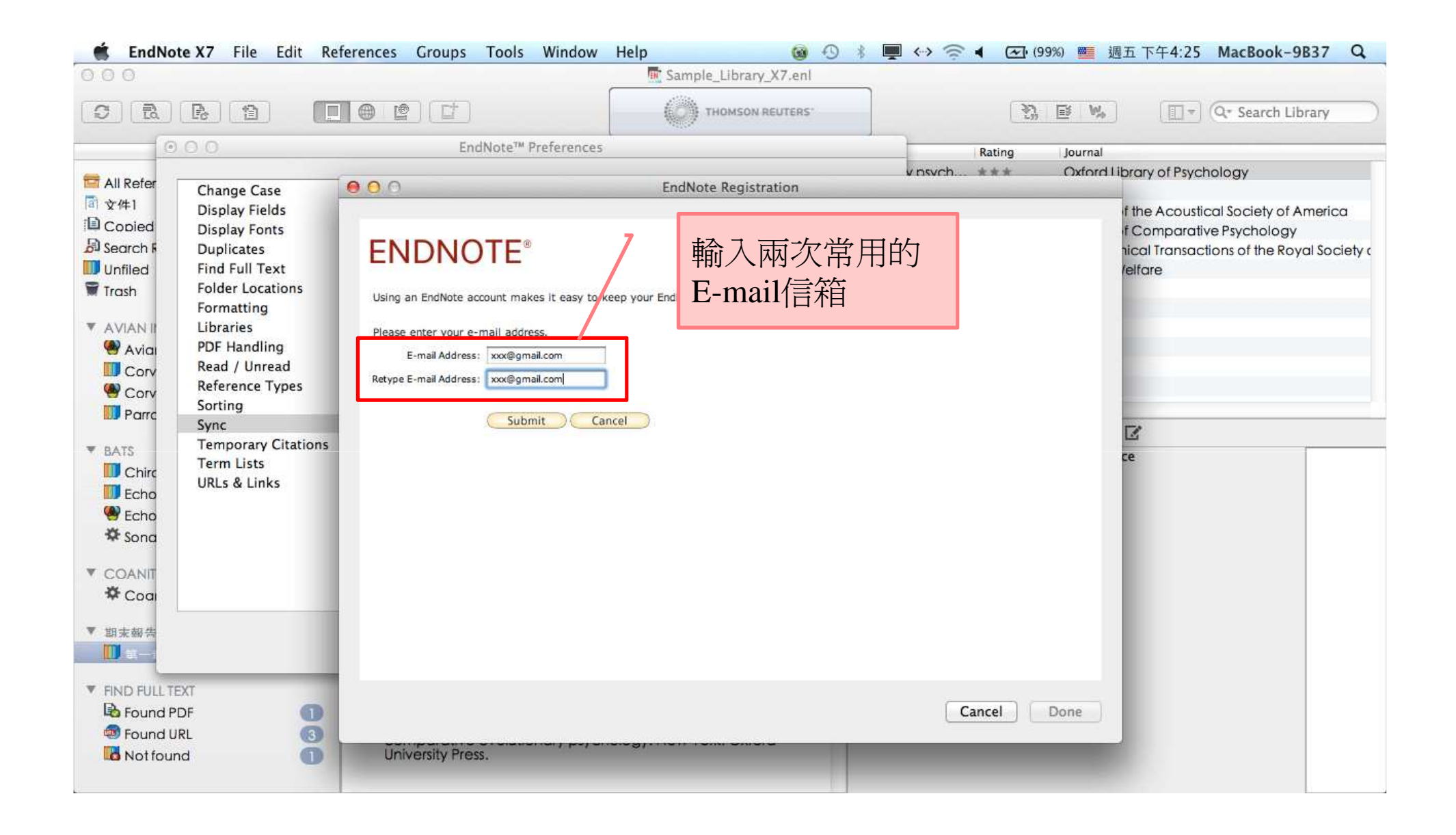

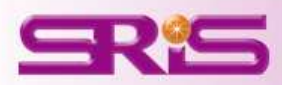

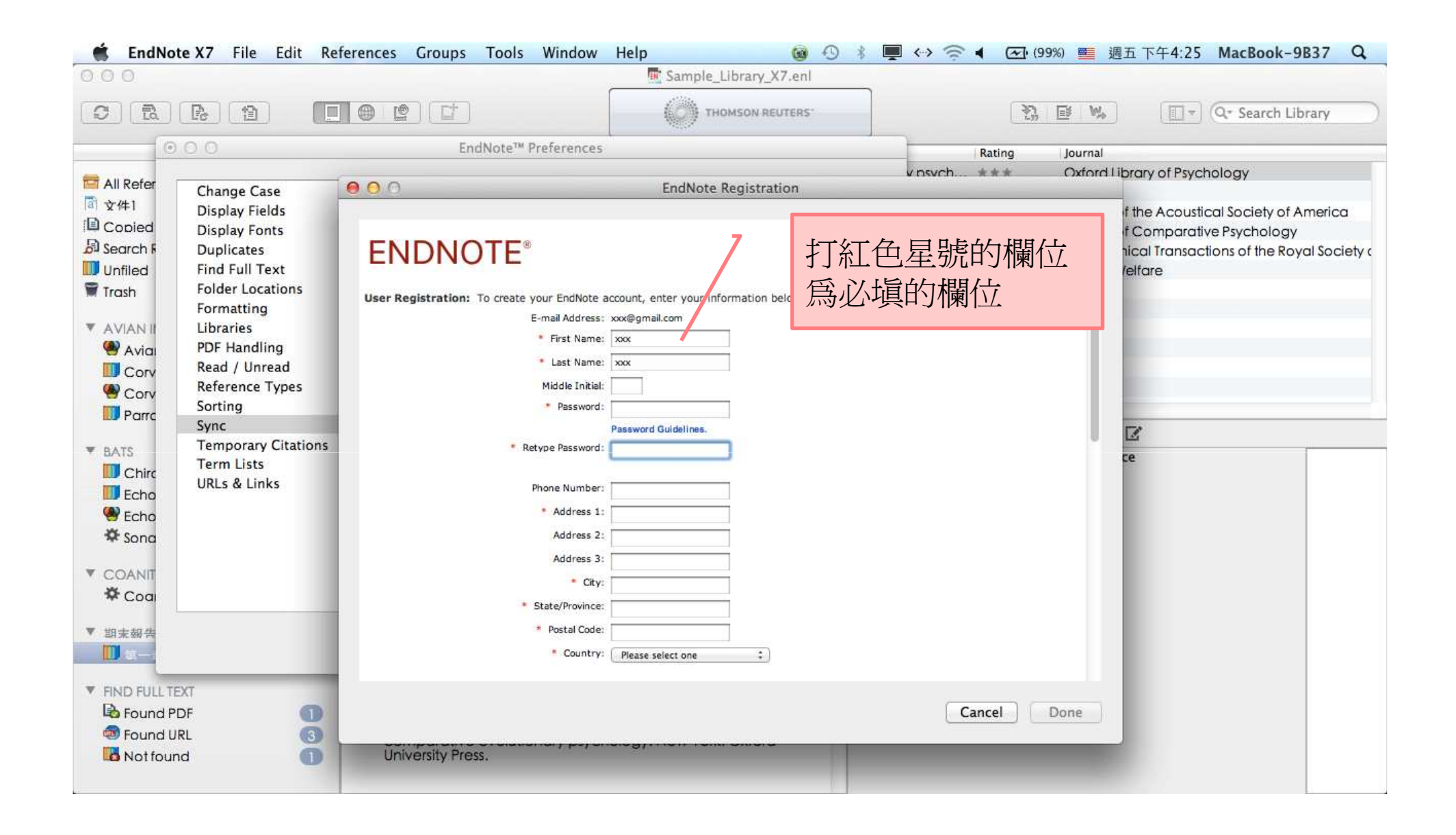

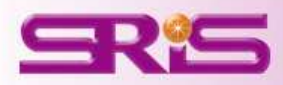

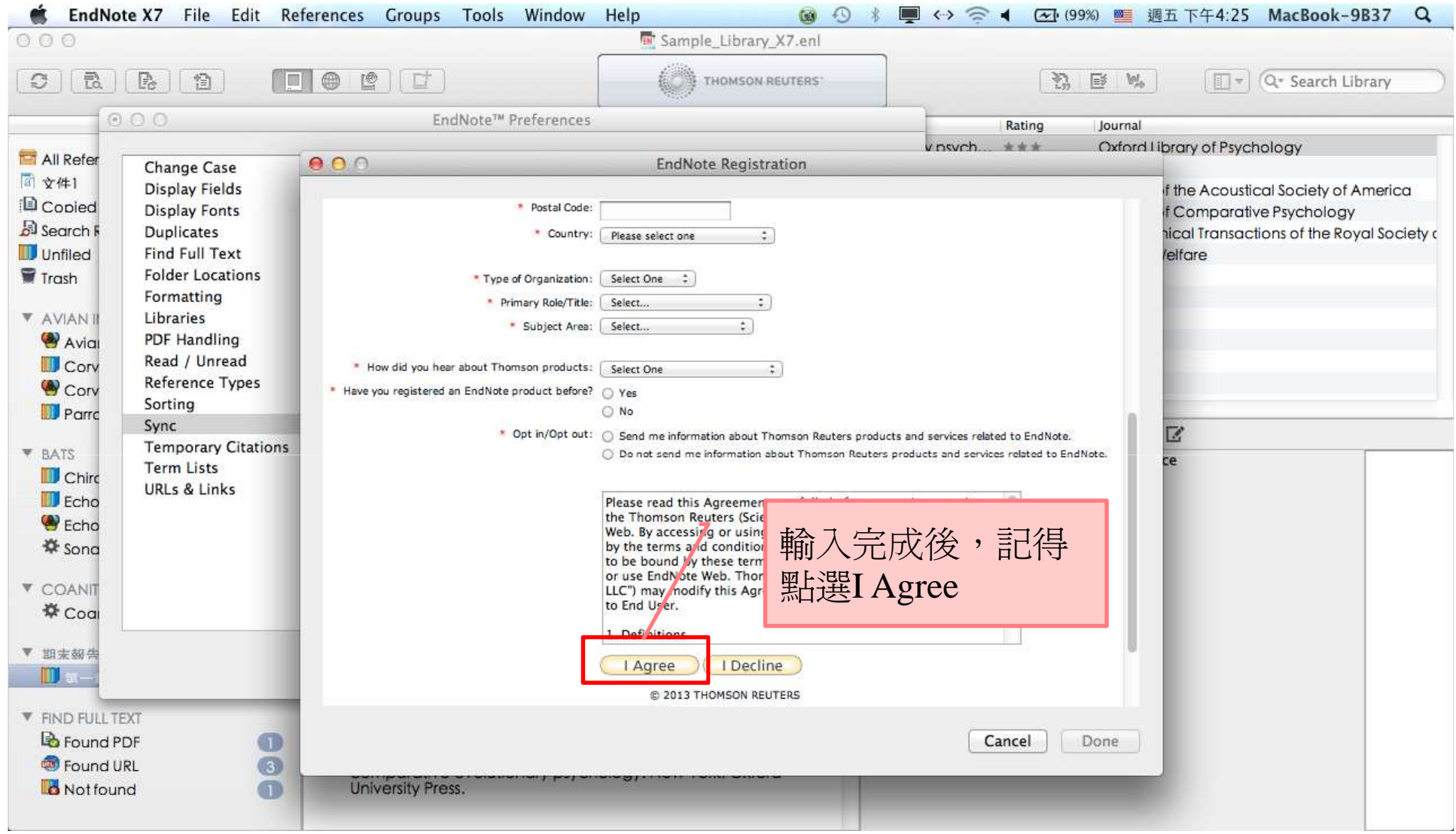

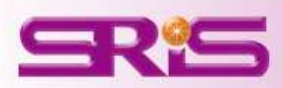

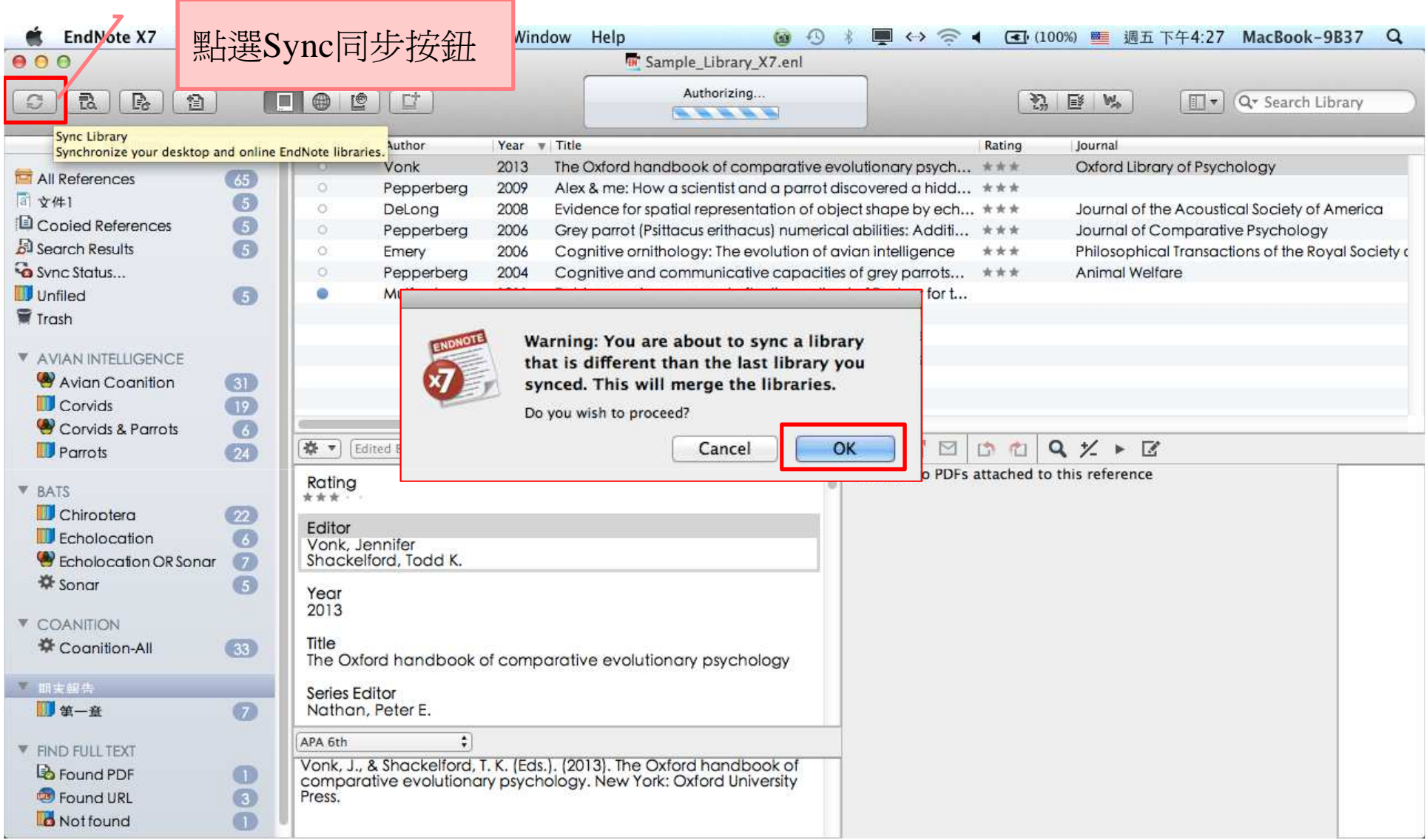

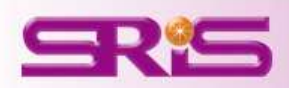

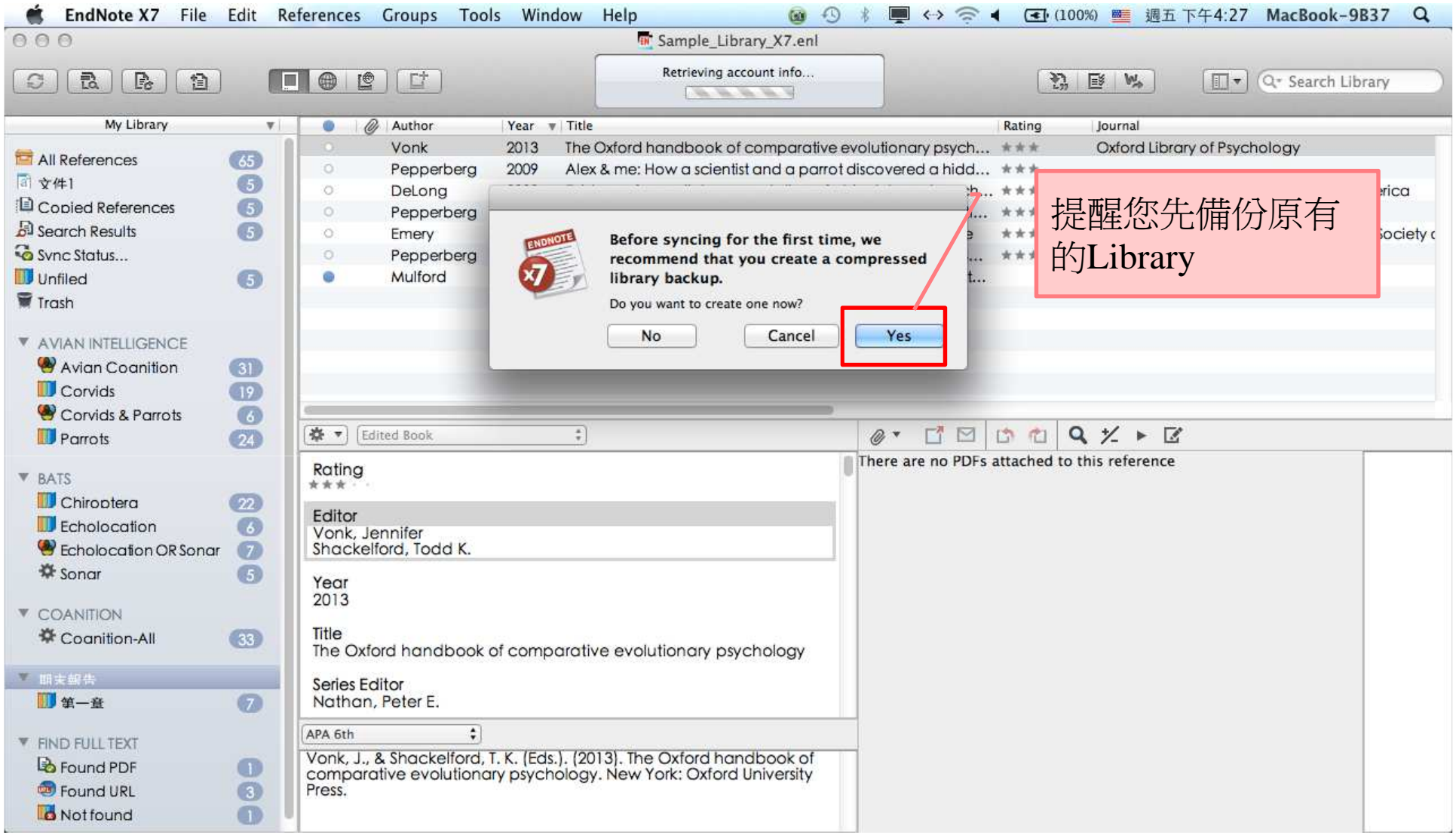

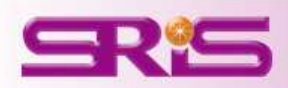

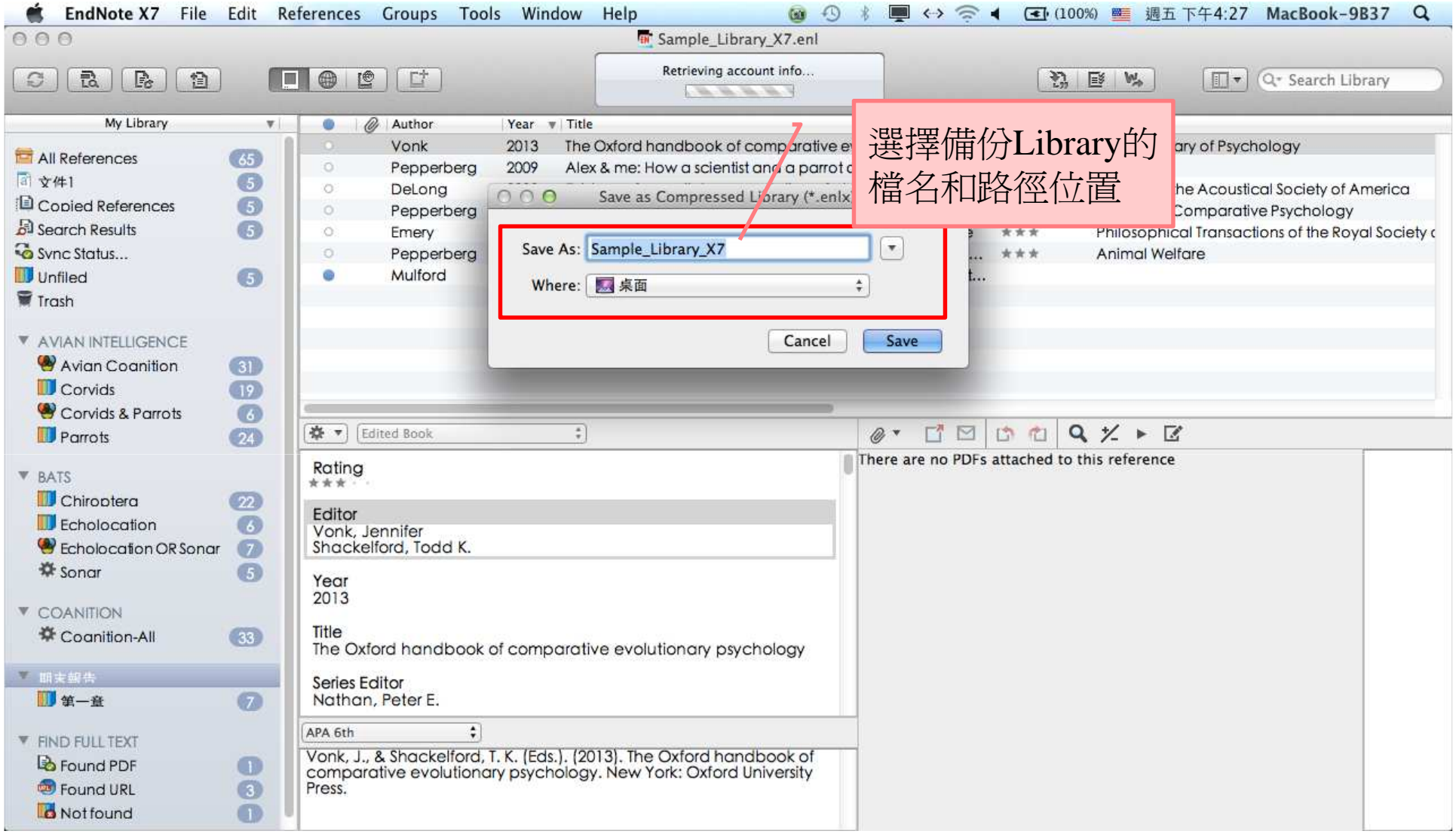

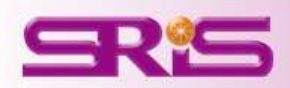

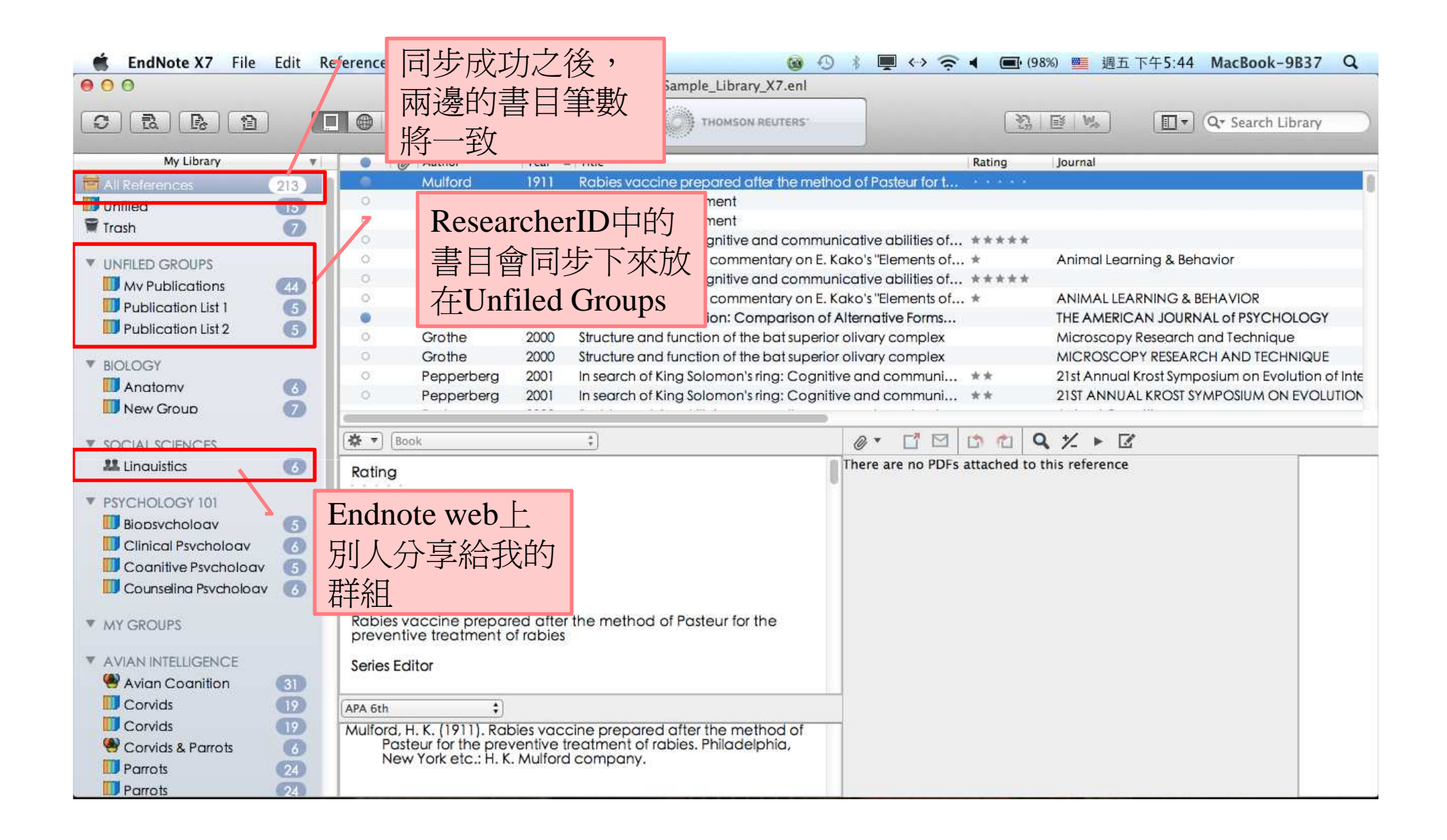

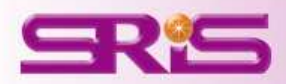

# EndNote Web的網址: my.endnote.com

#### **ENDNOTE®**

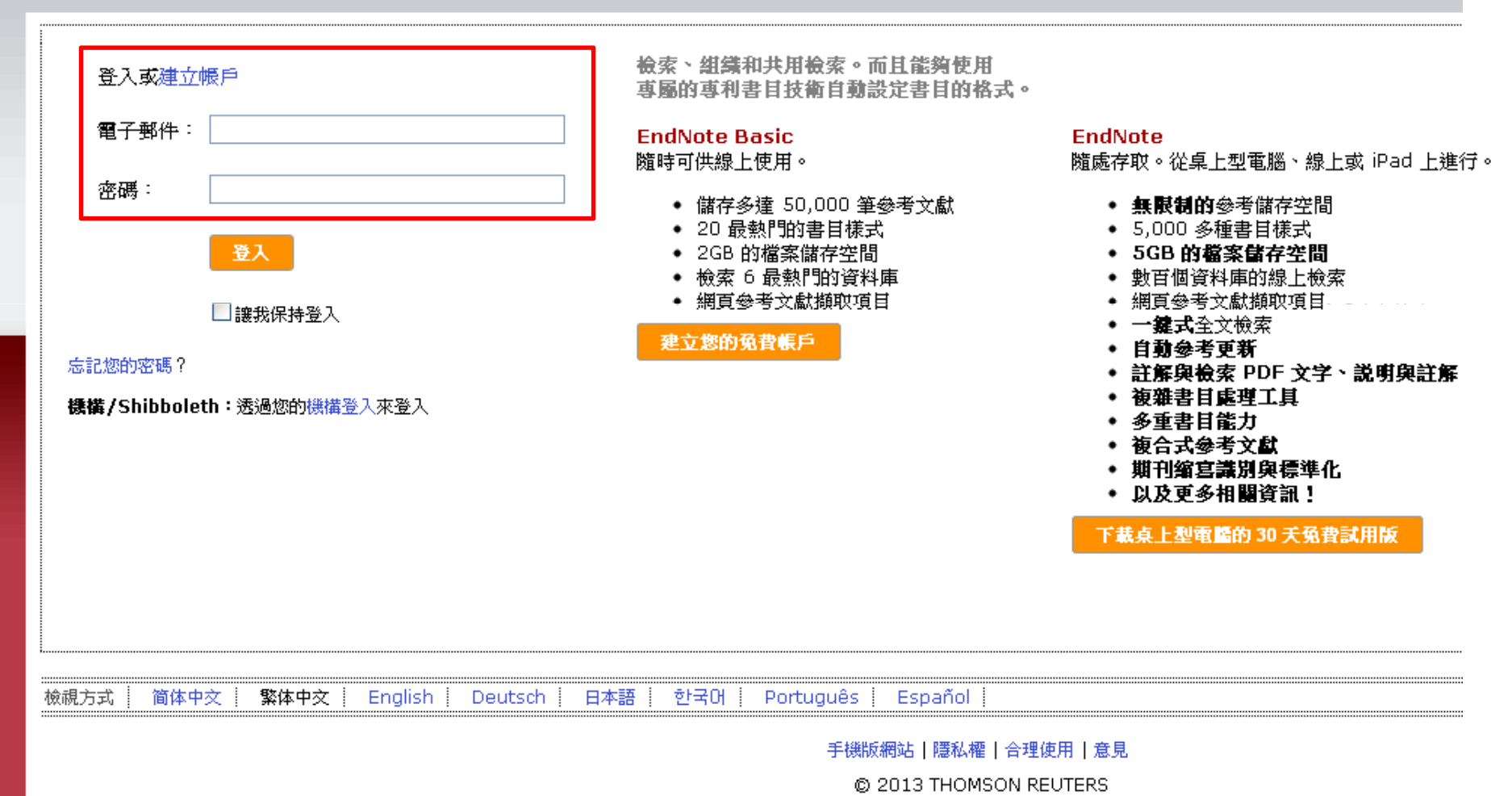

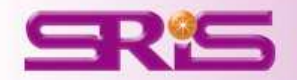

*Thank You!*

# 碩睿資訊有限公司

服務電話

02-77315800

#### 服務信箱

services@customer-support.com.tw

#### 線上影音教材網址 ( 請多加利用!)<br>http://www.custore.cu.cus.cut

http://www.customer-support.com.tw/training/sris/EndNoteX7\_mac.php

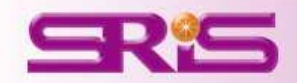